# ROCKETLINX ES7510-X7

Industrial PoE Plus Switch

# **Industrial Managed PoE Switch**

# 8 - 10/100BASE-TX PoE Plus Ports 2 - Gigabit RJ45/SFP Combo Ports

**User Guide** 

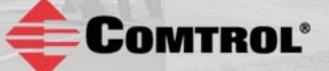

# **Copyright Notice**

Comtrol and RocketLinx are trademarks of Comtrol Corporation.

Microsoft and Windows are trademarks of Microsoft Corporation.

FireFox is a trademark of Mozilla Foundation.

PuTTY is a copyright of Simon Tatham.

Other product names mentioned herein may be trademarks and/or registered trademarks of their respective owners.

Third Edition, May 12, 2014

Copyright © 2012-2014. Comtrol Corporation.

All Rights Reserved.

Comtrol Corporation makes no representations or warranties with regard to the contents of this document or to the suitability of the Comtrol product for any particular purpose. Specifications are subject to change without notice. Some software or features may not be available at the time of publication. Contact your reseller for current product information.

# Federal Communications Commission (FCC) Statement

This equipment has been tested and found to comply with the limits for a Class A digital device, pursuant to Part 15 of the FCC Rules. These limits are designed to provide reasonable protection against harmful interference when the equipment is operated in a commercial environment. This equipment generates, uses, and can radiate radio frequency energy and, if not installed and used in accordance with the instruction manual, may cause harmful interference to radio communications. Operation of this equipment in a residential area is likely to cause harmful interference in which case the user is required to correct the interference at his expense.

The user is cautioned that changes and modifications made to the equipment without approval of the manufacturer could void the user's authority to operate this equipment.

# **Table of Contents**

| Introduction                                          | 7  |
|-------------------------------------------------------|----|
| Hardware Installation                                 |    |
| Connect the Power and Ground                          | 9  |
| Connect the Digital Inputs and Relay Outputs          |    |
| Connect the Surge/Lightening Protection               |    |
| Mount the ES7510-XT                                   |    |
| Connect the Ethernet Ports                            |    |
| Connect SFP Transceivers (Combo Ports 9-10)           | 14 |
| LED Descriptions                                      |    |
| Reset Button                                          |    |
| Using PortVision DX                                   |    |
| NetVision                                             |    |
| PortVision DX Overview                                |    |
| PortVision DX Requirements                            |    |
| Installing PortVision DX                              |    |
| Configuring the Network Settings                      |    |
| Checking the Firmware Version                         |    |
| Uploading the Latest Firmware or Bootloader           |    |
| Uploading Firmware to Multiple ES7510-XT Switches     |    |
| Adding a New Device in PortVision DX                  |    |
| Using Configuration Files                             |    |
| Saving a Configuration File                           |    |
| Loading a Configuration File                          |    |
| Using the LED Tracker                                 |    |
| Customizing PortVision DX                             |    |
| Accessing RocketLinx Documentation from PortVision DX |    |
| How to Download Documentation                         |    |
| How to Open Previously Downloaded Documents           |    |
| Configuration Using the Web User Interface            |    |
| Configuration Overview                                |    |
| Web User Interface                                    |    |
| Secure Web User Interface                             |    |
| Feature Overview                                      |    |
| Basic Settings                                        |    |
| Switch Setting                                        |    |
| Admin Password                                        |    |
| IP Configuration                                      |    |
| Time Setting                                          |    |
| DHCP Server Configuration                             |    |
| DHCP Leased Entries                                   |    |
| DHCP Relay Agent                                      |    |

| Backup and Restore                                                                              | 60       |
|-------------------------------------------------------------------------------------------------|----------|
| Backup the Configuration - Local File Method                                                    | 61       |
| Restore the Configuration - Local Method                                                        |          |
| Backup the Configuration - TFTP Server Method<br>Restore the Configuration - TFTP Server Method |          |
| Firmware Upgrade                                                                                | 64<br>64 |
| Firmware Upgrade<br>Upgrading Firmware (Local File)                                             | 65       |
| Upgrading Firmware (TFTP Server).                                                               |          |
| Upgrading Firmware (TFTP Server)<br>Load Default                                                | 66       |
| System Reboot                                                                                   | 66       |
| Port Configuration                                                                              | 67       |
| Port Control                                                                                    |          |
| Port Status                                                                                     | 69       |
| Rate Control                                                                                    | 70       |
| Port Trunking                                                                                   | 71       |
| Aggregation Setting<br>Aggregation Status                                                       | 71       |
| Aggregation Status                                                                              |          |
| Power over Ethernet                                                                             |          |
| PoE Control                                                                                     |          |
| PoE Scheduling                                                                                  |          |
| PoE Status                                                                                      |          |
| Network Redundancy                                                                              |          |
| STP Configuration                                                                               |          |
| STP Port Configuration                                                                          |          |
| STP Information                                                                                 |          |
| MSTP Configuration                                                                              |          |
| MSTP Port Configuration                                                                         |          |
| MSTP Information                                                                                |          |
| Redundant Ring                                                                                  |          |
| Redundant Ring Information                                                                      |          |
| Loop Protection                                                                                 |          |
| VLAN                                                                                            |          |
| VLAN Port Configuration                                                                         |          |
| VLAN Configuration                                                                              |          |
| GVRP Configuration                                                                              |          |
| VLAN Table                                                                                      |          |
| Private VLAN                                                                                    |          |
| PVLAN Configuration                                                                             |          |
| PVLAN Port Configuration                                                                        |          |
| PVLAN Information                                                                               |          |
| Traffic Prioritization                                                                          |          |
| QoS Setting                                                                                     |          |
| CoS-Queue Mapping                                                                               |          |
| DSCP-Queue Mapping                                                                              |          |
| Multicast Filtering                                                                             |          |
| IGMP Snooping                                                                                   |          |
| IGMP Query                                                                                      |          |
| Unknown Multicast                                                                               |          |
| GMRP Configuration                                                                              |          |
| SNMP                                                                                            |          |
| SNMP Configuration                                                                              |          |
| SNMP V3 Profile                                                                                 |          |
| SNMP Traps                                                                                      | 110      |

| Security                                                                                                    | 1 |
|----------------------------------------------------------------------------------------------------|---|
| Port Security                                                                                                    |   |
| IP Security                                                                                                    |   |
| 802.1x Configuration                                                                                                    |   |
| 802.1x Port Configuration                                                                                                    |   |
| 802.1x Port Status                                                                                                    |   |
| Warning                                                                                                    |   |
| Fault Relay                                                                                                    |   |
| Event Selection                                                                                                    |   |
| SysLog Configuration                                                                                                    |   |
| SMTP Configuration                                                                                                    |   |
| Monitor and Diag                                                                                                    |   |
| MAC Address Table                                                                                                    |   |
| Port Statistics                                                                                                    |   |
| Port Mirroring                                                                                                    |   |
| Event Log                                                                                                    |   |
| Topology Discovery (LLDP)                                                                                                    |   |
|                                                                                                    |   |
| Ping Utility                                                                                                    |   |
| Device Front Panel                                                                                                    |   |
| Save to Flash                                                                                                    |   |
| Logout                                                                                                    |   |
|                                                                                                    |   |
| nfiguration Using the Command Line Interface (CLI)                                                                                                    |   |
|                                                                                                    |   |
| Overview                                                                                                    |   |
| Overview<br>Using the Serial Console                                                                                                    |   |
| Overview<br>Using the Serial Console<br>Using a Telnet/SSH Console                                                                                                    |   |
| Overview<br>Using the Serial Console<br>Using a Telnet/SSH Console<br>Command Line Interface Introduction                                                                                                    |   |
| Overview<br>Using the Serial Console<br>Using a Telnet/SSH Console<br>Command Line Interface Introduction<br>User EXEC Mode                                                                                                    |   |
| Overview<br>Using the Serial Console<br>Using a Telnet/SSH Console<br>Command Line Interface Introduction<br>User EXEC Mode<br>Accessing the Options for a Command                                                                                                    |   |
| Overview<br>Using the Serial Console<br>Using a Telnet/SSH Console<br>Command Line Interface Introduction<br>User EXEC Mode<br>Accessing the Options for a Command<br>Privileged EXEC Mode                                                                                                    |   |
| Overview<br>Using the Serial Console<br>Using a Telnet/SSH Console<br>Command Line Interface Introduction<br>User EXEC Mode<br>Accessing the Options for a Command                                                                                                    |   |
| Overview<br>Using the Serial Console<br>Using a Telnet/SSH Console<br>Command Line Interface Introduction<br>User EXEC Mode<br>Accessing the Options for a Command<br>Privileged EXEC Mode                                                                                                    |   |
| Overview<br>Using the Serial Console<br>Using a Telnet/SSH Console<br>Command Line Interface Introduction<br>User EXEC Mode<br>Accessing the Options for a Command<br>Privileged EXEC Mode<br>Global Configuration Mode                                                                                                    |   |
| Overview<br>Using the Serial Console<br>Using a Telnet/SSH Console<br>Command Line Interface Introduction<br>User EXEC Mode<br>Accessing the Options for a Command<br>Privileged EXEC Mode<br>Global Configuration Mode<br>(Port) Interface Configuration<br>(VLAN) Interface Configuration                                                                                                    |   |
| Overview<br>Using the Serial Console<br>Using a Telnet/SSH Console<br>Command Line Interface Introduction<br>User EXEC Mode<br>Accessing the Options for a Command<br>Privileged EXEC Mode<br>Global Configuration Mode<br>(Port) Interface Configuration<br>(VLAN) Interface Configuration<br>Command Mode Summary                                                                                                    |   |
| Overview<br>Using the Serial Console<br>Using a Telnet/SSH Console<br>Command Line Interface Introduction<br>User EXEC Mode<br>Accessing the Options for a Command<br>Privileged EXEC Mode<br>Global Configuration Mode<br>(Port) Interface Configuration<br>(VLAN) Interface Configuration<br>(VLAN) Interface Configuration<br><b>Command Mode Summary</b><br>VTY Configuration Locked (Error Message)                                                                                                    |   |
| Overview<br>Using the Serial Console<br>Using a Telnet/SSH Console<br>Command Line Interface Introduction<br>User EXEC Mode<br>Accessing the Options for a Command<br>Privileged EXEC Mode<br>Global Configuration Mode<br>(Port) Interface Configuration<br>(VLAN) Interface Configuration<br>(VLAN) Interface Configuration<br>Command Mode Summary<br>VTY Configuration Locked (Error Message)<br>Basic Settings (CLI)                                                                                                    |   |
| Overview<br>Using the Serial Console<br>Using a Telnet/SSH Console<br>Command Line Interface Introduction<br>User EXEC Mode<br>Accessing the Options for a Command<br>Privileged EXEC Mode<br>Global Configuration Mode<br>(Port) Interface Configuration<br>(VLAN) Interface Configuration<br>(VLAN) Interface Configuration<br>Command Mode Summary<br>VTY Configuration Locked (Error Message)<br>Basic Settings (CLI)<br>Port Configuration (CLI)                                                                                                    |   |
| Overview<br>Using the Serial Console<br>Using a Telnet/SSH Console<br>Command Line Interface Introduction<br>User EXEC Mode<br>Accessing the Options for a Command<br>Privileged EXEC Mode<br>Global Configuration Mode<br>(Port) Interface Configuration<br>(VLAN) Interface Configuration<br>(VLAN) Interface Configuration<br>Command Mode Summary<br>VTY Configuration Locked (Error Message)<br>Basic Settings (CLI)<br>Port Configuration (CLI)                                                                                                    |   |
| Overview<br>Using the Serial Console<br>Using a Telnet/SSH Console<br>Command Line Interface Introduction<br>User EXEC Mode<br>Accessing the Options for a Command<br>Privileged EXEC Mode<br>Global Configuration Mode<br>(Port) Interface Configuration<br>(VLAN) Interface Configuration<br>(VLAN) Interface Configuration<br>(VLAN) Interface Configuration<br>(VTY Configuration Locked (Error Message)<br>Basic Settings (CLI)<br>Port Configuration (CLI)<br>Power over Ethernet (CLI)                                                                                                    |   |
| Overview<br>Using the Serial Console<br>Using a Telnet/SSH Console<br>Command Line Interface Introduction<br>User EXEC Mode<br>Accessing the Options for a Command<br>Privileged EXEC Mode<br>Global Configuration Mode<br>(Port) Interface Configuration<br>(VLAN) Interface Configuration<br>(VLAN) Interface Configuration<br>(VLAN) Interface Configuration<br>(VTY Configuration Locked (Error Message)<br>Basic Settings (CLI)<br>Power over Ethernet (CLI)<br>Network Redundancy (CLI)                                                                                                    |   |
| Overview<br>Using the Serial Console<br>Using a Telnet/SSH Console<br>Command Line Interface Introduction<br>User EXEC Mode<br>Accessing the Options for a Command<br>Privileged EXEC Mode<br>Global Configuration Mode<br>(Port) Interface Configuration<br>(VLAN) Interface Configuration<br>(VLAN) Interface Configuration<br>(VLAN) Interface Configuration<br>(VTY Configuration Locked (Error Message)<br>Basic Settings (CLI)<br>Port Configuration (CLI)<br>Power over Ethernet (CLI).<br>Network Redundancy (CLI)<br>VLAN (CLI).<br>Private VLAN (CLI).                                                                                                    |   |
| Overview<br>Using the Serial Console<br>Using a Telnet/SSH Console<br>Command Line Interface Introduction<br>User EXEC Mode<br>Accessing the Options for a Command<br>Privileged EXEC Mode<br>Global Configuration Mode<br>(Port) Interface Configuration<br>(VLAN) Interface Configuration<br>(VLAN) Interface Configuration<br>(VLAN) Interface Configuration<br>(VLAN) Interface Configuration<br>(VLAN) Interface Configuration<br>(VLAN) Interface Configuration<br>(VLAN) Interface Configuration<br>(VTY Configuration Locked (Error Message)<br>Basic Settings (CLI)<br>Port Configuration (CLI)<br>Network Redundancy (CLI)<br>VLAN (CLI)<br>Private VLAN (CLI)<br>Traffic Prioritization (CLI)                                                                                                    |   |
| Overview<br>Using the Serial Console<br>Using a Telnet/SSH Console<br>Command Line Interface Introduction<br>User EXEC Mode<br>Accessing the Options for a Command<br>Privileged EXEC Mode<br>Global Configuration Mode<br>(Port) Interface Configuration<br>(VLAN) Interface Configuration<br>(VLAN) Interface Configuration<br>(CLI)<br>(CLI)<br>(CLI)<br>(CLI)<br>(CLI)<br>(CLI)<br>(CLI)<br>(CLI)<br>(CLI)<br>(CLI) |   |
| Overview<br>Using the Serial Console<br>Using a Telnet/SSH Console<br>Command Line Interface Introduction<br>User EXEC Mode<br>Accessing the Options for a Command<br>Privileged EXEC Mode<br>Global Configuration Mode<br>(Port) Interface Configuration<br>(VLAN) Interface Configuration<br>(VLAN) Interface Configuration<br>(VLAN) Interface Configuration<br>(VLAN) Interface Configuration<br>(VTY Configuration Locked (Error Message)<br>Basic Settings (CLI)<br>Port Configuration (CLI)<br>Power over Ethernet (CLI)<br>Network Redundancy (CLI)<br>VLAN (CLI)<br>Private VLAN (CLI)<br>Traffic Prioritization (CLI)<br>Multicast Filtering (CLI)                                                                                                    |   |
| Overview<br>Using the Serial Console<br>Using a Telnet/SSH Console<br>Command Line Interface Introduction<br>User EXEC Mode<br>Accessing the Options for a Command<br>Privileged EXEC Mode<br>Global Configuration Mode<br>(Port) Interface Configuration<br>(VLAN) Interface Configuration<br>Command Mode Summary<br>VTY Configuration Locked (Error Message)<br>Basic Settings (CLI)<br>Port Configuration (CLI)<br>Power over Ethernet (CLI)<br>Network Redundancy (CLI)<br>VLAN (CLI)<br>Private VLAN (CLI)<br>Traffic Prioritization (CLI)<br>Multicast Filtering (CLI)<br>SNMP (CLI)                                                                                                    |   |
| Overview<br>Using the Serial Console<br>Using a Telnet/SSH Console<br>Command Line Interface Introduction<br>User EXEC Mode.<br>Accessing the Options for a Command.<br>Privileged EXEC Mode<br>Global Configuration Mode<br>(Port) Interface Configuration<br>(VLAN) Interface Configuration<br>(VLAN) Interface Configuration<br>VTY Configuration Locked (Error Message).<br>Basic Settings (CLI)<br>Port Configuration (CLI)<br>Power over Ethernet (CLI).<br>Network Redundancy (CLI)<br>Network Redundancy (CLI)<br>Private VLAN (CLI)<br>Traffic Prioritization (CLI)<br>Multicast Filtering (CLI).<br>SNMP (CLI)<br>SNMP (CLI)<br>Warnings (CLI)                                                                                                    |   |
| Overview<br>Using the Serial Console<br>Using a Telnet/SSH Console<br>Command Line Interface Introduction<br>User EXEC Mode<br>Accessing the Options for a Command<br>Privileged EXEC Mode<br>Global Configuration Mode<br>(Port) Interface Configuration<br>(VLAN) Interface Configuration<br>(VLAN) Interface Configuration<br>Command Mode Summary<br>VTY Configuration Locked (Error Message)<br>Basic Settings (CLI)<br>Port Configuration (CLI)<br>Power over Ethernet (CLI)<br>Network Redundancy (CLI)<br>VLAN (CLI)<br>Private VLAN (CLI)<br>Traffic Prioritization (CLI)<br>Multicast Filtering (CLI)<br>SNMP (CLI)<br>SNMP (CLI)<br>Warnings (CLI)<br>Monitor and Diag (CLI)                                                                                                    |   |
| Overview<br>Using the Serial Console<br>Using a Telnet/SSH Console<br>Command Line Interface Introduction<br>User EXEC Mode<br>Accessing the Options for a Command<br>Privileged EXEC Mode<br>Global Configuration Mode<br>(Port) Interface Configuration<br>(VLAN) Interface Configuration<br>Command Mode Summary<br>VTY Configuration Locked (Error Message)<br>Basic Settings (CLI)<br>Port Configuration (CLI)<br>Power over Ethernet (CLI)<br>Network Redundancy (CLI)<br>VLAN (CLI)<br>Private VLAN (CLI)<br>Traffic Prioritization (CLI)<br>SNMP (CLI)<br>SNMP (CLI)<br>Warnings (CLI)<br>Warnings (CLI)<br>Monitor and Diag (CLI)                                                                                                    |   |
| Overview<br>Using the Serial Console<br>Using a Telnet/SSH Console<br>Command Line Interface Introduction<br>User EXEC Mode<br>Accessing the Options for a Command<br>Privileged EXEC Mode<br>Global Configuration Mode<br>(Port) Interface Configuration                                                                                                    |   |

| Complete CLI List                   |  |
|-------------------------------------|--|
| Complete CLI List<br>User EXEC Mode |  |
| Privileged EXEC Mode                |  |
| Global Configuration Mode           |  |
| Port Interface Configuration Mode   |  |
| VLAN Interface Configuration Mode   |  |
| ModBus TCP /IP Support              |  |
| Overview                            |  |
| Modbus TCP Function Codes           |  |
| Error Checking                      |  |
| Exception Response                  |  |
| Modbus TCP Register Table           |  |
| CLI Commands for Modbus TCP         |  |
| Technical Support                   |  |
| Comtrol Private MIB                 |  |
| Comtrol Support                     |  |

# Introduction

The ES7510-XT is an industrial ten port managed PoE Plus switch that provides:

- Eight 10/100BASE-TX PoE Plus ports that are IEEE 802.3af (15.4W) and IEEE 802.3at (30W) compliant with a forced powering feature to support non-standard Power Devices (PDs)
- Two Gigabit (10/100/1000BASE-TX) Combo RJ45/SFP ports

The ES7510-XT meets the high power and advanced management needs of critical PoE applications such as real-time IP video surveillance and wireless communication utilizing Wimax and IEEE 802.11 a/b/g/n access points. Featuring a rugged design for harsh environments, web user interface, Command Line Interface (CLI), SNMP management options, power scheduling, and eight fully compliant IEEE 802.3at PoE injector ports, the ES7510-XT is easily configured to deliver up to 30W for even the most power intensive devices such as IP cameras utilizing heaters and pan/tilt/zoom controls.

In addition to functioning as a PoE power source, the ES7510-XT includes features to enhance device control, ensuring that power consumption does not exceed parameters that you define. This includes power budget control functions to limit power output on devices not reporting correct consumption rates and device priority options to guarantee power to critical devices while avoiding power supply overloads.

The ES7510-XT is equipped with full Layer 2+ management capabilities to provide the most flexible network configuration and control. Features like Link Aggregation Control Protocol (LACP) allow grouping of multiple ports to enhance bandwidth and provide load balancing while port-based VLAN with tunneling, QoS, IGMP Snooping, and Rate Control features enable optimum control over network environments. In addition to the full array of management capabilities, the ES7510-XT also supports security features that protect the network and guarantee secure, reliable data transmission. Fault relay and email notification of event alarms, DHCP supporting IP and MAC binding, IEEE 802.1x Access Control, SSH, and many other controls are included to make secure administration and management a simple task.

The ES7510-XT provides features needed for network control and security in an industrial network environment.

Detailed specifications are available for the ES7510-XT.

You can refer to *Feature Overview* on Page 39 for web user interface features.

# **Hardware Installation**

You can use the following subsections to install the RocketLinx ES7510-XT:

- <u>Connect the Power and Ground</u>
- <u>Connect the Digital Inputs and Relay Outputs</u> on Page 11
- <u>Mount the ES7510-XT</u> on Page 12
- <u>Connect the Ethernet Ports</u> on Page 13
- <u>Connect SFP Transceivers (Combo Ports 9-10)</u> on Page 14
- <u>LED Descriptions</u> on Page 14
- <u>Reset Button</u> on Page 15

#### **Connect the Power and Ground**

You can use the following procedure to connect power and the ground to the ES7510-XT.

- 1. Connect the DC power inputs.
  - a. Insert positive and negative wires (12-24AWG) into the PWR+ and PWR- contacts.
    - **Note:** Power should be disconnected from the power supply before connecting it to the switch. Otherwise, your screw driver blade can inadvertently short your terminal connections to the grounded enclosure.
  - b. Tighten the wire-clamp screws to prevent the wires from coming loose.

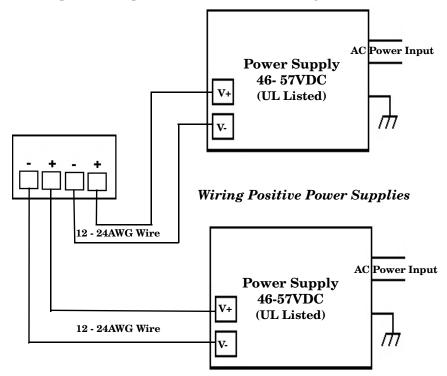

Positive and negative power system inputs are both accepted, but PW1 and PW2 must be in the same mode.

| ELectrical Spe     | Value                         |          |
|--------------------|-------------------------------|----------|
| Power Input        | IEEE 802.3af                  | 46-57VDC |
| Voltage DC1/DC2    | IEEE 802.3at                  | 50-57VDC |
| <b>Maximum PoE</b> | IEEE 802.3af                  | 15.4W    |
| <b>Power/Port</b>  | IEEE 802.3at                  | 30W      |
| Power Budget       | DC1/DC2                       | 120W     |
| Power              | Without PD<br>load (maximum)  | 15W      |
| Consumption        | PoE with PD<br>load (maximum) | 140W     |

- PWR1 and PWR2 support power redundancy and reverse polarity protection.
- Accepts a positive or negative power source but PWR1 and PWR2 must apply to the same mode.
- If both power inputs are connected, the ES7510-XT is powered from the highest connected voltage.
- The ES7510-XT can emit an alarm if PWR1 or PWR2 are no longer receiving power. See the <u>Warning</u> discussion on <u>Page 117</u> to configure an alarm.
- 2. Connect a ground wire between the chassis and earth ground using 12-24AWG wire to ensure that the ES7510-XT is not damaged by noise or electrical shock.
  - a. Loosen the chassis ground screw on the bottom of the ES7510-  $\rm XT.$
  - b. Insert the ground wire.
  - c. Tighten the ground screw after the earth ground wire is connected.

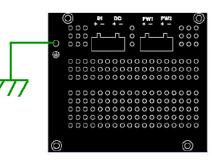

### **Connect the Digital Inputs and Relay Outputs**

The ES7510-XT provides one digital input and one digital output (dry relay output) on the terminal block connectors on the bottom of the unit. The fault conditions can be configured in the web user interface or Command Line Interface (CLI) and include:

- Power
- Port link
- Ring
- Ping
- Ping reset
- Dry output
- DI

You can configure events using one of the ES7510-XT user interfaces (Fault Relay on Page 117) or the Command Line Interface (Global Configuration Mode on Page 139).

The Digital Input pin can be pulled high or low so that the connected equipment can actively drive these pins. The web user interface allows you to read and set the value to the connected device. The power input voltage of logic low is 0 to 10VDC and logic high is 11 to 30VDC. Do not apply a higher voltage than the specification; it may cause internal circuit damage or a cause an incorrect DI action.

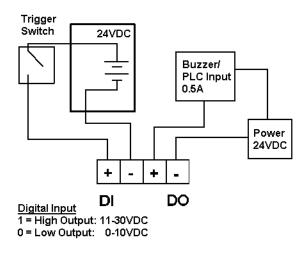

Digital output relay contacts are energized (open) for normal operation and close for fault conditions. The digital output relay contacts support up to 0.5A at 24VDC. Do not apply voltage and current higher than the specifications.

- 1. Insert the positive and negative wires (12-24 AWG) into V+ and V-.
- 2. Tighten the wire-clamp screws to prevent the wires from coming loose.

### **Connect the Surge/Lightening Protection**

Connect a ground wire between the earth ground (surge) screw and earth ground to provide enhanced surge and lighting immunity.

- 1. Loosen the earth ground screw located on the back of the unit next to the compliance label.
- 2. Insert the ground wire (12-24AQWG).
- 3. Tighten the surge screw after the ground wire is inserted.

Make sure that you remove the surge ground screw before insulation/Hi-pot testing.

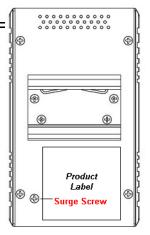

#### Mount the ES7510-XT

You can use the following procedure to mount the ES7510-XT on a DIN rail or on the wall.The DIN rail clip is already attached to the ES7510-XT. If the DIN rail clip is not screwed onto the ES7510-XT, follow the instructions and the figure below to attach DIN rail clip to the ES7510-XT.

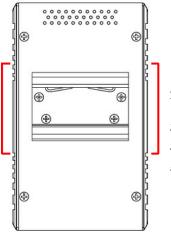

#### **DIN Rail Mounting**

- 1. If necessary, use the screws to attach DIN rail clip to the rear panel of the ES7510-XT. (To remove DIN rail clip, reverse Step 1.)
- 2. Insert the upper end of DIN rail clip into the back of DIN rail track from its upper side.
- 3. Lightly push the bottom of DIN rail clip into the track.
- 4. Verify that the DIN rail clip is tightly attached on the track.
- 5. To remove the ES7510-XT from the track, reverse the steps above.

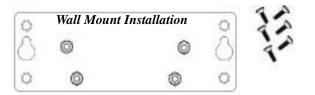

Follow the steps below to install the ES7510-XT with the wall mounting plate:

- 1. To remove the DIN rail clip from the ES7510-XT, loosen the screws from the DIN rail clip.
- 2. Place the wall mounting plate on the rear panel of the ES7510-XT.
- 3. Use the screws to attach the wall mounting plate to the ES7510-XT.
- 4. Use the hook holes at the corners of the wall mounting plate to hang the ES7510-XT onto the wall.
- 5. To remove the wall mounting plate, reverse the steps above.

### **Connect the Ethernet Ports**

You can use the following information to connect standard Ethernet cables between the ES7510-XT Ethernet ports and the network nodes.

- Ports 1-8 are Fast Ethernet (10/100BASE-TX) PoE ports that are IEEE 802.3af (PoE) and IEEE 802.3at (PoE Plus) compliant.
- Ports 9-10 are RJ45/SFP Combo Gigabit ports that support 10/100/1000BASE-TX, 100BASE-FX, and 1000BASE-X with digital diagnostic monitoring (DDM).

See <u>Connect SFP Transceivers (Combo Ports 9-10)</u> on Page 14 for information about SFP installation.

All of the Ethernet ports automatically detect the signal from the connected devices to negotiate the link speed and duplex mode (half- or full-duplex). Auto MDI/MDIX allows you to connect another switch, hub, or workstation without changing straight-through or crossover cables. Crossover cables cross-connect the transmit lines at each end to the received lines at the opposite end.

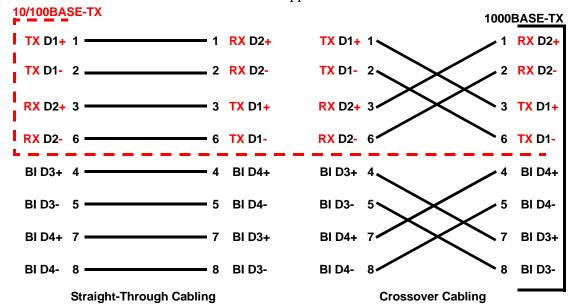

Connect one side of an Ethernet cable into any switch port and connect the other side to your attached device. The **LNK/ACT** LED is lit when the cable is correctly connected. Always make sure that the cables between the switches and attached devices (for example, switch, hub, or workstation) are less than 100 meters (328 feet) and meet these requirements.

- **10BASE-T**: Category 3, 4, or 5 cable
- 100BASE-TX: Category 5 or 5e cable
- 1000BASE-TX: Category 5 or 5e cable

#### **Connect SFP Transceivers (Combo Ports 9-10)**

The ES7510-XT provides two SFP ports combined with RJ45 Gigabit Ethernet ports (Ports 9-10). The SFP ports accept standard mini GBIC DDM SFP transceivers that support 100BASE-FX/1000BASE-X.

To ensure system reliability, Comtrol recommends using <u>Comtrol certified SFP</u> <u>Transceivers</u>.

- 1. Plug the SFP transceiver into the SFP fiber transceiver.
- 2. Connect the transmit channel to the receive channel at each end.

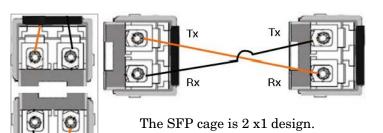

3. Check the direction/angle of the fiber transceiver and the fiber cable.

Note: This is a Class 1 Laser/LED product. Do not stare at the Laser/LED Beam.

The SFP port does not function until the fiber cable is linked to another active device. The SFP and corresponding RJ45 ports work in an exclusive mode. Traffic sent or received through the SFP module has priority thus no traffic is sent or received over the corresponding RJ45 connection. To use the RJ45 connection, remove the corresponding SFP.

Multi-Mode cables should not exceed 2KM and Single-Mode cables should not exceed 30km.

#### **LED Descriptions**

This subsection provides information about the ES7510-XT LEDs. You can also refer to <u>Device Front Panel</u> on Page 129 for information about using the web user interface to remotely view LED information.

| LED                 | LED Lit                                              | LED Blinking                                                                  | LED Off                                                                                           |
|---------------------|------------------------------------------------------|-------------------------------------------------------------------------------|---------------------------------------------------------------------------------------------------|
| Sys                 | System is ready                                      | Firmware is uploading                                                         | System not ready                                                                                  |
| Power 1/2           | Power is on                                          | Not applicable                                                                | Power is not applied                                                                              |
| RS (Ring<br>Status) | Green: Ring is<br>normal<br>Amber: Abnormal<br>Ring  | Green: Ring with the wrong<br>port<br>Amber: The device's ring port<br>failed | Switch working in slave mode                                                                      |
| DO (Red)            | Relay is active and<br>contacts have been<br>shorted | Not applicable                                                                | DO not activated                                                                                  |
| DI (Green)          | High digital signal is detected                      | Not applicable                                                                | DI not activated                                                                                  |
| LINK/ACT            | Port is linked                                       | Port active                                                                   | Port link down or port<br>not connected                                                           |
| 1000M               | Port is linked at 1000Mbps                           | Not applicable                                                                | Not applicable                                                                                    |
| РоЕ                 | PoE is applying<br>power                             | Detecting                                                                     | PoE disabled: power<br>output over current, a<br>cable short, or PoE is<br>disabled for that port |

#### **Reset Button**

The ES7510-XT has a reset button that you can use to reboot the ES7510-XT or reset the configuration to the factory default.

| Reset Button            | Description                                                                                      |
|-------------------------|--------------------------------------------------------------------------------------------------|
| Depress 5 Seconds       | This reboots the ES7510-XT without changing the configuration.                                   |
| Depress > 10<br>Seconds | This loads the factory default configuration values into the ES7510-XT including the IP address. |

The **Reset** button is located on the front panel of the ES7510-XT below the **Console** port.

# **Using PortVision DX**

There are several ways to configure network information. Comtrol Technical Support recommends connecting the ES7510-XT to a PC or laptop running  $\underline{Windows}$  and installing *PortVision DX* for initial configuration.

This section shows how to use PortVision DX for initial network configuration and discusses how to:

- Install PortVision DX (Page 19)
- Configure the network address (<u>Page 21</u>)
- Check the firmware and bootloader version on the ES7510-XT to verify that the latest versions are loaded (Page 24) before configuration
- Download the latest version firmware and bootloader and upload it to the ES7510-XT (Page 25)
- Perform other PortVision DX tasks, such as:
  - Adding a new RocketLinx (managed or unmanaged) or a third party device to PortVision DX to maintain device information on your network (<u>Page 27</u>)
  - Using configuration files for use in configuring multiple installations with the same features (Page 28)
  - Using the LED Tracker (Page 29)
- Organize how PortVision DX displays your Comtrol Ethernet attached products (Page 28)
- Access the latest documentation for your Comtrol Ethernet attached product

Optionally, you can use the web user interface or the CLI to perform these tasks on the ES7510-XT using these subsections:

- <u>IP Configuration</u> on Page 50
- *Firmware Upgrade* on Page 64
- Basic Settings (CLI) on Page 144

#### NetVision

NetVision, the configuration utility that only supported RocketLinx has been replaced by PortVision DX, which supports all Comtrol Ethernet attached products.

If you are familiar with NetVision and wish to use it, <u>NetVision</u> is still available but has been moved to *Legacy status*, meaning that it is no longer being maintained. If any bugs or issues exist, Technical Support will have you load and use PortVision DX.

### **PortVision DX Overview**

PortVision DX automatically detects Comtrol Ethernet attached products physically attached to the local network segment so that you can configure the network address, upload firmware, and manage the following products:

- RocketLinx switches
- DeviceMaster family
  - DeviceMaster PRO
  - DeviceMaster RTS
  - DeviceMaster Serial Hub
  - DeviceMaster UP
  - DeviceMaster 500
- DeviceMaster LT
- IO-Link Master family

In addition to identifying Comtrol Ethernet attached products, you can use PortVision DX to display any third-party switch and hardware that may be connected directly to those devices. All non-Comtrol products and unmanaged RocketLinx switches are treated as non-intelligent devices and have limited feature support. For example, you cannot configure or update firmware on a third-party switch.

## **PortVision DX Requirements**

Use PortVision DX to identify, configure, update, and manage the ES7510-XT on the following Windows operating systems:

- Windows 8/8.1
- Windows Server 2012
- Windows 7
- Windows Server 2008
- Windows Vista
- Windows Server 2003
- Windows XP

PortVision DX requires that you connect the Comtrol Ethernet attached product to the same network segment as the Windows host system if you want to be able to scan and locate it automatically during the configuration process.

#### Installing PortVision DX

 $During\ initial\ configuration,\ PortVision\ DX\ automatically\ detects\ and\ identifies\ ES7510-XT\ switches,\ if\ they\ are\ in\ the\ same\ network\ segment.$ 

Use the *Software and Documentation* CD that came with the ES7510-XT to check for the latest version of PortVision DX or use the link below to download the latest version.

- 1. Locate PortVision DX using one of the following methods to download the latest version:
  - **Software and Documentation CD**: You can use the CD menu system to check the version on the CD against the latest released version.
  - **FTP** site subdirectory: <u>ftp://ftp.comtrol.com/rocketlinx/portvision\_dx</u>.

*Note:* Depending on your operating system, you may need to respond to a Security Warning to permit access.

- 2. Execute the PortVision\_DX[version].msi file.
- 3. Click Next on the Welcome screen.

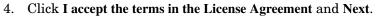

5. Click Next or optionally, browse to a different location and then click Next.

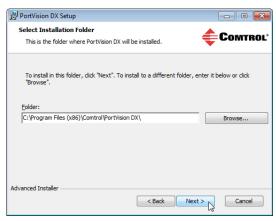

| 😸 PortVision DX Setup                                                                                                    | ×                                                                                                    |
|----------------------------------------------------------------------------------------------------|----------------------------------------------------------------------------------------------------|
|                                                                                                    | Welcome to the PortVision DX<br>Setup Wizard<br>The Setup Wizard will install PortVision DX on your computer.<br>Click "Next" to continue or "Cancel" to exit the Setup Wizard.                                           |
| Comtrol.                                                                                                    | < Back Next > Cancel                                                                                                    |
|                                                                                                    |                                                                                                    |
| End-User License Agreeme<br>Please read the following licer                                                                           | Сомтро!*                                                                                                    |
| End-User License Agreeme<br>Please read the following lice                                                                            | <sup>nt</sup> Сомтрон                                                                                                    |
| End-User License Agreeme<br>Please read the following lice<br>END US<br>COMTROL CORPORATIC<br>ADMINISTRATION AN<br>DEVICEMASTER, ROCK | nt<br>se agreement carefully<br>CortVision DX <sup>TM</sup><br>ER LICENSE AGREEMENT<br>IN ("COMTROL") HAS DEVELOPED A REMOTE<br>ID MANAGEMENT SYSTEM FOR ITS<br>WATCH AND IO-LINK MASTER PRODUCT                          |
| End-User License Agreeme<br>Please read the following lice<br><u>END US</u><br>COMTROL CORPORATION                                    | nt<br>se agreement carefully<br>CortVision DX <sup>TM</sup><br>ER LICENSE AGREEMENT<br>IN ("COMTROL") HAS DEVELOPED A REMOTE<br>ID MANAGEMENT SYSTEM FOR ITS<br>KETLINX, AND IO-LINK, MASTER PRODUCT<br>JICENSE Agreement |

- 6. Click Next to configure the shortcuts.
- 7. Click Install.

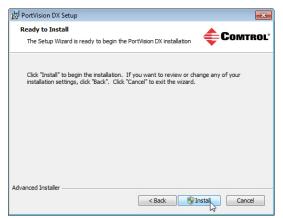

| B PortVision DX Setup                    |                        |
|------------------------------------------|------------------------|
| Create application shortcuts             | <b>Сомт</b> во         |
| Create shortcuts for PortVision DX in th | e following locations: |
| V Desktop                                |                        |
| V Start Menu Programs folder             |                        |
|                                          |                        |
| Advanced Installer                       |                        |
|                                          | < Back Next > Cancel   |

- 8. Depending on the operating system, you may need to click Yes to the *Do you want to allow the following program to install software on this computer?* query.
- 9. Click Launch PortVision DX and Finish in the last installation screen.
- 10. Depending on the operating system, you may need to click Yes to the *Do you want to allow the following program to make changes to this computer*? query.
- 11. Go the next subsection to use PortVision DX to program the network information.

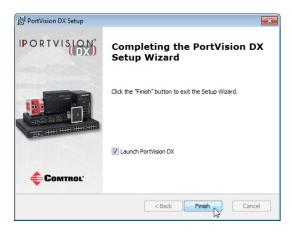

## **Configuring the Network Settings**

The ES7510-XT has the following default values when shipped from the factory:

- IP address: 192.168.250.250
- Subnet mask: 255.255.0.0
- Gateway address: 192.168.250.1

Use the following procedure to change the default network settings on the ES7510-XT for your network.

1. If necessary, start PortVision DX using the PortVision DX desktop shortcut or from the Start button, click All Programs > Comtrol > PortVision DX > PortVision DX.

*Note:* Depending on your operating system, you may need to click **Yes** to the Do you want to allow the following program to make changes to this computer? query.

- 2. Click the Scan button in the Toolbar.
- 3. Select the Comtrol Ethernet attached products that you want to locate and then click Scan.

You can save time if you only scan for RocketLinx switches.

| Scan Network                                                                                                    | ×      |
|----------------------------------------------------------------------------------------------------|--------|
| Select any number of device types from the list below and click Scan to start<br>scanning the network.                                         |        |
| <ul> <li>✓ DeviceMaster 500 / AIR / LT / PRO / RTS / Serial Hub / UP</li> <li>✓ IO-Link Master</li> <li>✓ RocketLinx (Managed Only)</li> </ul> |        |
| Note: If you want to abort the process, click Cancel.                                                                                          | للتحمل |

**Note:** If the Comtrol Ethernet attached product is not on the local segment and it has been programmed with an IP address, it will be necessary to manually add the Comtrol Ethernet attached product to PortVision DX.

- 4. Highlight the ES7510-XT for which you want to program network information and open the **Properties** screen using one of these methods.
  - Double-click the ES7510-XT in the *Device Tree* or *Device List* pane.
  - Highlight the ES7510-XT in the *Device Tree* or *Device List* pane and click the **Properties** button.
  - Right-click the ES7510-XT in the *Device Tree* or *Device List* pane and click **Properties** in the popup menu
  - Highlight the ES7510-XT, click the Manage menu and then Properties.

| PortVision DX                                 |              |                                                                                                    |                                                                                                    |                                                                                                    |                                                                                                    |                                                                    |                                                                                                    |          |                                                                                                    | [                                                                                                    |
|-----------------------------------------------|--------------|----------------------------------------------------------------------------------------------------|----------------------------------------------------------------------------------------------------|----------------------------------------------------------------------------------------------------|----------------------------------------------------------------------------------------------------|--------------------------------------------------------------------|----------------------------------------------------------------------------------------------------|----------|----------------------------------------------------------------------------------------------------|----------------------------------------------------------------------------------------------------|
| e Manage View Tools Help                      |              |                                                                                                    |                                                                                                    |                                                                                                    |                                                                                                    |                                                                    |                                                                                                    |          |                                                                                                    |                                                                                                    |
| T 🔼 🏒                                         | . dk         | 1 4                                                                                                    |                                                                                                    |                                                                                                    | CX                                                                                                    | -                                                                  | 0                                                                                                    |          |                                                                                                    |                                                                                                    |
|                                               |              | />                                                                                                    |                                                                                                    |                                                                                                    | -                                                                                                    |                                                                    | -                                                                                                    |          |                                                                                                    |                                                                                                    |
| Scan Refresh All Properties                   | Save         | Load Uploa                                                                                                    | ad Reboot                                                                                                    | Webpage                                                                                                    | Notes                                                                                                    | Help                                                               | About                                                                                                    | Exit     |                                                                                                    |                                                                                                    |
|                                               | - 10         | 💼 💼 Scan Resu                                                                                                    | ilts [88 / 88] 🛛 🚄                                                                                                    |                                                                                                    | The con                                                                                                    | tents o                                                            | f this fol                                                                                                    | der are  |                                                                                                    |                                                                                                    |
|                                               | Ā            |                                                                                                    |                                                                                                    |                                                                                                    | displaye                                                                                                    | d belov                                                            | v in the C                                                                                                    | Device L | ist                                                                                                    |                                                                                                    |
|                                               |              |                                                                                                    |                                                                                                    |                                                                                                    |                                                                                                    |                                                                    |                                                                                                    |          |                                                                                                    |                                                                                                    |
| PORTVISION                                    |              |                                                                                                    |                                                                                                    |                                                                                                    |                                                                                                    |                                                                    |                                                                                                    |          |                                                                                                    |                                                                                                    |
|                                               |              |                                                                                                    | 2022                                                                                                    | 0.00                                                                                                    |                                                                                                    |                                                                    |                                                                                                    |          |                                                                                                    |                                                                                                    |
|                                               |              | u can expane                                                                                                    |                                                                                                    |                                                                                                    |                                                                                                    |                                                                    |                                                                                                    |          |                                                                                                    |                                                                                                    |
|                                               | the          | devices in t                                                                                                    | he Device                                                                                                    | Tree pan                                                                                                    | Ie.                                                                                                    |                                                                    |                                                                                                    |          |                                                                                                    |                                                                                                    |
| ame : Scan Results                            | <del>.</del> |                                                                                                    |                                                                                                    |                                                                                                    |                                                                                                    |                                                                    |                                                                                                    |          |                                                                                                    |                                                                                                    |
| ane : Scan Results                            |              |                                                                                                    |                                                                                                    |                                                                                                    |                                                                                                    |                                                                    |                                                                                                    |          |                                                                                                    |                                                                                                    |
|                                               |              |                                                                                                    |                                                                                                    |                                                                                                    |                                                                                                    |                                                                    |                                                                                                    |          |                                                                                                    |                                                                                                    |
|                                               |              |                                                                                                    |                                                                                                    |                                                                                                    |                                                                                                    |                                                                    |                                                                                                    |          |                                                                                                    |                                                                                                    |
|                                               |              |                                                                                                    |                                                                                                    |                                                                                                    |                                                                                                    |                                                                    | Dourin                                                                                                    | e Tree   | Pana                                                                                                    |                                                                                                    |
|                                               |              |                                                                                                    |                                                                                                    |                                                                                                    |                                                                                                    |                                                                    | Device                                                                                                    | e mee    | rane                                                                                                    |                                                                                                    |
|                                               | ×            |                                                                                                    |                                                                                                    |                                                                                                    |                                                                                                    |                                                                    |                                                                                                    |          |                                                                                                    |                                                                                                    |
|                                               |              |                                                                                                    |                                                                                                    |                                                                                                    |                                                                                                    |                                                                    |                                                                                                    |          |                                                                                                    |                                                                                                    |
| se menu or toolbar to add notes in            |              |                                                                                                    |                                                                                                    |                                                                                                    |                                                                                                    |                                                                    |                                                                                                    |          |                                                                                                    |                                                                                                    |
| e menu or toolbar to add notes in<br>is area. | <u>^</u>     |                                                                                                    |                                                                                                    |                                                                                                    |                                                                                                    |                                                                    |                                                                                                    |          |                                                                                                    |                                                                                                    |
|                                               | <u> </u>     |                                                                                                    |                                                                                                    |                                                                                                    |                                                                                                    |                                                                    |                                                                                                    |          |                                                                                                    |                                                                                                    |
|                                               | *            |                                                                                                    |                                                                                                    |                                                                                                    |                                                                                                    |                                                                    |                                                                                                    |          |                                                                                                    |                                                                                                    |
|                                               | Devic        | ce Name                                                                                                    |                                                                                                    | Model                                                                                                    |                                                                                                    |                                                                    | MAC Add                                                                                                    |          | ftware Version                                                                                                    | Status                                                                                                    |
|                                               |              | Device 3C:00:0                                                                                                    | 2 ES                                                                                                    | S8508F-MM                                                                                                    | 192.1                                                                                                    | 69.0.164                                                           | 00.00.45.20                                                                                                    |          | 2 (b1.6.1.5)                                                                                                    | ON-LINE                                                                                                    |
|                                               |              | Device 3C:00:0<br>Device 2D:00:0                                                                                                    | 12 ES                                                                                                    | S8508F-MM<br>S7506                                                                                                    | 192.1<br>192.1                                                                                                    | Ref                                                                | resh Device                                                                                                    |          | 26 (b1.6.1.5)<br>p1.6.4.5)                                                                                                    | ON-LINE<br>ON-LINE                                                                                                    |
|                                               |              | Device 3C:00:0<br>Device 2D:00:0<br>Device 32:00:00                                                                                                    | 12 ES<br>18 ES<br>0 ES                                                                                                    | S8508F-MM<br>S7506<br>S7528                                                                                                    | 192.1<br>192.1<br>192.1                                                                                                    | Ref                                                                | 00.00.45.20                                                                                                    |          | 2- (b1.6.1.5)<br>1.6.4.5)<br>(b0.3.0.10)                                                                                                    | ON-LINE<br>ON-LINE<br>ON-LINE                                                                                                    |
|                                               |              | Device 3C:00:0<br>Device 2D:00:0<br>Device 32:00:00<br>Device 35:00:00                                                                                                    | 12 ES<br>18 ES<br>0 ES<br>9 ES                                                                                                    | S8508F-MM<br>S7506<br>S7528<br>S8509-XT                                                                                                    | 192.1<br>192.1<br>192.1<br>192.1<br>192.1                                                                                                    | Ref<br>Pro                                                         | resh Device                                                                                                    |          | 2- (b1.6.1.5)<br>1.6.4.5)<br>(b0.3.0.10)<br>1.3.1.5)                                                                                                    | ON-LINE<br>ON-LINE<br>ON-LINE<br>ON-LINE                                                                                                    |
|                                               |              | Device 3C:00:0<br>Device 2D:00:0<br>Device 32:00:00<br>Device 35:00:00<br>Device 2C:00:6                                                                                                    | 12 E5<br>18 E5<br>0 E5<br>9 E5<br>6C E5                                                                                                    | S8508F-MM<br>S7506<br>S7528<br>S8509-XT<br>S8510                                                                                                    | 192.1<br>192.1<br>192.1<br>192.1<br>192.1<br>192.1                                                                                                    | Ref<br>Pro<br>Edit                                                 | porcontered<br>resh Device<br>perties                                                                                  |          | 2 (b1.6.1.5)<br>1.6.4.5)<br>(b0.3.0.10)<br>1.3.1.5)<br>peta2 (b1.6.2.12)                                                                                                    | ON-LINE<br>ON-LINE<br>ON-LINE<br>ON-LINE<br>ON-LINE                                                                                                    |
|                                               |              | Device 3C:00:0<br>Device 2D:00:0<br>Device 32:00:00<br>Device 35:00:09<br>Device 2C:00:6<br>Device 34:00:08                                                                                                    | 12 E5<br>18 E5<br>0 E5<br>9 E5<br>6C E5<br>8 E5                                                                                                    | S8508F-MM<br>S7506<br>S7528<br>S8509-XT<br>S8510<br>S7510                                                                                                    | 192.1<br>192.1<br>192.1<br>192.1<br>192.1<br>192.1<br>192.1                                                                                                    | Pro<br>Edit                                                        | perties<br>t Notes<br>bpage                                                                                            |          | 2- (b1.6.1.5)<br>1.6.4.5)<br>(b0.3.0.10)<br>1.3.1.5)<br>peta2 (b1.6.2.12)<br>peta4 (b1.2.1.6)                                                                                                    | ON-LINE<br>ON-LINE<br>ON-LINE<br>ON-LINE<br>ON-LINE                                                                                                    |
| is area.                                      |              | Device 3C:00:0<br>Device 2D:00:0<br>Device 32:00:00<br>Device 35:00:00<br>Device 2C:00:6                                                                                                    | 2 ES<br>18 ES<br>0 ES<br>9 ES<br>16 ES<br>8 ES<br>2 ES                                                                                                    | S8508F-MM<br>S7506<br>S7528<br>S8509-XT<br>S8510                                                                                                    | 192.1<br>192.1<br>192.1<br>192.1<br>192.1<br>192.1                                                                                                    | Refi<br>Pro<br>Edit                                                | porcontered<br>resh Device<br>perties                                                                                  |          | 2 (b1.6.1.5)<br>1.6.4.5)<br>(b0.3.0.10)<br>1.3.1.5)<br>peta2 (b1.6.2.12)                                                                                                    | ON-LINE<br>ON-LINE<br>ON-LINE<br>ON-LINE<br>ON-LINE                                                                                                    |
|                                               |              | Device 3C:00:0           Device 2D:00:0           Device 32:00:00           Device 32:00:00           Device 35:00:02           Device 43:00:08           Device 34:00:08           Device 30:00:10                                                                                                    | 2 ES<br>18 ES<br>0 ES<br>9 ES<br>16 ES<br>8 ES<br>2 ES<br>0 ES                                                                                                    | S8508F-MM<br>S7506<br>S7528<br>S8509-XT<br>S8510<br>S7510<br>S9528-XT                                                                                                    | 192.1<br>192.1<br>192.1<br>192.1<br>192.1<br>192.1<br>192.1<br>192.1<br>192.1                                                                                           | Ref<br>Pro<br>Edit                                                 | perties<br>Post Device<br>perties<br>Notes<br>bpage<br>net / SSH Ses                                                   | sion     | <pre>2- (b1.6.1.5) 16.4.5) b0.3.0.10) 1.3.1.5) peta2 (b1.6.2.12) peta4 (b1.2.1.6) b1.1.0.4)</pre>                                                                                                    | ON-LINE<br>ON-LINE<br>ON-LINE<br>ON-LINE<br>ON-LINE<br>ON-LINE<br>ON-LINE                                                                              |
| is area.                                      |              | Device 3C:00:0           Device 2D:00:0           Device 32:00:00           Device 32:00:00           Device 35:00:03           Device 43:00:06           Device 34:00:06           Device 36:00:02           Device 30:00:10                                                                                                    | 2 E:<br>18 E:<br>18 E:<br>19 E:<br>16 E:<br>16 E:<br>18 E:<br>18 E:<br>18 E:<br>18 E:<br>18 E:<br>18 E:<br>18 E:<br>18 E:<br>18 E:<br>19 E:<br>19 E:<br>19 E:<br>10 E:<br>10 | S8508F-MM<br>S7506<br>S7528<br>S8509-XT<br>S8510<br>S7510<br>S9528-XT<br>S8510-XTE                                                                                                    | 192.1<br>192.1<br>192.1<br>192.1<br>192.1<br>192.1<br>192.1<br>192.1<br>192.1<br>192.1                                                                                  | Ref<br>Pro<br>Edit<br>Wei<br>Teli                                  | on-Co-4522<br>resh Device<br>perties<br>Notes<br>bpage<br>net / SSH Ses<br>vanced                                      | sion     | <pre>22 (b1.6.1.5) 1.6.4.5) 1.6.4.5) 1.3.1.5) 1.3.1.5) 1.3.1.5) 1.3.1.2 1.3.1.5 1.3.1.5 1.3.1.</pre> | ON-LINE<br>ON-LINE<br>ON-LINE<br>ON-LINE<br>ON-LINE<br>ON-LINE<br>ON-LINE<br>ON-LINE                                                                   |
| is area.                                      |              | Device 3C:00:0           Device 2D:00:0           Device 2D:00:0           Device 32:00:00           Device 35:00:00           Device 2C:00:6           Device 34:00:00           Device 36:00:02           Device 30:00:11           Device 30:00:12           Device 30:00:10           Device 30:00:10           Device 30:00:10           Device 30:00:10           Device 30:00:10                                                                                                    | I2         E           88         E5           99         E5           6C         E5           8         E5           2         E5           0         E5           2         E5           0D         E5           DD         E5                                                                                                    | \$8508F-MM<br>\$7506<br>\$7528<br>\$8509-XT<br>\$8510<br>\$7510<br>\$5028-XT<br>\$8510-XTE<br>\$7510-XT<br>\$8508<br>\$8508<br>\$8510-XT                                                                                   | 192.3<br>192.3<br>192.3<br>192.3<br>192.3<br>192.3<br>192.3<br>192.3<br>192.3<br>192.3<br>192.3<br>192.3<br>192.3<br>192.3                                              | Ref<br>Pro<br>Edit                                                 | on-Co-45-20<br>resh Device<br>perties<br>Notes<br>bpage<br>net / SSH Ses<br>vanced<br>nfiguration                      | ision    | <pre>(b1.6.1.5)<br/>16.4.5)<br/>b0.3.0.10)<br/>11.3.1.5)<br/>eta2 (b1.6.2.12)<br/>eta4 (b1.2.1.6)<br/>b1.1.0.4)<br/>peta2 (b1.6.2.12)<br/>&gt; eta7 (b1.4.1.6)<br/>b1.5.5)<br/>peta2 (b1.6.2.12)</pre>                                                                                                    | ON-LINE<br>ON-LINE<br>ON-LINE<br>ON-LINE<br>ON-LINE<br>ON-LINE<br>ON-LINE<br>ON-LINE<br>ON-LINE                                                        |
| is area.                                      |              | Device 3C:00:0           Device 2D:00:0           Device 2D:00:0           Device 32:00:00           Device 32:00:00           Device 2C:00:6           Device 30:00:01           Device 30:00:01           Device 38:00:02           Device 38:00:02           Device 38:00:02           Device 38:00:02           Device 38:00:02           Device 30:00:11           Device 30:00:12                                                                                                    | Image: 2000         Image: 2000                                                                                                    | \$8508F-MM<br>\$7506<br>\$7528<br>\$8509-XT<br>\$8510<br>\$7510<br>\$9528-XT<br>\$8510-XTE<br>\$7510-XT<br>\$8508<br>\$8510-XT<br>\$8510-XT                                                                                | 192.1<br>192.1<br>192.1<br>192.1<br>192.1<br>192.1<br>192.1<br>192.1<br>192.1<br>192.1<br>192.1<br>192.1<br>192.1<br>192.1                                              | Pro<br>Pro<br>Edit<br>We<br>Adv<br>Cor<br>Tra                      | on-Co-4522<br>resh Device<br>perties<br>Notes<br>bpage<br>net / SSH Ses<br>vanced                                      | ision    | <pre>&gt; (b1.6.1.5)<br/>16.4.5)<br/>b0.3.0.10)<br/>11.3.1.5)<br/>&gt; eta2 (b1.6.2.12)<br/>&gt; eta4 (b1.2.1.6)<br/>b1.1.0.4)<br/>&gt; eta7 (b1.4.1.6)<br/>b1.5.1.5)<br/>&gt; eta2 (b1.6.2.12)<br/>&gt; eta7 (b1.4.1.6)<br/>b1.5.1.5)<br/>&gt; eta2 (b1.6.2.12)<br/>&gt; eta8</pre>                                                                                                    | ON-LINE<br>ON-LINE<br>ON-LINE<br>ON-LINE<br>ON-LINE<br>ON-LINE<br>ON-LINE<br>ON-LINE<br>ON-LINE<br>ON-LINE                                             |
| is area.                                      |              | Device 3C:00:0           Device 2D:00:0           Device 2D:00:0           Device 32:00:00           Device 32:00:00           Device 2C:00:6           Device 30:00:10           Device 36:00:00           Device 36:00:00           Device 36:00:00           Device 36:00:00           Device 36:00:00           Device 36:00:00           Device 36:00:00           Device 36:00:00           Device 36:00:00           Device 36:00:00           Device 36:00:00           Device 36:00:00           Device 36:00:00           Device 10           Device 10           Device 20                                           | Image: 2000 bit with the sector of the sector of                                                                                                    | S8508F-MM<br>S7506<br>S7528<br>S8509-XT<br>S8510<br>S9528-XT<br>S8510-XTE<br>S7510-XT<br>S8500-XT<br>S8510-XT<br>Hane                                                                                                    | 192.3<br>192.3<br>192.1<br>192.1<br>192.3<br>192.3<br>192.3<br>192.3<br>192.3<br>192.3<br>192.3<br>192.3<br>192.3<br>192.3                                              | Ref 164<br>Pro<br>Edit<br>Wei<br>Teli<br>Adv<br>Cor<br>Tra         | novcoverse<br>resh Device<br>perties<br>Notes<br>bpage<br>net / SSH Ses<br>vanced<br>nfiguration<br>cker               | ision    | <pre>c (b1.6.1.5) 1.6.4.5) b0.3.0.10) 1.3.1.5) cta2 (b1.6.2.12) cta4 (b1.2.1.6) (b1.1.0.4) cta2 (b1.6.2.12) cta7 (b1.4.1.6) b1.5.1.5) cta2 (b1.6.2.12) cta2 (b1.6.2.12) cta2 (b1</pre> | ON-LINE<br>ON-LINE<br>ON-LINE<br>ON-LINE<br>ON-LINE<br>ON-LINE<br>ON-LINE<br>ON-LINE<br>ON-LINE<br>ON-LINE<br>ON-LINE                                  |
| is area.                                      |              | Device 3C:00:0           Device 2D:00:0           Device 2D:00:0           Device 32:00:00           Device 32:00:00           Device 2C:00:6           Device 30:00:01           Device 30:00:01           Device 30:00:01           Device 30:00:01           Device 30:00:01           Device 30:00:01           Device 30:00:01           Device 30:00:01           Device 30:00:01           Device 30:00:01           Device 30:00:01           Device 30:00:01           Device 30:00:01           Device 30:00:01           Device 50:00:01           Device 50:00:01           Device 9:00:01           Device 9:00:01 | 12         15           18         65           0         65           9         65           9         65           9         65           9         65           2         65           0         65           0         65           10         65           10         65           10         65           10         65           10         65           10         65           10         65           10         65           10         65           10         65           10         65           10         65           10         65           10         65           10         65           10         65           10         65           10         65           10         65           10         75           10         75                                                                                                    | S8508F-MM<br>S7506<br>S7528<br>S8509-XT<br>S8510<br>S7510<br>S9528-XT<br>S8510-XT<br>S8510-XT<br>S8510-XT<br>S8508<br>S8510-XT<br>Pane<br>RO-8P (UB9)                                                                      | 192.3<br>192.3<br>192.3<br>192.3<br>192.3<br>192.3<br>192.3<br>192.3<br>192.3<br>192.3<br>192.3<br>192.3<br>192.3<br>192.3<br>192.3<br>192.3                            | Ref 164<br>Pro<br>Edit<br>Wei<br>Adv<br>Cor<br>Trai                | novcoutero<br>resh Device<br>perties<br>Notes<br>bpage<br>net / SSH Ses<br>vanced<br>ofiguration<br>cker<br>name       | ision    | <ul> <li>(b1.6.1.5)         <ul> <li>(b0.3.0.10)</li> <li>(1.3.1.5)</li> <li>(b1.3.1.5)</li> <li>(b1.4.2.1.6)</li> <li>(b1.5.1.5)</li> <li>(b1.5.1.5)</li> <li>(b1.5.1.5)</li> <li>(b1.6.2.12)</li> <li>(b1.6.2.12)</li></ul></li></ul>                                                                                                    | ON-LINE<br>ON-LINE<br>ON-LINE<br>ON-LINE<br>ON-LINE<br>ON-LINE<br>ON-LINE<br>ON-LINE<br>ON-LINE<br>ON-LINE<br>ON-LINE<br>ON-LINE                       |
| is area.                                      |              | Device 3C:00:0           Device 2D:00:0           Device 2D:00:0           Device 32:00:00           Device 32:00:00           Device 30:00:00           Device 30:00:01           Device 30:00:01           Device 30:00:01           Device 30:00:02           Device 30:00:01           Device 30:00:01           Device 30:00:02           Device 30:00:01           Device 30:00:02           Device 30:00:02           Device 30:00:02           Device 10:01:01           Device 10:11:11:11           Device 10:11:11:11                                                                                                | 12         15           18         E5           0         E5           9         E5           9         E5           8         E5           2         E5           10         E5           10         E5                                                                                                    | S8508F-MM<br>S7506<br>S7528<br>S8509-XT<br>S8510<br>S7510<br>S9528-XT<br>S8510-XT<br>S8510-XT<br>S8510-XT<br>S8500-XT<br>Vane<br>R0-8P (DB9)<br>TS-4P (DB9)                                                                | 192.3<br>192.3<br>192.3<br>192.3<br>192.3<br>192.3<br>192.3<br>192.3<br>192.3<br>192.3<br>192.3<br>192.3<br>192.3<br>192.3<br>192.3<br>192.3<br>192.3<br>192.3          | Ref<br>Pro<br>Edit<br>Wei<br>Tel<br>Add<br>Cor<br>Tra<br>Rer<br>Mo | noucoutero<br>resh Device<br>perties<br>Notes<br>bpage<br>net / SSH Ses<br>vanced<br>ofiguration<br>cker<br>name<br>ve | ision    | <pre>c (b1.6.1.5) 1.6.4.5) b(0.3.0.10) 1.3.1.5) cta2 (b1.6.2.12) cta4 (b1.2.1.6) b(1.1.0.4) cta2 (b1.6.2.12) cta7 (b1.4.1.6) b(1.5.1.5) cta2 (b1.6.2.12) cta2 (b1.6.2.12) cta8 ct/lP 1.2.0 k 9.28 ct/lP 1.2.0 k 9.38 Server 9.30</pre>                                                                                                    | ON-LINE<br>ON-LINE<br>ON-LINE<br>ON-LINE<br>ON-LINE<br>ON-LINE<br>ON-LINE<br>ON-LINE<br>ON-LINE<br>ON-LINE<br>ON-LINE<br>ON-LINE<br>ON-LINE            |
| is area.                                      |              | Device 3C:00:0           Device 2D:00:0           Device 2D:00:0           Device 32:00:00           Device 35:00:00           Device 35:00:00           Device 36:00:00           Device 36:00:00           Device 36:00:00           Device 36:00:00           Device 36:00:00           Device 36:00:00           Device 36:00:00           Device 36:00:00           Device 36:00:00           Device 26:00:11           Device 1           Device 1           Device 1           Device 2:00:01           Device 2:01:11           Device 2:01:FF:F6           Device 42:FF:F6                                             | 12         15           18         E5           0         E5           0         E5           0         E5           2         E5           0         E5           2         E5           0         E5           0         E5                                                                                                    | S8508F-MM<br>S7506<br>S7528<br>S8509-XT<br>S8510<br>S7510<br>S9528-XT<br>S8510-XT<br>S8510-XT<br>S8508<br>S8508<br>S8508<br>S8508<br>S8508<br>S8510-XT<br>Pane<br>RO-8P (UB9)<br>TS-4P (DB9)<br>TS-4P (DB9)<br>TS-4P (DB9) | 192.3<br>192.3<br>192.1<br>192.1<br>192.1<br>192.1<br>192.3<br>192.3<br>192.3<br>192.3<br>192.3<br>192.3<br>192.1<br>192.1<br>192.1<br>192.1<br>192.1<br>192.1<br>192.1 | Ref<br>Pro<br>Edm<br>We<br>Tell<br>Adv<br>Cor<br>Tra<br>Ren<br>Mo  | noucoutero<br>resh Device<br>perties<br>Notes<br>bpage<br>net / SSH Ses<br>vanced<br>ofiguration<br>cker<br>name<br>ve | ision    | <pre>&gt; (b1.6.1.5)<br/>16.4.5)<br/>b0.3.0.10)<br/>11.3.1.5)<br/>peta2 (b1.6.2.12)<br/>peta4 (b1.2.1.6)<br/>b1.1.0.4)<br/>peta2 (b1.6.2.12)<br/>peta7 (b1.4.1.6)<br/>b1.5.5)<br/>peta2 (b1.6.2.12)<br/>k9.28<br/>et/IP 1.2.0<br/>k9.18<br/>Server 9.30<br/>Server 9.35</pre>                                                                                                    | ON-LINE<br>ON-LINE<br>ON-LINE<br>ON-LINE<br>ON-LINE<br>ON-LINE<br>ON-LINE<br>ON-LINE<br>ON-LINE<br>ON-LINE<br>ON-LINE<br>ON-LINE<br>ON-LINE<br>ON-LINE |
| is area.                                      |              | Device 3C:00:0           Device 2D:00:0           Device 2D:00:0           Device 32:00:00           Device 32:00:00           Device 30:00:00           Device 30:00:01           Device 30:00:01           Device 30:00:01           Device 30:00:02           Device 30:00:01           Device 30:00:01           Device 30:00:02           Device 30:00:01           Device 30:00:02           Device 30:00:02           Device 30:00:02           Device 10:01:01           Device 10:11:11:11           Device 10:11:11:11                                                                                                | 12         13           18         E5           0         E5           9         E5           9         E5           8         E5           2         E5           0         E5           0         E5           0         E5           0         E5           0         E5                                                                                                    | S8508F-MM<br>S7506<br>S7528<br>S8509-XT<br>S8510<br>S7510<br>S9528-XT<br>S8510-XT<br>S8510-XT<br>S8510-XT<br>S8500-XT<br>Vane<br>R0-8P (DB9)<br>TS-4P (DB9)                                                                | 192.3<br>192.3<br>192.3<br>192.3<br>192.3<br>192.3<br>192.3<br>192.3<br>192.3<br>192.3<br>192.3<br>192.3<br>192.3<br>192.3<br>192.3<br>192.3<br>192.3<br>192.3          | Ref<br>Pro<br>Edit<br>Teli<br>Adv<br>Cor<br>Tra<br>Ren<br>Mo       | noucoutero<br>resh Device<br>perties<br>Notes<br>bpage<br>net / SSH Ses<br>vanced<br>ofiguration<br>cker<br>name<br>ve | ision    | <pre>c (b1.6.1.5) 1.6.4.5) b(0.3.0.10) 1.3.1.5) cta2 (b1.6.2.12) cta4 (b1.2.1.6) b(1.1.0.4) cta2 (b1.6.2.12) cta7 (b1.4.1.6) b(1.5.1.5) cta2 (b1.6.2.12) cta2 (b1.6.2.12) cta8 ct/lP 1.2.0 k 9.28 ct/lP 1.2.0 k 9.38 Server 9.30</pre>                                                                                                    | ON-LINE<br>ON-LINE<br>ON-LINE<br>ON-LINE<br>ON-LINE<br>ON-LINE<br>ON-LINE<br>ON-LINE<br>ON-LINE<br>ON-LINE<br>ON-LINE<br>ON-LINE<br>ON-LINE            |

5. *Optionally*, rename the ES7510-XT in the **Device Name** field for a PortVision DX friendly name. The default name displays as *Device* and the last three sets of hex numbers from the MAC address.

| 57510-XT - Properties<br>Tools Documentation                                                                                                    |                                                                     |
|----------------------------------------------------------------------------------------------------|---------------------------------------------------------------------|
| BocketLinx ES7510-XT                                                                                                    |                                                                     |
|                                                                                                    | ATTOL*<br>1000M SYS 2 1<br>LINKACT B DODI<br>10 R5-202<br>ACT Reset |
| Device Name : ES7510-XT<br>MAC Address : 00:C0:4E:38:00:02<br>Serial Number :<br>Device Status : ON-LINE                                                                                                    |                                                                     |
| Network Settings Shows using a static IP address.<br>IP Mode : Static IP<br>IP Address : 192 . 168 . 11 . 107<br>Subnet Mask : 255 . 255 . 0 . 0<br>Default Gateway : 192 . 168 . 0 . 254<br>Network Topology : BUS | 4<br>2<br>ETLINX ES7510-XT<br>Industrial Ref Plus Sector            |
| Apply Changes Undo Changes                                                                                                    | Help Close                                                          |

Note: The MAC address and Device Status fields are automatically populated and you cannot change these values.

- 6. Optionally, enter the serial number, which is on a label on the ES7510-XT.
- 7. Select **DHCP IP** or **Static IP** for the *IP Mode*.
  - If you select **DHCP IP**, go to <u>Step 8</u>.
  - If you select **Static IP**:
    - Enter a unique IP address as required for your site.
    - Enter a valid Subnet Mask value for your network.
    - Enter a valid **Default Gateway** value for your network.
- 8. Optionally, select the Network Topology type, which is an informational field.
- 9. Click Apply Changes to update the network information on the ES7510-XT.

**Note:** If you are deploying multiple ES7510-XT switches that share common values, you can save the configuration file and load that configuration onto other ES7510-XT switches. See <u>Using</u> <u>Configuration Files</u> on Page 28 for more information.

- 10. Click Close to exit the Properties window.
- 11. You should verify that you have the latest firmware loaded on the ES7510-XT because a newer version typically includes feature enhancements and bug fixes. Refer to <u>Checking the Firmware Version</u> on Page 24 and if necessary, <u>Uploading the Latest Firmware or Bootloader</u> on Page 25.
- 12. If you have the latest firmware, you can begin feature configuration, see one of these sections:
  - <u>Configuration Using the Web User Interface</u> on Page 33
  - <u>Configuration Using the Command Line Interface (CLI)</u> on Page 131
  - Right-click the ES7510-XT in the *Device List* pane and click Webpage in the popup menu.

Note: The default User Name and Password are both admin.

#### **Checking the Firmware Version**

Checking your web interface and bootloader versions is easy in PortVision DX.

Comtrol recommends loading the latest firmware and bootloader so that you have all of the latest feature enhancements and bug fixes.

- 1. If the ES7510-XT is not displayed in PortVision DX, click the Scan button.
- 2. Select the Comtrol Ethernet attached product type and click the **Scan** button.
- 3. Locate the ES7510-XT in the *Device List* pane. Under *Software Version*:
  - The first number reflects the firmware version.
  - The second number displays the bootloader version.

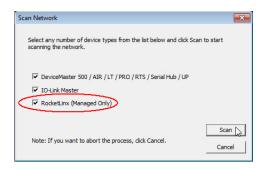

| File Manage V                                                                                                    | /iew Tools He                                       | ln   |                                                                                                    |                                                                                                    |                                                                                                    |                                                                                                    |                     |                                                                                                    |                                                                                                    |                                                                                                    |                                                                                                    |                                                                                                    |   |
|----------------------------------------------------------------------------------------------------|-----------------------------------------------------|------|----------------------------------------------------------------------------------------------------|----------------------------------------------------------------------------------------------------|----------------------------------------------------------------------------------------------------|----------------------------------------------------------------------------------------------------|---------------------|----------------------------------------------------------------------------------------------------|----------------------------------------------------------------------------------------------------|----------------------------------------------------------------------------------------------------|----------------------------------------------------------------------------------------------------|----------------------------------------------------------------------------------------------------|---|
|                                                                                                    | 1 5                                                 | -1P  |                                                                                                    | ø                                                                                                    | 9                                                                                                    | 0                                                                                                    | TX.                 |                                                                                                    | 0                                                                                                    | -                                                                                                    |                                                                                                    |                                                                                                    |   |
| Scan Refre                                                                                                    |                                                     | Save | -                                                                                                    | Upload                                                                                                    |                                                                                                    | Webpage                                                                                              | Notes               | Help                                                                                                    | About                                                                                                    | Exit                                                                                                    |                                                                                                    |                                                                                                    |   |
| Scan Kere                                                                                                    | esn   Properties                                    | aave |                                                                                                    | 11th Floor [                                                                                                    |                                                                                                    | wenhage                                                                                              | notes               | neip /                                                                                                    | ADOUL                                                                                                    | EXIL                                                                                                    |                                                                                                    |                                                                                                    |   |
| Name : ES9528-XT<br>Device Model : ESS<br>MAC Address : 00:<br>P Address : 192.1<br>Software : v1.4 (t<br>Use menu or toolbu<br>this area. | 9528-XT<br>C0:4E:36:00:02<br>68.11.105<br>91.1.0.4) | *    |                                                                                                    | ✓ Indus<br>✓ Modd<br>✓ PRO                                                                                                    | ES7506<br>ES7510<br>ES7510-X<br>ES7510-X<br>ES7510-X<br>ES8508<br>ES8508F-<br>ES8508-X<br>ES8509-X<br>ES8509-X<br>ES8510<br>ES8510-X<br>IO-Link M<br>Strial Proto | You<br>view<br>M rela<br>(T<br>(T<br>(T<br>(TE<br>(Master - DR<br>col System<br>(0 / 1)<br>(5)       | w using<br>ditional |                                                                                                    | n ĎX.<br>1 save<br>iions.<br>e first                                                                                                    | and                                                                                                    | is the firmwa<br>n that Rocki                                                                                                    |                                                                                                    | E |
|                                                                                                    |                                                     | Ŧ    |                                                                                                    | SH8<br>VUP1:5<br>23rd Floor [<br>2nd Floor [3<br>3rd Floor [3                                                                                                    | [4 / 5]<br>30 / 32]                                                                                                    |                                                                                                    |                     |                                                                                                    |                                                                                                    |                                                                                                    |                                                                                                    | nthesis is the<br>n that Rocke                                                                                   |   |
|                                                                                                    |                                                     | -    | ÷ 🗀                                                                                                    | 23rd Floor [<br>2nd Floor [<br>3rd Floor [3                                                                                                    | [4 / 5]<br>30 / 32]                                                                                                    | Model                                                                                                |                     |                                                                                                    | otioad                                                                                                    |                                                                                                    |                                                                                                    | n that Rocke                                                                                                    |   |
|                                                                                                    |                                                     | -    |                                                                                                    | UP1:5<br>23rd Floor [<br>2nd Floor [3<br>3rd Floor [3<br>e                                                                                                    | [4 / 5]<br>30 / 32]                                                                                                    | Model<br>ES7506                                                                                      |                     | bo                                                                                                    | otload                                                                                                    | der versio                                                                                                    | on loaded or                                                                                                    | n that Rocke                                                                                                    |   |
|                                                                                                    |                                                     | •    | Device Name                                                                                                    | UP1:5<br>23rd Floor [<br>2nd Floor [3<br>3rd Floor [3<br>e<br>506                                                                                                    | [4 / 5]<br>30 / 32]                                                                                                    |                                                                                                    |                     | bo                                                                                                    | otload                                                                                                    | der version<br>CAddress<br>9:4E:2D:00:08                                                                                                    | on loaded or                                                                                                    | n that Rocke                                                                                                    |   |
|                                                                                                    |                                                     | •    | Device Nam<br>• ES7:<br>• ES7:<br>• ES7:<br>• ES7:<br>• ES8:                                                                                                    | <ul> <li>UP1::</li> <li>23rd Floor [</li> <li>2nd Floor [3</li> <li>3rd Floor [3</li> <li>e</li> <li>506</li> <li>528</li> <li>509-XT</li> </ul>                                                            | [4 / 5]<br>30 / 32]                                                                                                    | ES7506<br>ES7528<br>ES8509-XT                                                                        |                     | bo                                                                                                    | otload                                                                                                    | der versie<br>Address<br>:4E:2D:00:08<br>:4E:32:00:00                                                                                                    | on loaded or<br>oftware Version<br>v2.1b (b1.6.4.4)                                                                                                    | n that Rocke<br>n Status<br>ON-LINE                                                                              |   |
|                                                                                                    |                                                     | •    | Device Nam<br>                                                                                                    | <ul> <li>UP1:5</li> <li>23rd Floor [</li> <li>2nd Floor [3</li> <li>3rd Floor [3</li> <li>e</li> <li>506</li> <li>528</li> <li>509-XT</li> <li>510</li> </ul>                                               | [4 / 5]<br>30 / 32]                                                                                                    | ES7506<br>ES7528<br>ES8509-XT<br>ES8510                                                              |                     | bo<br>IP Addr.<br>192.168.11.100<br>192.168.11.101<br>192.168.11.102<br>192.168.11.103                                                       | otload                                                                                                    | der version<br>Address<br>(4E:2D:00:08<br>(4E:32:00:00<br>(4E:35:00:09<br>(4E:2C:00:6C                                                                                                    | on loaded or<br>v21b (b1.6.4.4)<br>v1.4 (b0.3.0.10)<br>v1.3a (b1.3.1.4)<br>v2.7a (b1.6.2.12)                                                                                          | n that Rocke<br>N Status<br>ON-LINE<br>ON-LINE<br>ON-LINE<br>ON-LINE                                             |   |
|                                                                                                    |                                                     | E F  | Device Nam<br>Device Nam<br>V ES7<br>V ES7<br>V ES8<br>V ES8<br>V ES8<br>V ES8<br>V ES8                                                                                                    | <ul> <li>UP1:5</li> <li>23rd Floor [</li> <li>2rd Floor [3</li> <li>3rd Floor [3</li> <li>e</li> <li>506</li> <li>528</li> <li>509-XT</li> <li>510</li> </ul>                                               | [4 / 5]<br>30 / 32]                                                                                                    | ES7506<br>ES7528<br>ES8509-XT<br>ES8510<br>ES7510                                                    |                     | bo<br>IP Addr.<br>192.168.11.100<br>192.168.11.102<br>192.168.11.103<br>192.168.11.104                                                       | otload                                                                                                    | C Address<br>44E:2D:00:08<br>44E:32:00:00<br>44E:35:00:09<br>44E:2C:00:6C<br>44E:34:00:08                                                                                                    | on loaded or<br>v21b (b1.6.4.4)<br>v1.4 (b0.3.0.10)<br>v1.3a (b1.3.1.4)<br>v2.7a (b1.6.2.12)<br>v1.3a (b1.2.1.5)                                                                      | n that Rocke<br>N-LINE<br>ON-LINE<br>ON-LINE<br>ON-LINE<br>ON-LINE<br>ON-LINE                                    |   |
|                                                                                                    |                                                     | E E  | Device Nam<br>                                                                                                    | UP1:5 23rd Floor [ 2nd Floor [ 2nd Floor [ 3rd Floor [ 3rd Floor [ 3 506 528 509-XT 510 510 510 510 510 510 510 510 510 510                                                                                 | [4 / 5]<br>30 / 32]                                                                                                    | ES7506<br>ES7528<br>ES8509-XT<br>ES8510<br>ES7510<br>ES8510-XTE                                      |                     | bo                                                                                                    | otload                                                                                                    | C Address<br>44E:2D:00:08<br>44E:32:00:00<br>44E:35:00:09<br>44E:2C:00:6C<br>44E:34:00:08<br>44E:30:00:10                                                                                                    | v2.1b (b1.6.4.4)<br>v1.4 (b0.3.0.10)<br>v1.3a (b1.3.1.4)<br>v2.7a (b1.6.2.12)<br>v1.3a (b1.2.1.5)<br>v2.7 (b1.6.2.12)                                                                 | n that Rocke<br>N-LINE<br>ON-LINE<br>ON-LINE<br>ON-LINE<br>ON-LINE<br>ON-LINE<br>ON-LINE                         |   |
|                                                                                                    |                                                     | H H  | Device Nam<br>• E57:<br>• E57:<br>•                                                                                           | <ul> <li>UP1:5</li> <li>23rd Floor [</li> <li>2nd Floor [3</li> <li>3rd Floor [3</li> <li>e</li> <li>506</li> <li>528</li> <li>509-XT</li> <li>510</li> <li>510</li> <li>510-XTE</li> <li>510-XT</li> </ul> | [4 / 5]<br>30 / 32]                                                                                                    | ES7506<br>ES7528<br>ES8509-XT<br>ES8510<br>ES7510<br>ES8510-XTE<br>ES7510-XT                         |                     | bo                                                                                                    | <ul> <li>MAC</li> <li>00:C0</li> <li>00:C0</li> <li>0</li></ul> | Address<br>Address<br>Addres | v21b (b1.6.4.4)<br>v1.4 (b0.3.0.10)<br>v1.3a (b1.3.1.4)<br>v2.7a (b1.6.2.12)<br>v1.3a (b1.2.1.5)<br>v2.7 (b1.6.2.12)<br>v1.3a (b1.4.1.5)                                              | n that Rocke<br>N Status<br>ON-LINE<br>ON-LINE<br>ON-LINE<br>ON-LINE<br>ON-LINE<br>ON-LINE                       |   |
|                                                                                                    |                                                     | E A  | Device Nam<br>V E57<br>V E57<br>V E58<br>V E58<br>V E58<br>V E57<br>V E58<br>V E57<br>V E58<br>V E57<br>V E58<br>V E57<br>V E58<br>V E57<br>V E57<br>V E57<br>V E57<br>V E57<br>V E57<br>V E57<br>V E57<br>V E57<br>V E57<br>V E57<br>V E57<br>V E57<br>V E57<br>V E57<br>V E57<br>V E57<br>V E57<br>V E57<br>V E57<br>V E57<br>V E58<br>V E57<br>V E57<br>V E57<br>V E58<br>V E57<br>V E58<br>V E57<br>V E58<br>V E57<br>V E58<br>V E57<br>V E58<br>V E57<br>V E58<br>V E57<br>V E58<br>V E58<br>V E57<br>V E58<br>V E57<br>V E58<br>V E57<br>V E58<br>V E57<br>V E58<br>V E57<br>V E58<br>V E57<br>V E58<br>V E57<br>V E58<br>V E57<br>V E58<br>V E57<br>V E58<br>V E58<br>V E57<br>V E58<br>V E58<br>V E5                  | UP1:5     23rd Floor [     2nd Floor [     2nd Floor [3     3rd Floor [3     6     528     509-XT     510     510     510     S10     510-XT     508                                                        | [4 / 5]<br>30 / 32]                                                                                                    | ES7506<br>ES7528<br>ES8509-XT<br>ES8510<br>ES7510<br>ES8510-XTE<br>ES7510-XT<br>ES8508               |                     | bo                                                                                                    | <ul> <li>MAC</li> <li>00:C0</li> <li>00:C0</li> </ul>                                                                                                    | C Address<br>14E:2D:00:08<br>14E:32:00:00<br>14E:35:00:09<br>14E:25:00:6C<br>14E:34:00:08<br>14E:34:00:010<br>14E:38:00:02<br>14E:3A:00:0D                                                                                                    | v loaded or<br>v21b (b1.64.4)<br>v1.4 (b0.30.10)<br>v1.3a (b1.31.4)<br>v1.3a (b1.31.2)<br>v1.3a (b1.21.2)<br>v1.3a (b1.21.2)<br>v1.3a (b1.21.2)<br>v1.3a (b1.21.2)<br>v1.3a (b1.51.2) | n that Rocke<br>N-LINE<br>ON-LINE<br>ON-LINE<br>ON-LINE<br>ON-LINE<br>ON-LINE<br>ON-LINE<br>ON-LINE<br>ON-LINE   |   |
|                                                                                                    |                                                     | E E  | Device Nam<br>• E57<br>• E57<br>• E58<br>• E58<br>• E58<br>• E58<br>• E58<br>• E58<br>• E58<br>• E58<br>• E58<br>• E58<br>• E58<br>• E58<br>• E58<br>• E57<br>• E58<br>• E57<br>• E57<br>• E57<br>• E57<br>• E57<br>• E57<br>• E57<br>• E57<br>• E57<br>• E57<br>• E57<br>• E57<br>• E58<br>• E58<br>• E | ■ ✓ UP1:5<br>23rd Floor [<br>2nd Floor [<br>3rd Floor [3<br>506<br>528<br>509-XT<br>510<br>510<br>510-XTE<br>510-XTE<br>508<br>508F-M                                                                       | (4 / 5]<br>30 / 32]<br>4 / 7]                                                                                                    | ES7506<br>ES7528<br>ES8509-XT<br>ES8510<br>ES7510<br>ES8510-XTE<br>ES7510-XT<br>ES8508<br>ES8508F-MP | и                   | bo<br>192.168.11.00<br>192.168.11.00<br>192.168.11.00<br>192.168.11.00<br>192.168.11.00<br>192.168.11.00<br>192.168.11.100<br>192.168.11.109 | <ul> <li>MAC</li> <li>00:C0</li> <li>00:C0</li> <li>00:C0</li> <li>00:C0</li> <li>00:C0</li> <li>00:C0</li> <li>00:C0</li> <li>00:C0</li> <li>00:C0</li> <li>00:C0</li> <li>00:C0</li> <li>00:C0</li> <li>00:C0</li> <li>00:C0</li> </ul>                                                                                                    | C Address<br>1:4E:2D:00:08<br>1:4E:32:00:00<br>1:4E:35:00:09<br>1:4E:34:00:08<br>1:4E:34:00:08<br>1:4E:38:00:02<br>1:4E:38:00:02<br>1:4E:36:00:02<br>1:4E:36:00:02                                                                                                    | on loaded or<br>v21b (b16.4.4)<br>v14 (b03.010)<br>v13a (b13.1.4)<br>v2.7a (b16.2.12)<br>v2.7 (b16.2.12)<br>v13a (b14.1.5)<br>v13a (b15.1.4)<br>v13a (b15.1.4)                        | n that Rocke<br>n Status<br>ON-LINE<br>ON-LINE<br>ON-LINE<br>ON-LINE<br>ON-LINE<br>ON-LINE<br>ON-LINE<br>ON-LINE |   |
|                                                                                                    |                                                     |      | Device Nam<br>• E57<br>• E57<br>• E58<br>• E58<br>• E58<br>• E58<br>• E58<br>• E58<br>• E58<br>• E58<br>• E58<br>• E58<br>• E58<br>• E58<br>• E58<br>• E57<br>• E58<br>• E57<br>• E57<br>• E57<br>• E57<br>• E57<br>• E57<br>• E57<br>• E57<br>• E57<br>• E57<br>• E57<br>• E57<br>• E58<br>• E58<br>• E | UP1:5     23rd Floor [     2nd Floor [     2nd Floor [3     3rd Floor [3     6     528     509-XT     510     510     510     S10     510-XT     508                                                        | (4 / 5]<br>30 / 32]<br>4 / 7]                                                                                                    | ES7506<br>ES7528<br>ES8509-XT<br>ES8510<br>ES7510<br>ES8510-XTE<br>ES7510-XT<br>ES8508               | и                   | bo<br>192.168.11.00<br>192.168.11.00<br>192.168.11.00<br>192.168.11.00<br>192.168.11.00<br>192.168.11.00<br>192.168.11.100<br>192.168.11.109 | <ul> <li>MAC</li> <li>00:C0</li> <li>00:C0</li> <li>00:C0</li> <li>00:C0</li> <li>00:C0</li> <li>00:C0</li> <li>00:C0</li> <li>00:C0</li> <li>00:C0</li> <li>00:C0</li> <li>00:C0</li> <li>00:C0</li> <li>00:C0</li> <li>00:C0</li> </ul>                                                                                                    | C Address<br>1:4E:2D:00:08<br>1:4E:32:00:00<br>1:4E:35:00:09<br>1:4E:34:00:08<br>1:4E:34:00:08<br>1:4E:38:00:02<br>1:4E:38:00:02<br>1:4E:36:00:02<br>1:4E:36:00:02                                                                                                    | v loaded or<br>v21b (b1.64.4)<br>v1.4 (b0.30.10)<br>v1.3a (b1.31.4)<br>v1.3a (b1.31.2)<br>v1.3a (b1.21.2)<br>v1.3a (b1.21.2)<br>v1.3a (b1.21.2)<br>v1.3a (b1.21.2)<br>v1.3a (b1.51.2) | n that Rocke<br>n Status<br>ON-LINE<br>ON-LINE<br>ON-LINE<br>ON-LINE<br>ON-LINE<br>ON-LINE<br>ON-LINE<br>ON-LINE |   |

4. Check the <u>Comtrol ftp</u> site for the latest firmware and bootloader. Simply, click your product type and click the **Software** link and check the latest version against the version on the ES7510-XT.

Use the next subsection for procedures to upload the firmware (web interface) and bootloader.

### Uploading the Latest Firmware or Bootloader

You can use the following procedure to upload the latest firmware or bootloader.

- 1. If you have not done so, download the latest firmware and bootloader using the previous subsection.
- 2. Right-click the ES7510-XT in the *Device List* pane that you want to update, click Advanced --> Upload firmware.

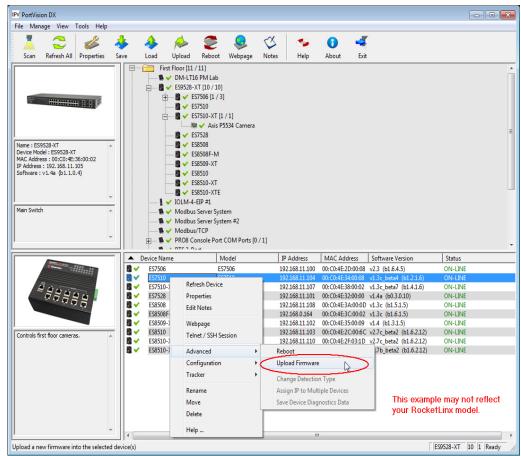

- 3. Navigate to the location of the firmware files, select the appropriate file, and then click **Open**.
- 4. Click Yes to the Upload Firmware message.
- 5. Click **Ok** to the message notifying you that you should wait to use the ES7510-XT when the status returns to ON-LINE.

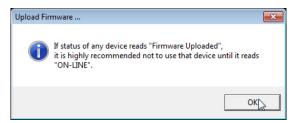

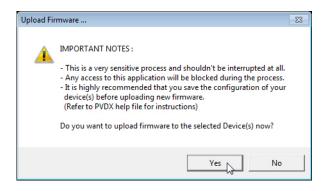

- 6. Right-click the ES7510-XT in the *Device List* pane and click **Refresh**. Optionally, you can click the **Refresh** button in the *Toolbar* and that refreshes all devices in PortVision DX.
- 7. Verify that the version change is reflected in under the Software Version.

### **Uploading Firmware to Multiple ES7510-XT Switches**

You can use this procedure if your ES7510-XT is connected to the host PC, laptop, or if the ES7510-XT resides on the local network segment.

- **Note:** Technical support does not advise uploading bootloader to multiple ES7510-XT switches. Remember that uploading firmware reboots the ES7510-XT, which depending on your network connections may cause firmware uploading to fail on another ES7510-XT.
- 1. If the ES7510-XT is not displayed in PortVision DX, click the Scan button.
- 2. Select the Comtrol Ethernet attached product type and click the Scan button.
- 3. Shift-click the multiple ES7510-XT switches on the Main screen that you want to update and use one of the following methods:
  - Click the Upload button.
  - Right-click and then click Advanced > Upload Firmware.
  - Click Advanced >Upload Firmware in the Manage menu.

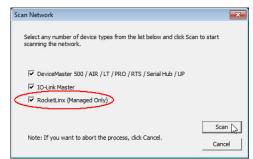

| PortVision DX                            |                                                                                                    |                                                                                                    |                                                                                                    |                                                                                                    |                                                                                                    |                                                                                                    |   |
|------------------------------------------|----------------------------------------------------------------------------------------------------|----------------------------------------------------------------------------------------------------|----------------------------------------------------------------------------------------------------|----------------------------------------------------------------------------------------------------|----------------------------------------------------------------------------------------------------|----------------------------------------------------------------------------------------------------|---|
| e Manage View Tools Help                 |                                                                                                    |                                                                                                    |                                                                                                    |                                                                                                    |                                                                                                    |                                                                                                    |   |
| 1 🔿 🎿 🖬                                  | k 📤 📣 :                                                                                                    | 🗩 💄 <                                                                                                    | χ 🚽 👟                                                                                                    |                                                                                                    |                                                                                                    |                                                                                                    |   |
| Scan Refresh All Properties Sa           |                                                                                                    |                                                                                                    | tes Help                                                                                                    | About                                                                                                    | Exit                                                                                                    |                                                                                                    |   |
| Scall Refrestrati Properties 3a          |                                                                                                    |                                                                                                    | nes l'rieip                                                                                                    | About                                                                                                    | EXIL                                                                                                    |                                                                                                    |   |
| IP O R T V I SLON°<br>me : Scan Results  | E Ccan Results [75 / i                                                                                                    | 86]                                                                                                    |                                                                                                    |                                                                                                    |                                                                                                    |                                                                                                    |   |
|                                          |                                                                                                    |                                                                                                    |                                                                                                    |                                                                                                    |                                                                                                    |                                                                                                    |   |
|                                          |                                                                                                    | 1                                                                                                    | ( <b>m</b>                                                                                                    | 1                                                                                                    |                                                                                                    | 10.                                                                                                    |   |
|                                          | Device Name                                                                                                    | Model                                                                                                    | IP Address                                                                                                    | MAC Address                                                                                                    |                                                                                                    | Status                                                                                                    |   |
|                                          | Device 2C:00:53                                                                                                    | ES8510                                                                                                    | 192.: Re                                                                                                    | MAC Address                                                                                                    | (b1.6.2.12)                                                                                                    | ON-LINE                                                                                                    |   |
|                                          |                                                                                                    | ES8510<br>ES8510                                                                                                    | 192.:<br>192.: Re                                                                                                    | fresh Device                                                                                                    | (b1.6.2.12)<br>(b1.6.2.12)                                                                                                    | ON-LINE<br>ON-LINE                                                                                                    |   |
|                                          | Image: Provide and the system         Device 2C:00:53           Image: Provide and the system         Device 2C:00:54           Image: Provide and the system         Device 2C:00:51                                                                                                    | ES8510<br>ES8510<br>ES8510                                                                                                    | 192.: Re<br>192.: Pr<br>192.: Pr                                                                                                    | fresh Device<br>operties                                                                                                    | (b1.6.2.12)<br>(b1.6.2.12)<br>(b1.6.2.12)                                                                                                    | ON-LINE<br>ON-LINE<br>ON-LINE                                                                                                    |   |
|                                          | ✓         Device 2C:00:53           ✓         Device 2C:00:54           ✓         Device 2C:00:51           ✓         Device 2C:00:6C                                                                                                    | ES8510<br>ES8510<br>ES8510<br>ES8510<br>ES8510                                                                                                    | 192.: Re<br>192.: Pri<br>192.: Ed                                                                                                    | fresh Device                                                                                                    | (b1.6.2.12)<br>(b1.6.2.12)<br>(b1.6.2.12)<br>(b1.6.2.12)<br>beta2 (b1.6.2.12)                                                                                                    | ON-LINE<br>ON-LINE<br>ON-LINE<br>) ON-LINE                                                                                                    |   |
|                                          | ✔         Device 2C:00:53           ✔         Device 2C:00:54           ✔         Device 2C:00:51           ✔         Device 2C:00:6C           ✔         Device 2C:00:4F                                                                                                    | ES8510<br>ES8510<br>ES8510<br>ES8510<br>ES8510<br>ES8510                                                                                                    | 192.: Re<br>192.: Pri<br>192.: Ed<br>192.: Ed                                                                                                    | fresh Device<br>operties<br>it Notes                                                                                               | (b1.5.2.12)<br>(b1.5.2.12)<br>(b1.5.2.12)<br>(b1.5.2.12)<br>beta2 (b1.5.2.12)<br>(b1.6.2.12)                                                                                                    | ON-LINE<br>ON-LINE<br>ON-LINE<br>) ON-LINE<br>ON-LINE                                                                                                    |   |
|                                          | Device 2C:00:53           Device 2C:00:54           Device 2C:00:51           Device 2C:00:6C           Device 2C:00:4F           Device 2C:00:4F           Device 2C:00:52                                                                                                    | ES8510<br>ES8510<br>ES8510<br>ES8510<br>ES8510<br>ES8510<br>ES8510                                                                                                    | 192.: Re<br>192.: Pro<br>192.: Ed<br>192.: Ed<br>192.: We                                                                                                    | fresh Device<br>operties<br>it Notes<br>ebpage                                                                                     | (b1.6.2.12)<br>(b1.6.2.12)<br>(b1.6.2.12)<br>(b1.6.2.12)<br>(b1.6.2.12)<br>(b1.6.2.12)<br>(b1.6.2.11)                                                                                                    | ON-LINE<br>ON-LINE<br>ON-LINE<br>ON-LINE<br>ON-LINE<br>ON-LINE                                                                                                    |   |
|                                          | ✓         Device 2C:00:53           ✓         Device 2C:00:54           ✓         Device 2C:00:51           ✓         Device 2C:00:6C           ✓         Device 2C:00:6C           ✓         Device 2C:00:6C           ✓         Device 2C:00:52           ✓         Device 2C:00:52           ✓         Device 2C:00:52           ✓         Device 2F:03:1D                                                                                                    | ES8510<br>ES8510<br>ES8510<br>ES8510<br>ES8510<br>ES8510<br>ES8510<br>ES8510-XT                                                                                                    | 192.: Re<br>192.: Pri<br>192.: Ed<br>192.: UW<br>192.: WW<br>192.: Te                                                                                                    | fresh Device<br>operties<br>it Notes                                                                                               | (b1.6.2.12)<br>(b1.6.2.12)<br>(b1.6.2.12)<br>(b1.6.2.12)<br>(b1.6.2.12)<br>(b1.6.2.12)<br>(b1.6.2.12)<br>(b1.6.2.12)<br>(b1.6.2.12)<br>(b1.6.2.12)                                                                                                    | ON-LINE<br>ON-LINE<br>ON-LINE<br>) ON-LINE<br>ON-LINE<br>ON-LINE<br>) ON-LINE                                                                                                    |   |
|                                          | Device 2C:00:53           Device 2C:00:54           Device 2C:00:54           Device 2C:00:51           Device 2C:00:66           Device 2C:00:67           Device 2C:00:52           Device 2C:00:52           Device 2D:00:51           Device 2D:00:52           Device 3D:00:52           Device 2D:00:52           Device 2D:00:52           Device 3D:00:52                                                                                                    | ES8510<br>ES8510<br>ES8510<br>ES8510<br>ES8510<br>ES8510<br>ES8510                                                                                                    | 192.: Re<br>192.: Pri<br>192.: Ed<br>192.: UM<br>192.: Te<br>192.: Te<br>192.: Te                                                                                                    | fresh Device<br>operties<br>it Notes<br>ebpage<br>Inet / SSH Sessior                                                               | (b1.6.2.12)<br>(b1.6.2.12)<br>(b1.6.2.12)<br>(b1.6.2.12)<br>(b1.6.2.12)<br>(b1.6.2.12)<br>(b1.6.2.11)<br>(b1.6.2.11)<br>(b1.6.2.11)<br>(b1.6.2.12)<br>(b1.6.2.12)                                                                                                    | ON-LINE<br>ON-LINE<br>ON-LINE<br>) ON-LINE<br>ON-LINE<br>ON-LINE<br>) ON-LINE                                                                                                    |   |
|                                          | ✓         Device 2C:00:53           ✓         Device 2C:00:54           ✓         Device 2C:00:51           ✓         Device 2C:00:6C           ✓         Device 2C:00:6C           ✓         Device 2C:00:6C           ✓         Device 2C:00:52           ✓         Device 2C:00:52           ✓         Device 2C:00:52           ✓         Device 2F:03:1D                                                                                                    | ES8510<br>ES8510<br>ES8510<br>ES8510<br>ES8510<br>ES8510<br>ES8510<br>ES8510-XT                                                                                                    | 192.:<br>192.:<br>192.:<br>192.:<br>192.:<br>192.:<br>192.:<br>192.:<br>192.:<br>192.:<br>192.:<br>192.:<br>192.:<br>192.:                                                                                                    | fresh Device<br>operties<br>it Notes<br>ebpage<br>Inet / SSH Sessior<br>Ivanced                                                    | (b1.6.2.12)<br>(b1.6.2.12)<br>(b1.6.2.12)<br>(b1.6.2.12)<br>(b1.6.2.12)<br>(b1.6.2.12)<br>(b1.6.2.11)<br>beta2 (b1.6.2.12)<br>(b1.6.2.11)<br>beta2 (b1.6.2.12)<br>(b1.6.2.12)<br>(b1.6.2.12)                                                                                                    | ON-LINE<br>ON-LINE<br>ON-LINE<br>ON-LINE<br>ON-LINE<br>ON-LINE<br>ON-LINE<br>ON-LINE                                                                                                    |   |
|                                          | •         Device 2C:00:53           •         Device 2C:00:54           •         Device 2C:00:54           •         Device 2C:00:60           •         Device 2C:00:60           •         Device 2C:00:60           •         Device 2C:00:52           •         Device 2C:00:52           •         Device 2F:03:10           •         Device 30:00:10                                                                                                    | ES8510<br>ES8510<br>ES8510<br>ES8510<br>ES8510<br>ES8510<br>ES8510-XT<br>ES8510-XT<br>ES8510-XTE                                                                                                    | 192.<br>192.<br>192.<br>192.<br>192.<br>192.<br>192.<br>192.<br>192.<br>192.<br>192.<br>192.<br>192.<br>192.<br>192.<br>Cc                                                                                                    | fresh Device<br>operties<br>it Notes<br>ebpage<br>Inet / SSH Sessior                                                               | (b1.6.2.12)<br>(b1.6.2.12)<br>(b1.6.2.12)<br>(b1.6.2.12)<br>(b1.6.2.12)<br>(b1.6.2.12)<br>(b1.6.2.11)<br>(b1.6.2.11)<br>(b1.6.2.11)<br>(b1.6.2.12)<br>(b1.6.2.12)                                                                                                    | ON-LINE<br>ON-LINE<br>ON-LINE<br>ON-LINE<br>ON-LINE<br>ON-LINE<br>ON-LINE                                                                                                    | > |
|                                          | Device 2C:00:53     Device 2C:00:53     Device 2C:00:54     Device 2C:00:54     Device 2C:00:52     Device 2C:00:52     Device 2F:03:10     Device 2F:03:10     Device 3D:00:10     This example m                                                                                                    | ES8510<br>ES8510<br>ES8510<br>ES8510<br>ES8510<br>ES8510<br>ES8510-XT<br>ES8510-XT<br>ES8510-XT<br>ES8510-XT<br>ES8510-XT<br>ES8510-XT<br>ES8510-XT<br>ES8510-XT<br>ES8510-XT<br>ES8510<br>ES8510<br>ES8 | 192.<br>192.<br>192. | fresh Device<br>operties<br>it Notes<br>ebpage<br>Inet / SSH Sessior<br>Ivanced                                                    | (b1.6.2.12)<br>(b1.6.2.12)<br>(b1.6. | ON-LINE<br>ON-LINE<br>ON-LINE<br>ON-LINE<br>ON-LINE<br>ON-LINE<br>ON-LINE<br>ON-LINE                                                                                                    | > |
|                                          | •         Device 2C:00:53           •         Device 2C:00:54           •         Device 2C:00:54           •         Device 2C:00:60           •         Device 2C:00:60           •         Device 2C:00:60           •         Device 2C:00:52           •         Device 2C:00:52           •         Device 2F:03:10           •         Device 30:00:10                                                                                                    | ES8510<br>ES8510<br>ES8510<br>ES8510<br>ES8510<br>ES8510<br>ES8510-XT<br>ES8510-XT<br>ES8510-XT<br>ES8510-XT<br>ES8510-XT<br>ES8510-XT<br>ES8510-XT<br>ES8510-XT<br>ES8510-XT<br>ES8510<br>ES8510<br>ES8 | 192.<br>192.<br>192. | fresh Device<br>operties<br>it Notes<br>ebpage<br>Inet / SSH Session<br>Ivanced<br>onfiguration<br>acker                           | (b1.6.2.12)<br>(b1.6.2.12)<br>(b1.6. | ON-LINE<br>ON-LINE<br>ON-LINE<br>ON-LINE<br>ON-LINE<br>ON-LINE<br>ON-LINE<br>ON-LINE<br>ON-LINE<br>CON-LINE                                                                                                    | > |
|                                          | Device 2C:00:53     Device 2C:00:53     Device 2C:00:54     Device 2C:00:54     Device 2C:00:52     Device 2C:00:52     Device 2F:03:10     Device 2F:03:10     Device 3D:00:10     This example m                                                                                                    | ES8510<br>ES8510<br>ES8510<br>ES8510<br>ES8510<br>ES8510<br>ES8510-XT<br>ES8510-XT<br>ES8510-XT<br>ES8510-XT<br>ES8510-XT<br>ES8510-XT<br>ES8510-XT<br>ES8510-XT<br>ES8510-XT<br>ES8510<br>ES8510<br>ES8 | 192:         Re           192:         Pri           192:         Ed           192:         If           192:         Te           192:         If           192:         If           192:         If           192:         If           192:         If           192:         If           192:         If           192:         If           192:         If           192:         If           192:         If           192:         If           192:         If           192:         If                                                                                                    | fresh Device<br>operties<br>it Notes<br>ebpage<br>Inet / SSH Sessior<br>Ivanced<br>vnfiguration                                    | (b1.6.2.12)<br>(b1.6.2.12)<br>(b1.6. | ON-LINE<br>ON-LINE<br>ON-LINE<br>ON-LINE<br>ON-LINE<br>ON-LINE<br>ON-LINE<br>ON-LINE                                                                                                    | > |
|                                          | Device 2C:00:53     Device 2C:00:53     Device 2C:00:54     Device 2C:00:54     Device 2C:00:54     Device 2C:00:4F     Device 2C:00:52     Device 2F:03:10     Device 2F:03:10     Device 3D:00:10     This example m     your RocketLinx                                                                                                    | ES8510<br>ES8510<br>ES8510<br>ES8510<br>ES8510<br>ES8510<br>ES8510-XT<br>ES8510-XT<br>ES8510-XT<br>ES8510-XT<br>ES8510-XT<br>ES8510-XT<br>ES8510-XT<br>ES8510-XT<br>ES8510-XT<br>ES8510<br>ES8510<br>ES8 | 192:         Re           192:         Pri           192:         Ed           192:         Id           192:         Te           192:         Ad           192:         Id           192:         Tr           192:         Id           192:         Id           192:         Id           192:         Id           192:         Id           192:         Id           192:         Id           192:         Id           192:         Id           192:         Id           192:         Id           192:         Id           192:         Id           192:         Id           192:         Re                                                                                                    | fresh Device<br>operties<br>it Notes<br>ebpage<br>Inet / SSH Session<br>Ivanced<br>onfiguration<br>acker                           | (b1.6.2.12)<br>(b1.6.2.12)<br>(b1.6. | ON-LINE<br>ON-LINE<br>ON-LINE<br>ON-LINE<br>ON-LINE<br>ON-LINE<br>ON-LINE<br>ON-LINE<br>CON-LINE<br>CO |   |
|                                          |                                                                                                    | ES8510<br>ES8510<br>ES8510<br>ES8510<br>ES8510<br>ES8510-XT<br>ES8510-XT<br>ES8510-XT<br>ES8510-XT<br>ES8510-XT<br>ES8510-XT<br>ES8510-XT<br>ES8510-XT<br>ES8510-XT<br>ES8510-XT<br>ES8510<br>ES8510     | 192:         Re           192:         Prr           192:         Ed           192:         Ed           192:         Te           192:         192:           192:         Te           192:         192:           192:         192:           192:         192:           192:         Tr           192:         192:           192:         192:           192:         192:           192:         192:           192:         192:           192:         192:                                                                                                    | fresh Device<br>operties<br>it Notes<br>ebpage<br>linet / SSH Session<br>Ivanced<br>onfiguration<br>acker<br>name<br>ove           | (b1.6.2.12)<br>(b1.6.2.12)<br>(b1.6.2.12)<br>(b1.6.2.12)<br>(b1.6.2.12)<br>(b1.6.2.12)<br>(b1.6.2.12)<br>(b1.6.2.12)<br>(b1.6.2.11)<br>(beta2 (b1.6.2.12)<br>(beta2 (b1.6.2.12)<br>(b1.6.2.12)<br>(b1.6.2.12)<br>(b1.6.2.1                            | ON-LINE<br>ON-LINE<br>ON-LINE<br>ON-LINE<br>ON-LINE<br>ON-LINE<br>ON-LINE<br>ON-LINE<br>CON-LINE<br>tection Type<br>b Multiple Devices<br>t Diagnostics Data                                                                                                    |   |
|                                          | Device 2C:00:53           Device 2C:00:53           Device 2C:00:54           Device 2C:00:54           Device 2C:00:6C           Device 2C:00:6C           Device 2C:00:52           Device 2C:00:52           Device 2C:00:52           Device 2C:00:52           Device 2C:00:52           Device 2C:00:52           Device 2C:00:52           Device 2D:00:52           Device 2D:00:52           Device 10:00:52           Device 19:00:54           Device 19:00:54           Device 19:00:54 | ES8510<br>ES8510<br>ES8510<br>ES8510<br>ES8510<br>ES8510<br>ES8510-XT<br>ES8510-XT<br>ES8510-XT<br>ES8510-XT<br>ES8510-XT<br>ES8510-XT<br>ES8510-XT<br>ES8510-XT<br>ES8510-XT<br>ES8510<br>ES8510<br>ES8 | 192.         Re           192.         Pri           192.         Ed           192.         Ed           192.         Tr           192.         Ad           192.         Image: Comparison of the second second                                                                                                    | fresh Device<br>operties<br>it Notes<br>ebpage<br>linet / SSH Session<br>Ivanced<br>nnfiguration<br>acker<br>name                  | (b1.6.2.12)<br>(b1.6.2.12)<br>(b1.6.2.12)<br>beta2 (b1.6.2.12)<br>b1.6.2.11)<br>b1.6.2.11)<br>beta2 (b1.6.2.12)<br>b1.6.2.11)<br>beta2 (b1.6.2.12)<br>beta2 (b1.6.2.12)<br>beta2 (b1.6.2.1                                                                                                    | ON-LINE<br>ON-LINE<br>ON-LINE<br>ON-LINE<br>ON-LINE<br>ON-LINE<br>ON-LINE<br>Multiple Devices<br>Diagnostics Data<br>ON-LINE                                                                                                    |   |
|                                          |                                                                                                    | ES8510<br>ES8510<br>ES8510<br>ES8510<br>ES8510<br>ES8510<br>ES8510-XT<br>ES8510-XT<br>ES8510-XT<br>ES8510-XT<br>ES8510-XT<br>ES8510-XT<br>ES8510-XT<br>ES8510-XT<br>ES8510<br>ES8510-XT<br>ES8510-XT<br>ES8510-XT<br>ES9510-XT<br>ES9510                                                                                                    | 192:         Re           192:         Prr           192:         Ed           192:         Ed           192:         Te           192:         Data           192:         Te           192:         Data           192:         Ccc           192:         Tr           192:         Tr           192:         Participation           192:         Tr           192:         Te           192:         Te           192:         Data           192:         Data           192:         Data           192:         Data           192:         Data           192:         Data           192:         Data           192:         Data           192:         Data           192:         Data           192:         Data           192:         Data           192:         Data           192:         Data                                                                                                    | fresh Device<br>operties<br>it Notes<br>ebpage<br>linet / SSH Session<br>livanced<br>onfiguration<br>acker<br>name<br>ove<br>slete | (b1.6.2.12)<br>(b1.6.2.12)<br>(b1.6.2.12)<br>beta2 (b1.6.2.12)<br>(b1.6.2.12)<br>b1.6.2.11)<br>beta2 (b1.6.2.12)<br>b1.6.2.11)<br>beta2 (b1.6.2.12)<br>beta2 (b1.6.2.12)<br>beta3 (b1.6.2.12)<br>beta3 (b1.6.2.12)<br>beta3 (b1.6.2.                                                                                                    | ON-LINE<br>ON-LINE<br>ON-LINE<br>ON-LINE<br>ON-LINE<br>ON-LINE<br>ON-LINE<br>ON-LINE<br>DON-LINE<br>ON-LINE<br>DON-LINE<br>ON-LINE<br>ON-LINE<br>ON-LINE<br>ON-LINE<br>ON-LINE                                                                                                    |   |
| e menu or toolbar to add notes in sarea. | Device 2C:00:53           Device 2C:00:53           Device 2C:00:54           Device 2C:00:54           Device 2C:00:6C           Device 2C:00:6C           Device 2C:00:52           Device 2C:00:52           Device 2C:00:52           Device 2C:00:52           Device 2C:00:52           Device 2C:00:52           Device 2C:00:52           Device 2D:00:52           Device 2D:00:52           Device 10:00:52           Device 19:00:54           Device 19:00:54           Device 19:00:54 | ES8510<br>ES8510<br>ES8510<br>ES8510<br>ES8510<br>ES8510<br>ES8510-XT<br>ES8510-XT<br>ES8510-XT<br>ES8510-XT<br>ES8510-XT<br>ES8510-XT<br>ES8510-XT<br>ES8510-XT<br>ES8510-XT<br>ES8510<br>ES8510<br>ES8 | 192:         Re           192:         Prr           192:         Prr           192:         Ed           192:         Te           192:         Proving           192:         Te           192:         Cc           192:         Proving           192:         Tr           192:         Proving           192:         Proving           192:         Proving           192:         Proving           192:         Proving           192:         Proving           192:         Proving           192:         Proving           192:         Proving           192:         Proving           192:         Proving           192:         Proving           192:         Proving           192:         Proving                                                                                                    | fresh Device<br>opperties<br>it Notes<br>ebpage<br>Inet / SSH Session<br>Ivanced<br>onfiguration<br>acker<br>name<br>ove<br>elete  | (b1.6.2.12)<br>(b1.6.2.12)<br>(b1.6.2.12)<br>beta2 (b1.6.2.12)<br>b1.6.2.11)<br>b1.6.2.11)<br>beta2 (b1.6.2.12)<br>b1.6.2.11)<br>beta2 (b1.6.2.12)<br>beta2 (b1.6.2.12)<br>beta2 (b1.6.2.1                                                                                                    | ON-LINE<br>ON-LINE<br>ON-LINE<br>ON-LINE<br>ON-LINE<br>ON-LINE<br>ON-LINE<br>Multiple Devices<br>Diagnostics Data<br>ON-LINE                                                                                                    |   |

4. Browse, click the firmware (.bin) file, Open (*Please locate the new firmware*), and then click Yes (*Upload Firmware*).

It may take a few minutes for the firmware to upload onto all of the ES7510-XT switches. The ES7510-XT reboots itself during the upload process.

5. Click **Ok** to the advisory message about waiting to use the device until the status reads **ON-LINE**.

In the next polling cycle, PortVision DX updates the *Device List* pane and displays the new firmware version.

## Adding a New Device in PortVision DX

You can add a new ES7510-XT manually, if you do not want to scan the network to locate it or you want to preconfigure an ES7510-XT before connecting it to the network. Optionally, you can also add unmanaged devices or RocketLinx switches to maintain information about devices on the network.

See the PortVision DX help system for additional information about adding unmanaged RocketLinx switches or third party devices or switches.

Use the following procedure to add a remote ES7510-XT to PortVision DX.

- 1. Access the New Device window using one of these methods:
  - Click Add New > Device in the *Manage* menu.
  - Right-click a folder or a RocketLinx switch in the *Device Tree* pane and click Add New > Device.

| IPV PortVision DX                                           |              |                   |                         |                           |        |             |                  |                                                 |                    | <b>x</b> |
|-------------------------------------------------------------|--------------|-------------------|-------------------------|---------------------------|--------|-------------|------------------|-------------------------------------------------|--------------------|----------|
| File Manage View Tools Help                                 |              |                   |                         |                           |        |             |                  |                                                 |                    |          |
|                                                             | k 4          |                   | 2                       |                           | CX     | -           | 6 4              | <u>r</u>                                        |                    |          |
| Scan Refresh All Properties Sa                              | ve Lo        | , -               | Reboot                  | Wahara                    | Notes  | Help        | •                | dt.                                             |                    |          |
| Scan Refresh All Properties Sa                              |              |                   |                         | Webpage                   | INOLES | нер         | About            | at                                              |                    |          |
|                                                             | ļ 🖣          |                   | XT [10 / 10]            | Refresh Devi              | ce     |             |                  |                                                 |                    | ^        |
|                                                             |              | 🕂 🖪 🗸 E           |                         | Properties                |        |             |                  |                                                 |                    | _        |
|                                                             |              |                   | S7510-                  | Edit Notes                |        |             |                  |                                                 |                    |          |
| ······································                      |              | -                 | ■ 🗸 A                   | Edit Notes                | ,      |             |                  |                                                 |                    |          |
|                                                             |              |                   | \$7528                  | Add New                   | ٠,     | Device      |                  |                                                 |                    |          |
|                                                             |              | 🖪 🗸 E             | \$8508                  | Rename                    |        | Folder      | he               |                                                 |                    |          |
|                                                             |              |                   | S8508F                  |                           |        |             |                  |                                                 |                    |          |
| Name : ES9528-XT                                            |              | -                 | \$8509-                 | Move                      |        |             |                  |                                                 |                    | Ξ        |
| Device Model : ES9528-XT<br>MAC Address : 00:C0:4E:36:00:02 |              |                   | \$8510                  | Delete                    |        |             |                  |                                                 |                    |          |
| IP Address : 192.168.11.105                                 |              |                   | \$8510-                 | Help                      |        |             |                  |                                                 |                    |          |
| Software : v1.4a (b1.1.0.4)                                 |              | 🛚 🗸 E             | 58510-                  |                           |        | 1           |                  |                                                 |                    |          |
|                                                             |              |                   | -EIP #1<br>s Server Sys | tam                       |        |             |                  |                                                 |                    |          |
| -                                                           |              | Modbu             |                         |                           |        |             |                  |                                                 |                    |          |
| Main Switch                                                 |              | Modbu             |                         | ccm #2                    |        |             |                  |                                                 |                    |          |
|                                                             |              |                   |                         | COM Ports [0              | /11    |             |                  |                                                 |                    |          |
|                                                             |              | 🕷 🗸 RTS 2-P       |                         | •                         |        |             |                  |                                                 |                    |          |
| -                                                           |              | 🕷 🗸 RTS-1P        |                         |                           |        |             |                  |                                                 |                    |          |
|                                                             |              | 📫 . • птеле.      | -                       |                           |        |             | 1                |                                                 |                    |          |
|                                                             | Device Na    |                   |                         | <ul> <li>Model</li> </ul> |        | Address     | MAC Address      | Software Version                                | Status             |          |
|                                                             |              | S7506             |                         | 57506                     |        | .168.11.100 |                  | 8 v2.3 (b1.6.4.5)                               | ON-LINE            |          |
|                                                             |              | S7510<br>S7510-XT |                         | 57510<br>57510-XT         |        | .168.11.104 |                  | 8 v1.3c_beta4 (b1.2.1.6)                        | ON-LINE<br>ON-LINE |          |
|                                                             |              | S7510-X1<br>S7528 |                         | 57510-X1<br>57528         |        | .168.11.107 |                  | 2 v1.3c_beta7 (b1.4.1.6)<br>0 v1.4a (b0.3.0.10) | ON-LINE            |          |
|                                                             |              | 57.526<br>S8508   |                         | 57.520<br>58508           |        | .168.11.101 |                  | D v1.4a (b0.5.0.10)<br>D v1.3c (b1.5.1.5)       | ON-LINE<br>ON-LINE |          |
|                                                             |              | S8508F-M          |                         | 58508F-MM                 |        | .168.0.164  |                  | 2 v1.3c (b1.6.1.5)                              | ON-LINE            |          |
|                                                             | 1 🖌 🖉        | S8509-XT          |                         | 58509-XT                  |        | .168.11.102 |                  | 9 v1.4 (b1.3.1.5)                               | ON-LINE            |          |
|                                                             |              | \$8510            |                         | 58510                     |        | .168.11.103 |                  | C v2.7c_beta2 (b1.6.2.12)                       | ON-LINE            |          |
|                                                             |              | S8510-XT          |                         | 58510-XT                  |        | .168.11.110 |                  | D v2.7c_beta2 (b1.6.2.12)                       | ON-LINE            |          |
|                                                             | <b>₿</b> ✓ E | S8510-XTE         | ES                      | 58510-XTE                 | 192    | .168.11.106 | 00:C0:4E:30:00:1 | 0 v2.7b_beta2 (b1.6.2.12)                       | ON-LINE            |          |
|                                                             |              |                   |                         |                           |        |             |                  |                                                 |                    |          |
|                                                             |              |                   |                         |                           |        |             |                  |                                                 |                    |          |
|                                                             |              |                   |                         |                           |        |             |                  |                                                 |                    |          |
|                                                             |              |                   |                         |                           |        |             |                  |                                                 |                    |          |
|                                                             |              |                   |                         |                           |        |             |                  |                                                 |                    |          |
|                                                             |              |                   |                         |                           |        |             |                  |                                                 |                    |          |
|                                                             |              |                   |                         |                           |        |             |                  |                                                 |                    |          |
|                                                             | •            |                   |                         |                           |        |             |                  |                                                 |                    | •        |
| Add a second at the second field as                         | •            |                   |                         |                           |        |             |                  |                                                 |                    | •        |

- 2. Select the appropriate RocketLinx in the Device Type drop list.
- 3. Select the appropriate model in the Device Model drop list.
- 4. Enter a friendly device name in the Device Name list box.
- 5. Optionally, enter the serial number in the Serial Number list box.

- 6. Enter the IP Address for the ES7510-XT. It is not necessary to enter the Subnet Mask and Default Gateway
- 7. Click **Ok** to close the *Add New Device* window. It may take a few moments to save the ES7510-XT.
- 8. If necessary, click **Refresh** for the new RocketLinx to display in the *Device Tree* or *Device List* panes. The RocketLinx shows OFF-LINE if it is not connected to the local network or if an incorrect IP address was entered.

| General Settings     | your RocketL                 | inx switch type   |           | OK         |
|----------------------|------------------------------|-------------------|-----------|------------|
| Device Type : Ro     | cketLinx (Managed)           |                   | •         | Cancel     |
| Device Model : Ro    | cketLinx ES8508F-XT (Multi-N | 1ode)             | •         | Help       |
| Device Name : ES8    | 3508F-XT-MM                  |                   |           |            |
| Network Settings     |                              |                   |           |            |
| vetwork settings     |                              |                   |           |            |
| Detection Type :     | REMOTE                       | IP Address :      | 192 . 168 | . 11 . 110 |
| dentification Mode : | IP 💌                         | Subnet Mask :     | 255 . 255 | . 0 . 0    |
| Serial Number :      | 000010                       | Default Gateway : | 192 . 168 | . 0 . 254  |
|                      |                              |                   |           |            |

#### **Using Configuration Files**

If you are deploying multiple ES7510-XT switches that share common firmware values, you can save the configuration file (.dc) from the *Main* screen in PortVision DX and load that configuration onto other ES7510-XT switches.

#### Saving a Configuration File

Use this procedure to save a configuration file.

- 1. Highlight the ES7510-XT in the *Device List* pane and use one of the following methods:
  - Click the Save button.
  - Right-click and then click **Configuration > Save**.
- 2. Browse to the location you want to save the file, enter a file name, and click Save.
- 3. Click **Ok** to close the Save Configuration Completed message.

#### Loading a Configuration File

Use the following procedure to load a previously saved a ES7510-XT configuration file. Load a configuration file and apply it to a selected ES7510-XT switch or switches from the *Device List* pane.

Use this procedure to load a configuration file using the *Device List* pane to one or more ES7510-XT switches.

- 1. Highlight the device or devices in the *Device List* pane and use one of the following methods:
  - Click the Load button
  - Right-click and then click **Configuration > Load**
- 2. Click Yes to the warning that it will take 25 seconds per device and it may also reboot the devices.
- 3. Browse to the location of the configuration file, click the file name (.dc) and then Open.
- 4. Close the Load Configuration popup message.

#### Using the LED Tracker

RocketLinx managed switches support the LED Tracker feature, which allows you to toggle on/off the LEDs on a specific device so that you can locate the physical unit.

Use this procedure to toggle the LED Tracker feature on RocketLinx switches.

1. Right-click the ES7510-XT in the Device List pane, click Tracker, and then click ON.

The ES7510-XT SYS LED will flash for five seconds.

| IPV PortVision DX                                                                                                    |                                                                                                    |                                                                                                    |                |                                                                                                    |                                                                                                    |                                                                                                    | x |
|----------------------------------------------------------------------------------------------------|----------------------------------------------------------------------------------------------------|----------------------------------------------------------------------------------------------------|----------------|----------------------------------------------------------------------------------------------------|----------------------------------------------------------------------------------------------------|----------------------------------------------------------------------------------------------------|---|
| File Manage View Tools Help                                                                                                    |                                                                                                    |                                                                                                    |                |                                                                                                    |                                                                                                    |                                                                                                    |   |
| Scan Refresh All Properties Sa                                                                                                    | 🔸 🍌 🔌<br>ave Load Upload                                                                                                    | eboot Webpage                                                                                                    | Notes Help     | l About Exit                                                                                                    |                                                                                                    |                                                                                                    |   |
| Name : E59528-XT           Device Model : E59528-XT           MAC Address : 00:00:4E:36:00:02           IP Address : 192:168:11.105           Software : v1.4a (b1.1.0.4)           Main Switch |                                                                                                    | 8-XT [10 / 10]<br>ES7506 [1 / 3]<br>ES7510 (1 / 3]<br>ES7510 XT [1 / 1]<br>■ ✓ Axis P5534 Camera<br>ES7528<br>ES8508 (1 / 3]<br>ES8509-XT<br>ES8500-XT<br>ES8510 (1 / 3)<br>ES8510 (1 / 3)<br>ES851 | 1]             |                                                                                                    |                                                                                                    |                                                                                                    | E |
| Controls first floor cameras.                                                                                                    | Device Name<br>ES7506<br>♥ ES7506<br>♥ ES7506<br>♥ ES7508<br>♥ ES8508<br>♥ ES8508<br>♥ ES8508-XT<br>♥ ES8510-XT<br>♥ ES8510-XTE<br>♥ ES8510-XTE | Advanced     Configuration     Tracker     Rename     Move     Delete     Help     Model                                                                                                    | 192.168.11.110 | 00:C04E380002<br>00:C04E320000<br>00:C04E320000<br>00:C04E320000<br>00:C04E3C0002<br>00:C04E2C006C<br>00:C04E2C006C<br>00:C04E2C006C | v1.3c_beta4 (b1.2.1.6)<br>v1.3c_beta7 (b1.4.1.6)<br>v1.4a (b0.3.0.10)<br>v1.3c (b1.5.1.5)<br>v1.3c (b1.6.1.5) | Status<br>ON-LINE<br>ON-LINE<br>ON-LINE<br>ON-LINE<br>ON-LINE<br>ON-LINE<br>ON-LINE<br>ON-LINE<br>ON-LINE | - |

2. If necessary, you may need to click Tracker and ON several times to catch the flashing SYS LED.

### **Customizing PortVision DX**

You can customize how PortVision DX displays the devices. You can even create sessions tailored for specific audiences. You can also add shortcuts to other applications using **Tools > Applications > Customize** feature. The following illustrates how you can customize your view.

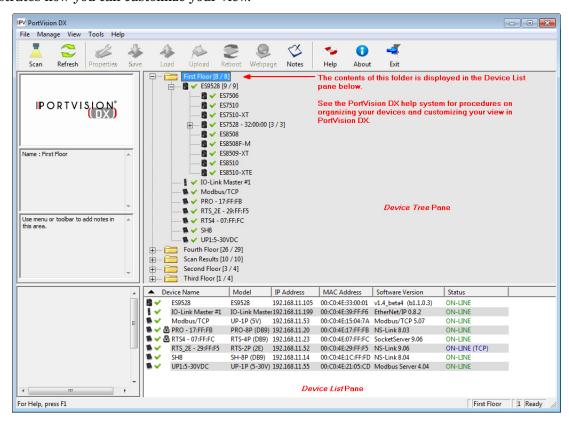

See the PortVision DX Help system for detailed information about modifying the view. For example, the above screen shot illustrates devices layered in folders.

### Accessing RocketLinx Documentation from PortVision DX

You can use this procedure in PortVision DX to <u>download</u> and <u>open the previously downloaded documents</u> for the RocketLinx.

#### How to Download Documentation

Use this procedure to initially download a document or documents.

- 1. If necessary, open PortVision DX.
- 2. Click Help > Documentation.
- 3. Optionally, click the **DOWNLOAD THE CURRENT DOCUMENTATION CATALOG ONLINE** button to make sure that the latest documentation is available to PortVision DX.

|         | on<br>ise the following drop-down menus to | lecate the documentation you need        | Close |
|---------|--------------------------------------------|------------------------------------------|-------|
|         | are there, you will be able to either o    | pen the local copy, if any, or download  |       |
|         |                                            |                                          |       |
| Ca      | tegory :                                   | •                                        |       |
| Subca   | tegory :                                   | v                                        |       |
| Documer | ntation :                                  |                                          | -     |
|         | Open the local copy of this documer        | Download the latest edition from the web |       |
|         | Browse the folder for                      | already downloaded documentation         |       |
|         | DOWNLOAD THE CURREN                        |                                          |       |

|   | Help |                     |
|---|------|---------------------|
|   |      | Help Contents F1    |
| r |      | Search              |
|   |      | Documentation       |
|   |      | About PortVision DX |

- 4. Select the product **Category** from the drop list.
- 5. Select the document you want to download from the Documentation drop list.

|                                         |                                                                       | the documentation you need.              |
|-----------------------------------------|-----------------------------------------------------------------------|------------------------------------------|
| Once you are the<br>the latest edition. | re, you will be able to either open th                                | e local copy, if any, or download        |
|                                         |                                                                       |                                          |
| Category :                              | RocketLinx (Managed)                                                  | <b></b>                                  |
|                                         |                                                                       |                                          |
| Subcategory :                           | ES8508F-XT                                                            | •                                        |
| Documentation :                         |                                                                       |                                          |
|                                         | RocketLinx ES8508 Series Quick Ir<br>RocketLinx ES8508 Series User Gu |                                          |
| Open                                    | the local copy of this document                                       | Download the latest edition from the web |
|                                         |                                                                       | ly downloaded documentation              |
|                                         | Browse the folder for alread                                          | ,                                        |

Note: This image may not reflect your RocketLinx.

#### 6. Click the Download the latest edition from the web button.

*Note:* It may take a few minutes to download, depending on your connection speed. The document opens automatically after it has downloaded.

7. Click Close if you have downloaded all of the documents that you wanted.

#### How to Open Previously Downloaded Documents

Use the following procedure to access previously downloaded documents in PortVision DX.

- *Note:* Optionally, you can browse to the Program Files (x86) > Comtrol > PortVision DX > Docs subdirectory and open the document.
- 1. If necessary, open PortVision DX > Start/Programs > Comtrol > PortVision DX > PortVision DX or use the desktop shortcut.
- 2. Click Help > Documentation.
- 3. Click the Open the local copy of the document button to view the document.

Note: This image may not reflect your RocketLinx.

|                    | following drop-down menus to locate t<br>ere, you will be able to either open the |                                    | Clos   |
|--------------------|-----------------------------------------------------------------------------------|------------------------------------|--------|
| the latest edition |                                                                                   | local copy, ir any, or download    |        |
| Category           | RocketLinx (Managed)                                                              | •                                  |        |
| Subcategory        | ES8509-XT                                                                         |                                    | •      |
| Documentation      | RocketLinx ES8509-XT User Guide                                                   |                                    |        |
| Oper               | the local copy of this document                                                   | Download the latest edition from t | he web |
|                    | Browse the folder for already                                                     | downloaded documentation           |        |
|                    | DOWNLOAD THE CURRENT DOCU                                                         | IMENTATION CATALOG ONLINE          |        |

- **Note:** If the document fails to open, it may be that your browser has been disabled. You can still access the document by clicking the **Browse the folder for already downloaded documentation** button and opening the document with your custom browser.
- 4. Click Close in the *Documentation*... popup, unless you want to open or download other documents.

# **Configuration Using the Web User Interface**

The ES7510-XT provides in-band and out-band configuration methods:

- Out-band management means that you configure the ES7510-XT using the RS-232 console cable and the Command Line Interface (CLI) to access the ES7510-XT without attaching an admin PC to the network. You can use out-band management if you lose the network connection to the ES7510-XT. The CLI and Telnet are discussed in *Configuration Using the Command Line Interface (CLI)* on Page 131.
- In-band management means that you connect remotely using the ES7510-XT IP address through the network. You can remotely connect with the ES7510-XT embedded Java applet web user interface or a Telnet console and the CLI. The ES7510-XT provides HTTP web user interface (<u>Page 34</u>) and secure HTTPS web user interface (<u>Page 36</u>) for web management.

### **Configuration Overview**

This subsection discusses a minimum level of configuration required to operate the ES7510-XT.

- 1. If you have not done so, install the hardware, see <u>*Hardware Installation*</u> on Page 9.
- 2. If you are planning on using in-band management, you need to program the ES7510-XT IP address to meet your network requirements. The easiest way to configure the IP address is using a Windows system and PortVision DX, see <u>Configuring the Network Settings</u> on Page 21.
- 3. If you are planning on connecting PDs, see <u>*PoE Control*</u> on Page 73 to configure the PoE port characteristics,.
- 4. Configure other features as desired. You can refer to the *Feature Overview* on Page 39 to locate configuration information or use these links:
  - <u>Basic Settings</u> on Page 48
  - <u>Port Configuration</u> on Page 67
  - <u>Power over Ethernet</u> on Page 73
  - <u>Network Redundancy</u> on Page 78
  - <u>VLAN</u> on Page 91
  - Private VLAN on Page 98
  - <u>Traffic Prioritization</u> on Page 101
  - *Multicast Filtering* on Page 104
  - <u>SNMP</u> on Page 108
  - <u>Security</u> on Page 111
  - Warning on Page 117
  - Monitor and Diag on Page 122
  - <u>Device Front Panel</u> on Page 129
  - <u>Save to Flash</u> on Page 130
  - Logout on Page 130

#### Web User Interface

The ES7510-XT web management page was developed with Java. You can use any standard web browser, which is compatible with Java Runtime to configure and communicate with the ES7510-XT from anywhere on the network.

If you did not program the IP address for your network using PortVision DX (<u>*Programming Network</u></u><u><i>Information*</u> on Page 20), you need to change your computer IP address to **192.168.250.x** (Network Mask: 255.255.0.0). The default IP address for the ES7510-XT is **192.168.250.250**.</u>

1. If necessary, install the latest version of the <u>Java Runtime Environment</u>.

*Note:* You will need to update to the latest Java version to run the web interface.

2. Open a command prompt window and ping the IP address for the ES7510-XT to verify a normal response time.

| G Command Prompt                                                                                                    |   |
|----------------------------------------------------------------------------------------------------|---|
| Microsoft Windows [Version 6.1.7601]<br>Copyright (c) 2009 Microsoft Corporation. All rights reserved.                                                                                                    | Â |
| C:\Users\dawnr>ping 192.168.11.107                                                                                                    |   |
| Pinging 192.168.11.107 with 32 bytes of data:<br>Reply from 192.168.11.107: bytes=32 time=Ims TTL=64<br>Reply from 192.168.11.107: bytes=32 time(Ims TTL=64<br>Reply from 192.168.11.107: bytes=32 time(Ims TTL=64<br>Reply from 192.168.11.107: bytes=32 time(Ims TTL=64 |   |
| Ping statistics for 192.168.11.107:<br>Packets: Sent = 4, Received = 4, Lost = 0 (0% loss),<br>Approximate round trip tines in milli-seconds:<br>Minimum = 0ms, Maximum = 1ms, Average = 0ms                                                                              |   |
| C:\Users\dawnr>                                                                                                    |   |
|                                                                                                    |   |
|                                                                                                    |   |
|                                                                                                    | - |

- 3. Launch the web browser on the PC using one of these methods:
  - Right-click the ES7510-XT in PortVision DX and click Webpage.
  - Type http://192.168.250.250 (or the IP address of the switch), and then press Enter.

**Note:** Since Java is constantly updated, the prompts may be different from what the following subsections display.

#### Windows XP - Windows Server 2003

If a *Warning - Security* message appears, click Always trust content from this publisher and then Run when requested to run the application (IP address).

#### <u>Windows Vista - Windows 8.1</u>

If necessary, click I accept the risk and want to run this application, and then Run if a security warning popup message appears.

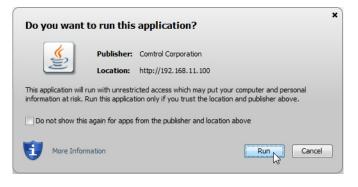

4. Enter the user name, the password, and click **OK**. The default user name and password are both **admin**.

| Switch Manager                      | <b>—</b>                                           |
|-------------------------------------|----------------------------------------------------|
| Please enter<br>Site:<br>User Name: | user name and password.<br>192.168.11.100<br>admin |
| Password:                           |                                                    |
|                                     | OIC Cancel                                         |

The *Welcome* page of the web management interface then appears.

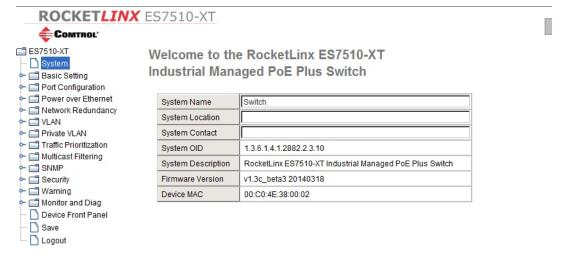

- 5. If you have not done so, you can change the ES7510-XT IP address to meet your network environment.
  - a. Double-click Basic Setting.
  - b. Click IP Configuration.

To use static addressing, enter a valid IP add dress, subnet mask and default gateway.

- To use DHCP, click Enable in the DHCP Client drop list.
- c. Click Apply.

If you are planning on connecting PDs, configure the PoE port characteristics, see <u>PoE Control</u> on Page 73.
 You can use the <u>Feature Overview</u> on Page 39 to locate other features that you may want to configure.

#### Secure Web User Interface

The ES7510-XT web user interface also provides secured management through an HTTPS login so that all of the configuration commands are secure.

If you did not program the IP address for your network using PortVision DX (<u>Configuring the Network</u> <u>Settings</u> on Page 21), you need to change your computer IP address to **192.168.250.x** (Network Mask: 255.255.0.0). The default IP address for the ES7510-XT is 192.168.250.250.

1. Open a command prompt window and ping the IP address for the ES7510-XT to verify a normal response time.

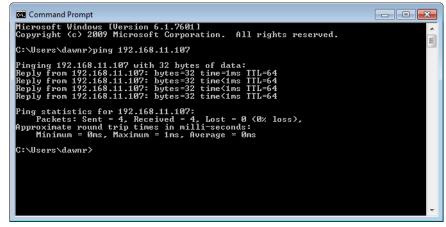

- 2. Launch the web browser and type https://192.168.250.250 (or the IP address of the ES7510-XT).and then press Enter.
- 3. Click Continue to the web site (not recommended).

| The security certi  | ficate presented by this website was not issued by a trusted certificate authority.  |
|---------------------|--------------------------------------------------------------------------------------|
| The security certi  | ficate presented by this website was issued for a different website's address.       |
| Security certificat | e problems may indicate an attempt to fool you or intercept any data you send to the |
| server.             |                                                                                      |
| We recommend        | I that you close this webpage and do not continue to this website.                   |
| 🥑 Click here to d   | lose this webpage.                                                                   |
|                     | his website (not recommended).                                                       |

### Windows XP and Windows Server 2003

- a. Click **No** when the popup screen appears and requests you to trust the secured HTTPS connection distributed by the ES7510-XT.
- b. Click Always trust content from this publisher and then Run when requested to run the application (IP address) in the *Warning - Security* message.

#### <u>Windows Vista - Windows 7</u>

a. Click the Continue button.

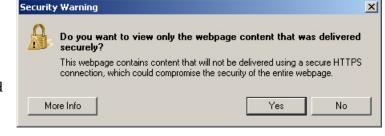

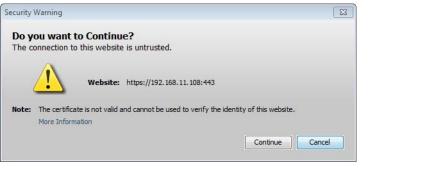

b. If necessary, click Show all content.

| Only secure content is displayed. | What's the risk? | Show all content | × |
|-----------------------------------|------------------|------------------|---|

c. If desired, click **Do not show this again for apps from the publisher and location above** and then click **Run** if a security warning popup message appears.

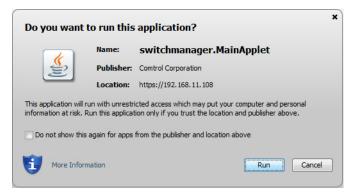

4. Enter the user name and the password and click **OK**. The default user name and password are both **admin**.

| Switch Manager                                   | <b>X</b>                                           |
|--------------------------------------------------|----------------------------------------------------|
| Please enter<br>Site:<br>User Name:<br>Password: | user name and password.<br>192.168.11.105<br>admin |
| Secure Conn                                      | Cancel                                             |

The Welcome page of the web management interface then appears.

|                                                                                                  | C07010-X1          |                                                         |
|--------------------------------------------------------------------------------------------------|--------------------|---------------------------------------------------------|
| ES7510-XT C System C Basic Setting C P Ort Configuration                                         |                    | e RocketLinx ES7510-XT<br>aged PoE Plus Switch          |
| Power over Ethernet           Power over Ethernet           Power over Redundancy                | System Name        | Switch                                                  |
|                                                                                                  | System Location    |                                                         |
| Private VLAN                                                                                     | System Contact     |                                                         |
| Traffic Prioritization                                                                           | System OID         | 1.3.6.1.4.1.2882.2.3.10                                 |
| - 🚍 Multicast Filtering<br>- 🚍 SNMP                                                              | System Description | RocketLinx ES7510-XT Industrial Managed PoE Plus Switch |
| - C Security                                                                                     | Firmware Version   | v1.3c_beta3 20140318                                    |
| Warning                                                                                          | Device MAC         | 00:C0:4E:38:00:02                                       |
| <ul> <li>├ Monitor and Diag</li> <li>Device Front Panel</li> <li>Save</li> <li>Logout</li> </ul> |                    |                                                         |

- 5. If you have not done so, you can change the ES7510-XT IP address to meet your network environment.
  - a. Double-click Basic Setting.
  - b. Click IP Configuration.
    - To use static addressing, enter a valid IP address, subnet mask and default gateway.
    - To use DHCP, click Enable in the DHCP Client drop list.
  - c. Click Apply.

If you are planning on connecting PDs, configure the PoE port characteristics, see <u>PoE Control</u> on Page 73.
 You can use the <u>Feature Overview</u> on Page 39 to locate other features that you may want to configure.

# **Feature Overview**

The following table provides detailed information about ES7510-XT features and provides the location of the configuration information in the web user interface.

| Туре                                                                 | Category                                                  | Details                                                                                                    |
|----------------------------------------------------------------------|-----------------------------------------------------------|----------------------------------------------------------------------------------------------------|
| 802.1x Port-Based<br>Network Access<br>Control<br>Configuration      | <u>802.1x</u><br><u>Configuration</u> on<br>Page 113      | <ul> <li>System Authentication Control - Enable/Disable</li> <li>Authentication Method - RADIUS or Local</li> <li>RADIUS Server - IP Address, Shared Key, Server Port, and Accounting Port</li> <li>Local RADIUS User - User Name, Password, and VID</li> <li>Secondary RADIUS Server - IP Address, Shared Key, Server Port, and Accounting Port</li> <li>Local RADIUS User List</li> </ul>                                                                                       |
| 802.1x Port-Based<br>Network Access<br>Control Port<br>Configuration | <u>802.1x Port</u><br><u>Configuration</u> on<br>Page 114 | <ul> <li>Port Configuration</li> <li>Port Control - Auto, Forced Authorized, or Force<br/>Unauthorized</li> <li>Re-authentication - Enable/Disable</li> <li>Maximum Request</li> <li>Guest VLAN</li> <li>Host Mode - Single/Multi</li> <li>Admin Control Direction - Both or In</li> <li>Timeout Configuration</li> <li>Port by Port</li> <li>Re-Authentication Periods</li> <li>Quiet Period</li> <li>Tx Period</li> <li>Supplicant Timeouts</li> <li>Server Timeouts</li> </ul> |
| 802.1x Port-Based<br>Network Access<br>Control Port Status           | 802.1x Port Status<br>on Page 116                         | <ul> <li>Port by Port</li> <li>Port Control</li> <li>Authorize Status</li> <li>Authorized Supplicant</li> <li>Oper Control Direction</li> </ul>                                                                                                    |
| Admin Password                                                       | Admin Password<br>on Page 49                              | • Admin                                                                                                    |
| Backup and Restore                                                   | <u>Backup and</u><br><u>Restore</u> on Page 60            | Local or TFTP                                                                                                    |
| CoS-Queuing<br>Mapping                                               | <u>CoS-Queue</u><br><u>Mapping</u> on Page<br>102         | <ul> <li>CoS 0 through 7</li> <li>Queue 0 through 3</li> <li>Queue 3 highest priority</li> </ul>                                                                                                    |

| Туре                         | Category                                                                                                    | Details                                                                                                    |
|------------------------------|----------------------------------------------------------------------------------------------------|----------------------------------------------------------------------------------------------------|
| DHCP Server<br>Configuration | <u>DHCP Server</u><br><u>Configuration</u> on<br>Page 55<br><u>DHCP Leased</u><br><u>Entries</u> on Page 57<br><u>DHCP Relay Agent</u><br>on Page 58 | <ul> <li>DHCP Server Configuration <ul> <li>Excluded Addresses and Manual Binding</li> <li>Port and IP Address</li> <li>Option 82</li> </ul> </li> <li>DHCP Leased Entries</li> <li>DHCP Relay Agent <ul> <li>Helper Address 1-4</li> <li>DHCP Option82 Relay Agent (Circuit ID/Remote ID)</li> </ul> </li> </ul>                          |
| DSCP-Queuing<br>Mapping      | <u>DSCP-Queue</u><br><u>Mapping</u> on Page<br>103                                                                                                   | <ul> <li>DSCP 0 through 7</li> <li>Queue 0 through 3</li> <li>Queue 3 highest priority</li> </ul>                                                                                                    |
| Event Selection              | <u>Event Selection</u> on<br>Page 119                                                                                                    | <ul> <li>Device Cold Start</li> <li>Device Warm Start</li> <li>Authentication Failure</li> <li>Time Synchronization Failure</li> <li>Power 1 Failure</li> <li>Power 2 Failure</li> <li>Fault Relay</li> <li>Ring Topology Change</li> <li>SFP</li> <li>Port by Port Event Selection</li> <li>Port by Port PoE Event Selection</li> </ul>   |
| Fault Relay                  | <u>Warning</u> on Page<br>117                                                                                                    | <ul> <li>Relay 1- Multi-event</li> <li>Power - DC1, DC2, or All</li> <li>Port Link (Port or Ports)</li> <li>Ring Failure</li> <li>Ping Failure - IP Address</li> <li>Ping Reset, IP Address, Reset Time (Sec), and Hold Time (Sec)</li> <li>Dry Output - On Period (Sec) and Off Period (Sec)</li> <li>DI - State (High or Low)</li> </ul> |
| GMRP<br>Configuration        | <u>Multicast Filtering</u><br>on Page 104                                                                                                    | <ul><li>Enable/Disable</li><li>Port by Port Basis</li></ul>                                                                                                    |
| GVRP Configuration           | <u>GVRP</u><br><u>Configuration</u> on<br>Page 96                                                                                                    | <ul> <li>2K Entries</li> <li>Enable/Disable GVRP Protocol</li> <li>State - Enable/Disable</li> <li>Join Timer</li> <li>Leave Timer</li> <li>Leave All Timer</li> </ul>                                                                                                    |

| Туре                      | Category                                          | Details                                                                                                    |
|---------------------------|---------------------------------------------------|----------------------------------------------------------------------------------------------------|
| IGMP Query                | <u>IGMP Query</u> on<br>Page 106                  | <ul> <li>Version - Version 1, Version 2, or Disable</li> <li>Query Intervals</li> <li>Query Maximum Response Time</li> </ul>                                                                                                    |
| IGMP Snooping             | <u>IGMP Snooping</u> on<br>Page 105               | <ul> <li>Enable/Disable</li> <li>VID</li> <li>Port by Port IGMP Snooping Table</li> <li>IP Address</li> <li>VID</li> </ul>                                                                                                    |
| IP Configuration          | <u>Basic Settings</u> on<br>Page 48               | <ul><li>IPv4 and IPv6 support</li><li>DHCP</li><li>DNS1 and DNS2</li></ul>                                                                                                    |
| IP Security               | <u>IP Security</u> on<br>Page 112                 | <ul> <li>Enable/Disable</li> <li>Security IP</li> <li>Security IP List - Index and Security IP</li> </ul>                                                                                                    |
| Loop Protection           | Loop Protection on<br>Page 90                     | <ul> <li>Transmit Interval</li> <li>Enable/Disable port by port</li> <li>Status</li> </ul>                                                                                                    |
| MAC Address Table<br>(8K) | <u>MAC Address</u><br><u>Table</u> on Page 122    | <ul> <li>Aging Time (Sec)</li> <li>Static Unicast MAC Address - MAC Address, VID, and<br/>Port</li> <li>Port by Port MAC Address Table View <ul> <li>Static Unicast</li> <li>Dynamic Unicast</li> <li>Static Multicast</li> <li>Dynamic Multicast</li> </ul> </li> </ul> |
| MSTP Configuration        | <u>MSTP</u><br><u>Configuration</u> on<br>Page 83 | <ul> <li>MSTP Region Configuration - Name and Revision</li> <li>New MST Instance - Instance ID, VLAN Group, and<br/>Instance Priority</li> <li>Current MST Instance Configuration - Instance ID,<br/>VLAN Group, and Instance Priority</li> </ul>                        |

| Туре                       | Category                                               | Details                                                                                                    |
|----------------------------|--------------------------------------------------------|----------------------------------------------------------------------------------------------------|
| MSTP Information           | <u>MSTP Information</u><br>on Page 86                  | <ul> <li>Instance ID</li> <li>Root Information <ul> <li>Root Address</li> <li>Root Priority</li> <li>Root Port</li> <li>Root Path Cost</li> <li>Maximum Age</li> <li>Hello Time</li> <li>Forward Delay</li> </ul> </li> <li>Port Information <ul> <li>Role</li> <li>Port State</li> <li>Path Cost</li> <li>Port Priority</li> <li>Link Type</li> <li>Edge Port</li> </ul> </li> </ul>                                                                           |
| MSTP Port<br>Configuration | <u>MSTP Port</u><br><u>Configuration</u> on<br>Page 85 | Instance ID<br>• Port<br>• Path Cost<br>• Priority<br>• Link Type<br>• Edge Port                                                                                                    |
| Ping Utility               | <u>Ping Utility</u> on<br>Page 128                     | Target IP Address                                                                                                    |
| PoE Control                | <u>PoE Control</u> on<br>Page 73                       | <ul> <li>PoE System - Enable/Disable</li> <li>DC1 and DC2 Power Budget - Watts, Voltage, and Power Budget Warning Level</li> <li>Port by Port <ul> <li>PoE - Enable/Disable</li> <li>Powering Mode - 802.3af, 802.3at (LLDP), 802.3af (2-event) or Force</li> <li>Power Budget (W)</li> <li>Power Priority - Critical, High, Or Low</li> </ul> </li> <li>PD Status Detection - Enable/Disable <ul> <li>PD IP Address</li> <li>Cycle Time</li> </ul> </li> </ul> |
| PoE Scheduling             | PoE Scheduling on<br>Page 76                           | PoE Ports On/Off on an hourly/daily basis.                                                                                                    |

| Туре             | Category                              | Details                                                                                                    |
|------------------|---------------------------------------|----------------------------------------------------------------------------------------------------|
| PoE Status       | PoE Status on Page                    | <ul> <li>Power Budget</li> <li>Output Power</li> <li>Power Budget Warning Level</li> <li>Utilization</li> <li>Event</li> <li>PoE Mode</li> <li>Port by Port:</li> <li>Operation Status</li> <li>PD Class</li> <li>Budget (W)</li> <li>Consumption (W)</li> <li>Voltage</li> <li>Current</li> </ul> |
| Port Control     | <u>Port Control</u> on<br>Page 67     | <ul> <li>Enable/Disable Port State</li> <li>Speed/Duplex - Auto-Negotiation, 10 Full/Half, 100 Full/<br/>Half, and 1000 Full (Ports 9/10)</li> <li>Flow control - Disable/Symmetric</li> <li>User-Defined Description</li> </ul>                                                                   |
| Port Mirror Mode | <u>Port Mirroring</u> on<br>Page 125  | <ul> <li>Port Mirror Mode - Enable/Disable</li> <li>Port by Port</li> <li>Source Port - Rx and Tx</li> <li>Destination Port - Rx and Tx</li> </ul>                                                                                                    |
| Port Security    | <u>Port Security</u> on<br>Page 111   | <ul> <li>Port Security State - Port by Port</li> <li>Add Port Security Entry - Port, VID, and MAC Address</li> <li>Port Security Entry List - Port VID, and MAC Address</li> </ul>                                                                                                    |
| Port Statistics  | <u>Port Statistics</u> on<br>Page 124 | Port by Port<br>• Type<br>• Link<br>• State<br>• Rx and Tx Good<br>• Rx and Tx Bad<br>• Rx Abort<br>• Collision                                                                                                    |

| Туре                        | Category                                                              | Details                                                                                                    |
|-----------------------------|-----------------------------------------------------------------------|----------------------------------------------------------------------------------------------------|
| Port Status                 | <u>Port Status</u> on<br>Page 69                                      | <ul> <li>Port Type</li> <li>Link - Up/Down</li> <li>State - Enable/Disable</li> <li>Speed/Duplex</li> <li>Flow Control</li> <li>SFP Vendor, Wavelength, and Distance</li> <li>SFP DDM - Temperature, Tx Power, and Rx Power</li> </ul>               |
| Port Trunk                  | Aggregation<br>Setting on Page 71<br>Aggregation Status<br>on Page 72 | Aggregation Settings<br>• Group ID - Trunk 1-8<br>Trunk Type - Static or 802.3ad LACPAggregation Status by<br>Trunk<br>• Type<br>• Aggregated Ports<br>• Individual Ports<br>• Link down Ports                                                       |
| PVLAN<br>Configuration      | <u>PVLAN</u><br><u>Configuration</u> on<br>Page 98                    | <ul> <li>VLAN ID</li> <li>PVLAN Type - None, Primary, Isolated, and Community</li> </ul>                                                                                                    |
| PVLAN Information           | <u>PVLAN</u><br><u>Information</u> on<br>Page 100                     | <ul> <li>Primary VLAN</li> <li>Secondary VLAN</li> <li>Secondary VLAN Type</li> <li>Ports</li> </ul>                                                                                                    |
| PVLAN Port<br>Configuration | <u>PVLAN Port</u><br><u>Configuration</u> on<br>Page 99               | <ul> <li>Port Configuration</li> <li>PVLAN Port Type - Normal, Host, or Promiscuous</li> <li>VLAN ID</li> <li>PVLAN Association</li> <li>Secondary VLAN</li> <li>Primary VLAN</li> </ul>                                                             |
| QoS Setting                 | <u>QoS Setting</u> on<br>Page 101                                     | <ul> <li>Queue scheduling</li> <li>Use 8.4.2.1 Weighted Fair Queuing Scheme</li> <li>Use A Strict Priority Scheme</li> <li>Port Setting</li> <li>CoS - 0 through 7</li> <li>Trust Mode - COS Only, DSCP Only, COS First, or DSCP First</li> </ul>    |
| Rate Control                | <u>Rate Control</u> on<br>Page 70                                     | <ul> <li>Ingress Packet Types - Broadcast Only, Broadcast/<br/>Multicast, Broadcast/Multicast/Unknown Unicast, and<br/>All</li> <li>Ingress Rate (1 Mbps to 100Mbps)</li> <li>Egress Packet Type</li> <li>Egress Rate (1 Mbps to 100Mbps)</li> </ul> |

| Туре                          | Category                                                                | Details                                                                                                    |
|-------------------------------|-------------------------------------------------------------------------|----------------------------------------------------------------------------------------------------|
| Redundant Ring                | <u>Redundant Ring</u><br>on Page 88                                     | <ul> <li>Ring ID and Name</li> <li>Ring Configuration <ul> <li>ID</li> <li>Name</li> <li>Version (Super Ring and Rapid Super Ring)</li> <li>Device Priority</li> <li>Ring Port</li> <li>Path Cost</li> <li>Ring Port2</li> <li>Path Cost</li> <li>Rapid Dual Homing</li> <li>Ring Status</li> </ul> </li> </ul> |
| Redundant Ring<br>Information | <u>Redundant Ring</u><br><u>Information</u> on<br>Page 89               | <ul> <li>32 Ring ID Maximum (0-31)</li> <li>Supports up to four 100M rings and two Gigabit rings per switch</li> <li>Version</li> <li>Role</li> <li>Status</li> <li>RM MAC</li> <li>Blocking Port</li> <li>Role Transition Count</li> <li>Ring State Transition Count</li> </ul>                                |
| Reset/Reboot                  | <u>Load Default</u> on<br>Page 66<br><u>System Reboot</u> on<br>Page 66 | <ul> <li>System Reset Button</li> <li>Reset to Factory Default Values</li> <li>Reboot from Interface</li> </ul>                                                                                                    |
| SNMP Configuration            | <u>SNMP</u><br><u>Configuration</u> on<br>Page 108                      | <ul> <li>V1/V2c Community</li> <li>Public - Read Only or Read and Write</li> <li>Private - Read Only or Read and Write</li> </ul>                                                                                                    |
| SNMP Traps                    | <u>SNMP Traps</u> on<br>Page 110                                        | <ul> <li>Enable/Disable</li> <li>Trap Server - Server IP Address, Community, and<br/>Version (V1 or V2c)</li> <li>Trap Server Profile - Displays Server IP, Community, and<br/>Version</li> </ul>                                                                                                    |
| SNMP V3 Profile               | <u>SNMP V3 Profile</u><br>on Page 109                                   | <ul> <li>SNMP V3</li> <li>User Name</li> <li>Security Level</li> <li>Authentication Level</li> <li>Authentication Password</li> <li>DES Password</li> <li>SNMP V3 Users - Displays Profile Information</li> </ul>                                                                                               |

| Туре                      | Category                                              | Details                                                                                                    |
|---------------------------|-------------------------------------------------------|----------------------------------------------------------------------------------------------------|
| STP Configuration         | <u>STP Configuration</u><br>on Page 79                | <ul> <li>STP, RSTP, MSTP, or Disable</li> <li>Bridge Address</li> <li>Bridge Priority</li> <li>Maximum Age</li> <li>Hello Time</li> <li>Forward Delay</li> </ul>                                                                                                    |
| STP Information           | <u>STP Information</u><br>on Page 81                  | <ul> <li>Root Information <ul> <li>Root Address</li> <li>Root Priority</li> <li>Root Port</li> <li>Root Path Cost</li> <li>Maximum Age</li> <li>Hello Time</li> <li>Forward Delay</li> </ul> </li> <li>Port Information <ul> <li>Role</li> <li>Port State</li> <li>Port State</li> <li>Port Priority</li> <li>Link Type</li> <li>Edge Port</li> <li>Aggregated (D/Type)</li> </ul> </li> </ul> |
| STP Port<br>Configuration | <u>STP Port</u><br><u>Configuration</u> on<br>Page 80 | Port by Port <ul> <li>STP State</li> <li>Path Cost</li> <li>Priority</li> <li>Link Type</li> <li>Edge Port</li> </ul>                                                                                                    |
| SYSLOG Mode               | <u>SysLog</u><br><u>Configuration</u> on<br>Page 120  | <ul> <li>Disable, Local, Remote, or Both</li> <li>Remote IP Address</li> </ul>                                                                                                    |
| System Event Logs         | <u>Event Log</u> on Page<br>126                       | <ul> <li>Index</li> <li>Date</li> <li>Time</li> <li>Event Log</li> </ul>                                                                                                    |
| Time Setting              | <u>Time Setting</u> on<br>Page 52                     | <ul> <li>IEEE 1588</li> <li>Manual or NTP Client</li> <li>Time Zone Setting</li> <li>Daylight Savings Time</li> </ul>                                                                                                    |

| Туре                            | Category                                                   | Details                                                                                                    |
|---------------------------------|------------------------------------------------------------|----------------------------------------------------------------------------------------------------|
| Topology Discovery              | <u>Topology Discovery</u><br>( <u>LLDP)</u> on Page<br>127 | <ul> <li>LLDP - Enable/Disable</li> <li>LLDP Configuration - Timer and Hold Time</li> <li>LLDP Port State - Local Port, Neighbor ID, Neighbor IP, and Neighbor VID</li> </ul>                                             |
| Unknown Multicast               | <u>Unknown</u><br><u>Multicast</u> on Page<br>106          | <ul> <li>Send to Query Ports</li> <li>Send to All Ports</li> <li>Discard</li> </ul>                                                                                                    |
| Upgrade Firmware                | <i><u>Firmware Upgrade</u></i><br>on Page 64               | Local or TFTP                                                                                                    |
| VLAN Configuration              | <u>VLAN</u><br><u>Configuration</u> on<br>Page 93          | <ul> <li>Tunneling support for 256</li> <li>Management VLAN ID</li> <li>Static VLAN - ID and Name</li> <li>Static VLAN Configuration - VLAN ID, Name, and Ports (Options: No VLAN, Trunk Link, or Access Link)</li> </ul> |
| VLAN Port<br>Configuration      | <u>VLAN Port</u><br><u>Configuration</u> on<br>Page 92     | <ul> <li>PVID</li> <li>Tunnel Mode</li> <li>Accept Frame Type</li> <li>Ingress Filtering</li> </ul>                                                                                                    |
| VLAN Table                      | <u>VLAN Table</u> on<br>Page 97                            | <ul> <li>VLAN ID</li> <li>Name</li> <li>Status</li> <li>Port by Port</li> </ul>                                                                                                    |
| Warning - SMTP<br>Configuration | <u>SMTP</u><br><u>Configuration</u> on<br>Page 121         | <ul> <li>Email Alert - Enable/Disable</li> <li>SMTP Server IP</li> <li>Mail Account</li> <li>Authentication</li> <li>User Name</li> <li>Password</li> <li>Recipient Email Address 1-4</li> </ul>                          |

# **Basic Settings**

The *Basic Setting* group allows you the ability to configure switch information, IP address, User name/ Password of the system. It also allows you to do firmware upgrade, backup and restore configuration, reload factory default, and reboot the system.

The following web pages are included in this group:

- <u>Switch Setting</u> on Page 48
- <u>Admin Password</u> on Page 49
- <u>IP Configuration</u> on Page 50
- <u>*Time Setting*</u> on Page 52
- <u>DHCP Server Configuration</u> on Page 55
- <u>DHCP Leased Entries</u> on Page 57
- <u>DHCP Relay Agent</u> on Page 58
- <u>Backup and Restore</u> on Page 60
- *<u>Firmware Upgrade</u>* on Page 64
- <u>Load Default</u> on Page 66
- <u>System Reboot</u> on Page 66

Optionally, you can use the CLI for configuration, see <u>Basic Settings (CLI)</u> on Page 144.

### Switch Setting

You can assign the System Name, Location, Contact and view ES7510-XT information.

Switch Setting

| System Name        | Switch                                                  |
|--------------------|---------------------------------------------------------|
| System Location    |                                                         |
| System Contact     |                                                         |
| System OID         | 1.3.6.1.4.1.2882.2.3.10                                 |
| System Description | RocketLinx ES7510-XT Industrial Managed PoE Plus Switch |
| Firmware Version   | v1.3c_beta3 20140318                                    |
| Device MAC         | 00:C0:4E:38:00:02                                       |

Apply

| Switch Setting Pag | ge                                                                                                    |
|--------------------|----------------------------------------------------------------------------------------------------|
| System Name        | You can assign a name to the ES7510-XT. You can input up to 64 characters. After you configure the name, The CLI system selects the first 12 characters as the name in CLI system. |
| System Location    | You can specify the ES7510-XT physical location with up to 64 characters.                                                                                                    |
| System Contact     | You can specify contact people with up to 64 characters by typing the Administer's name, mail address or other information.                                                        |
| System OID         | The SNMP Object ID of the ES7510-XT. You can follow the path to find its private MIB in an MIB browser.                                                                            |
|                    | <i>Note:</i> When you attempt to view private MIB, you should first compile private MIB files into your MIB browser.                                                               |
| System Description | RocketLinx ES7510-XT Industrial Managed PoE Plus Switch.                                                                                                    |
| Firmware Version   | Displays the firmware version installed in this ES7510-XT.                                                                                                    |

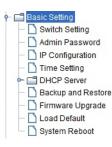

| Switch Setting Page (Continued) |                                                                                                    |  |  |  |  |  |  |
|---------------------------------|----------------------------------------------------------------------------------------------------|--|--|--|--|--|--|
| Device MAC                      | Displays a unique hardware address (MAC address) assigned at the factory.                                                                                                    |  |  |  |  |  |  |
| Apply                           | Click <b>Apply</b> to apply the settings.<br><b>Note:</b> You must <b>Save</b> the settings ( <u>Page 130</u> ), if you want to maintain these settings<br>if the ES7510-XT is powered off. |  |  |  |  |  |  |

### **Admin Password**

You can change the user name and the password here to enhance security.

| Admin Passw         | Admin Password Page                                                                                                    |  |  |  |  |  |  |
|---------------------|----------------------------------------------------------------------------------------------------|--|--|--|--|--|--|
| User name           | You can enter a new user name here. The default name is <b>admin</b> .                                                              |  |  |  |  |  |  |
| Password            | You can enter a new password here. The default password is <b>admin</b> .                                                           |  |  |  |  |  |  |
| Confirm<br>Password | You need to type the new password again to confirm it.                                                                              |  |  |  |  |  |  |
|                     | Click Apply to apply the settings.                                                                                                  |  |  |  |  |  |  |
| Apply               | Note: You must Save the settings ( <u>Page 130</u> ), if<br>you want to maintain these settings if the<br>ES7510-XT is powered off. |  |  |  |  |  |  |

**Admin Password** 

| Name             | admin |
|------------------|-------|
| Password         | ••••• |
| Confirm Password | ••••• |

Apply

# **IP** Configuration

This function allows you to configure the ES7510-XT's IP address settings.

| Address         | 192.168.11.107 |           |
|-----------------|----------------|-----------|
| Subnet Mask     | 255.255.0.0    |           |
| Default Gateway | 192.168.0.254  |           |
| Delault Gateway | 102.100.0.234  |           |
| NS Server 2     | <u> </u>       |           |
|                 | J              |           |
| Apply           |                |           |
| v6 Configur     | ation          |           |
| _               |                | Dest      |
|                 | Pv6 Address    | Prefix    |
| -               |                |           |
| Add             |                |           |
| -               | Pv6 Address    |           |
| 2000 C          | Prefix         |           |
| fe80            | 64             |           |
|                 |                |           |
|                 |                |           |
| Remove          | Reload         |           |
|                 |                |           |
| v6 Default G    | ateway         |           |
| De              | efault Gateway |           |
|                 |                |           |
| Apply           |                |           |
|                 |                |           |
|                 | T 11           |           |
| v6 Neighbo      | riable         |           |
| v6 Neighbo      | Neighbor       | Interface |

IP Configuration PageYou can select to Enable or Disable the DHCP Client function. When the DHCP<br/>Client function is enabled, an IP address is assigned to the switch from the<br/>network's DHCP server. In this mode, the default IP address is replaced by the<br/>one assigned by DHCP server. If DHCP Client is disabled, then the IP address<br/>that you specified is used.IP AddressYou can assign the IP address reserved by your network for the ES7510-XT. If<br/>the DHCP Client function is enabled, you do not need to assign an IP address<br/>to the ES7510-XT, because it is overwritten by the DHCP server and displays<br/>here. The default IP Address is 192.168.250.250.

MAC address

State

Reload

| IP Configuration        | n Page (Continued)                                                                                                    |  |  |  |  |  |  |  |  |
|-------------------------|----------------------------------------------------------------------------------------------------|--|--|--|--|--|--|--|--|
|                         | You can assign the subnet mask for the IP address here. If the DHCP Client function is enabled, you do not need to assign the subnet mask. The default Subnet Mask is 255.255.255.0.                                                                                                    |  |  |  |  |  |  |  |  |
| Subnet Mask             | <b>Note:</b> In the CLI, the enabled bit of the subnet mask is used to represent the number displayed in the web management interface. For example, 8 represents: 255.0.0.0,16 represents: 255.255.0.0, 24 represents: 255.255.0.0.                                                                                                    |  |  |  |  |  |  |  |  |
| Default Gateway         | You can assign the gateway for the switch here. The default gateway is 192.168.250.1.                                                                                                    |  |  |  |  |  |  |  |  |
|                         | <i>Note:</i> In the CLI, use 0.0.0.0/0 to represent the default gateway.                                                                                                    |  |  |  |  |  |  |  |  |
| DNS Server 1/2          | The Domain Name System (DNS) is a hierarchical naming system built on a distributed database for computers, services, or any resource connected to the Internet or a private network. It associates various information with domain names assigned to each of the participating entities. Most importantly, it translates domain names meaningful into the numerical identifiers associated with networking equipment for the purpose of locating and addressing these devices worldwide. |  |  |  |  |  |  |  |  |
|                         | You can enter an IPv6 address for the ES7510-XT.                                                                                                    |  |  |  |  |  |  |  |  |
| IPv6 Address            | An IPv6 address is represented as eight groups of four hexadecimal digits, each group representing 16 bits (two octets). The groups are separated by colons (:), and the length of IPv6 address is 128bits.                                                                                                    |  |  |  |  |  |  |  |  |
|                         | The 64-bit interface identifier is automatically generated from the MAC address for the ES7510-XT using the modified EUI-64 format.                                                                                                    |  |  |  |  |  |  |  |  |
| Prefix                  | This IPv6 prefix specifies the size of a network or subnet. The default is 64.                                                                                                    |  |  |  |  |  |  |  |  |
| IPv6 Default<br>Gateway | The IPv6 default gateway IP address identifies the gateway (for example, a router) that receives and forwards those packets whose addresses are unknown to the local network. The agent uses the default gateway address when sending alert packets to the management workstation on a network other than the local network.                                                                                                    |  |  |  |  |  |  |  |  |
| IPv6 Neighbor 7         | àble                                                                                                    |  |  |  |  |  |  |  |  |
| Neighbor                | The IPv6 Neighbor Table lists neighbors of the ES7510-XT.                                                                                                    |  |  |  |  |  |  |  |  |
| Interface               | The interface connected to the neighbor.                                                                                                    |  |  |  |  |  |  |  |  |
| MAC address             | This is the MAC address of the neighbor.                                                                                                    |  |  |  |  |  |  |  |  |
| State                   | This displays the Neighbor Unreachability Detection (NUD) state of the neighbor entry.                                                                                                    |  |  |  |  |  |  |  |  |
| Remove                  | Click the <b>Remove</b> button to remove an IPv6 configuration or IPv6 Neighbor<br>Table entry.                                                                                                    |  |  |  |  |  |  |  |  |
| Reload                  | Click the Reload button to reload IPv6 configuration.                                                                                                    |  |  |  |  |  |  |  |  |
|                         | Click Apply to apply the settings.                                                                                                    |  |  |  |  |  |  |  |  |
| Apply                   | <b>Note:</b> You must <b>Save</b> the settings ( <u>Page 130</u> ), if you want to maintain these settings if the ES7510-XT is powered off.                                                                                                    |  |  |  |  |  |  |  |  |

# **Time Setting**

Time Setting allows you to set the time manually or through a Network Time Protocol (NTP) server. NTP is used to synchronize computer clocks on the internet. You can configure NTP settings here to synchronize the clocks of several switches on the network. The ES7510-XT also provides Daylight Saving functionality.

| Time Setting Source   |                           | Ma    | Manual Setting |                  |     |         |       |      |       |     |     |     |    |
|-----------------------|---------------------------|-------|----------------|------------------|-----|---------|-------|------|-------|-----|-----|-----|----|
| Manual Setting        | anual Setting             |       |                | Get Time From PC |     |         |       |      |       |     |     |     |    |
| Jan 🔻 02 💌 ,          | 2009                      | -     | 05             | -                | ::: | 30      | :     | 58   | -     |     |     |     |    |
| IEEE 1588             |                           |       |                |                  |     |         |       |      |       | 3   |     |     |    |
| PTP State             |                           |       | Disable 👻      |                  |     |         |       |      |       |     |     |     |    |
| Mode                  |                           |       | Auto 👻         |                  |     |         |       |      |       |     |     |     |    |
| Timezone Setting      |                           |       |                |                  |     |         |       |      |       |     |     |     |    |
| Timezone (GMT) Gr     | eenwic                    | :h Me | an Tir         | ne: [            | Dub | lin, Ec | linbu | ırgh | , Lis | bon | , L | ond | on |
| Daylight Savin        | g Tim                     | e     |                |                  |     |         |       |      |       |     |     |     |    |
|                       | 1-                        | Sun   |                | in               | Jan | -       | at    | 00   | -     | :   | 00  | 1   |    |
| Daylight Saving Start | Daylight Saving Start 1st |       |                |                  |     |         |       |      |       |     |     |     |    |

|  | D |  |
|--|---|--|
|  |   |  |

| Time Setting Page       | 9                                                                                                    |  |  |  |  |  |  |  |
|-------------------------|----------------------------------------------------------------------------------------------------|--|--|--|--|--|--|--|
|                         | Manual Setting: Click Manual Setting to change time as needed. You can also click the Get Time from PC button to get PC's time setting for the ES7510-XT.                                                                                                    |  |  |  |  |  |  |  |
| Time Setting<br>Source  | <b>NTP client</b> : Click <b>Time Setting Source</b> if you want the NTP client to permit the ES7510-<br>XT to enable the NTP client service. NTP client is automatically enabled if you change<br>the Time Setting Source to NTP Client. The system sends a request packet to acquire<br>current time from the NTP server you assign.      |  |  |  |  |  |  |  |
| IEEE 1588               | The IEEE 1588 PTP (Precision Time Protocol) supports very precise time<br>synchronization in an Ethernet network. There are two clocks, master and slave. The<br>master device periodically launches an exchange of messages with slave devices to help<br>each slave clock re-compute the offset between its clock and the master's clock. |  |  |  |  |  |  |  |
|                         | To enable IEEE 1588, select <b>Enable</b> in the <b>PTP State</b> and choose <b>Auto</b> , <b>Master</b> or <b>Slave</b><br>Mode. After the time is synchronized, the system time displays the correct time from<br>the PTP server.                                                                                                    |  |  |  |  |  |  |  |
| Timezone Setting        | Select the time zone where the ES7510-XT is located. The following table lists the time zones for different locations for your reference. The default time zone is (GMT) Greenwich Mean Time.                                                                                                    |  |  |  |  |  |  |  |
| Daylight Saving<br>Time | Click the <b>Daylight Saving Time</b> check box and then set the <b>Daylight Saving Time Start</b> and <b>End</b> times. During Daylight Saving Time, the ES7510-XT time is one hour earlier than the actual time.                                                                                                    |  |  |  |  |  |  |  |
|                         | Click Apply to apply the settings.                                                                                                    |  |  |  |  |  |  |  |
| Apply                   | Note: You must Save the settings ( <u>Page 130</u> ), if you want to maintain these settings if the ES7510-XT is powered off.                                                                                                    |  |  |  |  |  |  |  |

```
Switch(config)# clock timezone
     (GMT-12:00) Eniwetok, Kwajalein
 01
 02 (GMT-11:00) Midway Island, Samoa
 03 (GMT-10:00) Hawaii
 04 (GMT-09:00) Alaska
 05
     (GMT-08:00) Pacific Time (US & Canada), Tijuana
 06 (GMT-07:00) Arizona
 07
     (GMT-07:00) Mountain Time (US & Canada)
 80
     (GMT-06:00) Central America
     (GMT-06:00) Central Time (US & Canada)
 09
     (GMT-06:00) Mexico City
 10
 11 (GMT-06:00) Saskatchewan
 12 (GMT-05:00) Bogota, Lima, Quito
     (GMT-05:00) Eastern Time (US & Canada)
 13
 14 (GMT-05:00) Indiana (East)
 15 (GMT-04:00) Atlantic Time (Canada)
 16
     (GMT-04:00) Caracas, La Paz
 17 (GMT-04:00) Santiago
 18
     (GMT-03:00) NewFoundland
 19 (GMT-03:00) Brasilia
     (GMT-03:00) Buenos Aires, Georgetown
 20
 21 (GMT-03:00) Greenland
 22
     (GMT-02:00) Mid-Atlantic
 23 (GMT-01:00) Azores
 24 (GMT-01:00) Cape Verde Is.
     (GMT) Casablanca, Monrovia
 25
 26
     (GMT) Greenwich Mean Time: Dublin, Edinburgh, Lisbon, London
 27
     (GMT+01:00) Amsterdam, Berlin, Bern, Rome, Stockholm, Vienna
 28 (GMT+01:00) Belgrade, Bratislava, Budapest, Ljubljana, Prague
 29
     (GMT+01:00) Brussels, Copenhagen, Madrid, Paris
 30
     (GMT+01:00) Sarajevo, Skopje, Sofija, Vilnius, Warsaw, Zagreb
 31
     (GMT+01:00) West Central Africa
 32 (GMT+02:00) Athens, Istanbul, Minsk
     (GMT+02:00) Bucharest
 33
 34 (GMT+02:00) Cairo
 35
     (GMT+02:00) Harare, Pretoria
 36 (GMT+02:00) Helsinki, Riga, Tallinn
 37
     (GMT+02:00) Jerusalem
 38 (GMT+03:00) Baghdad
     (GMT+03:00) Kuwait, Riyadh
 39
 40
     (GMT+03:00) Moscow, St. Petersburg, Volgograd
 41 (GMT+03:00) Nairobi
 42
     (GMT+03:30) Tehran
 43 (GMT+04:00) Abu Dhabi, Muscat
 44
     (GMT+04:00) Baku, Tbilisi, Yerevan
 45 (GMT+04:30) Kabul
     (GMT+05:00) Ekaterinburg
 46
 47
     (GMT+05:00) Islamabad, Karachi, Tashkent
 48
     (GMT+05:30) Calcutta, Chennai, Mumbai, New Delhi
```

```
(GMT+05:45) Kathmandu
49
50 (GMT+06:00) Almaty, Novosibirsk
51 (GMT+06:00) Astana, Dhaka
52 (GMT+06:00) Sri Jayawardenepura
53 (GMT+06:30) Rangoon
54 (GMT+07:00) Bangkok, Hanoi, Jakarta
55 (GMT+07:00) Krasnoyarsk
   (GMT+08:00) Beijing, Chongqing, Hong Kong, Urumqi
56
57 (GMT+08:00) Irkutsk, Ulaan Bataar
   (GMT+08:00) Kuala Lumpur, Singapore
58
59 (GMT+08:00) Perth
60 (GMT+08:00) Taipei
61 (GMT+09:00) Osaka, Sapporo, Tokyo
62 (GMT+09:00) Seoul
63 (GMT+09:00) Yakutsk
64 (GMT+09:30) Adelaide
   (GMT+09:30) Darwin
65
66 (GMT+10:00) Brisbane
67
   (GMT+10:00) Canberra, Melbourne, Sydney
68 (GMT+10:00) Guam, Port Moresby
69
   (GMT+10:00) Hobart
70 (GMT+10:00) Vladivostok
71
   (GMT+11:00) Magadan, Solomon Is., New Caledonia
72 (GMT+12:00) Auckland, Wellington
73 (GMT+12:00) Fiji, Kamchatka, Marshall Is.
74 (GMT+13:00) Nuku'alofa
```

# **DHCP Server Configuration**

Use this page to configure DHCP server services.

| DHCP Server     | Disable    | -       |           | Excluded    | Addr   | ess        |  |
|-----------------|------------|---------|-----------|-------------|--------|------------|--|
| DHCP Server     | Configura  | tion    |           | IP Address  | [      |            |  |
| Network         | 0.0.0.0    |         |           | Add         |        |            |  |
| Subnet Mask     | 0.0.0.0    |         |           |             |        |            |  |
| Default Gateway | 0.0.0.0    |         |           | Excluded    | Addr   | ess List   |  |
| Lease Time(s)   | 604800     |         |           | Index IP    | Addres | ss 🔺       |  |
| Apply           |            |         |           |             |        | •          |  |
|                 |            |         |           | Remove      |        |            |  |
| Manual Bindin   | ng         |         |           | Port and II | P Add  | Iress      |  |
| IP Address      |            |         |           | Port        |        |            |  |
| MAC Address     |            |         |           | IP Address  |        |            |  |
| Add             |            |         |           | Add         |        |            |  |
| Manual Bindir   | al ist     |         |           |             |        |            |  |
|                 |            |         |           | Port        | 16     | IP Address |  |
| Index IP Addre  | ess MAG    | C Addre | ISS A     |             |        |            |  |
|                 |            |         |           |             |        |            |  |
|                 |            |         |           |             |        |            |  |
|                 |            |         | -         |             |        |            |  |
| Remove          |            |         |           | Remove      |        | Reload     |  |
| Service of the  |            |         |           | (tonioro    |        | (DICH)     |  |
| Option82 IP A   | ddress Co  | nfigu   | ration    |             |        |            |  |
| IP Address      |            | _       |           |             |        |            |  |
| Circuit ID      |            |         |           |             |        |            |  |
| Remote ID       |            |         |           |             |        |            |  |
| Add             |            |         |           |             |        |            |  |
|                 |            |         |           |             |        |            |  |
| IP Address      | Circuit ID | Туре    | Remote ID | Туре        |        |            |  |
|                 |            |         |           | -           |        |            |  |

| DHCP Server Configuration Page                                                                                                |                                             |  |  |  |  |  |
|----------------------------------------------------------------------------------------------------|---------------------------------------------|--|--|--|--|--|
| DHCP ServerYou can select to Enable or Disable the DHCP Server function. The ES7510assigns a new IP address to link partners. |                                             |  |  |  |  |  |
| DHCP Server Configuration                                                                                                    |                                             |  |  |  |  |  |
| Network                                                                                                    | Enter the IPv4 address for the DHCP server. |  |  |  |  |  |

| DHCP Server Config         | guration Page (Continued)                                                                                                    |  |  |
|----------------------------|----------------------------------------------------------------------------------------------------|--|--|
| Subnet Mask                | Enter the subnet mask for the DHCP server.                                                                                                    |  |  |
| Default Gateway            | Enter the IP gateway address for the DHCP server.                                                                                                    |  |  |
| Lease Time                 | Enter the Lease Time in seconds for the client.                                                                                                    |  |  |
|                            | Click Apply to apply the settings.                                                                                                    |  |  |
| Apply                      | <b>Note:</b> You must <b>Save</b> the settings ( <u>Page 130</u> ), if you want to maintain these settings if the ES7510-XT is powered off.                                                                                                    |  |  |
| Excluded Address           | · ·                                                                                                    |  |  |
|                            | You can type a specific address into the IP Address field for the DHCP server reserved IP address.                                                                                                    |  |  |
| IP Address                 | The IP address that is listed in the Excluded Address List Table is not assigned to the network device. Add or remove an IP address from the Excluded Address List by clicking Add or Remove.                                                                              |  |  |
| Manual Binding             |                                                                                                    |  |  |
| IP Address                 | The ES7510-XT provides an IP address binding and removing function. Enter<br>the specified IP address, and then click <b>Add</b> to add a new IP address binding<br>rule for a specified link partner, like a PLC, or any device without <b>DHCP client</b><br>function.   |  |  |
|                            | To remove an IP address from the Manual Binding List, highlight the rule and click <b>Remove</b> .                                                                                                    |  |  |
|                            | The ES7510-XT provides a MAC address binding and removing function.<br>Enter the specified MAC address, and then click <b>Add</b> to add a new MAC<br>address binding rule for a specified link partner, like a PLC, or any device<br>without <b>DHCP client</b> function. |  |  |
| MAC Address                | The MAC address format is xxxx.xxxx; for example, 00C0.4E38.0001.                                                                                                    |  |  |
|                            | To remove a MAC address from the Manual Binding List, highlight the rule and click <b>Remove</b> .                                                                                                    |  |  |
| Port and IP Address        |                                                                                                    |  |  |
| Port                       | Enter the client port number for the DHCP server.                                                                                                    |  |  |
|                            | Enter the client IP address for the DHCP server.                                                                                                    |  |  |
| IP Address                 | After entering the port number and IP address, click Add. To remove a port<br>and associated IP address, click <b>Remove</b> . Click Reload to reload selected port<br>and IP address entries.                                                                             |  |  |
| <b>Option82 IP Address</b> | Configuration                                                                                                    |  |  |
| ID A block                 | Option 82 IP Address Configuration: fully supports DHCP relay function.                                                                                                    |  |  |
| IP Address                 | The IP address of the Option82 IP address configuration.                                                                                                    |  |  |
| Circuit ID                 | The Circuit ID of the Option82 IP address configuration.                                                                                                    |  |  |
|                            | The Remote ID of the Option82 IP address configuration.                                                                                                    |  |  |
| Remote ID                  | After entering the IP Address, Circuit ID, and Remote ID, click Add.                                                                                                    |  |  |
| remote ID                  | Click the <b>Remove</b> button to remove selected Option82 IP Address table entries.                                                                                                    |  |  |
|                            | Click the Reload button to reload selected Option82 IP Address table entries.                                                                                                    |  |  |
| Туре                       | This displays string or hex, depending on the type.                                                                                                    |  |  |

# **DHCP Leased Entries**

The ES7510-XT provides an assigned IP address.

| Index | Binding | IP Address | MAC Address | Lease Time(s) |
|-------|---------|------------|-------------|---------------|
|       |         |            |             |               |
|       |         |            |             |               |
|       |         |            |             |               |
|       |         |            |             |               |
|       |         |            |             |               |
|       |         |            |             |               |
|       |         |            |             |               |
|       |         |            |             |               |

| DHCP Leased Entries Page |                                                        |
|--------------------------|--------------------------------------------------------|
| Index                    | Index of DHCP leased entries.                          |
| Binding                  | Manual or auto binding IP addresses and MAC addresses. |
| IP Address               | The IP address of the leased entry.                    |
| MAC Address              | The MAC Address of the leased entry.                   |
| Lease Time(s)            | The lease time of the leased entry (in seconds).       |
| Reload                   | Click to reload DHCP leased entries.                   |

# **DHCP Relay Agent**

This subsection discusses the DHCP Relay Agent page.

| Relay Agent                                      | Disable 🔻                      |                          |               |  |
|--------------------------------------------------|--------------------------------|--------------------------|---------------|--|
| Relay Policy                                     | Relay policy drop              |                          |               |  |
|                                                  | Relay policy keep              |                          |               |  |
|                                                  | Relay policy replace           |                          |               |  |
| Helper Address 1                                 |                                |                          |               |  |
| Helper Address 2                                 |                                |                          |               |  |
| Helper Address 3                                 |                                |                          |               |  |
| Helper Address 4                                 |                                |                          |               |  |
|                                                  | 82 Relay Agent                 | Oirevit ID               | <b></b>       |  |
| Circuit-ID:<br>Remote-ID:                        | 82 Relay Agent                 | Circuit ID     Remote ID |               |  |
| Circuit-ID:<br>Remote-ID:<br>Apply<br>Remote-ID: | Default     Port     Pot     O | Remote ID                |               |  |
| Circuit-ID:<br>Remote-ID:                        | O Default Port                 |                          | ]<br>]<br>lay |  |
| Circuit-ID:<br>Remote-ID:<br>Apply<br>Remote-ID: | Default     Port     Pot     O | Remote ID                | ay lay        |  |
| Circuit-ID:<br>Remote-ID:<br>Apply<br>Remote-ID: | Default     Port     Pot     O | Remote ID                |               |  |
| Circuit-ID:<br>Remote-ID:<br>Apply<br>Remote-ID: | Default     Port     Pot     O | Remote ID                | lay           |  |
| Circuit-ID:<br>Remote-ID:<br>Apply<br>Remote-ID: | Default     Port     Pot     O | Remote ID                | lay           |  |

| DHCP Relay Agent Page |                                                                                                    |
|-----------------------|----------------------------------------------------------------------------------------------------|
| Relay Agent           | You can select to <b>Enable</b> or <b>Disable</b> the DHCP Relay Agent function. The ES7510-XT assigns a new IP address to link partners. |
| Relay Policy          |                                                                                                    |
| Relay policy drop     | Drops the option 82 field and do not add any option 82 field.                                                                             |
| Relay policy keep     | Keeps the original option 82 field and forwards to server.                                                                                |
| Relay policy replace  | Replaces the existing option 82 field and adds new option 82 field. (This is the default setting).                                        |
| Helper Address 1-4    | DHCP Server addresses for the Relay Agent.                                                                                                |
|                       | Click Apply to apply the settings.                                                                                                    |
| Apply                 | Note: You must <b>Save</b> the settings ( <u>Page 130</u> ), if you want to maintain these settings if the ES7510-XT is powered off.      |

| DHCP Relay Agent Page     | (Continued)                                                                                                    |  |
|---------------------------|----------------------------------------------------------------------------------------------------|--|
| DHCP Option82 Relay Agent |                                                                                                    |  |
|                           | Default: Default value of the Circuit-ID.                                                                                                    |  |
|                           | Port: Port of the switch.                                                                                                    |  |
| Circuit ID                | <b>Circuit ID</b> : The Circuit ID includes information specific to which circuit the request came in on. It is an identifier that is specific to the relay agent, so the type of circuit varies depending on the relay agent. |  |
|                           | <b>Default</b> : Default value of the Remote-ID.                                                                                                    |  |
| Remote-ID                 | IP Address: IP Address of the switch.                                                                                                    |  |
|                           | <b>Remote ID</b> : The Remote-ID carries information relating to the remote host end of the circuit, which is the MAC address of the relay.                                                                                    |  |

# **Backup and Restore**

You can use the **Backup** option to save the current configuration saved in the ES7510-XT flash to a PC/laptop or a TFTP server.

This allows you to use the **Restore** option to restore a configuration file back to the ES7510-XT or load the same settings to another ES7510-XT. Before you can restore a configuration file, you must save the backup configuration file in the PC or TFTP server. The ES7510-XT then downloads this file back into the flash.

The ES7510-XT configuration file is a standard text file. You can open the file with WordPad or Notepad. You can also modify the file, add/remove the configuration settings, and then restore the file back to the ES7510-XT.

There are two modes to backup and restore the configuration file on the web page:

- Local File (Windows XP, only).
- TFTP Server

*Note:* If you have Windows Server 2003 through Windows 8, you must use the TFTP Server method, the CLI, or PortVision DX to backup or restore configuration files.

PortVision DX supports saving and loading configuration files, without any Windows operating system restrictions.

| Backup & Restore Page                                                                                                    |                                                                                                    |  |
|----------------------------------------------------------------------------------------------------|----------------------------------------------------------------------------------------------------|--|
| Backup<br>Configuration                                                                                                    | <ul> <li>Local File: The ES7510-XT acts as the file server in Windows XP. Other Windows operating systems must use the TFTP method or PortVision DX. For procedures, see <u>Backup the Configuration - Local File Method</u> on Page 61.</li> <li>TFTP Server: The ES7510-XT acts as a TFTP client. This mode can be used in both the CLI and web user interface. For procedures, see <u>Backup the Configuration - TFTP Server Method</u> on Page 63.</li> </ul> |  |
|                                                                                                    | <b>Note:</b> Pointing to the wrong file causes the entire configuration to be skipped.                                                                                                    |  |
| Backup                                                                                                    | Backup can only backup the configuration file to your PC or a TFTP server.                                                                                                    |  |
| Restore<br>Configuration                                                                                                    | You can select local file in Windows XP or TFTP server for all Windows operating systems to restore the startup configuration. For procedures, see <u>Restore the</u> <u>Configuration - Local Method</u> on Page 61 or <u>Restore the Configuration - TFTP Server</u> <u>Method</u> on Page 64.                                                                                                    |  |
| Restore                                                                                                    | Click to restore ES7510-XT startup configurations to the ES7510-XT.                                                                                                    |  |
| <ul> <li>Local File: The ES9528 acts as the file server in Windows XP. Other Windows operating systems must use the TFTP method or PortVision DX. For procedure Backup the Configuration - Local File Method.</li> <li>TFTP Server: The ES9528 acts as a TFTP client. For procedures, see Backup th</li> </ul> |                                                                                                    |  |
|                                                                                                    | <u>Configuration - TFTP Server Method</u> .<br>Note: Pointing to the wrong file causes the entire configuration to be skipped.                                                                                                    |  |
|                                                                                                    | 0-XT provides a default configuration file in the ES7510-XT. To load the default<br>on file, you can use the <b>Reset</b> on the <u>Load Default</u> page on <u>Page 66</u> or the <b>Reload</b> command<br>(Page 149).                                                                                                    |  |
| settings you<br>flash in ord                                                                                                    | e the CLI to view the latest settings running in the ES7510-XT. The information are the a have configured but have not yet saved to the flash. The settings must be saved to the er to work after a power recycle. Use the <b>running-config</b> command to view the configuration <i>ow Running Configuration</i> on Page 149.                                                                                                    |  |
| cycled. Use                                                                                                    | ave the <b>running-config</b> to flash, the new settings are kept and work after the power is<br>the <b>show startup-config</b> to view it in the CLI. The <b>Backup</b> command can only backup the<br>on file to your PC or TFTP server.                                                                                                    |  |

| Backup Configuratio  | n Local File | • |   |
|----------------------|--------------|---|---|
| Backup File Name     |              |   | [ |
|                      |              |   |   |
| Backup               |              |   |   |
| Restore Configuratio | n Local File | - |   |
| vestore configuratio | Locarrie     |   | _ |
| Restore File Name    |              |   |   |

Backup the Configuration - Local File Method

You can use Local File method to backup (or restore) with a Windows XP system.

**Note:** If you have a Windows Server 2003 through Windows 7operating system, you must use the TFTP server method (<u>Page 63</u>). You can use PortVision DX which does not have any operating system restrictions.

- 1. Open the web user interface for the ES7510-XT and open the **Backup and Restore** page under *Basic Settings*.
- 2. Select Local File for Backup Configuration.

| Backup Configu   | uration | Local File | • |  |
|------------------|---------|------------|---|--|
| Backup File Name |         |            |   |  |

Backup

3. Click the Folder icon, browse to the location that you want to store the backup configuration file, enter a file name, and click **Open**.

*Note:* You cannot use spaces in the path to the target file.

| 約 Open                 |                  | ×             |
|------------------------|------------------|---------------|
| Look <u>i</u> n:       | Backup_02        | - G C B -     |
|                        |                  |               |
|                        |                  |               |
|                        |                  |               |
|                        |                  |               |
| File <u>N</u> ame:     | ES7506-02_Backup |               |
| Files of <u>T</u> ype: | All Files        | •             |
| Thes of Type.          |                  | Open N Cancel |

4. Click the **Backup** button and then click **Ok** when the *Success Message* appears.

| Backup and Restore                               | i Backup configuration ok. |
|--------------------------------------------------|----------------------------|
| Backup Configuration Local File                  | OK                         |
| Backup File Name Int/Es8508/config/ES8508_Backup |                            |
| Backup                                           |                            |
| Restore the Configuration - Local Method         |                            |

You can use Local File method to restore with a Windows XP system.

- **Note:** If you have a Windows Server 2003 through Windows 8 operating system, you must use the TFTP server method (<u>Page 64</u>) or use PortVision DX, which has no Windows operating system restrictions.
- 1. Open the web user interface for the ES7510-XT and open the **Backup and Restore** page under *Basic Settings*.
- 2. Select Local File as the Restore Configuration.

| Restore Configuration | Local File 🔻 |
|-----------------------|--------------|
| Restore File Name     |              |
| Restore               |              |

uccess Messag

3. Click the **Folder** icon, browse to the location where the backup configuration file is located., highlight the file, and click **Open**.

| Look in: 🗂           | Backup_02                               |                                                                                                   |
|----------------------|-----------------------------------------|---------------------------------------------------------------------------------------------------|
| ES7506-02            | 2 Backup                                | ES9528-02_Backup                                                                                  |
| ES7510-02            |                                         |                                                                                                   |
| ES7510-X             | T-02_Backup                             |                                                                                                   |
| ES7528-02            | 2_Backup                                |                                                                                                   |
|                      |                                         |                                                                                                   |
| ES8510-02            | 2_Backup                                |                                                                                                   |
| ES8510-X             | 2_Backup<br>TE-02_Backup<br>T-02_Backup | This image may not reflect the RocketLinx model<br>for which you are saving a configuration file. |
| ES8510-X<br>ES9509-X | TE-02_Backup                            | for which you are saving a configuration file.                                                    |
| ES8510-X             | TE-02_Backup<br>T-02_Backup             | for which you are saving a configuration file.                                                    |

4. Click the **Restore** button.

| Restore Configuration | Dn Local File 💌            |
|-----------------------|----------------------------|
| Restore File Name     | s8508\config\ES8508_Backup |
| Restore               |                            |

- 5. Click Yes to the Confirm Dialog.
- 6. Click Ok to the Success Message.

### Backup the Configuration - TFTP Server Method

You must use a TFTP server to create or load backup files if you are using Windows Server 2003 through Windows 8.1 or PortVision DX. If you do not have a TFTP server, you can download one from Comtrol using the <u>Start the TFTP Server</u> subsection.

#### <u>Start the TFTP Server</u>

Use this procedure to download either the 32-bit or the 64-bit version from Comtrol.

- 1. If necessary, download the appropriate .zip file for your operating system from: <u>ftp://ftp.comtrol.com/</u> <u>contribs/free\_3rd\_party\_utils/tftp\_server</u>/ to your system and unzip the file.
- 2. Execute the TFTP server application, click Allow access, and the TFTP server opens.

| <b>V</b>        |                   | Il has blocked some features of this program                                                                                                    |
|-----------------|-------------------|----------------------------------------------------------------------------------------------------|
|                 | Name:             | TFTP server                                                                                                    |
| X               | Publisher:        | Ph. Jounin                                                                                                    |
|                 | Path:             | $\label{eq:c:l_work_files} C:\label{eq:c:l_work_files} C:$ |
| llow TFTP serve | r to communicate  | on these networks:                                                                                                    |
| Private net     | tworks, such as r | ny home or work network                                                                                                    |
|                 |                   | ose in airports and coffee shops (not recommended<br>ten have little or no security)                                                                                                    |
|                 | C 11              | rogram through a firewall?                                                                                                    |

3. Leave the TFTP server open and go to <u>Create a Backup File</u> on Page 63..

*Note:* You will need the TFTP Server IP address in the next procedure.

#### Create a Backup File

You must have a TFTP server open.

1. Open the web user interface for the ES7510-XT and open the **Backup and Restore** page under *Basic Settings*.

| Backup Configuration TFTP Server - |                |  |  |
|------------------------------------|----------------|--|--|
| TFTP Server IP                     | 192.168.11.201 |  |  |
| Backup File Name                   | ES8508_Backup  |  |  |
| Backup                             |                |  |  |

- 2. Select **TFTP Server** for the **Backup Configuration**, enter the IP address of the TFTP server, enter a **Backup File Name**, and click the **Backup** button.
  - Note: You cannot use spaces in the path to the target file.
- 3. Click **Ok** to close the popup message.

The backup file is located in the same directory that the TFTP server resides.

| 🏘 Tftpd32 by Ph. Jounin                         |                     |                    |              |                    |
|-------------------------------------------------|---------------------|--------------------|--------------|--------------------|
| Current Directory C:\1<br>Server interface 192. | _Work_F<br>168.11.2 |                    | 510 <u> </u> | Browse<br>Show Dir |
| Tftp Server Tftp Clien                          | t DH                | server Syslog serv | er Log v     | viewer             |
| peer                                            | file                | start ti           | me pro       | gress              |
| TFTP S                                          | 'erve               | r IP Addre.        | 88           |                    |
|                                                 |                     |                    |              |                    |
| About                                           |                     | Settings           |              | Help               |

### Restore the Configuration - TFTP Server Method

To restore a configuration file, you must open a TFTP server. If necessary, use <u>Start the TFTP Server</u> on Page 63.

The backup file must be located in the same directory that the TFTP server resides for this procedure to work.

- 1. Open the web user interface for the ES7510-XT, open the **Backup and Restore** page under *Basic Settings*.
- 2. Select **TFTP Server** for the **Restore Configuration**, enter the IP address of the TFTP server, enter the **Backup File Name**, and click the **Restore** button.
- 3. Click Yes to the Confirm Dialog message.
- 4. Click **Ok** to the *Success Message*.

| Restore Config    | TFTP Server 💌  |
|-------------------|----------------|
| TFTP Server IP    | 192.168.11.201 |
| Restore File Name | ES8508_Backup  |
| Restore           |                |

#### Firmware Upgrade

*Note:* Use this section to update the ES7510-XT with the latest firmware. Comtrol provides the latest firmware on the Comtrol <u>FTP site</u>. Updated firmware may include new features, bug fixes, or other software changes. Comtrol Technical Support suggests you use the latest firmware before installing the ES7510-XT at a customer site. *Optionally, you can use PortVision DX to upload the latest firmware.* If you need to upload a new version of the Bootloader, you must use PortVision DX. You cannot use the web user interface to upload the Bootloader.

| Firmware Upgrade Page   |                                                                                                    |  |
|-------------------------|----------------------------------------------------------------------------------------------------|--|
| System Firmware         | The firmware version on the ES7510-XT.                                                                                    |  |
| Version                 | You should check the version number after the switch reboots.                                                             |  |
| System Firmware<br>Date | The build date of the firmware on the ES7510-XT.                                                                          |  |
|                         | • Local File (Windows XP) - see <u>Upgrading Firmware (Local File)</u> on Page 65                                         |  |
| Firmware Upgrade        | • <b>TFTP Server</b> (Window Server 2003 - Windows 8.1) - see <u>Upgrading Firmware</u> ( <u>TFTP Server</u> ) on Page 66 |  |

**Note:** The system is automatically rebooted after you finish upgrading firmware. You should alert the attached users before updating the firmware that network interruption may occur.

Upgrading Firmware (Local File)

You can use this procedure to upgrade the firmware (not Bootloader) using Windows XP.

Note: You can use PortVision DX to upload firmware. You must use PortVision DX or the CLI to upload Bootloader.

- 1. Open the web user interface for the ES7510-XT, open the Firmware Upgrade page under Basic Settings.
- 2. Select Local in the Firmware Upgrade drop list.
- 3. Click the **folder** icon, browse to the firmware location, highlight the **.bin** file, and click **Open**.

| Open          |                                                                                         |           |
|---------------|-----------------------------------------------------------------------------------------|-----------|
| Look in:      | ES8510-XTE_Firmware                                                                     | • 6 6 8 8 |
| ES8510-X      | [E-v2.4.bin                                                                             |           |
| ES8510-X      | E-v2.4_beta3.bin                                                                        |           |
| ES8510-X      | E-v2.4a.bin                                                                             |           |
| This image n  | ay not reflect the RocketLinx                                                           |           |
|               | ay not reflect the RocketLinx<br>ch you are upgrading firmware.<br>E88510-XTE-v2.4a.bin |           |
| model for whi | ch you are upgrading firmware.                                                          |           |

| System Firmware Versio | n: v1.3b_beta1      |   |
|------------------------|---------------------|---|
| System Firmware Date:  | 20130816-10:01:36   |   |
| WebManager Build Date  | 2013-08-16 10:13:54 |   |
| Firmware Upgrad        | e Local File 🔻      |   |
| Firmware File Name     |                     | a |

Note: When firmware upgrade is finished, the switch will restart automatically.

Upgrade

4. Click the Upgrade button.

**Firmware Upgrade** 

Upgrade

| System Firmware Versi<br>System Firmware Date: |                                  |
|------------------------------------------------|----------------------------------|
| WebManager Build Date                          |                                  |
| Firmware Upgrad                                | de Local File 💌                  |
| Firmware File Name                             | .3b_beta1\ES8508-v1.3b_beta1.bin |

| 5. Click Yes to the Confirm Dialog mes |
|----------------------------------------|
|----------------------------------------|

- 6. Click Ok to the Warning Message.
- 7. Click Ok to close the Success Message.

**Note:** After the firmware has successfully uploaded, you should close and re-open the browser to clear the Java Virtual Machine cache.

# Upgrading Firmware (TFTP Server)

You can use this procedure to upgrade the firmware (not Bootloader) using a Windows operating systems. **Note:** You can use PortVision DX to upload firmware. You must use PortVision DX or the CLI to upload Bootloader.

- 1. Open a TFTP server, if necessary, see <u>Start the TFTP Server</u> on Page 63.
- 2. Place the ES7510-XT .bin file in the same directory where the TFTP server resides.
- 3. If necessary, open the web user interface, open the Firmware Upgrade page in the Basic Settings group.
- 4. Select **TFTP Server** in the **Firmware Upgrade** drop list.
- 5. Enter the IP address of the TFTP server, enter the firmware file name, and click the **Upgrade** button.
- 6. Click Yes to the *Confirm Dialog* message.
- 7. Click **Ok** to the Warning Message.
- 8. Click Ok to close the Success Message.
- **Note:** After the firmware has successfully uploaded, you should close and re-open the browser to clear the Java Virtual Machine cache.

| System Firmware Version:                                                                                                    | v1.3a                   |  |  |  |  |  |
|----------------------------------------------------------------------------------------------------|-------------------------|--|--|--|--|--|
| System Firmware Date:                                                                                                    | 20130208-10:22:25       |  |  |  |  |  |
| WebManager Build Date:                                                                                                    | 2013-12-05 09:02:38     |  |  |  |  |  |
| Firmware Upgrade                                                                                                    | TFTP Server 💌           |  |  |  |  |  |
| TFTP Server IP 19                                                                                                    | 02.168.11.201           |  |  |  |  |  |
| Firmware File Name                                                                                                    | S8509-XT-v1.4_beta3.bin |  |  |  |  |  |
| Note: When firmware upgrade is finished, the switch will restart automatically. Upgrade This may not reflect your switch type. |                         |  |  |  |  |  |
|                                                                                                    |                         |  |  |  |  |  |

## Load Default

You can reset the ES7510-XT configuration values to default settings, excluding the network information. Optionally, you can use the <u>Reset Button</u> on Page 15, which also resets the IP address with the default configuration values.

- *Note:* You can also use PortVision DX to reset the switch to the default configuration values (excluding the network settings.).
- 1. Click **Reset**, if you want the ES7510-XT to reset all configurations to factory default settings.

The system displays a popup message window after finishing. The default settings work after rebooting the ES7510-XT.

**Reset to Default** 

Note: The command will reset all configurations to the default settings except the IP address.

Reset

- 2. Click Yes in the popup message to reset the configuration to the factory defaults.
- 3. Click **OK** to the Success Message.
- 4. Go to the **Reboot** page, click the **Reboot** button.
- 5. Click Yes to reboot the ES7510-XT.
- 6. Click **OK** to the *Success Message*.

# System Reboot

System Reboot allows you to reboot the device. Most feature changes require a switch reboot to take affect.

- **Note:** Before rebooting, remember to click **Save** to save your settings. Otherwise, the settings you are lost when the ES7510-XT is powered off.
- 1. Click the **Reboot** button to reboot your ES7510-XT.
- 2. Click Yes. The switch reboots immediately.
- 3. Click Ok.

| Reboot          |                                          |
|-----------------|------------------------------------------|
| Please click (I | Reboot] button to restart switch device. |
| Reboot          |                                          |

# **Port Configuration**

The *Port Configuration* group allows you to enable/disable port state, or configure port auto-negotiation, speed, duplex, flow control, port aggregation settings (port trunking), and rate limit control. It also allows you to view port status and aggregation information. The following pages are included in this group:

- Port Control
- Port Status on Page 69
- <u>Rate Control</u> on Page 70
- <u>Port Trunking</u> on Page 71

Optionally, you can use the CLI for configuration, see <u>Port Configuration (CLI)</u> on Page 150.

# **Port Control**

Port Control page allows you to enable/disable port state, or configure the port auto-negotiation, speed, duplex, and flow control.

| Port | State  | Speed/Duplex                                                   | Flow Control | Description |   |
|------|--------|----------------------------------------------------------------|--------------|-------------|---|
| 1    | Enable | Auto Negotiation                                               | Disable      |             | - |
| 2    | Enable | Auto Negotiation                                               | Disable      |             |   |
| 3    | Enable | Auto Negotiation                                               | Disable      |             |   |
| 4    | Enable | Auto Negotiation                                               | Disable      |             |   |
| 5    | Enable | Auto Negotiation                                               | Disable      |             |   |
| 6    | Enable | Auto Negotiation                                               | Disable      |             |   |
| 7    | Enable | Auto Negotiation                                               | Disable      |             |   |
| 8    | Enable | Auto Negotiation                                               | Disable      |             |   |
| 9    | Enable | Auto Negotiation                                               | Disable      |             |   |
| 10   | Enable | Auto Negotiation                                               | Disable      |             | - |
| Арр  | lý     | Auto Negotiation<br>10 Full<br>10 Half<br>100 Full<br>100 Half |              |             |   |

Select the port you want to configure and make changes to the port. The following table provides information about the different port control options.

Port Control

| Port Configurati | on Page                                                                                                    |
|------------------|----------------------------------------------------------------------------------------------------|
| State            | You can enable or disable the state of this port. Once you click <b>Disable</b> , the port stops to link to the other end and stops to forward any traffic. The default setting is <b>Enable</b> which means all the ports are workable when you receive the ES7510-XT. |
|                  | You can configure port speed and duplex mode of each port. Below are the selections you can choose:                                                                                                    |
|                  | • Fast Ethernet Ports 1~ 8                                                                                                    |
|                  | - Auto Negotiation (default)                                                                                                    |
|                  | - 10M full-duplex (10 Full)                                                                                                    |
|                  | - 10M half-duplex (10 Half)                                                                                                    |
|                  | - 100M full-duplex (100 Full)                                                                                                    |
| Speed/Duplex     | - 100M half-duplex (100 Half)                                                                                                    |
|                  | • Gigabit Ethernet Port 9~ 10                                                                                                    |
|                  | - Auto Negotiation (default)                                                                                                    |
|                  | - 10M full-duplex (10 Full)                                                                                                    |
|                  | - 10M half-duplex (10 Half)                                                                                                    |
|                  | - 100M full-duplex (100 Full)                                                                                                    |
|                  | - 100M half-duplex (100 Half)                                                                                                    |
|                  | - 1000M full-duplex (1000 Full)                                                                                                    |
| Flow Control     | <b>Symmetric</b> means that you need to activate the flow control function of the remote network device in order to let the flow control of that corresponding port on the switch to work.                                                                              |
|                  | <b>Disable</b> (default) means that you do not need to activate the flow control function of the remote network device, as the flow control of that corresponding port on the switch works.                                                                             |
| Description      | Click this field if you want to enter a port description.                                                                                                    |
|                  | Click Apply to apply the settings.                                                                                                    |
| Apply            | <b>Note:</b> You must <b>Save</b> the settings ( <u>Page 130</u> ), if you want to maintain these settings if the ES7510-XT is powered off.                                                                                                    |

# Technical Tip:

If both ends are not at the same speed, they cannot link with each other. If both ends are not in the same duplex mode, they are connected by half-duplex mode.

# **Port Status**

The Port Status page displays the current port status.

# **Port Status**

| Port | Туре        | Link | State  | Speed/Duplex | Flow Control | SFP Vendor | Wavelength | Distance |   |
|------|-------------|------|--------|--------------|--------------|------------|------------|----------|---|
| 1    | 100BASE     | Down | Enable | -            | Disable      | -          |            | -        |   |
| 2    | 100BASE-TX  | Up   | Enable | 100 Full     | Disable      | -          |            | -        |   |
| 3    | 100BASE     | Down | Enable | -            | Disable      | -          |            | -        |   |
| 4    | 100BASE     | Down | Enable | -            | Disable      | -          |            | -        |   |
| 5    | 100BASE     | Down | Enable | -            | Disable      | -          |            | -        |   |
| 6    | 100BASE     | Down | Enable |              | Disable      | -          |            | -        |   |
| 7    | 100BASE     | Down | Enable | -            | Disable      | -          |            | -        |   |
| 8    | 100BASE     | Down | Enable | -            | Disable      | -          |            | -        |   |
| 9    | 100BASE-TX  | Up   | Enable | 100 Full     | Disable      | -          |            | -        | 1 |
| 10   | 1000BASE-LX | Up   | Enable | 1000 Full    | Enable       | Comtrol    | 1310nm     | 10000m   | - |

#### SFP DDM

| Port SFP Scan / Eject SFP DD | SFP   |         | Tempe   | rature (°C) | Tx Pow  | er (dBm)      | Rx Pow  | /er (dBm) |
|------------------------------|-------|---------|---------|-------------|---------|---------------|---------|-----------|
|                              | Pon   | SFP DDM | Current | Range       | Current | Range         | Current | Range     |
| 9                            | Scan  | Disable | -       | 1 <u>11</u> | -       | - 14 <u>-</u> | -       |           |
| 10                           | Eject | Disable | - 1     | -           | - 1     | -             | - 1     |           |

| Reload | Scan All | Eject All |
|--------|----------|-----------|
|--------|----------|-----------|

| Port Status P      | age                                                                                                    |
|--------------------|----------------------------------------------------------------------------------------------------|
| Туре               | 100BASE-TX displays for Fast Ethernet ports and 1000BASE-TX displays for Gigabit<br>Ethernet ports                                          |
| Link               | Shows link status; Up means the link is up and Down means that the link is down.                                                            |
| State              | Shows the port state. If the state is enabled it displays <b>Enable</b> . If the port is disabled or shutdown, it displays <b>Disable</b> . |
| Speed/Duplex       | Current working status of the port.                                                                                                    |
| Flow Control       | The state of the flow control.                                                                                                    |
| SFP Vendor         | Vendor name of the SFP transceiver that is plugged into the SFP port or ports.                                                              |
| Wavelength         | The wave length of the SFP transceiver that is plugged into the SFP port or ports.                                                          |
| Distance           | The distance of the SFP transceiver that is plugged into the SFP port or ports.                                                             |
| SFP Scan/<br>Eject | Click the <b>Scan / Eject</b> button to scan or safely remove the SFP.                                                                      |
| SFP DDM            | Click the Enable / Disable button to enable or disable the SFP DDM function.                                                                |
| Temperature        | Displays the current temperature detected and acceptable temperature range for the DDM SFP transceiver.                                     |
| Tx Power<br>(dBm)  | Displays the current transmit power detected and acceptable Tx power range for the DDM SFP transceiver.                                     |
| Rx Power<br>(dBm)  | Displays the current received power and acceptable Rx power range for the DDM SFP transceiver.                                              |
| Reload             | Click to reload the port status.                                                                                                    |
| Scan All           | Click the Scan All button to scan for all SFPs.                                                                                             |
| Eject All          | You can eject one or all of the DDM SFP transceivers. To eject all of the SFPs, click Eject All.                                            |

# **Rate Control**

Rate limiting is a form of flow control used to enforce a strict bandwidth limit at a port. You can program separate transmit (Egress Rule) and receive (Ingress Rule) rate limits at each port, and even apply the limit to certain packet types as described below.

### Rate Control

#### Limit Packet Type and Rate

| Port | Ingress<br>Packet Type | Ingress<br>Rate(Mbps) | Egress<br>Packet Type | Egress<br>Rate(Mbps) |  |
|------|------------------------|-----------------------|-----------------------|----------------------|--|
| 1    | Broadcast Only         | 8                     | All                   | 0                    |  |
| 2    | Broadcast Only         | 8                     | All                   | 0                    |  |
| 3    | Broadcast Only         | 8                     | All                   | 0                    |  |
| 4    | Broadcast Only         | 8                     | All                   | 0                    |  |
| 5    | Broadcast Only         | 8                     | All                   | 0                    |  |
| 6    | Broadcast Only         | 8                     | All                   | 0                    |  |
| 7    | Broadcast Only         | 8                     | All                   | 0                    |  |
| 8    | Broadcast Only         | 8                     | All                   | 0                    |  |
| 9    | Broadcast Only         | 8                     | All                   | 0                    |  |
| 10   | Broadcast Only         | 8                     | All                   | 0                    |  |

| Rate Contro | ol Page                                                                                                    |
|-------------|----------------------------------------------------------------------------------------------------|
|             | You can select the packet type that you want to filter. The Ingress packet types supported are:                                                                                                    |
| Ingress     | Broadcast/Multicast/Unknown Unicast                                                                                                    |
|             | Broadcast/Multicast                                                                                                    |
| Packet Type | • Broadcast                                                                                                    |
|             | • All                                                                                                    |
|             | The Egress rate supports all types of packets.                                                                                                    |
|             | All ports support port Ingress and Egress rate control. For example, assume Port 1 is 10Mbps, you can set it's effective Egress rate at 2Mbps, Ingress rate at 1Mbps. The ES7510-XT performs the Ingress rate by packet counter to meet the specified rate. |
|             | • Ingress                                                                                                    |
| Bandwidth   | Ingress rate in Mbps, the rate range is from 1 Mbps to 100 Mbps and zero means no limit. The default value is 8Mbps                                                                                                    |
|             | • Egress                                                                                                    |
|             | The default value is <b>no-limit</b> . Egress rate limiting has an effect on all types of packets, including Unicast, Multicast and Broadcast packets.                                                                                                    |
|             | Click Apply to apply the settings.                                                                                                    |
| Apply       | <b>Note:</b> You must <b>Save</b> the settings ( <u>Page 130</u> ), if you want to maintain these settings if the ES7510-XT is powered off.                                                                                                    |

# Port Trunking

Port Trunking allows you to group multiple Ethernet ports in parallel to increase link bandwidth. The aggregated ports can be viewed as a physical port that has a bandwidth equal to the combined bandwidth of each trunked port. The member ports of the same trunk group can balance the loading and backup for each other. The Port Trunking feature is usually used when you need higher bandwidth for the network backbone. This is an inexpensive way for you to transfer more data.

The aggregated ports can interconnect to the another switch that also supports Port Trunking. Comtrol supports two types of port trunking:

- Static Trunk
- IEEE 802.3ad

There are some different descriptions for the port trunking. Different manufacturers may use different descriptions for their products, like Link Aggregation Group (LAG), Link Aggregation Control Protocol, Ethernet Trunk, or Ether Channel.

When the other end uses IEEE 802.3ad LACP, you should assign IEEE 802.3ad LACP to the trunk. When the other end uses non-802.3ad, you can then use Static Trunk.

There are two pages for port trunking, <u>Aggregation Setting</u> on Page 71 and <u>Aggregation Status</u> on Page 72.

### Aggregation Setting

Use the Port Trunk - Aggregation Setting page to set up port trunking.

| Port | Group ID | Trunk Type |   |
|------|----------|------------|---|
| 1    | None     | Static     | - |
| 2    | None     | Static     |   |
| 3    | None     | Static     |   |
| 4    | None     | Static     |   |
| 5    | None     | Static     |   |
| 6    | None     | Static     |   |
| 7    | None     | Static     |   |
| 8    | None     | Static     |   |
| 9    | None     | Static     |   |
| 10   | None     | Static     | - |

Port Trunk - Aggregation Setting

Note: The port parameters of the trunk members should be the same.

Apply

| Aggregation Settin | ng Page                                                                                                    |
|--------------------|----------------------------------------------------------------------------------------------------|
| Trunk Size         | The ES7510-XT can support up to 8 trunk groups. Each trunk group can aggregate up to 8 members. The ports should use the same speed and duplex.                                             |
| Group ID           | Group ID is the ID for the port trunking group. Ports with same group ID are in the same group.                                                                                             |
| Trunk Type         | Static or 802.3ad LACP. Each trunk group can only support Static or 802.3ad LACP.<br>Non-active ports cannot be setup here.                                                                 |
| Apply              | Click <b>Apply</b> to apply the settings.<br><b>Note:</b> You must <b>Save</b> the settings ( <u>Page 130</u> ), if you want to maintain these settings if<br>the ES7510-XT is powered off. |

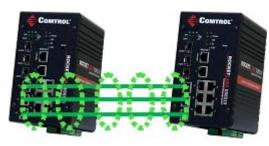

## Aggregation Status

# The *Port Trunk - Aggregation Information* page shows the status of port aggregation. Once the aggregation ports are negotiated, you see the following status.

| Port | Trunk · | <ul> <li>Aggregation</li> </ul> | Information |
|------|---------|---------------------------------|-------------|
|------|---------|---------------------------------|-------------|

| Group ID | Туре | Aggregated Ports | Individual Ports | Link Down Ports |   |
|----------|------|------------------|------------------|-----------------|---|
| Trunk 1  |      |                  |                  |                 |   |
| Trunk 2  |      |                  |                  |                 |   |
| Trunk 3  |      |                  |                  |                 | 1 |
| Trunk 4  |      |                  |                  |                 | 1 |
| Trunk 5  |      |                  |                  |                 |   |
| Trunk 6  |      |                  |                  |                 | 1 |
| Trunk 7  |      |                  |                  |                 |   |
| Trunk 8  |      |                  |                  |                 |   |

| Aggregation Status Page |                                                                                                    |  |  |
|-------------------------|----------------------------------------------------------------------------------------------------|--|--|
| Group ID                | Displays Trunk 1 to Trunk 5 set up.                                                                                                    |  |  |
| Туре                    | The Type is <b>Static</b> or <b>LACP</b> . Static means that LACP is disabled and configured statically by the Administrator.                    |  |  |
| Aggregated Ports        | When LACP links, you can see the member ports in the <b>Aggregated</b> column.                                                                   |  |  |
| Individual Ports        | When LACP is enabled, member ports of LACP group that are not connected to the correct LACP member ports are displayed in the Individual column. |  |  |
| Link Down               | When LACP is enabled, member ports of LACP group that are not linked up are displayed in the Link Down column.                                   |  |  |
| Reload                  | Click Reload to reload aggregation settings.                                                                                                    |  |  |

# **Power over Ethernet**

Power over Ethernet is one of the key features of the ES7510-XT. The ES7510-XT is IEEE 802.3af and IEEE 802.3at compliant. The ES7510-XT supports up to eight PoE injectors ports, each port with the ability to deliver 30W of power.

The following pages are included in this section:

- PoE Control
- <u>PoE Scheduling</u> on Page 76
- <u>PoE Status</u> on Page 77

# **PoE Control**

In WiMax systems, wireless applications, and high-end PoE applications, there are various types of powered devices (PDs). To be compatible with different PDs, the ES7510-XT is designed with four powering modes, including:

- IEEE 802.3af mode
- IEEE 802.3at 2-event mode
- IEEE 802.3at LLDP classification mode
- Forced powering mode to meet any PD type

The ES7510-XT supports Managed and Unmanaged Power Budget modes.

- Managed Power Budget mode: If you select Managed for the Power Budget, the ES7510-XT uses port-based rules and priorities to manage PoE output power budget.
- Unmanaged Power Budget mode: If you select Unmanaged for the Power Budget, the ES7510-XT disables rules and system controls. The Power Budget fields are disabled.

IEEE 802.3at LLDP provides smart power budget control behavior to fulfill the needs of higher end setups requiring exact high power delivery. By using the ongoing dynamic re-negotiation function of the IEEE 802.3at LLDP, the ES7510-XT can perform more intelligently by dynamically reallocating power to the PDs. The ES7510-XT implements the 2 event and Link Layer Discovery Protocol (LLDP) PoE into the system for efficient power budget negotiation between the PSE and the PDs.

The ES7510-XT also provides PD Status Detection. This provides automatic detection of a remote device powered by the ES7510-XT. If the remote system crashes or is unstable, the ES7510-XT performs a system reboot by turning off and on again to trigger the remote device.

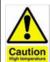

DO NOT TOUCH THE DEVICE SURFACE DURING PoE OPERATION - HIGH POWER FEEDING.

If Forced mode is selected, power is provided even if no Ethernet cable is plugged in. Only use Forced mode if you are attaching a device that is capable of receiving power through its Ethernet connection.

You can use these steps to configure PoE settings. Refer to the figure and the following table if you need more detailed information.

- 1. Select Enable in the PoE System drop list.
- 2. Select the appropriate Power Budget method.
  - Managed, which uses port-based rules and priorities to manage PoE output power budget
  - **Unmanaged**, which disables the rules and system controls.
- 3. *Managed Power Budget*: Enter the DC1 and DC2 power budget value.
- 4. *Managed Power Budget*: Optionally, set a **Power Budget Warning Level** so that the ES7510-XT sends a warning event. See <u>SysLog Configuration</u> on Page 120 or <u>SMTP Configuration</u> on Page 121 for more information.
- 5. *Managed Power Budget*: If necessary, change the DC1 and/or DC2 power **Voltage** to reflect the power supply voltage.
- 6. Click Apply.
- 7. Select **Enable** for the port or ports that you want to use as PoE ports.
- 8. Select the appropriate **PoE Mode** (**Enable**, **Disable**, or **Schedule**) for the corresponding port.
  - Note: If you select Schedule, you must also configure the port or ports using <u>PoE</u> <u>Scheduling</u> on Page 76.
- 9. Select the appropriate **Powering Mode (802.3af**, **802.3at(LLDP)**, **802.3at(2 event)**, or **Force** for the PD that you plan on attaching to the corresponding port.
- 10. Enter a valid **Power Budget** for the port based on the attached power supply.

Note: If the Power Budget is Unmanaged then this value is ignored.

11. Select an appropriate Power Priority (Critical, High, or Low).

Note: If the Power Budget is Unmanaged then this value is ignored.

- 12. Click Apply.
- 13. If desired, set up PD Status Detection.
- 14. You must Save the settings (<u>Page 130</u>), if you want maintain these settings if the ES7510-XT is powered off.

| PoE Control  |                                                                                                    |
|--------------|----------------------------------------------------------------------------------------------------|
|              | PoE System                                                                                                 |
|              | Enables or disables the ES7510-XT PoE functionality.                                                       |
| Power Budget | The output power range is 0-120W. This budget must less than the input power.                              |
|              | 0 is the default, which disables PoE functionality.                                                        |
| Budget (W)   | The maximum output budget on the power supply. Both power budgets for DC1 and DC2 are aggregated (PWR1/2). |

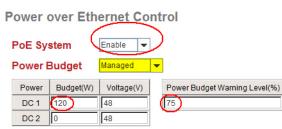

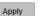

#### Port Configuration

|      | -        |                                   |                 |                |   |
|------|----------|-----------------------------------|-----------------|----------------|---|
| Port | PoE Mode | Powering Mode                     | Power Budget(W) | Power Priority |   |
| 1    | Enable   | 802.3af                           | 15.4            | Critical       |   |
| 2    | Schedule | 802.3at(LLDP)                     | 30.0            | High           |   |
| 3    | Enable   | 802.3at(2-Event)                  | 32.0            | Critical       |   |
| 4    | Enable   | 802.3af 🗖                         | 15.4            | Low            |   |
| 5    | Disable  | 802.3af                           | 32.0            | Critical       |   |
| 6    | Disable  | 802.3at(LLDP)<br>802.3at(2-Event) | 32.0            | Critical       |   |
| 7    | Disable  | Force                             | 32.0            | Critical       |   |
| 8    | Disable  | 802.3af                           | 32.0            | Critical       | - |

Apply

| PD S | PD Status Detection |               |   |  |  |  |
|------|---------------------|---------------|---|--|--|--|
| PD   | IP Address          | Cycle Time(s) |   |  |  |  |
| 1    | 192.168.11.122      | 3600          | - |  |  |  |
| 2    |                     |               |   |  |  |  |
| 3    |                     |               |   |  |  |  |
| 4    |                     |               |   |  |  |  |
| 5    |                     |               |   |  |  |  |
| 6    |                     |               |   |  |  |  |
| 7    |                     |               |   |  |  |  |
| 8    |                     |               | • |  |  |  |
|      |                     |               |   |  |  |  |

Apply

| PoE Control (                 |                                                                                                    |
|-------------------------------|----------------------------------------------------------------------------------------------------|
| Voltage (V)                   | This is the voltage applied to the power supply. Typically, you should use the same value for DC1 and DC2, otherwise the ES7510-XT draws more current from the power supply with the highest voltage.                                                                                                    |
| Power Budget<br>Warning Level | If the power utilization is more than the warning level, the ES7510-XT sends a warning event. The range is 0-100%. 0 is disabled.                                                                                                    |
|                               | Port Configuration                                                                                                    |
| PoE Mode                      | You can select <b>Disable</b> , <b>Enable</b> , or <b>Schedule</b> for PoE mode for each port. Select <b>Schedule</b> to enable the port in the <i>PoE Schedule</i> page ( $Page 76$ ).                                                                                                    |
| Powering<br>Mode              | <ul> <li>Use this mode to change the Powering Mode to one of the following:</li> <li>802.3af If the PD follows IEEE 802.3af, then the ES7510-XT delivers power.</li> <li>802.3at(LLDP) Delivers power to a PD that supports IEEE 802.3at LLDP.</li> <li>802.3at(2-Event) Delivers power to a PD that supports 2-Event.</li> <li>Force If Force is enabled, the port directly delivers the power even if there is no Ethernet cable connected.</li> <li>To enable IEEE 802.3at High Power PoE functionality, the power input voltage should be over 55VDC for better performance.</li> <li>Note: Use caution when using Force mode. Do not connect a standard Ethernet device if using Force mode, it will damage the device.</li> </ul> |
| Power Budget<br>(W)           | The power supply output ability that is installed with PoE Switch. A pop-up warning message appears when the PoE port setting is over the system power supply output ability.                                                                                                    |
| PD Status Det                 | ection                                                                                                    |
| PD Status<br>Detection        | Enable/Disable the PD Status Detection function.                                                                                                    |
| IP Address                    | Type in the IP address that you want to detect.                                                                                                    |
| Cycle Time(s)                 | This is the gap per detection in seconds.                                                                                                    |
|                               | Click Apply to apply the settings.                                                                                                    |
| Apply                         | Note: You must Save the settings ( <u>Page 130</u> ), if you want maintain these settings if the ES7510-XT is powered off.                                                                                                    |

# **PoE Scheduling**

The PoE Scheduling control is a powerful function to help you save power and money.

You can schedule a PoE port after the PoE Mode has been set to Schedule in the PoE Control page.

Select the port in the PoE Schedule on drop list. Click time blocks that you want to enable the PoE port and click. Apply.

Power over Ethernet Schedule

| Time  | Sunday | Monday | Tuesday | Wednesday | Thursday | Friday | Saturday |
|-------|--------|--------|---------|-----------|----------|--------|----------|
| 00:00 |        |        |         |           |          |        |          |
| 01:00 |        |        |         |           |          |        |          |
| 02:00 |        |        |         |           |          |        |          |
| 03:00 | 1      |        |         |           |          |        |          |
| 04:00 |        |        |         |           |          |        |          |
| 05:00 |        |        |         |           |          |        |          |
| 06:00 |        |        |         |           |          |        |          |
| 07:00 |        |        |         |           |          |        | 191      |
| 08:00 |        |        |         |           |          |        |          |
| 09:00 |        |        |         |           |          |        |          |
| 10:00 |        |        |         |           |          |        |          |
| 11:00 |        | -      |         |           |          |        |          |
| 12:00 |        |        |         |           |          |        |          |
| 13:00 | 1      |        |         |           |          |        |          |
| 14:00 |        |        |         |           |          |        |          |
| 15:00 |        |        |         |           |          |        | 1        |
| 16:00 |        |        |         |           |          |        |          |
| 17:00 |        |        |         |           |          |        |          |
| 18:00 |        |        |         |           |          |        |          |
| 19:00 |        |        | ĺ.      | Î Î       |          |        |          |
| 20:00 |        |        |         |           |          |        |          |
| 21:00 |        |        |         |           |          |        |          |
| 22:00 |        |        |         |           |          |        |          |
| 23:00 |        |        |         |           |          |        |          |

# **PoE Status**

The *PoE Status* page shows the operating status of each PoE port. You can use the *PoE Control* page (Page 73) if you need to make any changes.

Power over Ethernet Status

| Utilization                | 8 %                  |
|----------------------------|----------------------|
| Power Budget Warning Level | 75 %                 |
| Total Output Power         | 10.0 W               |
| Total Power Budget         | 120 W                |
| Secondary Power            | N/A                  |
| Primary Power              | DC1(48 V), DC2(48 V) |
| DC2 Power                  | 48 V, Budget 120 W   |
| DC1 Power                  | 48 V, Budget 0 W     |

| Port | PoE Mode | Operation Status | PD Class | Budget(W) | Consumption(W) | Voltage(V) | Current(mA) |   |
|------|----------|------------------|----------|-----------|----------------|------------|-------------|---|
| 1    | Enable   | Searching        | N/A      | 0         | 0.0            | 0.0        | 0           | - |
| 2    | Enable   | Powering         | Class4   | 30.0      | 10.0           | 48.2       | 208         |   |
| 3    | Enable   | Searching        | N/A      | 0         | 0.0            | 0.0        | 0           |   |
| 4    | Enable   | Searching        | N/A      | 0         | 0.0            | 0.0        | 0           | 1 |
| 5    | Disable  | Off              | N/A      | 0         | 0.0            | 0.0        | 0           |   |
| 6    | Disable  | Off              | N/A      | 0         | 0.0            | 0.0        | 0           |   |
| 7    | Disable  | Off              | N/A      | 0         | 0.0            | 0.0        | 0           |   |
| 8    | Disable  | Off              | N/A      | 0         | 0.0            | 0.0        | 0           | - |

Reload

# Network Redundancy

It is critical for industrial applications that the network remains running at all times. The ES7510-XT supports:

- Standard Rapid Spanning Tree Protocol (STP) and Rapid Spanning Tree Protocol (RSTP) The ES7510-XT supports RSTP versions IEEE 802.1D-2004, IEEE 802.1D-1998 STP, and IEEE 802.1w RSTP.
- Multiple Spanning Tree Protocol (MSTP)

MSTP implements IEEE 802.1s, which uses RSTP for rapid convergence, enables VLANs to be grouped into a spanning-tree instance, with each instance having a spanning-tree topology independent of other spanning-tree instances. This architecture provides multiple forwarding paths for data traffic, enables load balancing, and reduces the number of spanning-tree instances required to support a large number of VLANs. MSTP was originally defined in the IEEE 802.1s and later merged into the IEEE 802.1Q-2003 specification.

Redundant Ring

The Redundant Ring features 0 ms for restore and less than 5 ms for fail over for copper.

• Rapid Dual Homing (RDH)

Advanced RDH technology allows the ES7510-XT to connect with a core managed switch easily. With RDH technology, you can also couple several Rapid Super Rings or RSTP groups together, which is also known as Auto Ring Coupling.

The following pages are included in this group:

- <u>STP Configuration</u> on Page 79
- <u>STP Port Configuration</u> on Page 80
- <u>STP Information</u> on Page 81
- <u>MSTP Configuration</u> on Page 83
- <u>MSTP Port Configuration</u> on Page 85
- <u>MSTP Information</u> on Page 86
- <u>Redundant Ring</u> on Page 88
- <u>Redundant Ring Information</u> on Page 89
- <u>Loop Protection</u> on Page 90

Optionally, you can use the CLI to configure these features, see <u>Network Redundancy (CLI)</u> on Page 159.

# **STP Configuration**

This page allows you to select the STP mode and configure the global STP/RSTP bridge configuration. Spanning Tree Protocol (STP; IEEE 802.1D) provides a loop-free topology for any LAN or bridged network.

Rapid Spanning Tree Protocol (RSTP; IEEE 802.1w) is an evolution of the Spanning Tree Protocol (STP), and was introduced with the IEEE 802.1w standard, and provides faster spanning tree convergence after a topology change. In most cases, IEEE 802.1w can also revert back to IEEE 802.1D in order to interoperate with legacy bridges on a per-port basis. The new edition of the IEEE 802.1D standard, IEEE 802.1D-2004, incorporates the IEEE 802.1t-2001 and IEEE 802.1w standards.

Multiple Spanning Tree Protocol (MSTP; IEEE 802.1s) which uses RSTP for rapid convergence, enables VLANs to be grouped into a spanning-tree instance, with each instance having a spanning-tree topology independent of other spanning-tree instances. This architecture provides a loop-free topology with load balancing while

#### **STP Configuration**

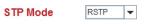

### Bridge Configuration

| Bridge Address  | 00c0.4e3a.000d |  |  |
|-----------------|----------------|--|--|
| Bridge Priority | 32768 💌        |  |  |
| Max Age         | 20 💌           |  |  |
| Hello Time      | 2 🗸            |  |  |
| Forward Delay   | 15 💌           |  |  |

Apply

reducing the number of spanning-tree instances required to support a large number of VLANs. MSTP was originally defined in the IEEE 802.1s and later merged into the IEEE 802.1Q-2003 specification.

| STP Configuration | on Page                                                                                                    |  |  |  |
|-------------------|----------------------------------------------------------------------------------------------------|--|--|--|
| STP Mode          | Select STP running protocol STP, RSTP or MSTP or disable STP.                                                                                                    |  |  |  |
| Bridge Configura  | ation                                                                                                    |  |  |  |
| Bridge Address    | A value used to identify the bridge. This item cannot be modified.                                                                                                    |  |  |  |
| Bridge Priority   | A value used to identify the bridge. The bridge with the lowest value has the highest priority and is selected as the root. Enter a number 0 through 61440 in increments of 4096. |  |  |  |
| Max Age           | The number of seconds a bridge waits without receiving Spanning-Tree Protoco<br>configuration messages before attempting to reconfigure. Enter a number of 6<br>through 40.       |  |  |  |
|                   | <b>Note:</b> 2*(Forward Delay Time-1) should be greater than or equal to the Max Age.<br>The Max Age should be greater than or equal to 2*(Hello Time + 1).                       |  |  |  |
| Hello Time        | The number of seconds between the transmissions of Spanning-Tree Protocol configuration messages. Enter a number of 1 through 10.                                                 |  |  |  |
|                   | <b>Note:</b> 2*(Forward Delay Time-1) should be greater than or equal to the Max Age.<br>The Max Age should be greater than or equal to 2*(Hello Time + 1).                       |  |  |  |
| Forward Delay     | The number of seconds a port waits before changing from its Spanning-Tree<br>Protocol learning and listening states to the forwarding state. Enter a number 4<br>through 30.      |  |  |  |
|                   | <b>Note:</b> 2*(Forward Delay Time-1) should be greater than or equal to the Max Age.<br>The Max Age should be greater than or equal to 2*(Hello Time + 1).                       |  |  |  |
|                   | Click Apply to apply the settings.                                                                                                    |  |  |  |
| Apply             | <b>Note:</b> You must <b>Save</b> the settings ( <u>Page 130</u> ), if you want to maintain these settings if the ES7510-XT is powered off.                                       |  |  |  |

# **STP Port Configuration**

This page allows you to configure the port parameter after you have enabled STP, RSTP, or MSTP.

| Port | STP State | Path Cost | Priority | Link Type | Edge Port |    |
|------|-----------|-----------|----------|-----------|-----------|----|
| 1    | Enable    | 200000    | 128      | Auto      | Enable    | -  |
| 2    | Enable    | 200000    | 128      | Auto      | Enable    |    |
| 3    | Enable    | 200000    | 128      | Auto      | Enable    | -  |
| 4    | Enable    | 200000    | 128      | Auto      | Enable    |    |
| 5    | Enable    | 200000    | 128      | Auto      | Enable    |    |
| 6    | Enable    | 200000    | 128      | Auto      | Enable    |    |
| 7    | Enable    | 200000    | 128      | Auto      | Enable    | -  |
| 8    | Enable    | 200000    | 128      | Auto      | Enable    |    |
| 9    | Enable    | 20000     | 128      | Auto      | Enable    |    |
| 10   | Enable    | 20000     | 128      | Auto      | Enable    | 1. |

| STP Port C | Configuration Page                                                                                                    |
|------------|----------------------------------------------------------------------------------------------------|
|            | You can enable/disable STP/RSTP/MSTP on a port by port basis.                                                                                                    |
| STP State  | You can disable the STP state when connecting a device in order to avoid STP waiting periods.                                                                                                    |
| Path Cost  | The cost of the path to the other bridge from this transmitting bridge at the specified port. Enter a number from 1 through 200000000.                                                                                                    |
| Priority   | Decide which port should be blocked by priority on your LAN. Enter a number from 0 through 240 in increments of 16.                                                                                                    |
| Link Type  | Some of the rapid state transactions that are possible within RSTP are dependent<br>upon whether the port in question is connected to exactly one other bridge (that is, it<br>is served by a point-to-point LAN segment), or if it is connected to two or more<br>bridges (that is., it is served by a shared medium LAN segment). This configuration<br>allows the p2p status of the link to be controlled by an administrator. |
| Edge Port  | Present in implementations that support the identification of edge ports. All ports directly connected to end stations cannot create bridging loops in the network and can thus directly transition to forwarding, and skipping the listening and learning stages.                                                                                                    |
|            | When a non-bridge device connects an edge port, this port is in a blocking state and turn to forwarding state in 2*Hello Time seconds. When the bridge device connects an edge port, this port is a non-edge port automatic.                                                                                                    |
|            | Click Apply to apply the settings.                                                                                                    |
| Apply      | Note: You must <b>Save</b> the settings ( <u>Page 130</u> ), if you want to maintain these settings if the ES7510-XT is powered off.                                                                                                    |

# **STP Port Configuration**

# **STP Information**

### **STP** Information

#### Root Information

| Root Address   | 00c0.4e38.0002 |  |  |
|----------------|----------------|--|--|
| Root Priority  | 32768          |  |  |
| Root Port      | N/A            |  |  |
| Root Path Cost | 0              |  |  |
| Max Age        | 20 second(s)   |  |  |
| Hello Time     | 2 second(s)    |  |  |
| Forward Delay  | 15 second(s)   |  |  |

#### Port Information

| Port | Role       | Port State | Path Cost | Port Priority | Link Type | Edge Port | Aggregated(ID/Type) |   |
|------|------------|------------|-----------|---------------|-----------|-----------|---------------------|---|
| 1    |            | -          | 200000    | 128           | P2P       | Edge      | Ĩ                   | - |
| 2    |            | -          | 200000    | 128           | P2P       | Edge      | I                   | 1 |
| 3    |            |            | 200000    | 128           | P2P       | Edge      | Ĩ                   | 1 |
| 4    |            |            | 200000    | 128           | P2P       | Edge      | I                   | 1 |
| 5    |            |            | 200000    | 128           | P2P       | Edge      | I                   | 1 |
| 6    |            | ~~         | 200000    | 128           | P2P       | Edge      | I                   | 1 |
| 7    |            |            | 200000    | 128           | P2P       | Edge      | I                   | 1 |
| 8    |            |            | 200000    | 128           | P2P       | Edge      | I                   | 1 |
| 9    | Designated | Forwarding | 20000     | 128           | P2P       | Edge      | I                   | 1 |
| 10   |            |            | 20000     | 128           | P2P       | Edge      | 1                   | - |

Reload

The STP Information page allows you to see the ES7510-XT root information and port status.

| STP Information  | Page                                                                                                    |  |  |  |  |  |
|------------------|----------------------------------------------------------------------------------------------------|--|--|--|--|--|
| Root Information |                                                                                                    |  |  |  |  |  |
| Root Address     | Root bridge address, which is the bridge with the smallest (lowest) bridge ID.                                                               |  |  |  |  |  |
| Root Priority    | Root bridge priority, the bridge with the lowest value has the highest priority and is selected as the root.                                 |  |  |  |  |  |
| Root Port        | Root port of this bridge.                                                                                                    |  |  |  |  |  |
| Root Path Cost   | Root path cost.                                                                                                    |  |  |  |  |  |
| Max Age          | The number of seconds a bridge waits without receiving Spanning-Tree Protocol configuration messages before attempting to reconfigure.       |  |  |  |  |  |
| Hello Time       | The number of seconds between the transmissions of Spanning-Tree Protocol configuration messages.                                            |  |  |  |  |  |
| Forward Delay    | The number of seconds a port waits before changing from its Spanning-Tree<br>Protocol learning and listening states to the forwarding state. |  |  |  |  |  |

| STP Informatio  | on Page (Continued)                                                                                                    |  |  |  |  |  |
|-----------------|----------------------------------------------------------------------------------------------------|--|--|--|--|--|
| Port Informatio | Port Information                                                                                                    |  |  |  |  |  |
| Port Role       | Descriptive information about the STP/RSTP switch port role. Role: Root,<br>Designated, Alternate, Backup, Disabled, Unknown.                                                                                                    |  |  |  |  |  |
| Port State      | Descriptive information about the STP/RSTP switch port state. State: Blocking,<br>Listening, Learning, Forwarding, Disabled, Unknown.                                                                                                    |  |  |  |  |  |
| Path Cost       | The cost of the path to the other bridge from this transmitting bridge at the specified port. Path cost range is 1 through 200000000.                                                                                                    |  |  |  |  |  |
| Port Priority   | Decide which port should be blocked by priority in your LAN. Range is 0 through 240 in increments of 16.                                                                                                    |  |  |  |  |  |
| Link Type       | Operational link type. Some of the rapid state transactions that are possible<br>within RSTP are dependent upon whether the port in question can be concerned<br>to exactly one other bridge (that is, it is served by a point-to-point LAN segment),<br>or can be connected to two or more bridges (that is, it is served by a shared<br>medium LAN segment).                                                                                                    |  |  |  |  |  |
| Edge Port       | Operational edge port state. Present in implementations that support the identification of edge ports. All ports directly connected to end stations cannot create bridging loops in the network and can thus directly transition to forwarding, skipping the listening and learning stages. When the non-bridge device connects an edge port, this port is in blocking state and turn to forwarding state in 2*Hello Time seconds. When the bridge device connects an edge port, this port is a non-edge port automatic. |  |  |  |  |  |
| Reload          | Click the <b>Reload</b> button to reload STP information.                                                                                                    |  |  |  |  |  |

### **MSTP** Configuration

Multiple Spanning Tree Protocol (MSTP) is a direct extension of RSTP. It can provide an independent spanning tree for different VLANs. It simplifies network management, creates a faster convergence than RSTP by limiting the size of each region, and prevents VLAN members from being segmented from the rest of the group (as sometimes occurs with IEEE 802.1D STP).

While using MSTP, there are some new concepts of network architecture. A switch may belong to different groups, act as root or designate switch, or generate BPDU packets for the network to maintain the forwarding table of the spanning tree. MSTP can also provide load balancing between switches.

One VLAN can be mapped to a Multiple Spanning Tree Instance (MSTI). The maximum number of instances that the ES7510-XT supports is 16, with a range from 0-15. The MSTP builds a separate Multiple Spanning Tree (MST) for each instance to maintain connectivity among each of the assigned VLAN groups. An Internal Spanning Tree (IST) is used to connect all the MSTP switches within an MST region. An MST Region may contain multiple MSTP instances.

The following figure shows a MSTP instance with two VLANs. Each instance has a root node and forwarding paths.

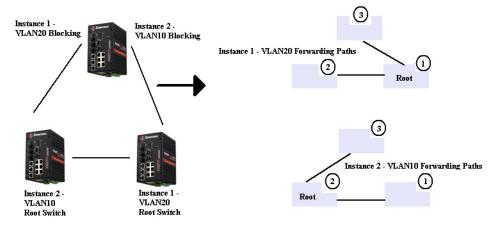

A Common Spanning Tree (CST) interconnects all adjacent MST regions and acts as a virtual bridge node for communications with STP or RSTP nodes in the global network. MSTP connects all bridges and LAN segments with a single Common Internal Spanning Tree (CIST). The CIST is formed as a result of the running spanning tree algorithm between switches that support the STP, RSTP, or MSTP protocols.

The following diagram shows a CST attached to a larger network. In this network, a Region may have different instances and its own forwarding path and table, however, the CST acts as a single bridge.

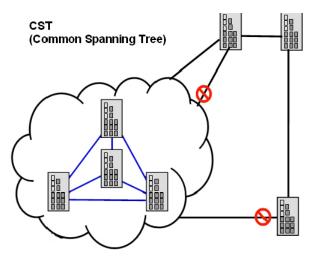

This is the MSTP Configuration page.

|                | nfiguration<br>n Configuration |                      |
|----------------|--------------------------------|----------------------|
| Region Name    |                                |                      |
| Revision       | 0                              |                      |
| Apply          |                                |                      |
| New MST I      | nstance                        |                      |
| Instance ID    | 1                              | -                    |
| VLAN Group     |                                |                      |
| Instance Prior | ity 32768                      | -                    |
| Add            |                                |                      |
| Current MS     | T Instance Configurat          | tion                 |
| Instance<br>ID | VLAN Group                     | Instance<br>Priority |
|                |                                | •                    |
| Modify         | Remove Reload                  |                      |

| <b>MSTP</b> Configur | ation Page                                                                                                    |
|----------------------|----------------------------------------------------------------------------------------------------|
| MST Region Co        | nfiguration                                                                                                    |
| Region Name          | A name used to identify the MST Region.                                                                                                    |
| Revision             | A value used to identify the MST Region.                                                                                                    |
| Apply                | Click the Apply button to apply the MST Region Configuration.                                                                                                    |
| New MST Insta        | nce                                                                                                    |
| Instance ID          | A value used to identify the MST instance, valid value are 1 through 15. Instance 0 (CIST, Common Internal Spanning Tree) is a special instance of spanning-tree known as IST or Internal Spanning Tree (=MSTI00). |
| VLAN Group           | Give a VLAN group to map this MST instance. Use a VLAN number (for example, 10), range (for example:1-10) or mixing format (for example: 2,4,6,4-7,10).                                                            |
| Instance Priority    | A value used to identify the MST instance. The MST instance with the lowest value has the highest priority and is selected as the root. Enter a number 0 through 61440 in increments of 4096.                      |
| Add                  | Click the Add button to add the New MST Instance.                                                                                                    |

| <b>MSTP</b> Configura | ation Page (Continued)                                                                                                    |
|-----------------------|----------------------------------------------------------------------------------------------------|
| Current MST In        | stance Configuration                                                                                                    |
| Instance ID           | A value used to identify the MST instance. Instance 0 (CIST, Common Internal<br>Spanning Tree) is a special instance of spanning-tree known as IST or Internal<br>Spanning Tree (=MSTI00).                |
| VLAN Group            | Provide a VLAN group to map this MST instance. Use the VLAN number, for example: 10. You can set a range, for example: 1-10) or set specific VLANs, for example: 2,4,6,4-7.                               |
| Instance Priority     | A value used to identify the MST instance. The MST instance with the lowest value has the highest priority and is selected as the root. Enter a number 0 through 61440 in increments of 4096.             |
| Modify                | Click the Modify button to apply the current MST instance configuration.<br>Note: You must Save the settings ( <u>Page 130</u> ), if you want to maintain these settings if the ES7510-XT is powered off. |

# **MSTP Port Configuration**

This page allows you to configure the port settings. Choose the Instance ID that you want to configure.

**MSTP Port Configuration** 

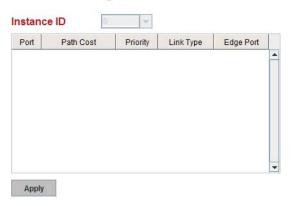

| MSTP Port Configuration | Page                                                                                                    |
|-------------------------|----------------------------------------------------------------------------------------------------|
| Instance ID             | Select an Instance ID to display and modify MSTP instance setting.                                                                                                    |
| Port Configuration      |                                                                                                    |
| Path Cost               | The cost of the path to the other bridge from this transmitting bridge at the specified port. Enter a number from 1 through 200000000.                                                                                                    |
| Priority                | Decide which port should be blocked by priority on your LAN. Enter a number from 0 through 240 in increments of 16.                                                                                                    |
| Link Type               | Some of the rapid state transactions that are possible within RSTP are<br>dependent upon whether the port in question is connected to exactly one other<br>bridge (that is, it is served by a point-to-point LAN segment), or if it's<br>connected to two or more bridges (that is, it is served by a shared medium<br>LAN segment). This configuration allows the p2p status of the link to be<br>controlled by an administrator. |

| <b>MSTP Port Configuration</b> | Page (Continued)                                                                                                    |
|--------------------------------|----------------------------------------------------------------------------------------------------|
| Edge Port                      | Present in implementations that support the identification of edge ports. All<br>ports directly connected to end stations cannot create bridging loops in the<br>network and can thus directly transition to forwarding, and skipping the<br>listening and learning stages. When the non-bridge device connects an edge<br>port, this port is in a blocking state and turn to forwarding state in 2*Hello<br>Time seconds. When the bridge device connects an edge port, this port is a<br>non-edge port automatic. |
| Apply                          | <ul> <li>Click the Apply button to apply the configuration.</li> <li>Note: You must Save the settings (Page 130), if you want to maintain these settings if the ES7510-XT is powered off.</li> </ul>                                                                                                    |

# **MSTP Information**

This page allows you to see the current MSTP information. Choose the Instance ID first. If the instance is not added, the information remains blank.

**MSTP** Information

| Instance ID<br>Root Information | 0               |
|---------------------------------|-----------------|
| Root Address                    | -               |
| Root Priority                   | ( <del></del> ) |
| Root Port                       |                 |
| Root Path Cost                  | ()              |
| Max Age                         | (14)            |
| Hello Time                      | (~~)            |
| Forward Delay                   |                 |

#### **Port Information**

| Role | Port State | Path Cost       | Port Priority             | Link Type                               | Edge Port                                         |                                                                                                    |
|------|------------|-----------------|---------------------------|-----------------------------------------|---------------------------------------------------|----------------------------------------------------------------------------------------------------|
|      |            |                 |                           |                                         |                                                   | -                                                                                                   |
|      |            |                 |                           |                                         |                                                   |                                                                                                    |
|      |            |                 |                           |                                         |                                                   |                                                                                                    |
|      |            |                 |                           |                                         |                                                   |                                                                                                    |
|      |            |                 |                           |                                         |                                                   |                                                                                                    |
|      |            |                 |                           |                                         |                                                   |                                                                                                    |
|      |            |                 |                           |                                         |                                                   |                                                                                                    |
|      | Role       | Role Port State | Role Port State Path Cost | Role Port State Path Cost Port Priority | Role Port State Path Cost Port Priority Link Type | Role         Port State         Path Cost         Port Priority         Link Type         Edge Port |

| <b>MSTP</b> Informatio  | n Page                                                                                                    |
|-------------------------|----------------------------------------------------------------------------------------------------|
| Instance ID             | Select an instance ID to display MSTP instance information. Instance 0 (CIST,<br>Common Internal Spanning Tree) is a special instance of spanning-tree<br>known as IST or Internal Spanning Tree (=MSTI00).                                                                                                    |
| <b>Root Information</b> |                                                                                                    |
| Root Address            | Root bridge address, which is the bridge with the smallest (lowest) bridge ID.                                                                                                    |
| Root Priority           | Root bridge priority, the bridge with the lowest value has the highest priority and is selected as the root.                                                                                                    |
| Root Port               | Root port of this bridge.                                                                                                    |
| Root Path Cost          | Root path cost.                                                                                                    |
| Max Age                 | The number of seconds a bridge waits without receiving Spanning-Tree<br>Protocol configuration messages before attempting to reconfigure.                                                                                                    |
| Hello Time              | The number of seconds between the transmissions of Spanning-Tree Protocol configuration messages.                                                                                                    |
| Forward Delay           | The number of seconds a port waits before changing from its Spanning-Tree<br>Protocol learning and listening states to the forwarding state.                                                                                                    |
| Port Information        |                                                                                                    |
| Port Role               | Descriptive information about the MSTP switch port role. Role: Master, Root, Designated, Alternate, Backup, Boundary, Disabled, Unknown.                                                                                                    |
| Port State              | Descriptive information about the MSTP switch port state. State: Blocking,<br>Listening, Learning, Forwarding, Disabled, Unknown.                                                                                                    |
| Path Cost               | The cost of the path to the other bridge from this transmitting bridge at the specified port. Path cost range is 1 through 200000000.                                                                                                    |
| Port Priority           | Decide which port should be blocked by priority in your LAN. The range is 0 through 240 in increments of 16.                                                                                                    |
| Link Type               | Operational link type. Some of the rapid state transactions that are possible<br>within MSTP are dependent upon whether the port in question can be<br>concerned to exactly one other bridge (that is, it is served by a point-to-point<br>LAN segment), or can be connected to two or more bridges (that is, it is served<br>by a shared medium LAN segment).                                                                                                    |
| Edge Port               | Operational edge port state. Present in implementations that support the identification of edge ports. All ports directly connected to end stations cannot create bridging loops in the network and can thus directly transition to forwarding, skipping the listening and learning stages. When the non-bridge device connects an edge port, this port is in blocking state and turn to forwarding state in 2*Hello Time seconds. When the bridge device connects an edge port automatic. |
| Reload                  | Click the <b>Reload</b> button to reload MSTP instance information.                                                                                                    |

# **Redundant Ring**

The most common industrial network redundancy is to form a ring or loop. Typically, managed switches are connected in series and the last switch is connected back to the first one. In such connection, you can implement Redundant Ring technology.

| A    | dd      |                                |                    |            |              |            |              |                      |                |  |
|------|---------|--------------------------------|--------------------|------------|--------------|------------|--------------|----------------------|----------------|--|
| Rind | a Confi | guration                       |                    |            |              |            |              |                      |                |  |
| ID   | Name    | Version                        | Device<br>Priority | Ring Port1 | Path<br>Cost | Ring Port2 | Path<br>Cost | Rapid<br>Dual Homing | Ring<br>Status |  |
| 2    | Inner   | Rapid Super                    | 128                | Port 5     | 128          | Port 6     | 128          | Disable              | Disable        |  |
|      |         | Super Ring<br>Rapid Super Ring |                    |            |              |            |              |                      |                |  |
|      |         |                                | 1                  |            |              |            |              |                      |                |  |
|      |         |                                |                    |            |              |            |              |                      |                |  |

| Redundant Ring             | g Page                                                                                                    |  |  |
|----------------------------|----------------------------------------------------------------------------------------------------|--|--|
| New Ring<br>(Ring ID/Name) | To create a Redundant Ring enter the Ring ID, which has range from 0 to 31. If the nam field is left blank, the name of this ring is automatically named with the Ring ID. The maximum number of rings is 32.<br><i>Note:</i> Once a ring is created, you cannot change it.                                                                                      |  |  |
| <b>Ring Configura</b>      | tion                                                                                                    |  |  |
| ID                         | Once a Ring is created, the Ring ID appears, and cannot be changed. In multiple ring<br>environments, the traffic can only be forwarded under the same Ring ID. Remember to<br>check the Ring ID when there are more than one ring in existence.                                                                                                    |  |  |
| Name                       | This field shows the name of the Ring. If it is not entered when creating, it is automatically named by the rule <i>RingID</i> .                                                                                                    |  |  |
| Version                    | The version of Ring can be changed here, the choices are <b>Rapid Super Ring</b> or <b>Super Ring</b> .                                                                                                    |  |  |
| Device Priority            | The switch with highest priority (highest value) is automatically selected as the <b>Ring</b><br><b>Master</b> (RM). When one of the ring ports on this switch becomes a forwarding port and the<br>other one becomes a blocking port. If all of the switches have the same priority, the switch<br>with the highest MAC address is selected as the Ring Master. |  |  |
| Ring Port1                 | In a <b>Rapid Super Ring</b> environment, you should have two Ring ports. Whether this switch<br>is a Ring Master or not. When configuring <b>Rapid Super Rings</b> , two ports should be selected<br>to be Ring ports. For a Ring Master, one of the Ring Ports becomes the forwarding port<br>and the other one becomes the blocking port.                     |  |  |
| Path Cost                  | Change the Path Cost of Ring Port1, if this switch is the Ring Master of a Ring, then it determines the blocking port. The port with higher Path Cost in the two Ring Ports becomes the blocking port, If the Path Cost is the same, the port with larger port number becomes the blocking port.                                                                 |  |  |
| Ring Port2                 | Assign another port for ring connection.                                                                                                    |  |  |
| Path Cost                  | Change the Path Cost of Ring Port2.                                                                                                    |  |  |

| Redundant Ring       | g Page (Continued)                                                                                                    |
|----------------------|----------------------------------------------------------------------------------------------------|
| Popid Ducl           | Rapid Dual Homing is an important feature of Rapid Super Ring redundancy technology.<br>When you want to connect multiple RSR or form redundant topology with other vendors,<br>RDH allows you to have a maximum of seven multiple links for redundancy without any<br>problem.                                                                                                    |
| Rapid Dual<br>Homing | In RDH, you do not need to configure a specific port to connect to other protocol. The RDH selects the fastest link for the primary link and blocks all the other links to avoid a loop. If the primary link failed, RDH automatically forwards the secondary link for a network redundant. If there are more connections, they are standby links and are recovered if both primary and secondary links are broken. |
| Ring status          | To Enable/Disable the Ring, remember to enable the Ring after you add it.                                                                                                    |
|                      | Click Apply to apply the settings.                                                                                                    |
| Apply                | Note: You must Save the settings ( <u>Page 130</u> ), if you want to maintain these settings if the ES7510-XT is powered off.                                                                                                    |

# **Redundant Ring Information**

# This page shows Redundant Ring information.

# **Redundant Ring Information**

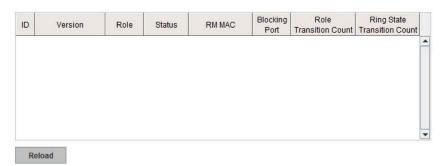

| Redundant Ring Info            | rmation Page                                                                                                    |
|--------------------------------|----------------------------------------------------------------------------------------------------|
| ID                             | The Ring ID.                                                                                                    |
| Version                        | Displays the ring version, this field could be Super Ring or Rapid Super Ring.                                                                          |
| Role                           | This ES7510-XT is the RM (Ring Master) or nonRM (non-ring master).                                                                                      |
| Status                         | If this field is <b>Normal</b> it means the redundancy is approved. If any one of the link in this Ring is broken, then the status is <b>Abnormal</b> . |
| RM MAC                         | The MAC address of Ring Master of this Ring, which helps to find the redundant path.                                                                    |
| Blocking Port                  | Shows which is blocked port of RM.                                                                                                    |
| Role Transition Count          | Shows how many times this ES7510-XT has changed its Role from nonRM to RM or from RM to nonRM.                                                          |
| Role state Transition<br>Count | Shows how many times the Ring status has been transformed between Normal and Abnormal state.                                                            |
| Reload                         | Click to reload redundant ring information.                                                                                                    |

# **Loop Protection**

| Loop Protection | l. |
|-----------------|----|
|-----------------|----|

| Port | Loop Protection | Status |   |
|------|-----------------|--------|---|
| 1    | Disable         | -      | - |
| 2    | Disable         |        |   |
| 3    | Disable         |        |   |
| 4    | Disable         |        |   |
| 5    | Disable         |        |   |
| 6    | Disable         |        |   |
| 7    | Disable         |        |   |
| 8    | Disable         |        |   |
| 9    | Disable         |        |   |
| 10   | Disable         | -      |   |

Loop protection prevents broadcast loops in Layer 2 switching configurations.

| Loop Protection Pa | ge                                                                                                    |
|--------------------|----------------------------------------------------------------------------------------------------|
| Transmit Interval  | Loop protection mechanism detection packet transmitting interval $1 \sim 10$ seconds (default is 1).                          |
| Port               | The port ID.                                                                                                    |
| Loop Protection    | Enable/Disable loop protection mechanism on port.                                                                             |
| Status             | The status of loop protection.                                                                                                |
|                    | Click Apply to apply the settings.                                                                                            |
| Apply              | Note: You must Save the settings ( <u>Page 130</u> ), if you want to maintain these settings if the ES7510-XT is powered off. |
| Enable/Disable All | Click the <b>Enable/Disable All</b> button to enable or disable all ports<br>and then click <b>Apply</b> button to apply.     |
| Reload             | Click the <b>Reload</b> button to reload loop protection information.                                                         |

# VLAN

A Virtual LAN (VLAN) is a logical grouping of nodes for the purpose of limiting a broadcast domain to specific members of a group without physically grouping the members. The VLAN allows you to isolate network traffic so that only members of the VLAN could receive traffic from the same VLAN members. Basically, creating a VLAN from a switch is the logical equivalent of physically reconnecting a group of network devices to another Layer 2 switch, without actually disconnecting these devices from their original switches.

The ES7510-XT supports IEEE 802.1Q VLAN, which is also known as Tag-Based VLAN. This Tag-Based VLAN allows a VLAN to be created across different switches. IEEE 802.1Q tag-based VLAN makes use of VLAN control information stored in a VLAN header attached to IEEE 802.3 packet frames. This tag contains a VLAN Identifier (VID) that indicates which VLAN a frame belongs to. Since each switch only has to check a frame's tag, without the need to dissect the contents of the frame, this saves a lot of computing resources within the ES7510-XT.

The following figure displays an IEEE 802.1Q VLAN.

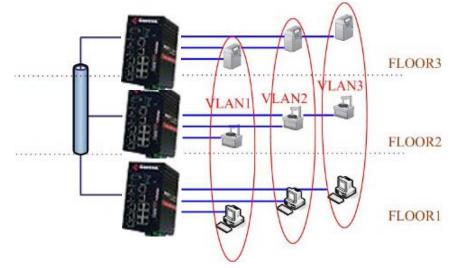

The ES7510-XT supports VLAN tunneling (QinQ), which expands the number of VLANs by adding a tag to the 802.1Q packets. The original VLAN is usually identified as Customer VLAN (C-VLAN) and the new VLAN is Service VLAN(S-VLAN). By adding the additional tag, QinQ increases the possible number of VLANs. After QinQ is enabled, the ES7510-XT can reach up to 256x256 VLANs. With different standard tags, it also improves network security.

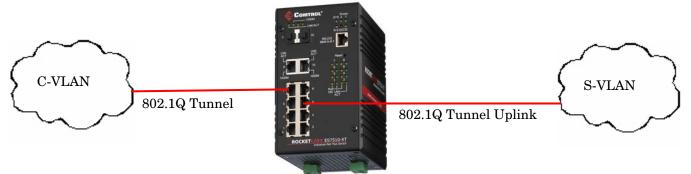

VLAN Configuration pages allow you to add and remove a VLAN, configure port Ingress/Egress parameters, and view the VLAN table. The following pages are included in this group:

- <u>VLAN Port Configuration</u> on Page 92
- <u>VLAN Configuration</u> on Page 93
- <u>GVRP Configuration</u> on Page 96
- <u>VLAN Table</u> on Page 97

Optionally, you can use the CLI for configuration, see <u>VLAN (CLI)</u> on Page 168.

# **VLAN Port Configuration**

The VLAN Port Configuration page allows you to configure VLAN port parameters on a specific port. These parameters include the port VLAN ID (PVID), Tunnel Mode, Accept Frame Type and Ingress Filtering

**VLAN Port Configuration** 

#### **VLAN Port Configuration**

| Port | PVID | Tunnel Mode | Accept Frame Type | Ingress Filtering |   |
|------|------|-------------|-------------------|-------------------|---|
| 1    | 1    | None        | Admit All         | Disable           | - |
| 2    | 1    | None        | Admit All         | Disable           |   |
| 3    | 1    | None        | Admit All         | Disable           |   |
| 4    | 1    | None        | Admit All         | Disable           |   |
| 5    | 1    | None        | Admit All         | Disable           |   |
| 6    | 1    | None        | Admit All         | Disable           |   |
| 7    | 1    | None        | Admit All         | Disable           |   |
| 8    | 1    | None        | Admit All         | Disable           |   |
| 9    | 1    | None        | Admit All         | Disable           |   |
| 10   | 1    | None        | Admit All         | Disable           |   |

| VLAN Port Co         | nfiguration Page                                                                                                    |  |  |
|----------------------|----------------------------------------------------------------------------------------------------|--|--|
| PVID                 | Enter the port VLAN ID (PVID). The PVID allows the switches to identify which port<br>belongs to which VLAN. To keep things simple, it is recommended that PVID is<br>equivalent to VLAN IDs. The values of PVIDs are from 0 to 4,095 (0 and 4,095 are<br>reserved), 1 is the default value; 2 to 4,094 are valid and available in this column. Ent<br>the PVID you want to configure.                                                                                                    |  |  |
|                      | None - IEEE 802.1Q tunnel mode is disabled.                                                                                                    |  |  |
| <b>T</b>             | <b>802.1Q Tunnel</b> : QinQ is applied to the ports which connect to the C-VLAN. The port receives a tagged frame from the C-VLAN. You need to add a new tag (Port VID) as an S-VLAN VID. When the packets are forwarded to the C-VLAN, the S-VLAN tag is removed. After <b>802.1Q Tunnel</b> mode is assigned to a port, the egress setting of the port should be <i>Untag</i> , it indicates that the egress packet is always untagged. This is configured in the Static VLAN Configuration table ( <u>Page 93</u> ).                                                                                                    |  |  |
| Tunnel Mode          | <b>802.1Q Tunnel Uplink</b> : QinQ is applied to the ports which connect to the S-VLAN. The port receives a tagged frame from the S-VLAN. When the packets are forwarded to the S-VLAN, the S-VLAN tag is kept. After <b>802.1Q Tunnel Uplink</b> mode is assigned to a port, the egress setting of the port should be <i>Tag</i> , it indicates that the egress packet is always tagged. This is configured in the Static VLAN Configuration table ( <u>Page 93</u> ). For example, if the VID of S-VLAN/Tunnel Uplink is 10, the VID of C-VLAN/Tunnel is 5. The 802.1Q Tunnel port receives Tag 5 from C-VLAN and adds Tag 10 to the packet. When the packets are forwarded to S-VLAN, Tag 10 is kept. |  |  |
|                      | This defines the accepted frame type of the port. There are two modes you can select:                                                                                                    |  |  |
| Accept Frame<br>Type | • Admit All mode means that the port can accept both tagged and untagged packets.<br>When you select Admit All, untagged frames or Priority-Tagged only frames received<br>on this port are accepted and assigned to the PVID for this frame. This control does<br>not affect VLAN independent BPDU frames, such as Super Ring, STP, GVRP and<br>LACP. It does affect VLAN dependent BPDU frames, such as GMRP.                                                                                                    |  |  |
|                      | • Tag Only mode means that the port can only accept tagged packets.When you select Tag Only the ES7510-XT discards untagged frames or Priority-Tagged only frames received on this port.                                                                                                    |  |  |

| VLAN Port Co         | nfiguration Page (Continued)                                                                                                    |
|----------------------|----------------------------------------------------------------------------------------------------|
|                      | Ingress filtering instructs the VLAN engine to filter out undesired traffic on a port.                                                                                                    |
| Ingress<br>Filtering | • When you <b>Enable Ingress Filtering</b> , the port checks whether the incoming frames belong to the VLAN they claimed or not. The port then determines if the frames can be processed or not. For example, if a tagged frame from <i>TEST VLAN</i> is received, and Ingress Filtering is enabled, the ES7510-XT determines if the port is on the <i>TEST VLAN</i> 's Egress list. If it is, the frame can be processed. If it is not, the frame is dropped. |
|                      | • When you select <b>Disable</b> , the port accepts all incoming frames regardless of its VLAN classification. This control does not affect VLAN independent BPDU frames, such as Super Ring, STP, GVRP and LACP. It does affect VLAN dependent BPDU frames, such as GMRP.                                                                                                    |
| Apply                | Click <b>Apply</b> to apply the settings.<br><b>Note:</b> You must <b>Save</b> the settings ( <u>Page 130</u> ), if you want to maintain these settings if<br>the ES7510-XT is powered off.                                                                                                    |

# VLAN Configuration

Use this page to assign the Management VLAN, create the static VLAN, and assign the Egress rule for the member ports of the VLAN.

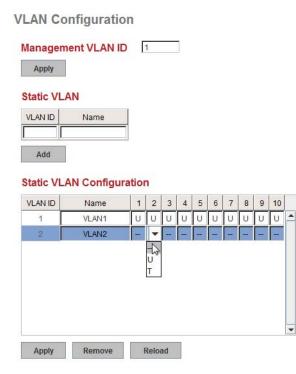

| VLAN Configurati      | on Page                                                                                                    |  |  |  |  |
|-----------------------|----------------------------------------------------------------------------------------------------|--|--|--|--|
| Management VLAN<br>ID | The management VLAN ID is the VLAN ID of the CPU interface so that only member ports of the management VLAN can ping and access the switch. The default management VLAN ID is 1.                                                                                                    |  |  |  |  |
|                       | Click Apply after you enter the VLAN ID.                                                                                                    |  |  |  |  |
|                       | You can assign a VLAN ID and VLAN Name for the new static VLAN.                                                                                                    |  |  |  |  |
|                       | • VLAN ID: This is used by the switch to identify different VLANs. A valid VLAN ID is between 1 and 4,094, 1 is the default VLAN.                                                                                                    |  |  |  |  |
|                       | • VLAN Name: This is a reference for the network administrator to identify different VLANs. The VLAN name may up to 12 characters in length. If you do not provide a VLAN name, the system automatically assigns a VLAN name                                                                          |  |  |  |  |
| Static VLAN           | • . The rule is VLAN (VLAN ID).                                                                                                    |  |  |  |  |
|                       | Click Add to create a new VLAN. The new VLAN displays in the Static VLAN<br>Configuration table. After creating the VLAN, the status of the VLAN remains Unused,<br>until you add ports to the VLAN.                                                                                                  |  |  |  |  |
|                       | <b>Note:</b> Before changing the management VLAN ID by web or Telnet, remember that the port attached by the administrator should be the member port of the management VLAN; otherwise the administrator cannot access the switch through the network. The ES7510-XT supports a maximum of 256 VLANs. |  |  |  |  |
|                       | • VLAN ID: The VLAN identifier for this VLAN.                                                                                                    |  |  |  |  |
|                       | • Name: The name of the VLAN.                                                                                                    |  |  |  |  |
|                       | • 1 - 10: The corresponding port number on the VLAN.                                                                                                    |  |  |  |  |
|                       | • Not available                                                                                                    |  |  |  |  |
|                       | • <b>U</b> Untag, indicates that egress/outgoing frames are not VLAN tagged.                                                                                                    |  |  |  |  |
| Static VLAN           | • <b>T</b> Tag, indicates that egress/outgoing frames are                                                                                                    |  |  |  |  |
| Configuration         | • LAN tagged.                                                                                                    |  |  |  |  |
|                       | • Click <b>Apply</b> to apply the settings.                                                                                                    |  |  |  |  |
|                       | <b>Note:</b> You must <b>Save</b> the settings ( <u>Page 130</u> ), if you want to maintain these settings if the ES7510-XT is powered off.                                                                                                    |  |  |  |  |
|                       | • Click <b>Remove</b> to remove the selected static VLAN.                                                                                                    |  |  |  |  |
|                       | Click Reload to reload static VLAN configuration.                                                                                                    |  |  |  |  |

The following figure shows a static VLAN configuration table. The new VLAN 3 was created and the VLAN name is test. Egress rules of the ports are not configured.

| VLAN ID | Name  | 1 | 2 | 3 | 4 | 5 | 6 | 7 | 8 | 9 | 10 |   |
|---------|-------|---|---|---|---|---|---|---|---|---|----|---|
| 1       | VLAN1 | U | U | U | U | U | U | U | U | U | U  |   |
| 2       | VLAN2 |   |   |   |   |   |   |   |   |   |    | Ι |
|         |       |   |   |   |   |   |   |   |   |   |    | ч |
|         |       |   |   |   |   |   |   |   |   |   |    | Ι |
|         |       |   |   |   |   |   |   |   |   |   |    | 1 |
|         |       |   |   |   |   |   |   |   |   |   |    |   |
|         |       |   |   |   |   |   |   |   |   |   |    |   |
|         |       |   |   |   |   |   |   |   |   |   |    |   |
|         |       |   |   |   |   |   |   |   |   |   |    |   |

#### Static VLAN Configuration

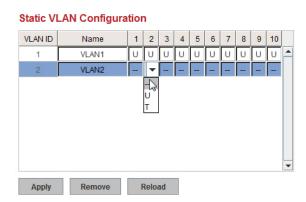

This figure displays how to configure the Egress rule of the ports.

Use the following steps to configure Egress rules:

- 1. Select the VLAN ID. The entry of the selected VLAN turns to light blue.
- 2. Assign Egress rule of the ports to U or T.
- 3. Press Apply to apply the setting.

If you want to remove one VLAN, select the VLAN entry and then click the Remove button.

### **GVRP** Configuration

GARP VLAN Registration Protocol (GVRP) allows you to set-up VLANs automatically rather than manual configuration on every port on every switch in the network. GVRP conforms to the IEEE 802.1Q specification. This defines a method of tagging frames with VLAN configuration data that allows network devices to dynamically exchange VLAN configuration information with other devices.

GARP (Generic Attribute Registration Protocol), a protocol that defines procedures by which end stations and switches in a local area network (LAN) can register and de-register attributes, such as identifiers or addresses, with each other. Every end station and switch thus has a current record of all the other end stations and switches that can be reached. GVRP, like GARP, eliminates unnecessary network traffic by preventing attempts to transmit information to unregistered users. In addition, it is necessary to manually configure only one switch and all the other switches are configured accordingly.

| Port | State   | Join Timer | Leave Timer | Leave All Timer |
|------|---------|------------|-------------|-----------------|
| 1    | Disable | 20         | 60          | 1000            |
| 2    | Disable | 20         | 60          | 1000            |
| 3    | Disable | 20         | 60          | 1000            |
| 4    | Disable | 20         | 60          | 1000            |
| 5    | Disable | 20         | 60          | 1000            |
| 6    | Disable | 20         | 60          | 1000            |
| 7    | Disable | 20         | 60          | 1000            |
| 8    | Disable | 20         | 60          | 1000            |
| 9    | Disable | 20         | 60          | 1000            |
| 10   | Disable | 20         | 60          | 1000            |

**GVRP** Configuration

| Note: | Timer | unit is | centis | econ |
|-------|-------|---------|--------|------|
|       |       |         |        |      |

| Apply |  |
|-------|--|
| Apply |  |

| <b>GVRP</b> Configur | ation Page                                                                                                    |
|----------------------|----------------------------------------------------------------------------------------------------|
| GVRP Protocol        | Allows you to Enable/Disable GVRP globally.                                                                                                    |
| State                | After enabling GVRP globally, you can still Enable/Disable GVRP by port.                                                                                                    |
| Join Timer           | Controls the interval of sending the GVRP Join BPDU (Bridge Protocol Data Unit). An instance of this timer is required on a per-port, per-GARP participant basis.                 |
| Leave Timer          | Controls the time to release the GVRP reservation after having received the GVRP Leave BPDU. An instance of the timer is required for each state machine that is in the LV state. |
| Leave All Timer      | Controls the period to initiate the garbage collection of registered VLAN.<br>The timer is required on a per-port, per-GARP participant basis.                                    |
|                      | Click Apply to apply the settings.                                                                                                    |
| Apply                | Note: You must Save the settings ( <u>Page 130</u> ), if you want to maintain these settings if the ES7510-XT is powered off.                                                     |

# VLAN Table

This table displays the current settings of your VLAN table, including VLAN ID, Name, Status, and Egress rule of the ports.

| VLAN ID | Name  | Status | 1 | 2 | 3 | 4 | 5 | 6 | 7 | 8 | 9 | 10 |
|---------|-------|--------|---|---|---|---|---|---|---|---|---|----|
| 1       | VLAN1 | Static | U | U | U | U | U | U | U | U | U | U  |
| 2       | VLAN2 | Unused | - | - | - | - | - | - | - | - | - | -  |
|         |       |        |   |   |   |   |   |   |   |   |   |    |

| VLAN Tab | le Page                                                                                                    |
|----------|----------------------------------------------------------------------------------------------------|
| VLAN ID  | The ID of the VLAN.                                                                                                    |
| Name     | The name of the VLAN.                                                                                                    |
|          | Static means that this is a manually configured static VLAN.                                                                                                    |
|          | <b>Unused</b> means this VLAN is created by web user interface/CLI and has no member ports and the VLAN is not workable yet.                                                                                                    |
|          | Dynamic means this VLAN was learnt by GVRP.                                                                                                    |
|          | • No VLAN setting.                                                                                                    |
| Status   | • T A Trunk Link is a LAN segment used for multiplexing VLANs between VLAN bridges. All the devices that connect to a Trunk Link must be IEEE 802.1Q VLAN-aware, which sends and receives frames with IEEE 802.1Q tags.                                                                     |
|          | • U An Access Link is a LAN segment used to multiplex one or more IEEE 802.1Q VLAN-unaware devices into a Port of a VLAN Bridge. Devices that are connected to an Access Link sends and receives frames without IEEE 802.1Q tagging, which is the identification of the VLAN it belongs to. |

After creating the VLAN, the status of this VLAN remains in Unused status until you add ports to the VLAN.

# Private VLAN

A private VLAN helps to resolve the primary VLAN ID shortage, client ports' isolation and network security issues. The private VLAN features provides primary and secondary VLANs within a single switch.

**Primary VLAN**: The uplink port is usually a member of the primary VLAN. A primary VLAN contains promiscuous ports that can communicate with Secondary VLANs.

**Secondary VLAN**: The client ports are usually defined within secondary VLAN. The secondary VLAN includes Isolated and Community VLANs. The client ports can be isolated VLANs or can be grouped in the same Community VLAN. The ports within the same community VLAN can communicate with each other, however, the isolated VLAN ports cannot.

This figure shows a typical private VLAN network. A SCADA/Public Server or NMS workstation is usually located in a primary VLAN. Client PCs and rings are usually located within the secondary VLAN.

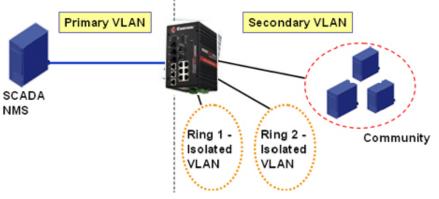

The following web pages are in this group:

- <u>PVLAN Configuration</u> on Page 98
- <u>PVLAN Port Configuration</u> on Page 99
- <u>PVLAN Information</u> on Page 100

Optionally, you can use the CLI for configuration, see *Private VLAN (CLI)* on Page 171.

### **PVLAN** Configuration

PVLAN Configuration allows you to assign a private VLAN type. Choose the private VLAN types for each VLAN you want configure.

**Note:** You must have previously configured a VLAN in the VLAN Configuration screen. Refer to <u>VLAN Configuration</u> on Page 93 for information.

| Private VLAN Configuration Page |                                                                                                    |  |  |  |  |
|---------------------------------|----------------------------------------------------------------------------------------------------|--|--|--|--|
|                                 | • <i>Primary VLAN</i> - The uplink port is usually the primary VLAN. Ports within a primary VLAN can communicate with ports in a secondary VLAN                                                                                                    |  |  |  |  |
| VLAN ID                         | • Secondary VLAN - The client ports are usually defined within secondary VLAN. The secondary VLAN includes Isolated VLAN and Community VLANs. The client ports can be isolated VLANs or can be grouped in the same Community VLAN. The ports within the same community VLAN can communicate with each other. However, the isolated VLAN ports cannot. |  |  |  |  |

**PVLAN Configuration** 

#### Private VLAN Configuration

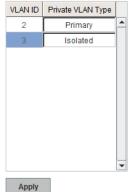

| Private VLAN Configuration Page (Continued) |                                                                                                    |  |  |  |  |
|---------------------------------------------|----------------------------------------------------------------------------------------------------|--|--|--|--|
|                                             | • None: The VLAN is not included in private VLAN.                                                                                           |  |  |  |  |
| Private<br>VLAN<br>Type                     | • Primary: A primary VLAN contains promiscuous ports that can communicate with the secondary VLANs.                                         |  |  |  |  |
|                                             | • Isolated: The member ports of the VLAN are isolated.                                                                                      |  |  |  |  |
|                                             | • <b>Community</b> : The member ports of the VLAN can communicate with each other.                                                          |  |  |  |  |
|                                             | Click Apply to apply the settings.                                                                                                    |  |  |  |  |
| Apply                                       | <b>Note:</b> You must <b>Save</b> the settings ( <u>Page 130</u> ), if you want to maintain these settings if the ES7510-XT is powered off. |  |  |  |  |

### **PVLAN Port Configuration**

The *PVLAN Port Configuration* page allows you to configure the port configuration and private VLAN associations.

# PVLAN Port Configuration

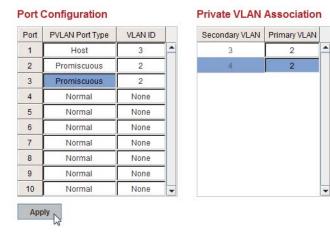

| Private VLAN Por | rt Configuration Page                                                                                                    |
|------------------|----------------------------------------------------------------------------------------------------|
|                  | The following options are available:                                                                                                    |
| PVLAN Port Type  | Normal: Normal ports remain in their original VLAN configuration.                                                                                          |
| FVLAN Fort Type  | Host: Host ports can be mapped to the secondary VLAN.                                                                                                    |
|                  | Promiscuous: Promiscuous ports can be associated to the primary VLAN.                                                                                      |
| VLAN ID          | After assigning the port type, this displays the available VLAN ID for which the port can associate.                                                       |
| Private VLAN Ass | sociation                                                                                                    |
| Secondary VLAN   | After the isolated and community VLANs are configured in the <i>Private VLAN Configuration</i> page, the VLANs belonging to the second VLAN are displayed. |
|                  | After the Primary VLAN Type is assigned in <i>Private VLAN Configuration</i> page, the secondary VLAN can associate to the primary VLAN ID.                |
| Primary VLAN     | <b>Note:</b> Before configuring PVLAN port type, the private VLAN Association should be done first.                                                        |

For example:

- 1. VLAN Create: VLANs 2-5 are created in the VLAN Configuration page.
- 2. **Private VLAN Type**: VLANs 2-5 has their own Private VLAN Type configured in the *Private VLAN Configuration* page.

VLAN 2 belongs to the Primary VLAN.

VLANs 3-5 belong to the secondary VLAN (Isolated or Community).

3. Private VLAN Association: Associate VLANs 3-5 to VLAN 2 in the Private VLAN Association first.

4. Private VLAN Port Configuration

VLAN 2 - Primary -> The member port of VLAN 2 is a promiscuous port.

VLAN 3 – Isolated -> The Host port can be mapped to VLAN 3.

VLAN 4 – Community -> The Host port can be mapped to VLAN 3.

VLAN 5 – Community -> The Host port can be mapped to VLAN 3.

5. Result:

VLAN 2 -> VLANs 3, 4, 5; member ports can communicate with the ports in secondary VLAN.

VLAN 3 -> VLAN 2, member ports are isolated, but it can communicate with the member ports of VLAN 2.

VLAN 4 -> VLAN 2, member ports within the community can communicate with each other and communicate with member ports of VLAN 2.

VLAN 5 -> VLAN 2, member ports within the community can communicate with each other and communicate with member ports of VLAN 2.

### **PVLAN Information**

The *PVLAN Information* page allows you to see the private VLAN information. Click **Reload** to refresh the page contents.

**PVLAN** Information

#### Private VLAN Information

| Primary VLAN | Secondary VLAN | Secondary VLAN Type | Port   |  |
|--------------|----------------|---------------------|--------|--|
| 2            | 100            |                     | 2<br>2 |  |
| 877          | 3              | Isolated            | 2      |  |
|              | 4              | Community           |        |  |
|              | (1)<br>(1)     | Community           | 1      |  |

# **Traffic Prioritization**

Quality of Service (QoS) provides a traffic prioritization mechanism which allows you to deliver better service to certain flows. QoS can also help to alleviate congestion problems and ensure high-priority traffic is delivered first. This section allows you to configure Traffic Prioritization settings for each port with regard to setting priorities.

The ES7510-XT QoS supports four physical queues, weighted fair queuing (WRR) and Strict Priority scheme, that follows the IEEE 802.1p CoS tag and IPv4 TOS/DiffServ information to prioritize the traffic of your industrial network.

The following web pages are included in this group:

- <u>QoS Setting</u>
- <u>CoS-Queue Mapping</u> on Page 102
- <u>DSCP-Queue Mapping</u> on Page 103

Optionally, you can use the CLI for configuration, see <u>Traffic Prioritization (CLI)</u> on Page 175.

#### **QoS Setting**

Use this subsection to set up QoS settings for the ES7510-XT.

#### QoS Setting

#### **Queue Scheduling**

Use an 8,4,2,1 weighted fair queuing scheme

Use a strict priority scheme

#### Port Setting

| Port | Co  | s | Trust Mode | • |
|------|-----|---|------------|---|
| 1    | 0   | • | COS Only   | • |
| 2    | 0   | • | COS Only   | • |
| 3    | 0   | • | COS Only   | • |
| 4    | 0   | • | COS Only   | • |
| 5    | 0   | • | COS Only   | • |
| 6    | 0   | • | COS Only   | • |
| 7    | 0   | • | COS Only   | • |
| 8    | 0   | • | COS Only   | • |
| 9    | 0   | • | COS Only   | • |
| 10   | 0   | • | COS Only   | • |
| Арр  | oly |   |            |   |

| QoS Setting Page                                  |                                                                                                    |  |  |  |
|---------------------------------------------------|----------------------------------------------------------------------------------------------------|--|--|--|
| Queue Scheduling                                  |                                                                                                    |  |  |  |
| Use an 8,4,2,1<br>weighted fair<br>queuing scheme | This is also known as <b>WRR</b> (Weight Round Robin). The ES7510-XT follows the 8:4:2:1 rate to process the packets in a queue from the highest priority to the lowest. For example, the system processes 8 packets with the highest priority in the queue, 4 with middle priority, 2 with low priority, and 1 with the lowest priority at the same time. |  |  |  |
| Use a strict<br>priority scheme                   | Packets with higher priority in the queue are always processed first, except that there is no packet with higher priority.                                                                                                    |  |  |  |

| QoS Setting P | age (Continued)                                                                                                    |
|---------------|----------------------------------------------------------------------------------------------------|
| Port Setting  |                                                                                                    |
| CoS           | The CoS column indicates that the default port priority value for untagged or priority-<br>tagged frames. When the ES7510-XT receives the frames, the ES7510-XT attaches the<br>value to the CoS field of the incoming VLAN-tagged packets. You can enable 0,1,2,3,4,5,6<br>or 7 to the port. |
|               | Trust Mode indicates the Queue Mapping types that you can select.                                                                                                    |
|               | • <b>COS Only</b> (default): The port priority follows the CoS-Queue Mapping you have assigned. The ES7510-XT provides the default CoS-Queue table for which you can refer to for the next command.                                                                                           |
| Trust Mode    | • DSCP Only: Port priority only follows the DSCP-Queue Mapping you have assigned.                                                                                                    |
|               | • <b>COS first</b> : Port priority follows the CoS-Queue Mapping first, and then the DSCP-Queue Mapping rule.                                                                                                    |
|               | • <b>DSCP first</b> : Port priority follows the DSCP-Queue Mapping first, and then the CoS-Queue Mapping rule.                                                                                                    |
|               | Click Apply to apply the settings.                                                                                                    |
| Apply         | <b>Note:</b> You must <b>Save</b> the settings ( <u>Page 130</u> ), if you want to maintain these settings if the ES7510-XT is powered off.                                                                                                    |

### **CoS-Queue Mapping**

Use this page to change the CoS values into the Physical Queue mapping table. Since the switch fabric of ES7510-XT supports four queues, Lowest, Low, Middle, and High users should therefore assign how to map the CoS value to the level of the physical queue.

You can assign the mapping table or follow the suggestion of the IEEE 802.1p standard. The ES7510-XT uses IEEE 802.1p suggestion as default values. CoS Values 1 and 2 are mapped to physical Queue 0, the lowest queue. CoS Values 0 and 3 are mapped to physical Queue 1, the low/ normal physical queue. CoS Values 4 and 5 are mapped to physical Queue 2, the middle physical queue. CoS Values 6 and 7 are mapped to physical Queue 3, the high physical queue.

Class of service (CoS) is a 3 bit field within a layer two Ethernet frame header defined by IEEE 802.1p when **CoS-Queue Mapping** 

CoS-Queue Mapping

| CoS   |   | 0 | - 8 | 1 | 1 | 2 |   | 3 | 16 | 4 | 3 | 5 | 1 | 6 |   | 7 |
|-------|---|---|-----|---|---|---|---|---|----|---|---|---|---|---|---|---|
| Queue | 1 | - | 0   | - | 0 | - | 1 | - | 2  | - | 2 | - | 3 | - | 3 | - |

Note: Queue 3 is the highest priority queue in using Strict Priority scheme.

Apply

using IEEE 802.1Q tagging. The field specifies a priority value of between 0 and 7 inclusive that can be used by Quality of Service (QoS) disciplines to differentiate traffic.

While CoS operates only on Ethernet at the data link layer, other QoS mechanisms (such as DiffServ) operate at the network layer and higher. Others operate on other physical layers. Although IEEE 802.1Q tagging must be enabled to communicate priority information from switch to switch, some switches use CoS to internally classify traffic for QoS purposes.

Differentiated Services (DiffServ) is a model where traffic is treated by intermediate systems with relative priorities based on the type of services (ToS) field. Defined in RFC2474 and RFC2475, the DiffServ standard supersedes the original specification for defining packet priority described in RFC791. DiffServ increases the number of definable priority levels by reallocating bits of an IP packet for priority marking. The DiffServ architecture defines the DiffServ field, which supersedes the ToS field in IPv4 to make per-hop behavior (PHB) decisions about packet classification and traffic conditioning functions, such as; metering, marking, shaping, and policing.

After configuration, press Apply to enable the settings.

**Note:** You must **Save** the settings (<u>Page 130</u>), if you want to maintain these settings if the ES7510-XT is powered off.

### **DSCP-Queue Mapping**

Use this page to change DSCP values to Physical Queue mapping table. Since the switch fabric of the ES7510-XT only supports four queues. Lowest, Low, Middle and High users should therefore assign how to map DSCP values to the level of the physical queue. You should therefore assign how to map DSCP value to the level of the queue. You can change the mapping table to follow the upper layer 3 switch or routers' DSCP setting.

| DSCP  |   | 0  |   | 1  |   | 2  |   | 3  |   | 4  |   | 5  |   | 6  |     | 7  |
|-------|---|----|---|----|---|----|---|----|---|----|---|----|---|----|-----|----|
| Queue | 1 | -  | 1 | -  | 1 | -  | 1 | -  | 1 | -  | 1 | -  | 1 | -  | 1   |    |
| DSCP  |   | 8  |   | 9  |   | 10 |   | 11 |   | 12 |   | 13 | - | 14 |     | 15 |
| Queue | 0 | -  | 0 | -  | 0 | -  | 0 | -  | 0 | -  | 0 | -  | 0 | -  | 0   | •  |
| DSCP  |   | 16 |   | 17 |   | 18 |   | 19 | 1 | 20 |   | 21 | 2 | 22 | 1 2 | 23 |
| Queue | 0 | -  | 0 | -  | 0 | -  | 0 | -  | 0 | -  | 0 | -  | 0 | -  | 0   |    |
| DSCP  | 2 | 24 | 1 | 25 | 2 | 26 |   | 27 | 1 | 28 | 1 | 29 | 3 | 30 | 1   | 31 |
| Queue | 1 | -  | 1 | -  | 1 | -  | 1 | -  | 1 | -  | 1 | -  | 1 | -  | 1   |    |
| DSCP  | 3 | 32 | 1 | 33 | 3 | 34 |   | 35 | : | 36 | : | 37 | 3 | 38 | 1   | 39 |
| Queue | 2 | -  | 2 | -  | 2 | -  | 2 | -  | 2 | -  | 2 | -  | 2 | -  | 2   |    |
| DSCP  | 4 | 10 | 4 | 11 | 4 | 12 |   | 43 |   | 14 |   | 15 | 4 | 16 | 4   | 17 |
| Queue | 2 | -  | 2 | -  | 2 | -  | 2 | -  | 2 | -  | 2 | -  | 2 | -  | 2   |    |
| DSCP  | 4 | 18 | 4 | 19 | 1 | 50 | 1 | 51 | 1 | 52 | 1 | 53 | 1 | 54 | 1   | 55 |
| Queue | 3 | -  | 3 | -  | 3 | -  | 3 | -  | 3 | -  | 3 | -  | 3 | -  | 3   |    |
| DSCP  | 1 | 56 | 1 | 57 | 1 | 58 | 1 | 59 | ( | 50 |   | 51 | 6 | 52 | 6   | 53 |
| Queue | 3 | -  | 3 | -  | 3 | -  | 3 | -  | 3 | -  | 3 | -  | 3 | -  | 3   |    |

**Traffic Prioritization** 

After configuration, press Apply to enable the settings.

*Note:* You must *Save* the settings (<u>Page 130</u>), if you want to maintain these settings if the ES7510-XT is powered off.

# Multicast Filtering

For multicast filtering, the ES7510-XT uses IGMP (Internet Group Management Protocol) Snooping technology. IGMP is an internet protocol that provides a way for internet device to report its multicast group membership to adjacent routers. Multicasting allows one computer on the internet to send data to a multitude of other computers that have identified themselves as being interested in receiving the originating computer's data.

Multicasting is useful for such applications as updating the address books of mobile computer users in the field, sending out newsletters to a distribution list, and broadcasting streaming media to an audience that has tuned into the event by setting up multicast group membership.

In effect, IGMP Snooping manages multicast traffic by making use of switches, routers, and hosts that support IGMP. Enabling IGMP Snooping allows the ports to detect IGMP queries, report packets, and manage multicast traffic through the switch. IGMP has three fundamental types of messages, as shown in the following table.

| Messages    |                                                                                                    |
|-------------|----------------------------------------------------------------------------------------------------|
| Query       | A message sent from the querier (an IGMP router or a switch) that<br>asks for a response from each host that belongs to the multicast<br>group.      |
| Report      | A message sent by a host to the querier to indicate that the host<br>wants to be or is a member of a given group indicated in the report<br>message. |
| Leave Group | A message sent by a host to the querier to indicate that the host has quit as a member of a specific multicast group.                                |

You can enable **IGMP Snooping** and **IGMP Query** functions. This section illustrates the information of the IGMP Snooping function, including different multicast groups' VID and member ports, and IP multicast addresses that range from 224.0.0.0 to 239.255.255.

The following web pages are included in this group:

- IGMP Snooping on Page 105
- <u>IGMP Query</u> on Page 106
- <u>Unknown Multicast</u> on Page 106
- <u>GMRP Configuration</u> on Page 107

Optionally, you can use the CLI for configuration, see <u>Multicast Filtering (CLI)</u> on Page 178.

# **IGMP Snooping**

Use this page to enable the IGMP Snooping feature, assign IGMP Snooping for specific VLANs, and view the IGMP Snooping table from a dynamic learnt or static that you provide.

| VID        | IGMP Snooping |     |   |   |   |   |   |   |
|------------|---------------|-----|---|---|---|---|---|---|
| 1          | Disabled      |     |   |   |   |   |   |   |
|            |               |     |   |   |   |   |   |   |
| Select All | 12            |     |   |   |   |   |   |   |
| Enable     | Disable       |     |   |   |   |   |   |   |
| Enable     | Diodbio       |     |   |   |   |   |   |   |
| MP Snoop   |               |     |   |   |   |   |   |   |
|            |               | 3 4 | 5 | 6 | 7 | 8 | 9 | 1 |
| MP Snoop   | ing Table     | 3 4 | 5 | 6 | 7 | 8 | 9 | 1 |
| MP Snoop   | ing Table     | 3 4 | 5 | 6 | 7 | 8 | 9 | 1 |
| MP Snoop   | ing Table     | 3 4 | 5 | 6 | 7 | 8 | 9 |   |
| MP Snoop   | ing Table     | 3 4 | 5 | 6 | 7 | 8 | 9 | - |

| IGMP Snoo                 | ping Page                                                                                                    |
|---------------------------|----------------------------------------------------------------------------------------------------|
|                           | You can select <b>Enable</b> or <b>Disable</b> . After enabling IGMP Snooping, you can then enable IGMP Snooping for specific VLAN.                                                                                    |
| IGMP<br>Snooping          | You can <b>Enable</b> IGMP Snooping for some VLANs so that some of the VLANs support IGMP Snooping and others do not.                                                                                                  |
| Shooping                  | To assign IGMP Snooping to VLAN, click the check box of the VLAN ID or click the Select All check box for all VLANs and then click Enable. You can also Disable IGMP Snooping for certain VLANs using the same method. |
| IGMP<br>Snooping<br>Table | This table displays the multicast group IP address, VLAN ID it belongs to,<br>and member ports of the multicast group. The ES7510-XT supports 256<br>multicast groups. Click <b>Reload</b> to refresh the table.       |

*Note:* You must *Save* the settings (<u>Page 130</u>), if you want to maintain these settings if the ES7510-XT is powered off.

### **IGMP Query**

Use this page to configure the IGMP Query feature. Since the ES7510-XT can only be configured by member ports of the management VLAN, the IGMP Query can only be enabled on the management VLAN. If you want to run IGMP Snooping feature in several VLANs, first check to see whether each VLAN has its own IGMP Querier.

The IGMP querier periodically sends query packets to all end-stations on the LANs or VLANs that are connected to it. For networks with more than one IGMP querier, a switch with the lowest IP address becomes the IGMP querier. **IGMP Query** 

IGMP Query on the Management VLAN

| Version                        | Disable 🔻 |
|--------------------------------|-----------|
| Query Interval(s)              |           |
| Query Maximum Response Time(s) |           |

Apply

| IGMP Query Page                |                                                                                                    |
|--------------------------------|----------------------------------------------------------------------------------------------------|
|                                | Select Version 1, Version 2 or Disable.                                                                                                    |
|                                | Version 1 means IGMP V1 General Query                                                                                                    |
| Version                        | • Version 2 means IGMP V2 General Query. The query is forwarded to all multicast groups in the VLAN.                                       |
|                                | • Disable allows you to disable IGMP Query.                                                                                                |
| Query Interval(s)              | The period of query (seconds) sent by querier. Enter a number between 1 and 65,535.                                                        |
| Query Maximum<br>Response Time | The span querier detect (seconds) to confirm there are no more directly connected group members on a LAN. Enter a number between 1 and 25. |
|                                | Click Apply to apply the settings.                                                                                                    |
| Apply                          | Note: You must <b>Save</b> the settings ( <u>Page 130</u> ), if you want to maintain these settings if the ES7510-XT is powered off.       |

#### **Unknown Multicast**

This page allows you to decide how to forward the unknown multicast traffic. After enabling IGMP Snooping, the known multicast can be filtered by IGMP Snooping mechanism and forwarded to the member ports of known multicast groups. The other multicast streams that are not learned are-called unknown multicasts, the ES7510-XT decides how to forward them based on the setting on this page.

| <b>UnKnown Multic</b>  | ast Page                                                                                                    |
|------------------------|----------------------------------------------------------------------------------------------------|
| Send to Query<br>Ports | The unknown multicast is sent to the Query ports. The Query port means the port received the IGMP Query packets. It is usually the uplink port of the switch. |
| Send to All Ports      | The unknown multicast is flooded on all ports even if they are not member ports of the groups.                                                                |
| Discard                | The unknown multicast is discarded. Non-member ports do not receive the unknown multicast streams.                                                            |
|                        | Click Apply to apply the settings.                                                                                                    |
| Apply                  | <b>Note:</b> You must <b>Save</b> the settings ( <u>Page 130</u> ), if you want<br>to maintain these settings if the ES7510-XT is<br>powered off.             |

#### Unknown Multicast t

#### **Unknown Multicast**

Send to Query Ports

Send to All Ports

O Discard

Apply

### **GMRP** Configuration

GARP Multicast Registration Protocol (GMRP) is a Generic Registration Protocol (GARP) application that provides a multicast traffic management facility at Layer 2 similar to what IGMP provides at Layer 3. GMRP and GARP are industry-standard protocols first introduced as part of IEEE 802.1D.

| GMRP Configu  | ration                                                                                                    |
|---------------|----------------------------------------------------------------------------------------------------|
| GMRP Protocol | Enable/Disable GMRP protocol.                                                                                                    |
| State         | The state of the GMRP operation on this port. The value enabled indicates that the GMRP is enabled on this port as long as the GMRP protocol is also enabled for this device. When disabled, but the GMRP protocol is still enable for the device, GMRP is disabled on this port. |
| Apply         | Click Apply to apply the settings.<br>Note: You must Save the settings ( <u>Page 130</u> ), if you<br>want to maintain these settings if the ES7510-XT<br>is powered off.                                                                                                    |

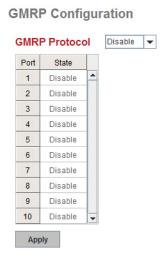

# SNMP

Simple Network Management Protocol (SNMP) is a protocol to exchange management information between network devices. SNMP is a member of the TCP/IP protocol suite. The ES7510-XT supports SNMP v1 and v2c and v3.

An SNMP managed network consists of two main components: agents and a manager. An agent is a management software module that resides in a managed switch. An agent translates the local management information from the managed device into a SNMP compatible format. The manager is the console through the network.

The following web pages are included in this group:

- <u>SNMP Configuration</u>
- <u>SNMP V3 Profile</u> on Page 109
- <u>SNMP Traps</u> on Page 110

Optionally, you can use the CLI for configuration, see <u>SNMP (CLI)</u> on Page 181.

|                | MANAGER        |                |
|----------------|----------------|----------------|
|                |                | SNMP           |
| AGENT          |                | AGENT          |
|                |                | HIN            |
| Managed Device | Managed Device | Managed Device |

### **SNMP** Configuration

Use this page to configure the SNMP v1/v2c Community. The community string can be viewed as the password because SNMP v1/v2c does not request you to enter a password before you try to access the SNMP agent.

The community includes two privileges:

- **Read Only** privilege, you only have the ability to read the values of MIB tables. The default community string is **public**.
- **Read and Write** privilege, you have the ability to read and set the values of MIB tables. The default community string is **private**.

The ES7510-XT allows you to assign four community strings. Type the community string, select the privilege, and then click **Apply**.

Note: When you first install the device in your network, we recommend

that you change the community string. Most SNMP management applications use public and private as the default community name, this could be a network security leak.

#### SNMP

#### SNMP V1/V2c Community

| Community String | Privilege        |
|------------------|------------------|
| public           | Read Only 🗸      |
| private          | Read and Write 🔻 |
|                  | Read Only 🗸      |
|                  | Read Only 🗸      |

#### **SNMP V3 Profile**

SNMP v3 can provide more security functions when you perform remote management through SNMP protocol. It delivers SNMP information to the administrator with user authentication; all of data between the ES7510-XT and the administrator are encrypted to ensure secure communication.

**SNMP V3 Profile** 

| User Name         |      |      |             |            |        |              |  |
|-------------------|------|------|-------------|------------|--------|--------------|--|
| Security Level    | ١    | lone |             | -          |        |              |  |
| Auth. Level       | N    | ID5  |             | -          |        |              |  |
| Auth. Password    |      |      |             |            |        |              |  |
| DES Password      |      |      |             |            |        |              |  |
| Add<br>SNMP V3 Us | J.   |      |             |            |        |              |  |
| Add               | J.   | evel | Auth. Level | Auth. Pass | word [ | DES Password |  |
| Add<br>SNMP V3 Us | sers | evel | Auth. Level | Auth. Pass | word [ | )ES Password |  |

| SNMP V3 Profile Page |                                                                                                    |  |  |
|----------------------|----------------------------------------------------------------------------------------------------|--|--|
| User Name            | SNMP v3 user name.                                                                                                    |  |  |
| Security Level       | Select the following levels of security: None, Authentication, and Authentication and Privacy.                                                                            |  |  |
|                      | Select either MD5 (Message-Digest algorithm 5) or SHA (Secure Hash Algorithm).                                                                                            |  |  |
|                      | • <b>MD5</b> is a widely used cryptographic hash function with a 128-<br>bit hash value.                                                                                  |  |  |
| Auth Level           | • <b>SHA</b> functions refer to five Federal Information Processing Standard-approved algorithms for computing a condensed digital representation.                        |  |  |
|                      | The ES7510-XT provides two user authentication protocols in MD5 and SHA. You need to configure SNMP v3 parameters for your SNMP tool with the same authentication method. |  |  |
| Auth Password        | Enter the SNMP v3 user authentication password.                                                                                                    |  |  |
| DES Password         | Enter the password for SNMP v3 user DES Encryption.                                                                                                    |  |  |
| Add                  | Click to add an SNMP v3 user.                                                                                                    |  |  |
|                      | This table provides SNMP v3 user information.                                                                                                    |  |  |
| SNMP V3 Users        | Click Remove to remove a selected SNMP v3 user.                                                                                                    |  |  |
|                      | Click Reload to reload SNMP v3 user information.                                                                                                    |  |  |

*Note:* You must *Save* the settings (<u>Page 130</u>), if you want to maintain these settings if the ES7510-XT is powered off.

#### **SNMP Traps**

SNMP Trap is the notification feature defined by SNMP protocol. All the SNMP management applications can understand such trap information. So you do not need to install new applications to read the notification information.

| SNMP Trap   | Page                                                                                                    |
|-------------|----------------------------------------------------------------------------------------------------|
| SNMP Trap   | Click <b>Enable</b> or <b>Disable</b> SNMP trap functionality.                                                                      |
|             | Click Apply to apply the settings.                                                                                                  |
| Apply       | Note: You must Save the settings ( <u>Page 130</u> ), if<br>you want to maintain these settings if the<br>ES7510-XT is powered off. |
| SNMP Trap   | Server                                                                                                    |
| Server IP   | The SNMP trap server IP address.                                                                                                    |
| Community   | The SNMP trap server community string.                                                                                              |
| Version     | The SNMP trap version, V1 or V2c.                                                                                                   |
| Add         | Click the Add button to add a SNMP server.                                                                                          |
| Trap Server | r Profile                                                                                                    |
| Server IP   | The SNMP trap server IP address                                                                                                    |
| Community   | The SNMP trap server community string.                                                                                              |
| Version     | The SNMP trap version, V1 or V2c.                                                                                                   |
| Remove      | Click the <b>Remove</b> button to remove selected SNMP server.                                                                      |
| Reload      | Click the <b>Reload</b> button to reload SNMP server information.                                                                   |

**SNMP** Trap

| SNMP Trap   | Disable | - |
|-------------|---------|---|
| Apply       |         |   |
| SNMP Trap S | Server  |   |

#### Server IP Community Version V1 V2c

Add

#### **Trap Server Profile**

| Server IP | Community | Version |
|-----------|-----------|---------|
|           |           |         |
|           |           |         |
|           |           |         |
|           |           |         |
|           |           |         |

You can see the change of the SNMP pre-defined standard traps and Comtrol pre-defined traps. The pre-defined traps can be found on the  $\underline{Comtrol\ ftp\ site}$ .

Note: You must Save the settings (<u>Page 130</u>), if you want to maintain these settings if the ES7510-XT is powered off.

## Security

The ES7510-XT provides several security features for you to secure your connection. The following pages are included in this group:

- <u>Port Security</u> on Page 111
- <u>IP Security</u> on Page 112
- <u>802.1x Configuration</u> on Page 113
- <u>802.1x Port Configuration</u> on Page 114
- <u>802.1x Port Status</u> on Page 116

Optionally, you can use the CLI for configuration, see <u>Security (CLI)</u> on Page 182.

#### Port Security

The *Port Security* page allows you to stop the MAC address learning for specific port. After stopping MAC learning, only the MAC address listed in Port Security List can access the switch and transmit/receive traffic.

You can restrict what devices can access the ES7510-XT management features. MAC addresses added to the static MAC address table can be authorized to access specified ports on the switch.

When **Port Security** is enabled on any port, only authorized MAC addresses are able to access the management features of the ES7510-XT on enabled ports. Ports with security disabled block all attempts to access the ES7510-XT's management features. To globally disable port security you must disable the feature on each individual port. Port Security

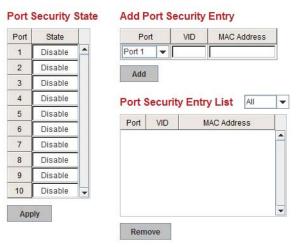

The *Port Security* page allows you to enable port security and configure a port security entry list.

| Port Security Page  |                                                                                                    |  |  |
|---------------------|----------------------------------------------------------------------------------------------------|--|--|
| Port Security State | Select Enable to change the state of the Port Security State for this port.                                                   |  |  |
|                     | Click Apply to apply the settings.                                                                                            |  |  |
| Apply               | Note: You must Save the settings ( <u>Page 130</u> ), if you want to maintain these settings if the ES7510-XT is powered off. |  |  |
|                     | Select the port, and enter the VID and MAC address.                                                                           |  |  |
| Add Port Security   | The format of the MAC address is xxxx.xxxx, for example: 00c0.4e38.0101.                                                      |  |  |
| Entry               | The maximum volume of one port is 10. The system can accept a total of 100 Port Security MAC addresses.                       |  |  |
| Add                 | Adds a port security entry.                                                                                                   |  |  |
| Port Security List  | This table shows you enabled port security entries.                                                                           |  |  |
| Remove              | Removes the selected port security entry.                                                                                     |  |  |

#### **IP Security**

Use the Security IP page to set up specific IP addresses to grant authorization for management access to this ES7510-XT through a web browser or Telnet.

| IP Security Page |                                                                                          |  |  |
|------------------|------------------------------------------------------------------------------------------|--|--|
| IP Security      | Select Enable and Apply to enable the IP security function.                              |  |  |
|                  | You can assign specific IP addresses and then click Add.                                 |  |  |
| Add Security IP  | Only these IP addresses can access and manage ES7510-XT through a web browser or Telnet. |  |  |
|                  | The maximum security IP is 10.                                                           |  |  |
| Security IP List | This table shows you added the security IP addresses.                                    |  |  |
| Remove           | Click <b>Remove</b> to delete a highlighted entry.                                       |  |  |
| Reload           | To reload the table.                                                                     |  |  |

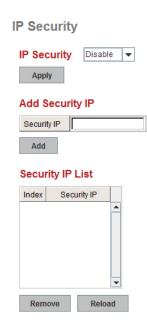

#### 802.1x Configuration

IEEE 802.1x is the protocol that performs authentication to obtain access to IEEE 802 LANs. It is port-base network access control. With the function, the ES7510-XT could control which connection is available or not.

802.1x Port-Based Network Access Control Configuration

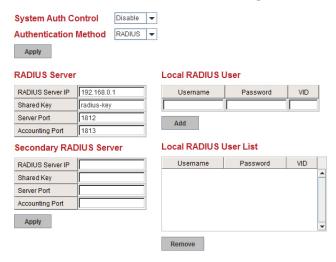

| IEEE 802.1x Page         |                                                                                                    |
|--------------------------|----------------------------------------------------------------------------------------------------|
| System Auth Control      | Enable or Disable the IEEE 802.1x authentication.                                                                                                    |
| Authentication<br>Method | <b>RADIUS</b> is an authentication server that provides a key for authentication. When you use this method, you must connect the switch to the server. If you select Local for the authentication method, the switch uses the local user database that can be created in this page for authentication. |
| RADIUS Server            | ·                                                                                                    |
| RADIUS Server IP         | The IP address of the RADIUS server.                                                                                                    |
| Shared Key               | The password used to communicate between the ES7510-XT and the RADIUS Server.                                                                                                    |
| Server Port              | The UDP port of the RADIUS server.                                                                                                    |
| Accounting Port          | The port for packets that contains the account login or logout information.                                                                                                    |
| Secondary RADIUS         | Server                                                                                                    |
| RADIUS Server IP         | You can set a Secondary RADIUS Server, if the primary RADIUS server goes down.                                                                                                    |
| Shared Key               | The password used to communicate between the ES7510-XT and the secondary RADIUS Server.                                                                                                    |
| Server Port              | The UDP port of the secondary RADIUS server.                                                                                                    |
| Accounting Port          | The port for packets that contains the account login or logout information for the secondary server.                                                                                                    |
|                          | You can add an Account/Password for local authentication.                                                                                                    |
|                          | • User name: The user name of the local RADIUS user.                                                                                                    |
| Local RADIUS User        | Password: The password of the local RADIUS user.                                                                                                    |
|                          | • VID: The VLAN ID (VID) of the local RADIUS user.                                                                                                    |
|                          | Click the Add button to add a local RADIUS user.                                                                                                    |

| IEEE 802.1x Page (Continued) |                                                                                   |  |
|------------------------------|-----------------------------------------------------------------------------------|--|
|                              | Shows the account information, select <b>Remove</b> to remove a selected account. |  |
| Local RADIUS User            | • User name: The user name of the local RADIUS user.                              |  |
| List                         | • Password: The password of the local RADIUS user.                                |  |
|                              | • VID: The VLAN ID (VID) of the local RADIUS user.                                |  |

#### **802.1x Port Configuration**

After configuring the **RADIUS Server** or **Local RADIUS User List**, you also need to configure the authentication mode, authentication behavior, applied VLAN for each port, and permitted communications.

802.1x Port-Based Network Access Control Port Configuration

#### 802.1x Port Configuration

| Port | Port Control     | Reauthencation | Max<br>Request | Guest<br>VLAN | Host<br>Mode | Admin Control<br>Direction |   |
|------|------------------|----------------|----------------|---------------|--------------|----------------------------|---|
| 1    | Force Authorized | Disable        | 2              | 0             | Single       | Both                       | - |
| 2    | Force Authorized | Disable        | 2              | 0             | Single       | Both                       |   |
| 3    | Force Authorized | Disable        | 2              | 0             | Single       | Both                       | = |
| 4    | Force Authorized | Disable        | 2              | 0             | Single       | Both                       |   |
| 5    | Force Authorized | Disable        | 2              | 0             | Single       | Both                       |   |
| 6    | Force Authorized | Disable        | 2              | 0             | Single       | Both                       |   |

#### 802.1x Timeout Configuration

| Port | Re-Auth<br>Period(s) | Quiet<br>Period(s) | Tx<br>Period(s) | Supplicant<br>Timeout(s) | Server<br>Timeout(s) |   |
|------|----------------------|--------------------|-----------------|--------------------------|----------------------|---|
| 1    | 3600                 | 60                 | 30              | 30                       | 30                   | - |
| 2    | 3600                 | 60                 | 30              | 30                       | 30                   |   |
| 3    | 3600                 | 60                 | 30              | 30                       | 30                   | = |
| 4    | 3600                 | 60                 | 30              | 30                       | 30                   |   |
| 5    | 3600                 | 60                 | 30              | 30                       | 30                   |   |
| 6    | 3600                 | 60                 | 30              | 30                       | 30                   | - |

Apply

| 802.1x Port Configurat  | ion Page                                                                                                    |
|-------------------------|----------------------------------------------------------------------------------------------------|
| Port control            | <b>Force Authorized</b> means that this port is authorized; the data is free to move in/out. <b>Force unauthorized</b> is just the opposite, the port is blocked. To control this port with a RADIUS server, select <b>Auto</b> for port control.                                                            |
| Reauthentication        | If this field is enabled, the ES7510-XT requests the client to re-<br>authenticate. The default time interval is 3600 seconds.                                                                                                    |
| Max Request             | This is the maximum times that the ES7510-XT allows a client request.                                                                                                    |
| Guest VLAN              | The permitted range for this field is 0 to 4094. If this field is set to 0, that means the port is blocked after an authentication failure. Otherwise, the port is set to Guest VLAN.                                                                                                    |
| Host Mode               | If there is more than one device connected to this port, set the Host Mode to <b>Single</b> , which means only the first PC to authenticate successfully can access this port. If this port is set to <b>Multi</b> , all of the devices can access this port once any one of them passes the authentication. |
| Admin Control Direction | Use this to determine which devices can only send data or both send and receive data.                                                                                                    |
| Apply                   | Click Apply to apply the settings.                                                                                                    |
| Initialize Selected     | Click to set the authorization state of the selected port to initialize status.                                                                                                    |
| Reauthenticate Selected | Click to send an EAP Request to the requestor to request reauthentication.                                                                                                    |
| Default Selected        | Click to reset the configurable IEEE 802.1x parameters of selected port to the default values.                                                                                                    |
| 802.1x Timeout Configu  | uration                                                                                                    |
| Re-Auth Period(s)       | Controls the re-authentication time interval (seconds), you can enter a range of 1 - 65535.                                                                                                    |
| Quiet Period(s)         | When authentication fails, the ES7510-XT waits for a period and then tries to communicate with the RADIUS server again.                                                                                                    |
| Tx Period(s)            | The time interval of the authentication request.                                                                                                    |
| Supplicant Timeout(s)   | The timeout for the client authentication.                                                                                                    |
| Sever Timeout(s)        | The timeout for the server response for authentication.                                                                                                    |
|                         | Click Apply to apply the settings.                                                                                                    |
| Apply                   | <b>Note:</b> You must <b>Save</b> the settings ( <u>Page 130</u> ), if you want to maintain these settings if the ES7510-XT is powered off.                                                                                                    |

#### 802.1x Port Status

# Use the 802.1x Port Status page to observe the port status for Port Control Status, Authorize Status, Authorized Supplicant, and Oper Control Direction for each port.

| Port | Port Control     | Authorize Status | Authorized<br>Supplicant | Oper Control<br>Direction |   |
|------|------------------|------------------|--------------------------|---------------------------|---|
| 1    | Force Authorized | AUTHORIZED       | NONE                     | Both                      | - |
| 2    | Force Authorized | AUTHORIZED       | NONE                     | Both                      |   |
| 3    | Force Authorized | AUTHORIZED       | NONE                     | Both                      |   |
| 4    | Force Authorized | AUTHORIZED       | NONE                     | Both                      |   |
| 5    | Force Authorized | AUTHORIZED       | NONE                     | Both                      |   |
| 6    | Force Authorized | AUTHORIZED       | NONE                     | Both                      |   |
| 7    | Force Authorized | AUTHORIZED       | NONE                     | Both                      |   |
| 8    | Force Authorized | AUTHORIZED       | NONE                     | Both                      |   |

Reload

## Warning

The ES7510-XT provides several types of warning features for you to remotely monitor the status of the attached devices or changes in your network. The features include System Log and SMTP Email Alert.

The following web pages are included in this group:

- <u>Fault Relay</u>
- <u>Event Selection</u> on Page 119
- <u>SysLog Configuration</u> on Page 120
- <u>SMTP Configuration</u> on Page 121

Optionally, you can use the CLI for configuration, see <u>Warnings (CLI)</u> on Page 184.

#### Fault Relay

The ES7510-XT provides one alarm relay output (DO) that can support multiple fault conditions. The relay contacts are energized (open) for normal operation and close under fault conditions. The fault conditions include power failure, Ethernet port link faults, Ring topology changes, Ping failures, DI state changes or ping remote IP address failure.

#### Fault Relay

| Relay 1    | Status is Off  |         |   |                 |      |      |           |
|------------|----------------|---------|---|-----------------|------|------|-----------|
| Power      | Power ID Po    | wer DC1 | - |                 |      |      |           |
| Port Link  | Port 1         | 2 3     |   | 4 🔲 5 🛄 6       | 7    | 8    | 9 🔲 10    |
| Ring       | Ring Failure   |         |   |                 |      |      |           |
| Ping       | IP Address     |         |   |                 |      |      |           |
| Ping Reset | IP Address     |         |   | Reset Time(Sec) |      | Hold | Time(Sec) |
| Dry Output | On Period(Sec) |         |   | Off Period(Sec) |      |      |           |
| DI         | DI Number      | DI 1    | - | DI State        | High | -    |           |

The **Relay 1** field shows the current state of the relay. If the relay is triggered, the event type is marked with an asterisk (\*). The above image shows that a power event occurred.

The following table describes Fault Relay conditions:

| Fault Relay |                                                                                                    |  |
|-------------|----------------------------------------------------------------------------------------------------|--|
| Power       | Detects power input status on DC1, DC2, or both power sources.                                                                                                    |  |
| Port Link   | Monitors port link down events for the selected ports.                                                                                                    |  |
| Ring        | Monitors ring topology changes.                                                                                                    |  |
| Ping        | If the target IP address does not reply to the ping request, the fault relay<br>is enabled.                                                                                              |  |
|             | Pings target device and triggers the relay to emulate to emulate a power reset on the remote device if the remote system crashes.                                                        |  |
|             | • <b>IP Address</b> : Remote device IP address whose power wiring is connected with relay output.                                                                                        |  |
| Ping Reset  | • <b>Reset Time (Sec)</b> : Duration that the relay contact is opened to emulate the power switch is off. After the reset time, the relay closes to emulate that the power switch is on. |  |
|             | • Hold Time (Sec): Boot time that the remote device requires. After the relay contact closes the ES7510-XT starts pinging after the hold time.                                           |  |

| Fault Relay |                                                                                                    |  |
|-------------|----------------------------------------------------------------------------------------------------|--|
|             | The relay continuously opens and closes the contacts. The available range is 0-65535 seconds.                                               |  |
| Dry Output  | Note: Do not use this function with any other event.                                                                                        |  |
|             | • On Period: Duration of the relay output short (closed).                                                                                   |  |
|             | • Off Period: Duration of the relay output open.                                                                                            |  |
| DI          | Relay triggered when DI changes state to high or low.                                                                                       |  |
|             | Click Apply to apply the settings.                                                                                                    |  |
| Apply       | <b>Note:</b> You must <b>Save</b> the settings ( <u>Page 130</u> ), if you want to maintain these settings if the ES7510-XT is powered off. |  |

#### **Event Selection**

Event Types can be divided into three basic groups: System Events, PoE Events, and Port Events. System Events are related to the overall function of the switch, whereas Port Events are related to the activity of specific ports.

Warning - Event Selection

| Device Cold Start      | Device Warm Start          |
|------------------------|----------------------------|
| Authentication Failure | 🔲 Time Synchronize Failure |
| Power 1 Failure        | Power 2 Failure            |
| Fault Relay            | DI1 Change                 |
| Ring Event             | Loop Protection            |
| SFP                    |                            |

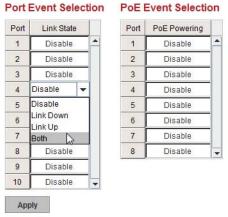

| System Event                | Warning is sent when                                                                                   |
|-----------------------------|----------------------------------------------------------------------------------------------------|
| Device Cold Start           | Power is cut off and then reconnected.                                                                 |
| Device Warm Start           | Reboot the device by CLI or web user interface.                                                        |
| Authentication failure      | An incorrect password or SNMP Community String is entered.                                             |
| Time Synchronize<br>Failure | Accessing the NTP Server is failing.                                                                   |
| Power 1 Failure             | PW1 power failure.                                                                                     |
| Power 2 Failure             | PW2 power failure.                                                                                     |
| Fault Relay                 | Fault Relay has occurred.                                                                              |
| Ring Event                  | A ring event has occurred.                                                                             |
| Loop Protection             | A loop protection event has occurred.                                                                  |
| SFP                         | The information read from the DDM SFP transceiver is over temperature or out the range of TX/RX power. |

| Port Event         | Warning is sent when                                                                                                    |
|--------------------|----------------------------------------------------------------------------------------------------|
| Link-Up            | The port is connected to another device.                                                                                      |
| Link-Down          | The port is disconnected. For example, the cable is pulled out or the opposing devices is down.                               |
| Both               | The link status changed.                                                                                                    |
| PoE Powering Event | Warning is sent when                                                                                                    |
| Enable             | The PoE port is powering.                                                                                                    |
| Disable            | The PoE port is not powering.                                                                                                 |
|                    | Click Apply to apply the settings.                                                                                            |
| Apply              | Note: You must Save the settings ( <u>Page 130</u> ), if you want to maintain these settings if the ES7510-XT is powered off. |

#### SysLog Configuration

The System Log provides the system administrator ES7510-XT events history. There are two System Log modes provided by the ES7510-XT, Local mode and Remote mode.

Warning - SysLog configuration

| Syslog Mode       | Disable | - |
|-------------------|---------|---|
| Remote IP Address |         |   |

Note: When enabled Local and Both mode, you can monitor the system logs in the [Monitor and Diag]/[Event Log] page.

Apply

| Warning - SysLog Configuration Page |                                                                                                    |  |  |
|-------------------------------------|----------------------------------------------------------------------------------------------------|--|--|
|                                     | There are two system logs available:                                                                                                    |  |  |
| Syslog Mode                         | • Local Mode: The ES7510-XT prints the events that have been selected in the Event Selection page to the System Log table of the ES7510-XT. You can monitor the system logs in the <i>Monitor and Diag / Event Log</i> page. |  |  |
|                                     | • <b>Remote Mode</b> : Assign the IP address of the System Log server.<br>The ES7510-XT sends the events that occurred in the selected<br>in <i>Event Selection</i> page to System Log server that you assign.               |  |  |
|                                     | • Both: This enables both Local and Remote modes.                                                                                                    |  |  |
| Remote IP Address                   | The IP address of the System log server.                                                                                                    |  |  |
|                                     | Click Apply to apply the settings.                                                                                                    |  |  |
| Apply                               | <b>Note:</b> You must <b>Save</b> the settings ( <u>Page 130</u> ), if you want to maintain these settings if the ES7510-XT is powered off.                                                                                  |  |  |

When enabling Local or Both modes, you can monitor the system logs in the *Monitor and Diag / Event Log* page.

#### **SMTP** Configuration

The ES7510-XT supports an email alert feature. The ES7510-XT sends the events that have occurred to a remote email server. The email warning conforms to the SMTP standard.

The *E-mail Alert* page allows you to assign the SMTP Server IP, Sender E-mail, and Receiver E-mail. If the SMTP server requests authentication, you can set up the user name and password.

| Warning | - SMTP | Configuration |
|---------|--------|---------------|
|         |        |               |

| E-mail Alert          | Disable 🔻         |  |  |
|-----------------------|-------------------|--|--|
| SMTP Configuration    |                   |  |  |
| SMTP Server IP        | 192.168.0.1       |  |  |
| Mail Account          | admin@192.168.0.1 |  |  |
| Authentication        |                   |  |  |
| User Name             |                   |  |  |
| Password              |                   |  |  |
| Confirm Password      |                   |  |  |
| Rcpt E-mail Address 1 |                   |  |  |
| Rcpt E-mail Address 2 |                   |  |  |
| Rcpt E-mail Address 3 |                   |  |  |
| Rcpt E-mail Address 4 |                   |  |  |
| Apply                 |                   |  |  |

| SMTP Configuration Page       | e                                                                                                    |
|-------------------------------|----------------------------------------------------------------------------------------------------|
| SMTP Server IP Address        | Enter the IP address of the email server.                                                                                                    |
| Mail Account                  | The mail account for the SMTP server.                                                                                                    |
| Authentication                | Click the check box to enable password.                                                                                                    |
| User Name                     | Enter an email account name (maximum 40 characters).                                                                                              |
| Password                      | Enter the password of the email account.                                                                                                    |
| Confirm Password              | Re-type the password of the email account.                                                                                                    |
| You can set up to 4 email add | lresses to receive email alarm from the ES7510-XT.                                                                                                |
| Rcpt E-mail Address 1         | The first email address to receive an email alert from the ES7510-XT (maximum 40 characters).                                                     |
| Rcpt E-mail Address 2         | The second email address to receive an email alert from the ES7510-XT (maximum 40 characters).                                                    |
| Rcpt E-mail Address 3         | The third email address to receive an email alert from the ES7510-XT (maximum 40 characters).                                                     |
| Rcpt E-mail Address 4         | The fourth email address to receive an email alert from the ES7510-XT (maximum 40 characters)                                                     |
|                               | Click Apply to apply the settings.                                                                                                    |
| Apply                         | <b>Note:</b> You must <b>Save</b> the settings ( <u>Page 130</u> ), if you want<br>to maintain these settings if the ES7510-XT is<br>powered off. |

## **Monitor and Diag**

The ES7510-XT provides several web user interface pages for you to monitor the status of the switch or diagnostics when encountering problems related to the ES7510-XT. The features include MAC Address Table, Port Statistics, Port Mirror, Event Log, and Ping.

The following web pages are included in this group:

- <u>MAC Address Table</u>
- *Port Statistics* on Page 124
- <u>Port Mirroring</u> on Page 125
- <u>Event Log</u> on Page 126
- <u>Topology Discovery (LLDP)</u> on Page 127
- *<u>Ping Utility</u>* on Page 128

Optionally, you can use the CLI for configuration, see <u>Monitor and Diag (CLI)</u> on Page 187.

#### **MAC Address Table**

The ES7510-XT provides 8K entries in the *MAC Address Table*.You can change the Aging time, add Static Unicast MAC Address, monitor the MAC address or sort them by different packet types and ports.

| Apply                                                                                  | MAC Address                                                                                 |                  |   |   |   |   |       |   |             |   |   |  |
|----------------------------------------------------------------------------------------|---------------------------------------------------------------------------------------------|------------------|---|---|---|---|-------|---|-------------|---|---|--|
| MAC Address                                                                            |                                                                                             |                  |   |   |   |   |       |   |             |   |   |  |
|                                                                                        | VID Port                                                                                    |                  |   |   |   |   |       |   |             |   |   |  |
| ]                                                                                      | Port 1 🔻                                                                                    |                  |   |   |   |   |       |   |             |   |   |  |
| Add                                                                                    |                                                                                             |                  |   |   |   |   |       |   |             |   |   |  |
| AC Address                                                                             | Table All                                                                                   |                  | • |   |   |   |       |   |             |   |   |  |
|                                                                                        |                                                                                             |                  |   |   |   |   |       |   |             |   |   |  |
| MAC Address                                                                            | Address Type                                                                                | VID              | 1 | 2 | 3 | 4 | 5     | 6 | 7           | 8 | 9 |  |
| MAC Address<br>0000.bc22.2784                                                          | Address Type<br>Dynamic Unicast                                                             | VID<br>1         | 1 | 2 | 3 | 4 | 5     | 6 | 7           | 8 | 9 |  |
|                                                                                        |                                                                                             |                  |   | 2 | 3 | 4 | 5     | 6 | 7           | 8 | 9 |  |
| 0000.bc22.2784                                                                         | Dynamic Unicast                                                                             | 1                |   | 2 | 3 | 4 | 5     | 6 | 7           | 8 | 9 |  |
| 0000.bc22.2784<br>0000.bc2a.4fca                                                       | Dynamic Unicast<br>Dynamic Unicast                                                          | 1                |   | 2 | 3 | 4 | 5     | 6 | 7<br>□<br>□ | 8 | 9 |  |
| 0000.bc22.2784<br>0000.bc2a.4fca<br>0001.0324.929b                                     | Dynamic Unicast<br>Dynamic Unicast<br>Dynamic Unicast                                       | 1 1 1            |   | 2 | 3 | 4 | 5     | 6 | 7<br>       | 8 | 9 |  |
| 0000.bc22.2784<br>0000.bc2a.4fca<br>0001.0324.929b<br>000c.2997.c502                   | Dynamic Unicast<br>Dynamic Unicast<br>Dynamic Unicast<br>Dynamic Unicast                    | 1<br>1<br>1<br>1 |   | 2 | 3 | 4 | 5<br> |   | 7           | 8 | 9 |  |
| 0000.bc22.2784<br>0000.bc22.4fca<br>0001.0324.929b<br>000c.2997.c502<br>000c.76e9.89c2 | Dynamic Unicast<br>Dynamic Unicast<br>Dynamic Unicast<br>Dynamic Unicast<br>Dynamic Unicast | 1<br>1<br>1<br>1 |   |   | 3 | 4 | 5<br> |   | 7           | 8 | 9 |  |

•

| MAC Address Table             | Page                                                                                                    |
|-------------------------------|----------------------------------------------------------------------------------------------------|
|                               | Each switch fabric has a size limit to write the learnt MAC address. To save more entries for a new MAC address, the switch fabric ages out a non-used MAC address entry per the Aging Time timeout.                                               |
| Aging Time (Sec)              | This value determines the interval that an automatically learnt MAC address<br>entry remains valid in the forwarding database, since its last access as a source<br>address, before being purged. The value should be increments of 15 in seconds. |
|                               | The minimum age time is 15 seconds. The maximum age time is 3825 seconds or almost 64 minutes. The default <b>Aging Time</b> is 300 seconds.                                                                                                    |
|                               | If the value is set to 0, the aging function is disabled and all learned addresses remain in the database forever.                                                                                                    |
| Static Unicast MAC<br>Address | Some applications may require that you type in the static Unicast MAC address to its MAC address table. Type the MAC address (format: xxxx.xxxx), select its VID, and Port ID, and then click <b>Add</b> to add it to MAC Address Table.           |
|                               | This displays all the MAC addresses learnt by the switch fabric.                                                                                                    |
| MAC Address Table             | The packet types include Management Unicast, Static Unicast, Dynamic Unicast, Static Multicast, and Dynamic Multicast.                                                                                                    |
|                               | The table allows you to sort the address by the packet types and port.                                                                                                    |
|                               | • Management Unicast means the MAC address of the switch. It belongs only to the CPU port.                                                                                                    |
|                               | • Static Unicast MAC addresses can be added and deleted.                                                                                                    |
|                               | • <b>Dynamic Unicast MAC</b> is a MAC address learnt by the switch Fabric.                                                                                                    |
| Address Types                 | • <b>Static Multicast</b> can be added by the CLI and can be deleted using the web user interface and CLI.                                                                                                    |
|                               | • <b>Dynamic Multicast</b> appears after you enabled IGMP and the switch learnt IGMP report.                                                                                                    |
|                               | • <b>Management Multicast</b> - multicast address that is configured for management purposes, such as GVRP and so on. Management entries are read-only.                                                                                            |
|                               | Dynamic and static entries can be removed.                                                                                                    |
| Remove                        | Click to remove the static Unicast/Multicast MAC address.                                                                                                    |
| Reload                        | Click to reload to refresh the table. The new learnt Unicast/Multicast MAC address are updated in the <i>MAC Address Table</i> .                                                                                                    |
|                               | Click Apply to apply the settings.                                                                                                    |
| Apply                         | Note: You must Save the settings ( <u>Page 130</u> ), if you want to maintain these settings if the ES7510-XT is powered off.                                                                                                    |

#### **Port Statistics**

Use this page to view operation statistics for each port. The statistics that can be viewed include Link Type, Link State, Rx Good, Rx Bad, Rx Abort, Tx Good, Tx Bad and Collisions.

**Note:** If you see an increase of Bad, Abort or Collision counts, that may mean the network cable is not properly connected or the network performance of the port is poor. Check your network cable, the network interface card of the connected device, the network application, or reallocate the network traffic.

The following information provides a view of the current port statistic information.

#### **Port Statistics**

| Port | Туре     | Link | State  | Rx Good | Rx Bad | Rx Abort | Tx Good | Tx Bad | Collision |   |
|------|----------|------|--------|---------|--------|----------|---------|--------|-----------|---|
| 1    | 100BASE  | Down | Enable | 0       | 0      | 0        | 0       | 0      | 0         | - |
| 2    | 100BASE  | Up   | Enable | 62      | 0      | 0        | 4458    | 0      | 0         |   |
| 3    | 100BASE  | Down | Enable | 0       | 0      | 0        | 0       | 0      | 0         |   |
| 4    | 100BASE  | Down | Enable | 0       | 0      | 0        | 0       | 0      | 0         |   |
| 5    | 100BASE  | Down | Enable | 0       | 0      | 0        | 0       | 0      | 0         |   |
| 6    | 100BASE  | Down | Enable | 0       | 0      | 0        | 0       | 0      | 0         |   |
| 7    | 100BASE  | Down | Enable | 0       | 0      | 0        | 0       | 0      | 0         |   |
| 8    | 100BASE  | Down | Enable | 0       | 0      | 0        | 0       | 0      | 0         |   |
| 9    | 1000BASE | Up   | Enable | 163644  | 0      | 8416     | 525     | 0      | 0         |   |
| 10   | 1000BASE | Up   | Enable | 9301    | 0      | 0        | 472     | 0      | 0         |   |

| Port Statistics | Page                                                                                                    |
|-----------------|----------------------------------------------------------------------------------------------------|
| Туре            | Indicates the port type.                                                                                                    |
| Link            | Indicates the link status; Up or Down.                                                                                                    |
| State           | Indicates the link state; Enable or Disable.                                                                                                    |
| RX Good         | The count of good frames received, which is the total number of received unicast, broadcast, multicast, and pause frames.                                                                        |
| RX Bad          | The count of bad frames received, which is the total number of undersize, fragment, oversize, jabber, receive errors ( <b>RxErr</b> ), and frame check sequence errors ( <b>FCSErr</b> ) frames. |
| RX Abort        | The count of abort frames received, which is the total number of discarded and filtered frames.                                                                                                  |
| TX Good         | The count of good frames transmitted, which is the total number of transmitted unicast, broadcast, multicast and pause frames.                                                                   |
| TX Bad          | The count of FCSErr frames transmitted.                                                                                                    |
| Collision       | The count of collision frames, including single, multiple, excessive, and late collisions frames.                                                                                                |
| Clear Selected  | Click to clear selected port counts.                                                                                                    |
| Clear All       | Click to clear all counts.                                                                                                    |
| Reload          | Click to reload all counts.                                                                                                    |

#### **Port Mirroring**

Port mirroring (also called *port spanning*) is a tool that allows you to mirror the traffic from one or more ports onto another port, without disrupting the flow of traffic on the original port. Any traffic that goes into or out of the **Source Ports** is duplicated at the **Destination Ports**. This traffic can then be analyzed at the Destination Port using a monitoring device or application. The network administrator typically utilizes this tool for diagnostics, debugging, or fending off attacks.

#### Port Mirroring

| Port I  | Mirror M | ode    | Disable  | •         |
|---------|----------|--------|----------|-----------|
| Port \$ | Selectio | n      |          |           |
| Port    | Sourc    | e Port | Destinat | tion Port |
| Pon     | Rx       | Тх     | Rx       | Тх        |
| 1       |          |        | 0        | 0         |
| 2       |          |        | 0        | 0         |
| 3       |          |        | 0        | 0         |
| 4       |          |        | 0        | 0         |
| 5       |          |        | 0        | 0         |
| 6       |          |        | 0        | 0         |
| 7       |          |        | 0        | 0         |
| 8       |          |        | 0        | 0         |
| 9       |          |        | 0        | 0         |
| 10      |          |        |          | 0         |
| Арр     | ly       |        |          |           |

| Port Mirroring Mo | ode Page                                                                                                    |
|-------------------|----------------------------------------------------------------------------------------------------|
| Port Mirror Mode  | Select Enable or Disable to enable/disable port mirroring.                                                                                                    |
| Source Port       | This is also known as <i>Monitor Port</i> . These are the ports that you want to monitor. The traffic of all source/monitor ports is copied to destination/analysis ports. You can choose a single port, or any combination of ports, but you can only monitor them in Rx or TX only.                                                            |
|                   | Click the check box of the <b>Port ID</b> , <b>RX</b> , <b>Tx</b> or both to select the source ports.                                                                                                    |
| Destination Port  | This is also known as <i>Analysis Port</i> . You can analyze the traffic of all the monitored ports at this port without affecting the flow of traffic on the port or ports being monitored. Only one RX/TX of the destination port can be selected. The network administrator typically connects a LAN analyzer or Netxray device to this port. |
|                   | Click Apply to apply the settings.                                                                                                    |
| Apply             | Note: You must Save the settings ( <u>Page 130</u> ), if you want to maintain these settings if the ES7510-XT is powered off.                                                                                                    |

#### **Event Log**

The System Log feature was introduced in <u>SysLog Configuration</u> on Page 120. When **System Log Local** mode is selected, the ES7510-XT records events that occurred in the local log table. This page shows the log table. The entry includes the index, occurred data and time, and content of the events.

Click Clear to clear the entries. Click Reload to refresh the table.

System Event Logs

|   | Event Log           | Time     | Date  | Index |
|---|---------------------|----------|-------|-------|
| - | Event: Link 2 Up.   | 16:32:01 | Sep 4 | 1     |
|   | Event: Link 4 Down. | 16:31:59 | Sep 4 | 2     |
| _ | Event: Link 4 Up.   | 16:31:54 | Sep 4 | 3     |
|   | Event: Link 2 Down. | 16:31:51 | Sep 4 | 4     |
|   | Event: Link 2 Up.   | 16:31:42 | Sep 4 | 5     |
|   | Event: Link 4 Down. | 16:31:40 | Sep 4 | 6     |
|   | Event: Link 4 Up.   | 16:31:37 | Sep 4 | 7     |
| - | Event: Link 2 Down. | 16:31:35 | Sep 4 | 8     |

#### **Topology Discovery (LLDP)**

The ES7510-XT supports topology discovery or LLDP (IEEE 802.1AB Link Layer Discovery Protocol) functionality that can help to discovery multi-vendor's network devices on the same segment by a network monitoring system (NMS) that supports LLDP functionality.

|               | Configuration  |                |                 |  |
|---------------|----------------|----------------|-----------------|--|
| LLDP tin      | ner            |                |                 |  |
| LLDP ho       | ld time        |                |                 |  |
|               |                |                |                 |  |
|               | Port State     | 1              |                 |  |
| Local<br>Port | Neighbor<br>ID | Neighbor<br>IP | Neighbor<br>VID |  |
|               |                |                |                 |  |
|               |                |                |                 |  |
|               |                |                |                 |  |
|               |                |                |                 |  |
|               |                |                |                 |  |
|               |                |                |                 |  |
|               |                |                |                 |  |

With LLDP functionality, NMS can easily maintain the topology map, display port ID, port description, system description, and VLAN ID. Once a link failure occurs, the topology changes the events that can be updated to the NMS as well. The LLDP Port State can display the neighbor ID and IP learnt from the connected devices.

| <b>Topology Discover</b> | ry Page                                                                                                    |
|--------------------------|----------------------------------------------------------------------------------------------------|
| LLDP                     | Select Enable/Disable to enable/disable LLDP function.                                                                                                    |
| LLDP Configurati         | on                                                                                                    |
| LLDP timer               | This is the interval time of each LLDP in seconds; valid values are from 5 to 254. The default is 2030 seconds when LLDP is enabled.                                                   |
| LLDP hold time           | The Time to Live (TTL) timer. The LLDP state expires when the LLDP is not received by the hold time. The default is 120 seconds when LLDP is enabled. and the range is from 10 to 255. |
| LLDP Port State          |                                                                                                    |
| Local Port               | The current port number that linked with network device.                                                                                                    |
| Neighbor ID              | The MAC address of the peer device on the same network segment.                                                                                                    |
| Neighbor IP              | The IP address of the peer device on the same network segment.                                                                                                    |
| Neighbor VID             | The VLAN ID of the peer device on the same network segment.                                                                                                    |
|                          | Click Apply to apply the settings.                                                                                                    |
| Apply                    | <b>Note:</b> You must <b>Save</b> the settings ( <u>Page 130</u> ), if you want to maintain these settings if the ES7510-XT is powered off.                                            |

#### **Ping Utility**

This page provides a **Ping Utility** to ping a remote device and check whether the device is alive or not. Type the **Target IP** address of the target device and click **Start** to start the ping.

| Target IP Address                                                                                                    | 192.168.11.201                                                                                                    |  |
|----------------------------------------------------------------------------------------------------|----------------------------------------------------------------------------------------------------|--|
| Ctural                                                                                                    |                                                                                                    |  |
| Start                                                                                                    |                                                                                                    |  |
|                                                                                                    |                                                                                                    |  |
| Result                                                                                                    |                                                                                                    |  |
| DINIO 400 400 44 00                                                                                                    | 1 (100 160 11 001): E6 data bitas                                                                                                    |  |
| PING 192 168 11 20                                                                                                    | LUSZ IDO LUZU U DO GIÓ DVIES                                                                                                    |  |
|                                                                                                    | 1 (192.168.11.201): 56 data bytes<br>38.11.201: seq=0 ttl=128 time=0.8 ms                                                                                                    |  |
| 64 bytes from 192.16                                                                                                    |                                                                                                    |  |
| 64 bytes from 192.16<br>64 bytes from 192.16                                                                                              | 8.11.201: seq=0 ttl=128 time=0.8 ms                                                                                                    |  |
| 64 bytes from 192.16<br>64 bytes from 192.16<br>64 bytes from 192.16                                                                      | 8.11.201: seq=0 ttl=128 time=0.8 ms<br>8.11.201: seq=1 ttl=128 time=0.8 ms<br>8.11.201: seq=2 ttl=128 time=0.9 ms                                                                               |  |
| 64 bytes from 192.16<br>64 bytes from 192.16<br>64 bytes from 192.16<br>64 bytes from 192.16                                              | 8.11.201: seq=0 ttl=128 time=0.8 ms<br>8.11.201: seq=1 ttl=128 time=0.8 ms                                                                                                    |  |
| 64 bytes from 192.16<br>64 bytes from 192.16<br>64 bytes from 192.16<br>64 bytes from 192.16<br>64 bytes from 192.16                      | 8.11.201: seq=0 ttl=128 time=0.8 ms<br>8.11.201: seq=1 ttl=128 time=0.8 ms<br>8.11.201: seq=2 ttl=128 time=0.9 ms<br>8.11.201: seq=3 ttl=128 time=0.8 ms<br>8.11.201: seq=4 ttl=128 time=0.8 ms |  |
| 64 bytes from 192.16<br>64 bytes from 192.16<br>64 bytes from 192.16<br>64 bytes from 192.16<br>64 bytes from 192.16<br>192.168.11.201 pi | 8.11.201: seq=0 ttl=128 time=0.8 ms<br>8.11.201: seq=1 ttl=128 time=0.8 ms<br>8.11.201: seq=2 ttl=128 time=0.9 ms<br>8.11.201: seq=3 ttl=128 time=0.8 ms<br>8.11.201: seq=4 ttl=128 time=0.8 ms |  |

After few seconds, you can see the result in the Result field.

## **Device Front Panel**

The Device Front Panel allows you to see the LED status of the ES7510-XT.

## **Device Front Panel**

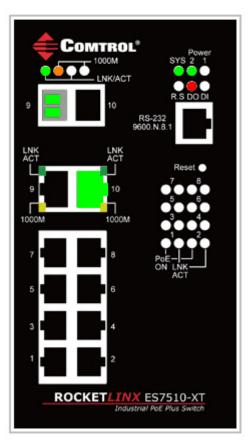

| LED<br>Name      | LED Lit                        | LED Blinking                                               | LED Off                                                                          |
|------------------|--------------------------------|------------------------------------------------------------|----------------------------------------------------------------------------------|
| Power 1/2        | System power is ready          | Power not available                                        | Power off                                                                        |
| Sys              | System ready                   | System is uploading firmware<br>or the system is rebooting | System not ready                                                                 |
| RS               | Green: Working as ring master  | Red: Ring failed                                           | ES7510-XT is in slave mode                                                       |
| DO               | Red: DO activated              | Not available                                              | DO not activated                                                                 |
| DI               | Green: DI activated            | Not available                                              | DI not activated                                                                 |
| LINK/ACT         | Port link is up                | Port is transmitting                                       | Port link is down                                                                |
| 1000M            | The port is linked at 1000Mbps | Not available                                              | Not available                                                                    |
| PoE<br>Ports 1-8 | Powering                       | Looking for a device                                       | Power output over current, a<br>cable short, or PoE is disabled<br>for this port |
| Ports 9-10       | Port link is up                | Port is transmitting                                       | Port link is down                                                                |

Note: There is not a CLI command for this feature. If you can view the physical LEDs, you can use the <u>LED</u> <u>Descriptions</u> on Page 14, which provide detailed LED information.

## Save to Flash

The Save Configuration page saves any changes to the configuration to the flash.

If the switch loses power before clicking **Save Configuration** causes loss of the new settings. Applying changes on web user interface pages do not save the changes to the flash.

After selecting Save Configuration, click Save to Flash to save your new configuration.

| Save to Flash        |                                                           |
|----------------------|-----------------------------------------------------------|
| Note: This command v | vill permanently save the current configuration to flash. |
| Save to Flash        |                                                           |

Optionally, you can use the CLI, see <u>Saving to Flash (CLI)</u> on Page 190.

## Logout

Click the **Logout** option in the web user interface to manually logout the web connection. If you have saved your changes, click **Yes** to logout, **No** to remain the web user interface.

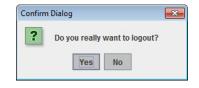

If you did not save your changes, you can save your changes when you logout.

| Save Changes? |                                                                                                  |  |  |
|---------------|--------------------------------------------------------------------------------------------------|--|--|
|               | Your applied run-time settings have not been saved.<br>Do you wish to save the changes to flash? |  |  |
|               | Yes No Cancel                                                                                    |  |  |

## **Configuration Using the Command Line Interface** (CLI)

## Overview

The ES7510-XT provides in-band and out-band configuration methods:

- Out-band management means that you configure the ES7510-XT using the RS-232 console cable and the Command Line Interface (CLI) to access the ES7510-XT without attaching an admin PC to the network. You can use out-band management if you lose the network connection to the ES7510-XT.
- In-band management means that you connect remotely using the ES7510-XT IP address through the network. You can remotely connect with the ES7510-XT embedded Java applet web user interface or a Telnet console and the CLI.

If you are planning on using in-band management, you need to program the ES7510-XT IP address to meet your network requirements. The easiest way to configure the IP address is using a Windows system and PortVision DX, which is discussed in <u>Configuring the Network Settings</u> on Page 21.

If you want to use the web user interface for configuration, see <u>*Configuration Using the Web User Interface*</u> on Page 33.

Use the following procedures to access the ES7510-XT using the CLI:

- <u>Using the Serial Console</u>
- <u>Using a Telnet / SSH Console</u>

This section contains information about the following groups of commands:

- Basic Settings (CLI) on Page 144
- <u>Port Configuration (CLI)</u> on Page 150
- <u>Power over Ethernet (CLI)</u> on Page 153
- <u>Network Redundancy (CLI)</u> on Page 159
- <u>VLAN (CLI)</u> on Page 168
- <u>Private VLAN (CLI)</u> on Page 171
- <u>Traffic Prioritization (CLI)</u> on Page 175
- <u>Multicast Filtering (CLI)</u> on Page 178
- <u>SNMP (CLI)</u> on Page 181
- <u>Security (CLI)</u> on Page 182
- <u>Warnings (CLI)</u> on Page 184
- Monitor and Diag (CLI) on Page 187
- Saving to Flash (CLI) on Page 190
- Logging Out (CLI) on Page 190
- <u>Service (CLI)</u> on Page 190

#### Using the Serial Console

Comtrol provides one RS-232 RJ45 console cable with the ES7510-XT.

- **Note:** A system COM port is required to use a serial console connection. If you do not have an available COM port, use the <u>Using a Telnet/SSH Console</u> procedure on <u>Page 134</u>.
- 1. Attach the RS-232 DB9 connector to your PC COM port and connect the other end to the **Console** port of the ES7510-XT. If you misplace the cable, you can use this console cable pin assignment or purchase a null-modem cable.

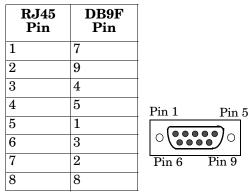

- 2. Start a terminal program such as HyperTerminal or the Comtrol Test Terminal program. You can download Test Terminal from the <u>FTP site</u>.
  - <u>Test Terminal</u> WCom2 (Windows XP through Windows 8)
    - Unzip Test Terminal and place it in a location that you can execute an application.
    - Execute Wcom2.exe.
    - Click the **File** menu, the **Open Port** option and then click the appropriate COM port number.

| Select Ports               |   | OK       |
|----------------------------|---|----------|
| COM97<br>COM98<br>COM99    | * | Cancel   |
| COM100<br>COM101           | _ | Settings |
| COM102                     |   |          |
| COM103<br>COM104           |   |          |
| COM104<br>COM105<br>COM106 | - |          |
| C Select Range             |   |          |

- Click **Settings**, use the values in the following table, and then click **Ok**.

| Serial Settings | Value |
|-----------------|-------|
| Baud Rate       | 9600  |
| Data bits       | 8     |
| Parity          | None  |
| Stop Bit        | 1     |
| Flow Control    | None  |

- Click Ok.
- Press the cursor in the Terminal window and press the Enter key.

| Port Settings                          |                   |  |
|----------------------------------------|-------------------|--|
| Communication Settings -               |                   |  |
| Baud Rate:                             | 9600              |  |
| Data Bits:                             | 8 bits 💌          |  |
| Parity:                                | None              |  |
| Stop Bits:                             | 1 💌               |  |
| Flow Control:                          | None              |  |
|                                        | ,                 |  |
| Rec. Flow Control                      | Send Flow Control |  |
| RTS: Set 👻                             | CTS               |  |
| DTR: Set 💌                             | DSR               |  |
| C XON/XOFF                             | C XON/XOFF        |  |
|                                        |                   |  |
| Apply new settings to all active ports |                   |  |
| OK                                     | Cancel            |  |

- HyperTerminal (Windows XP, unless installed manually)
  - Windows XP: Go to Start -> Program -> Accessories -> Communications -> HyperTerminal
  - Enter a name for the new console connection and click **OK**.
  - Enter the IP address in the Host Address text box.
  - Select TCP/IP (Winsock) in the Connect using drop-list and click Ok.
  - Set the serial settings using the <u>Serial Settings</u> table (above).
  - Press the **Enter** key in the Terminal window.
  - After it is connected, you can see the *Switch login* request, go to <u>Step 3</u>
- 3. Log in to the switch. The default user name is admin, password, admin.
- 4. If necessary, configure the IP address for your network. The following example shows how to program an IP address of 192.168.11.252 with a Class B subnet mask (255.255.0.0).

```
Switch> enable
Switch# configure terminal
Switch(config)# int vlan1
Switch(config-if)# ip address 192.168.11.252/16
```

#### Using a Telnet/SSH Console

The ES7510-XT supports a Telnet console or SSH console with the Command Line Interface (CLI), which is the same as what you see using the RS-232 console port. The SSH connection can secure all the configuration commands you send to the ES7510-XT.

SSH is a client/server architecture while the ES7510-XT is the SSH server. When you want to make SSH connection with the ES7510-XT, you can use PortVision DX or download an SSH client tool.

The next discussion provides procedures to use PortVision DX with a Telnet or SSH connection.

You can use PortVision DX to access the CLI using the following procedure.

- 1. If you have not done so, install PortVision DX (*Installing PortVision DX* on Page 19).
- 2. Start PortVision DX.
- 3. Right-click the ES7510-XT in the *Device List* pane (lower) and click Telnet/SSH.

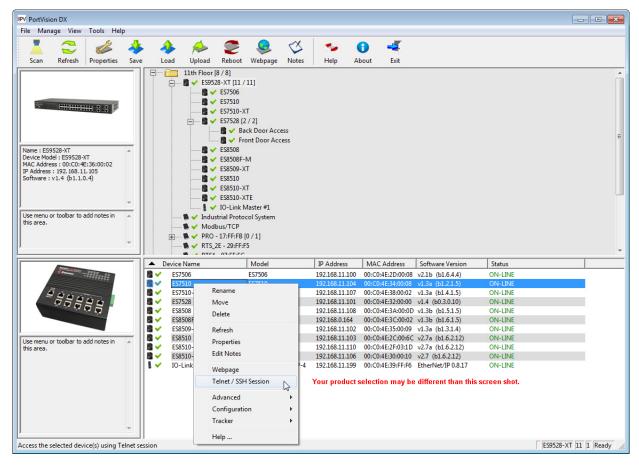

4. Select either Telnet or SSH and leave the default port number.

| Telnet / SSH Settings                 | Telnet / SSH Settings          |
|---------------------------------------|--------------------------------|
| Telnet     Selected Port : 23     SSH | C Telnet<br>Selected Port : 22 |
| OK Cancel                             | OK Cancel                      |

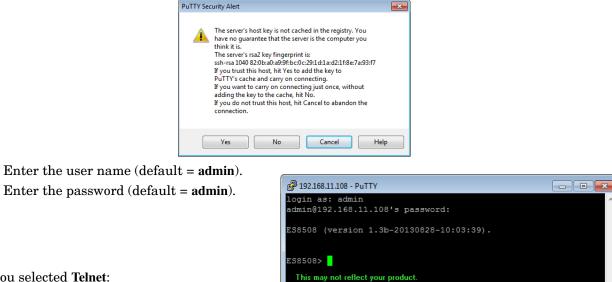

If you selected SSH, click Yes.

If you selected Telnet:

- Enter the user name (default = admin).
- Enter the password (default = admin).

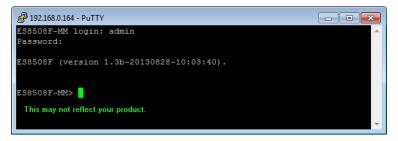

All the commands you see in SSH are the same as the CLI commands you see through the RS-232 console.

## **Command Line Interface Introduction**

The Command Line Interface (CLI) is the user interface to the ES7510-XT embedded software. You can view the system information, show the status, configure the switch, and receive a response back from the system by keying in a command.

There are several different command modes. Each command mode has its own access ability, available command lines and uses different command lines to enter and exit. These modes are:

- <u>User EXEC Mode</u> on Page 136, which includes commands to ping or telnet to a remote device, and show some basic information and to access Privileged EXEC mode
- <u>Privileged EXEC Mode</u> on Page 138, which provides a view current configuration, reset default, reload switch, show system information, save configuration, and access Global Configuration mode
- <u>Global Configuration Mode</u> on Page 139, which you can use configure all ES7510-XT features and access to one of the Interface Configuration modes
- (Port) Interface Configuration on Page 140, which can be used to configure port settings
- (VLAN) Interface Configuration on Page 141, which can be used to configure the settings for a specific VLAN

Refer to <u>Configuration Using the Command Line Interface (CLI)</u> on Page 131 to access the CLI.

#### **User EXEC Mode**

When you login to the ES7510-XT with the CLI, you are in *User EXEC* mode.

| In User EXEC mode, you                                | ,          |                                             |
|-------------------------------------------------------|------------|---------------------------------------------|
| can ping, telnet to a remote                          | Switch>    |                                             |
| device, and show some basic                           | enable     | Turn on privileged mode command             |
| information.                                          | exit       | Exit current mode and down to previous mode |
| Type the command and                                  | list       | Print command list                          |
| press Enter:                                          | ping       | Send echo messages                          |
| • enable to access                                    | quit       | Exit current mode and down to previous mode |
| Privileged EXEC mode<br>( <u>Privileged EXEC Mode</u> | show       | Show running system information             |
| on Page 138).                                         | telnet     | Open a telnet connection                    |
| • exit to logout.                                     | traceroute | Trace route to destination                  |

- ? to see the command list.
- list to review the User EXEC mode commands and corresponding options.

For the complete list of commands with options, refer to <u>User EXEC Mode</u> on Page 191.

## Accessing the Options for a Command

The following example illustrates how to view the description and options for a command. This example illustrates the show command and the firmware version displayed may not reflect your firmware version.

*Note:* The ? does not appear on the screen.

1. If you type show? (without a space between show and the ?; do not press the Enter key) the ES7510-XT provides a basic description of that command.

```
Switch login: admin
Password:
       (version 2.7 -20130314 - 15:23:41)
Switch
switch> show
  show
        Show running system information
```

2. If you type show ? (with a space between show and the ?; do not press the Enter key) the ES7510-XT provides information about the options for that command.

| Switch> show |                                 |
|--------------|---------------------------------|
| arp          | ARP table                       |
| gvrp         | GARP VLAN Registration Protocol |
| ip           | IP information                  |
| version      | Displays ISS version            |
| Switch> show |                                 |
|              |                                 |

3. Type show ip ? (with a space between show and the ?, do not press the Enter key) to review the options for ip.

```
Switch> show ip
  forwarding
              IP forwarding status
 route
              IP routing table
```

4. Type show ip route and press the Enter key to view the IP routing tables for the ES7510-XT.

```
Switch> show ip route
Codes: K - kernel route, C - connected, S - static, R - RIP, O - OSPF,
            B - BGP, > - selected route, * - FIB route
S>* 0.0.0.0/0 [1/0] via 192.168.0.254, vlan1
C>* 127.0.0.0/8 is directly connected, lo
C>* 192.168.0.0/16 is directly connected, vlan1
```

5. If you type **list** and press **Enter**, the ES7510-XT provides you information about all of the commands and options for a mode. The following example shows the available commands and their options for *User EXEC* mode.

ES7510-XT> list enable exit list ping A.B.C.D ping WORD ping X:X::X:X quit show arp show gvrp statistics [IFNAME] show ip forwarding show ip route show ip route A.B.C.D show ip route A.B.C.D/M show ip route supernets-only show version telnet WORD telnet WORD PORT traceroute WORD

#### **Privileged EXEC Mode**

If you type **enable** in *User EXEC* mode, you can access *Privileged EXEC* mode. In this mode, the ES7510-XT allows you to view current configuration, reset default, reload switch, show system information, save configuration, and enter *Global Configuration* mode.

Type the following commands and press the Enter key:

- configure terminal to access *Global Configuration* mode (<u>*Global Configuration Mode*</u> on Page 139).
- **exit** to close the CLI.
- ? to see the command list.
- list to review the *Privileged EXEC* mode commands and corresponding options.

For the complete list of commands and options, refer to *Privileged EXEC Mode* on Page 192.

| S | Switch>enable |                                                       |  |
|---|---------------|-------------------------------------------------------|--|
| S | Switch#       |                                                       |  |
|   | archive       | manage archive files                                  |  |
|   | clear         | Reset functions                                       |  |
|   | clock         | Configure time-of-day clock                           |  |
|   | configure     | Configuration from vty interface                      |  |
|   | сору          | Copy from one file to another                         |  |
|   | debug         | Debugging functions                                   |  |
|   | disable       | Turn off privileged mode command                      |  |
|   | dotlx         | IEEE 802.1x standard access security control          |  |
|   | end           | End current mode and change to enable mode            |  |
|   | exit          | Exit current mode and down to previous mode           |  |
|   | hardware      | Hardware function                                     |  |
|   | list          | Print command list                                    |  |
|   | no            | Negate a command or set its defaults                  |  |
|   | pager         | Terminal pager                                        |  |
|   | ping          | Send echo messages                                    |  |
|   | quit          | Exit current mode and down to previous mode           |  |
|   | reboot        | Reboot system                                         |  |
|   | reload        | copy a default-config file to replace the current one |  |
|   | show          | Show running system information                       |  |
|   | telnet        | Open a telnet connection                              |  |
|   |               |                                                       |  |

#### **Global Configuration Mode**

If you type **configure terminal** in *Privileged EXEC* mode, you can then access *Global Configuration* mode. In *Global Configuration* mode, you can configure all ES7510-XT features. Type the following commands and press the **Enter** key:

- interface IFNAME/VLAN, to access the corresponding Interface Configuration mode.
- exit to return to *Privileged EXEC* mode.
- ? to see the command list.
- list to review the *Global Configuration* mode commands and corresponding options.

The following is a list of available command lists of *Global Configuration* mode. For the complete list of commands and options, refer to <u>*Global Configuration Mode*</u> on Page 197..

| Switch# configure terminal |                                              |  |  |
|----------------------------|----------------------------------------------|--|--|
| Switch(config)#            |                                              |  |  |
| administrator              | Administrator account setting                |  |  |
| arp                        | Set a static ARP entry                       |  |  |
| clock                      | Configure time-of-day clock                  |  |  |
| default                    | Set a command to its defaults                |  |  |
| dot1x                      | IEEE 802.1x standard access security control |  |  |
| end                        | End current mode and change to enable mode   |  |  |
| ethertype                  | Ethertype                                    |  |  |
| exit                       | Exit current mode and down to previous mode  |  |  |
| gmrp                       | GMRP protocol                                |  |  |
| gvrp                       | GARP VLAN Registration Protocol              |  |  |
| hostname                   | Set system's network name                    |  |  |
| interface                  | Select an interface to configure             |  |  |
| ip                         | IP information                               |  |  |
| ipv6                       | IP information                               |  |  |
| lacp                       | Link Aggregation Control Protocol            |  |  |
| list                       | Print command list                           |  |  |
| lldp                       | Link Layer Discovery Protocol                |  |  |
| log                        | Logging control                              |  |  |
| loop-protect               | Ethernet loop protection                     |  |  |
| mac-address-table          | Mac address table                            |  |  |
| mirror                     | Port mirroring                               |  |  |
| modbus                     | Modbus TCP slave                             |  |  |
| nameserver                 | DNS Server                                   |  |  |
| netvision                  | NetVision protocol                           |  |  |
| no                         | Negate a command or set its defaults         |  |  |
| ntp                        | Configure NTP                                |  |  |
| poe                        | Configure Power over Ethernet                |  |  |
| ptpd                       | IEEE1588 Precision Time Protocol             |  |  |
|                            |                                              |  |  |

#### (Port) Interface Configuration

When you type **interface** *IFNAME* in *Global Configuration* mode, you can access *Interface Configuration* mode. In this mode you can configure port settings.

The port interface names for the Fast Ethernet ports are fa1 through fa7. The port interface names for Gigabit Ethernet port are gi910.

Type the interface name, for example fa1, when you want to enter certain interface configuration mode. Type the following commands and press the **Enter** key:

- **exit** to return to *Privileged EXEC* mode.
- ? to see the command list.
- **list** to review the *Interface Configuration* mode commands and corresponding options. The following list is the available commands for the *Port Interface Configuration* mode.

For the complete list of commands and options, refer to *Port Interface Configuration Mode* on Page 202.

| Switch(config)# interface fal |                                                   |  |  |  |
|-------------------------------|---------------------------------------------------|--|--|--|
| Switch(config-if)#            |                                                   |  |  |  |
| acceptable                    | Configure 802.1Q acceptable frame types of a port |  |  |  |
| auto-negotiation              | Enable auto-negotiation state of a given port     |  |  |  |
| description                   | Interface specific description                    |  |  |  |
| dot1x                         | IEEE 802.1x standard access security control      |  |  |  |
| duplex                        | Specify duplex mode of operation for a port       |  |  |  |
| end                           | End current mode and change to enable mode        |  |  |  |
| ethertype                     | Ethertype                                         |  |  |  |
| exit                          | Exit current mode and down to previous mode       |  |  |  |
| flowcontrol                   | Set flow-control value for an interface           |  |  |  |
| garp                          | General Attribute Registration Protocol           |  |  |  |
| ingress                       | IEEE 802.1Q ingress filtering features            |  |  |  |
| lacp                          | Link Aggregation Control Protocol                 |  |  |  |
| list                          | Print command list                                |  |  |  |
| loopback                      | Specify loopback mode of operation for a port     |  |  |  |
| mdix                          | Enable mdix state of a given port                 |  |  |  |
| mtu                           | Specifies the MTU on a port                       |  |  |  |
| no                            | Negate a command or set its defaults              |  |  |  |
| poe                           | Configure Power over Ethernet                     |  |  |  |
| qos                           | Quality of Service (QoS)                          |  |  |  |
|                               |                                                   |  |  |  |

### (VLAN) Interface Configuration

| If you type interface VLAN                                        |                |                                             |
|-------------------------------------------------------------------|----------------|---------------------------------------------|
| VLAN-ID in Global                                                 | Switch(config) | # interface vlan 1                          |
| Configuration mode, you                                           | Switch(config- | if)#                                        |
| can access VLAN Interface<br>Configuration mode. In               | description    | Interface specific description              |
| this mode, you can                                                | end            | End current mode and change to enable mode  |
| configure the settings for the specific VLAN.                     | exit           | Exit current mode and down to previous mode |
| The VLAN interface name                                           | ip             | Interface Internet Protocol config commands |
| of VLAN 1 is VLAN 1,<br>VLAN 2 is VLAN 2.                         | ірvб           | Interface Internet Protocol config commands |
|                                                                   | list           | Print command list                          |
| Type <b>exit</b> to return to the previous mode. Type <b>?</b> to | no             | Negate a command or set its defaults        |
| see the available command                                         | quit           | Exit current mode and down to previous mode |
| list.                                                             | shutdown       | Shutdown the selected interface             |
| For the complete list of                                          |                |                                             |

commands and options, refer to <u>VLAN Interface</u> <u>Configuration Mode</u> on Page 204.

## **Command Mode Summary**

This table is a summary of the five command modes.

| Mode: Main Function                                                                                                    | Access and Exit Mode                                                                                                    | Prompt             |
|----------------------------------------------------------------------------------------------------|----------------------------------------------------------------------------------------------------|--------------------|
| User EXEC: This is the first<br>level of access. You can ping,<br>telnet a remote device, and<br>show some basic information.                                                                                             | <ul> <li>Access User EXEC mode: Login successfully.</li> <li>Exit: exit to logout.</li> <li>Next mode: Type enable to enter Privileged EXEC mode.</li> </ul>                                                                                                    | Switch>            |
| <b>Privileged EXEC</b> : Allows you<br>to view current configuration,<br>reset the default values,<br>reload the switch, show<br>system information, save<br>configuration and enter<br><i>Global Configuration</i> mode. | <ul> <li>Access <i>Privileged EXEC</i> mode: Type enable in <i>User EXEC</i> mode.</li> <li>Exec: Type disable to exit to <i>User EXEC</i> mode.</li> <li>Type exit to logout.</li> <li>Next mode: Type configure terminal to enter <i>Global Configuration</i> mode.</li> </ul> | Switch#            |
| <b>Global Configuration</b> :<br>Configure all of the features<br>that the ES7510-XT provides.                                                                                                    | <ul> <li>Access Global Configuration mode: Type<br/>configure terminal in Privileged EXEC mode.</li> <li>Exit: Type exit or end or press Ctrl-Z to exit.</li> <li>Next mode: Type interface IFNAME/ VLAN VID<br/>to enter Interface Configuration mode.</li> </ul>               | Switch(config)#    |
| <b>Port Interface Configuration</b> :<br>Configure port related<br>settings.                                                                                                    | <ul> <li>Access Port Interface Configuration mode: Type interface IFNAME in global configuration mode.</li> <li>Exit: Type exit or Ctrl+Z to Global Configuration mode.</li> <li>Type end to return to Privileged EXEC mode.</li> </ul>                                          | Switch(config-if)# |

| Mode: Main Function                                                                 | Access and Exit Mode                                                                                                    | Prompt               |
|-------------------------------------------------------------------------------------|----------------------------------------------------------------------------------------------------|----------------------|
| <b>VLAN Interface Configuration</b> :<br>Configure settings for a<br>specific VLAN. | <ul> <li>Access VLAN Interface Configuration mode:<br/>Type interface VLAN VID in Global<br/>Configuration mode.</li> </ul> | Switch(config-vlan)# |
|                                                                                     | • Exit: Type <b>exit</b> or <b>Ctrl+Z</b> to return to <i>Global Configuration</i> mode.                                    |                      |
|                                                                                     | • Type end to return to <i>Privileged EXEC</i> mode.                                                                        |                      |

The following are useful commands to save you typing time and to avoid typing errors.

Press ? to see all of the available commands in a mode. It helps you to see the next command you can type.

```
Switch(config)# interface (?)
IFNAME Interface's name
vlan Select a vlan to configure
```

Type a *Character*? (shown below) to see all of the available commands starting with this character.

```
Switch(config)# a?
administrator Administrator account setting
arp Set a static ARP entry
```

Press the **Tab** key, which helps you to input the command quicker. If there is only one available command in the next, click the **Tab** key to help finish the typing.

```
Switch# co (tab) (tab)
Switch# configure terminal
Switch(config)# ad (tab)
Switch(config)# administrator
```

| Key Combination | Function                                                           |
|-----------------|--------------------------------------------------------------------|
| Ctrl+C          | To stop executing the unfinished command.                          |
| Ctrl+S          | To lock the screen of the terminal - you cannot input any command. |
| Ctrl+Q          | To unlock the screen which is locked by Ctrl+S.                    |
| Ctrl+Z          | To exit <i>Configuration</i> mode.                                 |

## VTY Configuration Locked (Error Message)

An alert message appears when multiple users are attempting to configure the ES7510-XT. If the administrator is in *Configuration* mode, then the web users cannot change settings. The ES7510-XT allows only one administrator to configure the switch at a time.

| Error Message |                                          |  |
|---------------|------------------------------------------|--|
| x             | VTY configuration is locked by other VTY |  |
|               | ОК                                       |  |

## **Basic Settings (CLI)**

The Basic Setting group provides you with the ability to configure switch information, IP address, User name/ Password of the system. It also allows you to do firmware upgrade, backup and restore configuration, reload factory default, and reboot the system.

Optionally, you can use the web user interface for configuration, see <u>Basic Settings</u> on Page 48.

This table provides detailed information about the CLI commands for basic settings.

| Switch Setting         |                                                                                                    |  |
|------------------------|----------------------------------------------------------------------------------------------------|--|
| System Name            | Switch(config)# hostname<br>DWORD Network name of this system<br>Switch(config)# hostname ES7510-XT<br>Switch(config)#                                                                                                    |  |
| System Location        | Switch(config)# snmp-server location Minnesota                                                                                                    |  |
| System Contact         | Switch(config)# snmp-server contact support@comtrol.com                                                                                                    |  |
| Display                | Switch# show snmp-server name<br>ES7510-XT<br>Switch# show snmp-server location<br>Minnesota<br>Switch# show snmp-server contact<br>support@comtrol.com<br>Switch> show version<br>Hardware Information :<br>Product Name : ES7510-XT<br>MAC Address : 00C04E380002<br>Software Information :<br>Loader Version : 1.4.1.5<br>Firmware Version : 1.1-20120530-17:17:36<br>Switch# show hardware mac<br>MAC Address: 00C04E380001 |  |
| Admin Password         |                                                                                                    |  |
| User Name and Password | <pre>Switch(config)# administrator<br/>NAME Administrator account name<br/>Switch(config)# administrator admin<br/>PASSWORD Administrator account password<br/>Switch(config)# administrator admin admin<br/>Change administrator account admin and password admin<br/>success.</pre>                                                                                                    |  |
| Display                | Switch# show administrator<br>Administrator account information<br>name: admin<br>password: admin                                                                                                    |  |

| IP Configuration                                        |                                                                                                    |
|---------------------------------------------------------|----------------------------------------------------------------------------------------------------|
| IP Address/Mask                                         | Switch(config)# int vlan 1                                                                                                    |
| (192.168.250.250, 255.255.255.0)                        | Switch(config-if)# ip                                                                                                    |
|                                                         | address                                                                                                    |
| The enabled bit of the                                  | dhcp                                                                                                    |
| subnet mask is used to                                  | Switch(config-if)# ip address 192.168.250.8/24                                                                                    |
| represent the number<br>displayed in the web user       | Switch(config-if)# ip dhcp client                                                                                                 |
| interface. For example,                                 | Switch(config-if)# ip dhcp client renew                                                                                           |
| 8 represents: 255.0.0.0,<br>16 represents: 255.255.0.0, |                                                                                                    |
| 24                                                      | Switch(config-if)# ipv6 address ; IPv6 configuration                                                                              |
| represents:255.255.255.0.                               | X:X::X:X/M IPv6 address (e.g. 3ffe:506::1/48)                                                                                     |
|                                                         | Switch(config-if)# ipv6 address 3ffe:506::1/48                                                                                    |
| Gateway                                                 | Switch(config)# ip route 0.0.0/0 192.168.250.254/24                                                                               |
| Remove Gateway                                          | Switch(config)# no ip route 0.0.0.0/0 192.168.250.254/24                                                                          |
|                                                         | Switch# show running-config                                                                                                    |
|                                                         |                                                                                                    |
|                                                         | 1                                                                                                    |
|                                                         | interface vlan1                                                                                                    |
| Display                                                 | ip address 192.168.250.8/24                                                                                                    |
|                                                         | no shutdown                                                                                                    |
|                                                         | !<br>ip route 0.0.0.0/0 192.168.250.254/24                                                                                        |
|                                                         | !                                                                                                    |
| Time Setting                                            |                                                                                                    |
|                                                         | Switch(config)# ntp peer                                                                                                    |
|                                                         | enable                                                                                                    |
|                                                         | disable                                                                                                    |
| NTP Server                                              | primary                                                                                                    |
| NII Server                                              | secondary                                                                                                    |
|                                                         | Switch(config)# ntp peer primary                                                                                                  |
|                                                         | IPADDR                                                                                                    |
|                                                         | Switch(config)# ntp peer primary 192.168.250.250                                                                                  |
|                                                         | Switch(config)# clock timezone 26                                                                                                 |
|                                                         | Sun Jan 1 04:13:24 2006 (GMT) Greenwich Mean Time:                                                                                |
| Time Zone                                               | Dublin, Edinburgh, Lisbon, London                                                                                                 |
|                                                         | <b>Note:</b> By typing clock timezone?, you can see the timezone list. Then choose the number of the timezone you want to select. |
|                                                         | , 0                                                                                                    |
|                                                         | Switch(config)# ptpd run                                                                                                    |
| IEEE 1588                                               |                                                                                                    |
| IEEE 1588                                               | Switch(config)# ptpd run                                                                                                    |

| Time Setting (Cont.)      |                                                               |  |
|---------------------------|---------------------------------------------------------------|--|
|                           |                                                               |  |
|                           | Switch # sh ntp associations                                  |  |
|                           | Network time protocol                                         |  |
|                           | Status: Disabled                                              |  |
|                           | Primary peer: N/A                                             |  |
|                           | Secondary peer: N/A                                           |  |
|                           | Switch # show clock                                           |  |
|                           | Sun Jan 1 04:14:19 2006 (GMT) Greenwich Mean Time: Dublin,    |  |
| Display                   | Edinburgh, Lisbon, London                                     |  |
|                           | Switch # show clock timezone                                  |  |
|                           | clock timezone (26) (GMT) Greenwich Mean Time: Dublin,        |  |
|                           | Edinburgh, Lisbon, London                                     |  |
|                           | Switch# show ptpd                                             |  |
|                           | PTPd is enabled                                               |  |
|                           | Mode: Slave                                                   |  |
| DHCP Server               |                                                               |  |
|                           | Enable DHCP Server on ES7510-XT Switch                        |  |
|                           | Switch#                                                       |  |
|                           | Switch# configure terminal                                    |  |
|                           | Switch(config)# router dhcp                                   |  |
| DHCP Server configuration | Switch(config-dhcp)# service dhcp                             |  |
|                           | Configure DHCP network address pool                           |  |
|                           | Switch(config-dhcp)#network 50.50.50.0/4 -(network/mask)      |  |
|                           | Switch(config-dhcp)#default-router 50.50.50.1                 |  |
| Lease time configure      | Switch(config-dhcp)#lease 300 (300 sec)                       |  |
|                           | Enable DHCP Relay Agent                                       |  |
|                           | Switch#                                                       |  |
|                           | Switch# configure terminal                                    |  |
|                           | Switch(config)# router dhcp                                   |  |
|                           | Switch(config-dhcp)# service dhcp                             |  |
| DHCP Relay Agent          | Switch(config-dhcp)# ip dhcp relay information option         |  |
|                           | Enable DHCP Relay policy                                      |  |
|                           | Switch(config-dhcp)# ip dhcp relay information policy replace |  |
|                           | drop Relay Policy                                             |  |
|                           | keep Drop/Keep/Replace option 82 field replace                |  |
|                           |                                                               |  |

| DHCP Server (Cont.)             |                                                                                                    |               |
|---------------------------------|----------------------------------------------------------------------------------------------------|---------------|
| Show DHCP server<br>information | Switch# show ip dhcp server statistics<br>DHCP Server ON<br>Address Pool 1<br>network:192.168.17.0/24<br>default-router:192.168.17.254<br>lease time:300<br>Excluded Address List<br>IP Address<br>                                                                                                    |               |
|                                 | (list IP & MAC binding entry)<br>Leased Address List<br>IP Address MAC Address Leased Time Re<br>(list leased Time remain information for each en                                                                                                    |               |
| DHCP Commands                   | Switch(config)# router dhcp<br>Switch(config-dhcp)#<br>default-router DHCP Default Router<br>end Exit current mode and down to previo<br>exit Exit current mode and down to p<br>ip IP protocol<br>lease DHCP Lease Time<br>list Print command list<br>network dhcp network<br>no Remove<br>quit Exit current mode and down to p<br>service Enable service | previous mode |

| DHCP Server (cont.)                        |                                                                                                    |  |
|--------------------------------------------|----------------------------------------------------------------------------------------------------|--|
| DHCP Server Enable                         | Switch(config-dhcp)# service dhcp<br><cr></cr>                                                                                                    |  |
| DHCP Server IP Pool<br>(Network/Mask)      | <pre>Switch(config-dhcp)# network A.B.C.D/M network/mask ex. 10.10.1.0/24 Switch(config-dhcp)# network 192.168.10.0/24</pre>                                                                                                    |  |
| DHCP Server – Default<br>Gateway           | Switch(config-dhcp)# default-router<br>A.B.C.D address<br>Switch(config-dhcp)# default-router 192.168.10.254                                                                                                    |  |
| DHCP Server – lease time                   | Switch(config-dhcp)# lease<br>TIME second<br>Switch(config-dhcp)# lease 1000 (1000 second)                                                                                                    |  |
| DHCP Server – Excluded<br>Address          | <pre>Switch(config-dhcp)# ip dhcp excluded-address A.B.C.D IP address Switch(config-dhcp)# ip dhcp excluded-address 192.168.10.123 <cr></cr></pre>                                                                                                    |  |
| DHCP Server – Static IP<br>and MAC binding | <pre>Switch(config-dhcp)# ip dhcp static<br/>MACADDR MAC address<br/>Switch(config-dhcp)# ip dhcp static 00C0.4E38.0001<br/>A.B.C.D leased IP address<br/>Switch(config-dhcp)# ip dhcp static 00C0.4E38.0001<br/>192.168.10.99</pre>                                                                                                    |  |
| DHCP Relay – Enable<br>DHCP Relay          | <pre>Switch(config-dhcp)# ip dhcp relay information     option Option82     policy Option82 Switch(config-dhcp)# ip dhcp relay information option</pre>                                                                                                    |  |
| DHCP Relay – DHCP policy                   | <pre>Switch(config-dhcp)# ip dhcp relay information policy<br/>drop Relay Policy<br/>keep Drop/Keep/Replace option82 field<br/>replace<br/>Switch(config-dhcp)# ip dhcp relay information policy drop<br/><cr><br/>Switch(config-dhcp)# ip dhcp relay information policy keep<br/><cr><br/>Switch(config-dhcp)# ip dhcp relay information policy replace<br/><cr></cr></cr></cr></pre> |  |
| DHCP Relay – IP Helper<br>Address          | <pre>Switch(config-dhcp)# ip dhcp helper-address A.B.C.D Switch(config-dhcp)# ip dhcp helper-address 192.168.10.200</pre>                                                                                                    |  |
| Reset DHCP Settings                        | Switch(config-dhcp)# ip dhcp reset <cr></cr>                                                                                                    |  |

| Backup and Restore                   |                                                                                                    |
|--------------------------------------|----------------------------------------------------------------------------------------------------|
| Backup Startup<br>Configuration File | Switch# copy startup-config tftp: 192.168.250.33/                                                                                                    |
|                                      | default.conf                                                                                                    |
|                                      | Writing Configuration [OK]                                                                                                    |
|                                      | <b>Note:</b> To backup the latest startup configuration file, you should save current settings to flash first. You can refer to <u>Save to Flash</u> on Page 130 to see how to save settings to the flash.                                                 |
|                                      | In the example above, 192.168.250.33 is the TFTP server's IP and<br>default.conf is name of the configuration file. Your environment may use<br>different IP addresses or different file name. Type target TFTP server IP<br>or file name in this command. |
| Restore Configuration                | Switch# copy tftp: 192.168.250.33/default.conf startup-<br>config                                                                                                    |
| Show Startup<br>Configuration        | Switch# show startup-config                                                                                                    |
| Show Running<br>Configuration        | Switch# show running-config                                                                                                    |
| Firmware Upgrade                     | · ·                                                                                                    |
|                                      | Switch# archive download-sw /overwrite tftp 192.168.11.33<br>ES7510-XT.bin                                                                                                    |
|                                      | Firmware upgrading, don't turn off the switch!                                                                                                    |
|                                      | Tftping file ES7510-XT.bin                                                                                                    |
|                                      | Firmware upgrading                                                                                                    |
| Firmware Upgrade                     |                                                                                                    |
| rinnware Opgrade                     |                                                                                                    |
|                                      |                                                                                                    |
|                                      |                                                                                                    |
|                                      |                                                                                                    |
|                                      | Firmware upgrade success!!                                                                                                    |
|                                      | Rebooting                                                                                                    |
| Load Default                         |                                                                                                    |
|                                      | Switch# reload default-config file                                                                                                    |
| Load Default                         | Reload OK!                                                                                                    |
|                                      | Switch# reboot                                                                                                    |
| System Reboot                        |                                                                                                    |
| Reboot                               | Switch# reboot                                                                                                    |

## **Port Configuration (CLI)**

The Port Configuration group allows you to enable/disable port state, or configure port auto-negotiation, speed, duplex, flow control, rate limit control, and port aggregation settings. It also allows you to view port status and aggregation information.

Optionally, you can use the web user interface for configuration, see <u>Port Configuration</u> on Page 67.

This table provides detailed information about the CLI commands for port configuration.

| Port Control                                |                                                                                                    |
|---------------------------------------------|----------------------------------------------------------------------------------------------------|
|                                             | Switch(config-if)# shutdown -> Disable port state<br>Port1 Link Change to DOWN<br>interface fastethernet1 is shutdown now.                                                                      |
| Port Control<br>– State                     | Switch(config-if)# no shutdown -> Enable port state<br>Port1 Link Change to DOWN<br>Port1 Link Change to UP<br>interface fastethernet1 is up now.<br>Switch(config-if)# Port1 Link Change to UP |
|                                             | <pre>Switch(config)# sfp<br/>ddm Digital diagnostic and monitoring<br/>eject Eject SFP<br/>scan Scan SFP<br/>Switch(config)# sfp ddm<br/>enable Enable DDM<br/>disable Disable DDM</pre>        |
| Port Control<br>– Auto<br>Negotiation       | Switch(config)# interface fal<br>Switch(config-if)# auto-negotiation<br>Auto-negotiation of port 1 is enabled!                                                                                  |
| Port Control<br>– Force<br>Speed/<br>Duplex | Switch(config-if)# speed 100<br>Port1 Link Change to DOWN<br>set the speed mode ok!<br>Switch(config-if)# Port1 Link Change to UP<br>Switch(config-if)# duplex full<br>set the duplex mode ok!  |

| Port Control (continued) |                                                                                                    |
|--------------------------|----------------------------------------------------------------------------------------------------|
|                          | Switch(config-if)# flowcontrol on                                                                                                    |
| Port Control<br>– Flow   | Flowcontrol on for port 1 set ok!                                                                                                    |
| Control                  | Switch(config-if)# flowcontrol off                                                                                                    |
|                          | Flowcontrol off for port 1 set ok!                                                                                                    |
|                          | Switch# show interface fal                                                                                                    |
|                          | Interface fastethernet1                                                                                                    |
|                          | Administrative Status : Enable                                                                                                    |
|                          | Operating Status : Connected                                                                                                    |
|                          | Duplex : Full                                                                                                    |
|                          | Speed : 100                                                                                                    |
|                          | Flow Control :off                                                                                                    |
|                          | Default Port VLAN ID: 1                                                                                                    |
|                          | Ingress Filtering : Disabled                                                                                                    |
|                          | Acceptable Frame Type : All                                                                                                    |
|                          | Port Security : Disabled                                                                                                    |
|                          | Auto Negotiation : Disable                                                                                                    |
|                          | Loopback Mode : None                                                                                                    |
|                          | STP Status: forwarding                                                                                                    |
|                          | Default CoS Value for untagged packets is 0.                                                                                                    |
| Port Status              | Mdix mode is Disable.                                                                                                    |
|                          | Medium mode is Copper.                                                                                                    |
|                          | Switch# show sfp ddm $\rightarrow$ show SFP DDM information                                                                                                    |
|                          | Port 9                                                                                                    |
|                          | Temperature:N/A                                                                                                    |
|                          | Tx power:N/A                                                                                                    |
|                          | Rx power:N/A                                                                                                    |
|                          | Port 10                                                                                                    |
|                          | Temperature:64.00 C <range :0.0-80.00=""></range>                                                                                                    |
|                          | Tx power:-6.0 dBm <range -9.04.0="" :=""></range>                                                                                                    |
|                          | Rx power:-30.0 dBm <range: -30.04.0=""></range:>                                                                                                    |
|                          | <b>Note:</b> Administrative Status -> Port state of the port. Operating status -> Current status of the port. Duplex -> Duplex mode of the port. Speed -> Speed mode of the port. Flow control -> Flow Control status of the port. |
|                          | Switch(config-if)# rate-limit                                                                                                    |
| Rate Control             | egress Outgoing packets                                                                                                    |
| – Ingress or             | ingress Incoming packets                                                                                                    |
| Egress                   | <b>Note:</b> To enable rate control, you should select the Ingress or Egress rule first; then assign the packet type and bandwidth.                                                                                                |

| Port Control                            | Port Control (continued)                                                                                                    |  |  |
|-----------------------------------------|----------------------------------------------------------------------------------------------------|--|--|
| Rate Control<br>– Filter<br>Packet Type | Switch(config-if)# rate-limit ingress mode<br>all Limit all frames<br>broadcast Limit Broadcast frames<br>flooded-unicast Limit Broadcast, Multicast and flooded unicast frames<br>multicast Limit Broadcast and Multicast frames<br>Switch(config-if)# rate-limit ingress mode broadcast<br>Set the ingress limit mode broadcast ok. |  |  |
|                                         | Switch# show trunk group 1<br>FLAGS: I -> Individual P -> In channel<br>D -> Port Down<br>Trunk Group<br>GroupID Protocol Ports                                                                                                    |  |  |
| Display –<br>Trunk                      | 1 LACP 8(D) 9(D) 10(D)<br>Switch# show trunk group 2<br>FLAGS: I -> Individual P -> In channel<br>D -> Port Down<br>Trunk Group                                                                                                    |  |  |
|                                         | GroupID Protocol Ports<br>                                                                                                    |  |  |

#### **Power over Ethernet (CLI)**

Power over Ethernet is one of the key features of ES7510-XT. It is fully IEEE 802.3af compliant, and supports IEEE 802.3at, including two-event and LLDP classification. The ES7510-XT supports up to 8Port PoE injectors in Port 1 to Port 8, each port with the ability to deliver 30W of power.

For more information or to use the web user interface, see <u>Power over Ethernet</u> on Page 73.

This table provides detailed information about the CLI commands for PoE control.

| PoE System S | tatus                                   |
|--------------|-----------------------------------------|
|              | Switch# show poe                        |
|              | interface Status of interface           |
|              | pd-detect Status of PD status detection |
|              | schedule Status of PoE schedule         |
|              | system Status of poe system             |
|              | Switch# show poe system                 |
|              | PoE System                              |
|              | PoE Admin : Enable                      |
|              | PoE Hardware : Normal                   |
|              | PoE Input Voltage :                     |
|              | Vmain 1 : 48.3 V                        |
|              | Output power : 10.1 Watts               |
|              | Temperature 1 : 43 degree C             |
| Display      | Power information :                     |
|              | Emergency power :                       |
|              | Primary : DC1(48 V), DC2(48 V)          |
|              | Secondary : N/A                         |
|              | Tertiary : N/A                          |
|              | Power Budget : Managed                  |
|              | Budget :                                |
|              | DC Power 1 : 0 Watts                    |
|              | DC Power 2 : 120 Watts (In Use)         |
|              | Total : 120 Watts in Use                |
|              | Power Budget Warning Level : 75 %       |
|              | Utilization : 8 %                       |
|              | Event : Normal                          |
| PoE PD Detec | tion                                    |
|              | Switch# show poe pd-detect              |
|              | PD Status Detection                     |
|              | Status : Enabled                        |
|              | Host 1 :                                |
| Status       | Target IP : 192.168.250.100             |
|              | Cycle Time : 10                         |
|              | Host 2 :                                |
|              | Target IP : 192.168.250.200             |
|              | Cycle Time : 20                         |
|              |                                         |

| PoE Schedule     | PoE Schedule                                                                                                    |  |
|------------------|----------------------------------------------------------------------------------------------------|--|
| Display Status   | <pre>Switch# show poe schedule   [IFNAME] Inteface name Switch# show poe schedule fal Interface fastethernet1   PoE Schedule    Status : Disabled    Weekly Schedule :       Sunday : All day disable       Monday : 6,7,8,9,10,11,12,13,14,15,16,17,18       Tuesday : 6,7,8,9,10,11,12,13,14,15,16,17,18       Wednesday : 6,7,8,9,10,11,12,13,14,15,16,17,18       Thursday : 6,7,8,9,10,11,12,13,14,15,16,17,18       Friday : 6,7,8,9,10,11,12,13,14,15,16,17,18       Friday : 6,7,8,9,10,11,12,13,14,15,16,17,18       Friday : 6,7,8,9,10,11,12,13,14,15,16,17,18       Saturday : All day disable</pre> |  |
| Set PoE Powering |                                                                                                    |  |
| 802.3af          | <pre>Switch&gt; enable Switch# config term Switch(config)# interface fal Switch(config-if)# poe budget Configure the power budget of power over ethernet control-mode PoE control mode powering-mode PoE powering mode priority Port priority schedule Configure the schdule of day type String to indicate the type of powered device user Port control in user mode Switch(config-if)# poe powering-mode 802.3af 802.3af powering mode forced forced powering mode 802.3at 802.3at powering mode Switch(config)# poe powering-mode 802.3af </pre>                                                              |  |

| Set PoE Powering Mode (cont.)            |                                                                                                    |  |
|------------------------------------------|----------------------------------------------------------------------------------------------------|--|
| Forced Powering<br>Mode                  | Switch> enable<br>Switch# config term<br>Switch(config)# interface fal<br>Switch(config-if)# poe powering-mode forced                                                                                                    |  |
| 802.3at 2-event                          | Switch> enable<br>Switch# config term<br>Switch(config)# interface fal<br>Switch(config-if)# poe powering-mode 802.3at<br>2-event 2-event physical layer classification<br>lldp Data link layer classification<br>Switch(config-if)# poe powering-mode 802.3at 2-event |  |
| 802.3at lldp                             | <pre>Switch&gt; enable Switch# config term Switch(config)# interface fal Switch(config-if)# poe powering-mode 802.3at 2-event 2-event physical layer classification lldp Data link layer classification Switch(config-if)# poe powering-mode 802.3at lldp</pre>        |  |
| Set Control Mode                         | on Port/Schedule                                                                                                    |  |
| Set PoE Port to<br>User Mode             | Switch> enable<br>Switch# config term<br>Switch(config)# interface fal<br>Switch(config-if)# poe control-mode<br>schedule Schedule mode<br>user User mode<br>Switch(config-if)# poe control-mode user                                                                  |  |
| Schedule                                 | <pre>Switch&gt; enable Switch# config term Switch(config)# interface fal Switch(config-if)# poe control-mode    schedule Schedule mode    user User mode Switch(config-if)# poe control-mode schedule</pre>                                                            |  |
| Enable/Disable PoE Function in User Mode |                                                                                                    |  |
| Enable                                   | Switch> enable<br>Switch# config term<br>Switch(config)# interface fal<br>Switch(config-if)# poe user<br>disable Disables the poe for the port<br>enable Enables the poe for the port<br>Switch(config-if)# poe user enable                                            |  |
| Disable                                  | Switch(config-if)# poe user disable                                                                                                    |  |

| Port Type String |                                                          |
|------------------|----------------------------------------------------------|
|                  | Switch> enable                                           |
|                  | Switch# config term                                      |
|                  | Switch(config)# interface fal                            |
|                  | Switch(config-if)# poe type                              |
| Set              | TYPE Type string, maximum 20 characters                  |
|                  | Switch> enable                                           |
|                  | Switch# config term                                      |
|                  | Switch(config)# interface fal                            |
|                  | Switch(config-if)# poe type IPCam-1                      |
| Set Port Budget  | ·                                                        |
| Set Power        | Switch> enable                                           |
| Consumption      | Switch# config term                                      |
| (Max) to 12W     | Switch(config)# interface fal                            |
|                  | Switch(config-if)# poe budget                            |
|                  | [POWER] 0.4 - 32 Watts                                   |
|                  | warning Warning water level                              |
|                  | Switch(config-if)# poe budget                            |
|                  | [POWER] 0.4 - 32 Watts                                   |
|                  | warning Warning water level                              |
|                  | Switch(config-if)# poe budget 12                         |
| PoE Budget Warr  | ning (%)                                                 |
|                  | Switch> enable                                           |
|                  | Switch# config term                                      |
|                  | Switch(config)# interface fal                            |
|                  | Switch(config-if)# poe budget                            |
| Set              | [POWER] 0.4 - 32 Watts                                   |
|                  | warning Warning water level                              |
|                  | Switch(config-if)# poe budget warning                    |
|                  | <0-100> 0 is disable, valid range is 1 to 100 percentage |
|                  | Switch(config-if)# poe budget warning 60                 |
| PoE Priority     |                                                          |
|                  | Switch> enable                                           |
|                  | Switch# config term                                      |
|                  | Switch(config)# interface fa1                            |
| Set              | Switch(config-if)# poe priority                          |
|                  | critical Hightest priority level                         |
|                  | high High priority level                                 |
|                  | low Low priority level                                   |
|                  | Switch(config-if)# poe priority critical                 |

| PoE Schedule We                                  | PoE Schedule Weekday Hour                                                                                                    |  |
|--------------------------------------------------|----------------------------------------------------------------------------------------------------|--|
| Enable Hour 1, 3, 5<br>and 10 to 23 on<br>Sunday | <pre>Switch&gt; enable Switch# config term Switch(config)# interface fal Switch(config-if)# poe schedule &lt;0-6&gt; Weekday: valid range 0-6 (0=Sun, 1=Mon, 6=Sat) Switch(config-if)# poe schedule 0 1,3,5,10-23</pre>                                                                                                    |  |
| Disable Sunday<br>Schedule                       | Switch(config-if)# no poe schedule 0                                                                                                    |  |
| PoE Budget DC1/                                  | DC2                                                                                                    |  |
| Set                                              | <pre>Switch(config)# poe<br/>disable Disables power over ethernet<br/>enable Enables power over ethernet<br/>budget Configure the power budget of power over ethernet<br/>pd-detect Configure PD status detection<br/>Switch(config)# poe budget<br/>DC1 Power source : DC 1<br/>DC2 Power source : DC 2<br/>managed Manage the power budget function of power source is<br/>unmanaged Unmanage the power budget function of power source<br/>vin Input voltage<br/>warning Warning water level<br/>Switch(config)# poe budget DC1 120</pre> |  |
| PoE PD Detect                                    |                                                                                                    |  |
| Enable                                           | <pre>Switch&gt; enable Switch# config term Switch(config)# poe disable Disables power over ethernet enable Enables power over ethernet budget Configure the power budget of power over ethernet pd-detect Configure PD status detection Switch(config)# poe pd-detect disable Disable PD status detection enable Enable PD status detection A.B.C.D PD IP address Switch(config)# poe pd-detect enable</pre>                                                                                                    |  |
| Disable                                          | Switch(config)# poe pd_detect disable                                                                                                    |  |
| PoE PD Detect Cy                                 | ycle Time                                                                                                    |  |
| Ping 20 Sec, Re-<br>enable PoE                   | Switch(config)# poe pd_detect 192.160.1.2 20                                                                                                    |  |

#### **Network Redundancy (CLI)**

It is critical for industrial applications that the network remains running at all times. The ES7510-XT supports:

- Standard Rapid Spanning Tree Protocol (STP) and Rapid Spanning Tree Protocol (RSTP) The ES7510-XT supports RSTP versions IEEE 802.1D-2004, IEEE 802.1D-1998 STP, and IEEE 802.1w RSTP.
- Multiple Spanning Tree Protocol (MSTP)

MSTP implements IEEE 802.1s, which uses RSTP for rapid convergence, enables VLANs to be grouped into a spanning-tree instance, with each instance having a spanning-tree topology independent of other spanning-tree instances. This architecture provides multiple forwarding paths for data traffic, enables load balancing, and reduces the number of spanning-tree instances required to support a large number of VLANs. MSTP was originally defined in the IEEE 802.1s and later merged into the IEEE 802.1Q-2003 specification.

• Redundant Ring

The Redundant Ring features 0 ms for restore and about 5 ms for fail over for copper.

• Rapid Dual Homing (RDH)

Advanced RDH technology allows the ES7510-XT to connect with a core managed switch easily and conveniently. With RDH technology, you can also couple several Rapid Super Rings or RSTP groups together, which is also known as Auto Ring Coupling.

Optionally, you can use the web user interface for configuration, see <u>Network Redundancy</u> on Page 78. This table provides detailed information about the CLI command lines for network redundancy.

| GLobal (STP, RSTP, and MSTP) |                                                                                                    |
|------------------------------|----------------------------------------------------------------------------------------------------|
| Enable                       | Switch(config)# spanning-tree enable                                                                                                    |
| Disable                      | Switch(config)# spanning-tree disable                                                                                                    |
| Mode                         | <pre>Switch(config)# spanning-tree mode<br/>rst the rapid spanning-tree protocol (802.1w)<br/>stp the spanning-tree prtotcol (802.1d)<br/>mst the multiple spanning-tree protocol (802.1s)<br/>Switch(config)# spanning-tree mode<br/>Switch(config)# spanning-tree mode mst<br/>Spanning-Tree Mode change to be MSTP (802.1s)<br/>Switch(config)# spanning-tree mode stp<br/>Spanning-Tree Mode change to be STP(802.1d) .<br/>Switch(config)# spanning-tree mode rst<br/>Spanning-Tree Mode change to be RSTP(802.1w) .<br/>Switch(config)# spanning-tree mode mst<br/>Spanning-Tree Mode change to be RSTP(802.1w) .</pre> |
| Bridge Priority              | Switch(config)# spanning-tree priority<br><0-61440> the value of bridge priority in multiple of 4096<br>Switch(config)# spanning-tree priority 4096                                                                                                    |
| Bridge Times                 | Switch(config)# spanning-tree bridge-times (forward Delay) (max-age)<br>(Hello Time)<br>Switch(config)# spanning-tree bridge-times 15 20 2<br>This command allows you configure all the timing in one time.                                                                                                    |

| GLobal (STP, R                                                          | STP, and MSTP) (Cont.)                                                                                                    |
|-------------------------------------------------------------------------|----------------------------------------------------------------------------------------------------|
| Forward Delay                                                           | Switch(config)# spanning-tree forward-time<br><4-30> the value of forward delay time in seconds<br>Switch(config)# spanning-tree forward-time 15                                                                                                    |
| Max Age                                                                 | Switch(config)# spanning-tree max-age<br><6-40> the value of message maximum age time in seconds<br>Switch(config)# spanning-tree max-age 20                                                                                                    |
| Hello Time                                                              | Switch(config)# spanning-tree hello-time<br><1-10> the value of hello time in seconds<br>Switch(config)# spanning-tree hello-time 2                                                                                                    |
| MSTP                                                                    |                                                                                                    |
| Enter the MSTP<br>Configuration<br>Tree                                 | <pre>Switch(config)# spanning-tree mst<br/>MSTMAP the mst instance number or range<br/>configuration enter mst configuration mode<br/>forward-time the forward delay time<br/>hello-time the hello time<br/>max-age the message maximum age time<br/>max-hops the maximum hops<br/>sync sync port state of exist vlan entry<br/>Switch(config)# spanning-tree mst configuration<br/>Switch(config)# spanning-tree mst configuration<br/>Switch(config-mst)#<br/>abort exit current mode and discard all changes<br/>end exit current mode, change to enable mode and apply all changes<br/>instance the mst instance<br/>list Print command list<br/>name the name of mst region<br/>no Negate a command or set its defaults<br/>quit exit current mode and apply all changes<br/>revision the revision of mst region<br/>show show mst configuration</pre> |
| Region<br>Configuration                                                 | Region Name:<br>Switch(config-mst)# name<br>NAME the name string<br>Switch(config-mst)# name comtrol<br>Region Revision:<br>Switch(config-mst)# revision<br><0-65535> the value of revision<br>Switch(config-mst)# revision 65535                                                                                                    |
| Mapping<br>Instance to<br>VLAN (Ex:<br>Mapping VLAN<br>2 to Instance 1) | <pre>Switch(config-mst)# instance<br/>&lt;1-15&gt; target instance number<br/>Switch(config-mst)# instance 1 vlan<br/>VLANMAP target vlan number(ex.10) or range(ex.1-10)<br/>Switch(config-mst)# instance 1 vlan 2</pre>                                                                                                    |

| MSTP (Continu                                                  | MSTP (Continued)                                                                                                    |  |
|----------------------------------------------------------------|----------------------------------------------------------------------------------------------------|--|
| Display Current<br>MST<br>Configuration                        | Switch(config-mst)# show current<br>Current MST configuration<br>Name [comtrol]<br>Revision 65535<br>Instance Vlans Mapped<br>                                                                 |  |
| Remove Region<br>Name<br>Remove                                | <pre>Switch(config-mst)# no<br/>name    name configure<br/>revision revision configure<br/>instance the mst instance<br/>Switch(config-mst)# no name<br/>Switch(config-mst)# no instance</pre> |  |
| Instance<br>example                                            | <1-15> target instance number<br>Switch(config-mst)# no instance 2                                                                                                    |  |
| Show Pending<br>MST<br>Configuration                           | Switch(config-mst)# show pending<br>Pending MST configuration<br>Name [] (->The name is removed by no name)<br>Revision 65535<br>Instance Vlans Mapped<br>                                     |  |
| Apply the<br>setting and go to<br>the<br>configuration<br>mode | 0x3AB68794D602FDF43B21C0B37AC3BCA8<br>                                                                                                    |  |
| Apply the<br>setting and go to<br>the global mode              | Switch(config-mst)# end<br>apply all mst configuration changes<br>Switch#                                                                                                    |  |

| MSTP (Continued)                                                                                                    |                                                                                                    |  |  |
|----------------------------------------------------------------------------------------------------|----------------------------------------------------------------------------------------------------|--|--|
| Abort the<br>Setting and go<br>to the<br>configuration<br>mode.<br>Show Pending to<br>see the new<br>settings are not<br>applied. | <pre>Switch(config-mst)# abort<br/>discard all mst configuration changes<br/>Switch(config)# spanning-tree mst configuration<br/>Switch(config-mst)# show pending<br/>Pending MST configuration<br/>Name [comtrol] (-&gt;The name is not applied after Abort settings.)<br/>Revision 65535<br/>Instance Vlans Mapped<br/></pre>                                                                                                    |  |  |
|                                                                                                    | Config HMAC-MD5 Digest:<br>0xAC36177F50283CD4B83821D8AB26DE62                                                                                                    |  |  |
| RSTP                                                                                                    |                                                                                                    |  |  |
| System RSTP<br>Setting                                                                                                    | The mode should be rstp, timings can be configured in the global settings listed in the previous examples.                                                                                                    |  |  |
| Port Configura                                                                                                    | Port Configuration Mode                                                                                                    |  |  |
| Port<br>Configuration                                                                                                    | <pre>Switch(config)# interface 1 Switch(config-if)# spanning-tree bpdufilter a secure BPDU process on edge-port interface bpduguard a secure response to invalid configurations (received BPDU sent by self) cost change an interface's spanning-tree port path cost edge-port interface attached to a LAN segment that is at the end of a bridged LAN or to an end node link-type the link type for the Rapid Spanning Tree mst the multiple spanning-tree port-priority the spanning tree port priority</pre> |  |  |
| Port Path Cost                                                                                                    | <pre>Switch(config-if)# spanning-tree cost     &lt;1-200000000&gt; 16-bit based value range from 1-65535, 32-bit based value range   from 1-200,000,000 Switch(config-if)# spanning-tree cost 200000</pre>                                                                                                    |  |  |
| Port Priority                                                                                                    | <pre>Switch(config-if)# spanning-tree port-priority<br/>&lt;0-240&gt; Number from 0 to 240, in multiple of 16<br/>Switch(config-if)# spanning-tree port-priority 128</pre>                                                                                                    |  |  |
| Link Type -<br>Auto                                                                                                    | Switch(config-if)# spanning-tree link-type auto                                                                                                    |  |  |
| Link Type - P2P                                                                                                    | Switch(config-if)# spanning-tree link-type point-to-point                                                                                                    |  |  |

| Port Configura             | tion Mode (Continued)                                                                                                    |
|----------------------------|----------------------------------------------------------------------------------------------------|
| Link Type –<br>Share       | Switch(config-if)# spanning-tree link-type shared                                                                                                    |
| Edge Port                  | Switch(config-if)# spanning-tree edge-port enable<br>Switch(config-if)# spanning-tree edge-port disable                                                                                                    |
| MSTP Port<br>Configuration | <pre>Switch(config-if)# spanning-tree mst MSTMAP cost<br/>&lt;1-200000000&gt; the value of mst instance port cost<br/>Switch(config-if)# spanning-tree mst MSTMAP port-priority<br/>&lt;0-240&gt; the value of mst instance port priority in multiple of 16</pre>                                                                                                    |
| Global Informa             | tion                                                                                                    |
| Active<br>Information      | Switch# show spanning-tree activeSpanning-Tree : EnabledProtocol : MSTPRoot Address : 00C0.4E38.0001Priority : 32768Root Path Cost : 0Root Port : N/ARoot Times : max-age 20, hello-time 2, forward-delay 15Bridge Address : 00C0.4E38.0001Priority : 32768Bridge Times : max-age 20, hello-time 2, forward-delay 15BPDU transmission-limit : 3PortRoleStateCostPrio.NbrTypeAggregated                                                                                                    |
| RSTP Summary               | Switch# show spanning-tree summary         Spanning-Tree : Enabled       Protocol : MSTP         Root Address : 00c0.4e38.004f       Priority : 32768         Root Path Cost : 40000       Root Port : 10         Root Times : max-age 20, hello-time 2, forward-delay 15         Bridge Address       00c0.4e38.0001         Priority : 32768         Bridge Times : max-age 20, hello-time 2, forward-delay 15         Bridge Times : max-age 20, hello-time 2, forward-delay 15         BPDU transmission-limit : 3         BPDU transmission-limit : 3         BPDU Skewing Detection : Disabled         Backbonefast : Disabled         Topology Change Flag : False Topology Change Detected Flag : False         Topology Change Count : 571       Last Topology Change from : 0000.0000.0000         Timers: hello 0, topology change 0         Summary of connected spanning tree ports :         Port-State Summary         Blocking Listening Learning Forwarding Disabled |
|                            | 10 0 0 8                                                                                                    |

| Global Informa                 | tion (cont.)                                                                                                    |
|--------------------------------|----------------------------------------------------------------------------------------------------|
| Port Info                      | Switch# show spanning-tree summary<br>Spanning-Tree : Enabled Protocol : MSTP<br>Root Address : 0014.7c42.3aa0 Priority : 32768<br>Root Path Cost : 420000 Root Port : 10<br>Root Times : max-age 20, hello-time 2, forward-delay 15<br>Bridge Address 00c0.4e38.0002 Priority : 32768<br>Bridge Times : max-age 20, hello-time 2, forward-delay 15<br>BPDU transmission-limit : 3<br>BPDU Skewing Detection : Disabled<br>Backbonefast : Disabled<br>Topology Change Flag : False Topology Change Detected Flag : False<br>Topology Change Count : 129 Last Topology Change from : 0000.0000.0000<br>Timers: hello 0, topology change 0<br>Summary of connected spanning tree ports :<br>Port-State Summary |
|                                | Blocking Listening Learning Forwarding Disabled         1       0       0       1       8         Port Link-Type Summary       AutoDetected PointToPoint SharedLink EdgePort         10       0       0       8                                                                                                    |
| <b>MSTP Informat</b>           | ion                                                                                                    |
| MSTP<br>Configuration          | Switch# show spanning-tree mst configuration<br>Current MST configuration (MSTP is Running)<br>Name [comtrol]<br>Revision 65535<br>Instance Vlans Mapped<br><br>0 1,4-4094<br>1 2<br>2 3<br><br>Config HMAC-MD5 Digest:<br>0xAC36177F50283CD4B83821D8AB26DE62<br>                                                                                                    |
| Display all MST<br>Information | Switch# show spanning-tree mst<br>###### MST00 vlans mapped: 1-4094<br>Bridge address 00c0.4e38.0002 priority 32768 (sysid 0)<br>Root address 0014.7c42.3aa0 priority 32768 (sysid 0)<br>port 10 path cost 420000<br>Regional root this switch<br>Operational max-age 2, hello-time 15, forward-delay 20<br>Configured max-age 2, hello-time 15, forward-delay 20, max-hops 20<br>Port Role State Cost Prio.Nbr Type                                                                                                    |
|                                | gi9 Alternate Blocking 20000 128.9 P2P Bound(RSTP)<br>gi10 Root Forwarding 20000 128.10 P2P Bound(RSTP)                                                                                                    |

| <b>MSTP Informat</b>     | tion (Continued)                                                                                                    |
|--------------------------|----------------------------------------------------------------------------------------------------|
|                          | Switch# show spanning-tree mst root                                                                                                    |
|                          | MST Root Root Root Max Hello Fwd                                                                                                    |
| MSTP Root<br>Information | Instance Address Priority Cost Port age dly                                                                                                    |
| Information              | MST00 00C0.4E38.0001 32768 0 N/A 20 2 15                                                                                                    |
|                          | MST01 00C0.4E38.0001 32768 0 N/A 20 2 15                                                                                                    |
|                          | MST02 00C0.4E38.0001 32768 0 N/A 20 2 15                                                                                                    |
|                          | Switch# show spanning-tree mst 1                                                                                                    |
|                          | ###### MST01 vlans mapped: 2                                                                                                    |
|                          | Bridge address 00C0.4E38.0001 priority 32768 (sysid 1)                                                                                                    |
| MSTP Instance            | Root this switch for MST01                                                                                                    |
| Information              | Port Role State Cost Prio.Nbr Type                                                                                                    |
|                          | fal Designated Forwarding 200000 128.1 P2P Internal(MSTP)                                                                                                    |
|                          | fa2 Designated Forwarding 200000 128.2 P2P Internal(MSTP)                                                                                                    |
| MSTP Port<br>Information | Switch# show spanning-tree mst interface fal<br>Interface fastethernet1 of MST00 is Designated Forwarding<br>Edge Port : Edge (Edge) BPDU Filter : Disabled<br>Link Type : Auto (Point-to-point) BPDU Guard : Disabled<br>Boundary : Internal(MSTP)<br>BPDUs : sent 6352, received 0 |
|                          | Instance Role State Cost Prio.Nbr Vlans mapped                                                                                                    |
|                          | 0 Designated Forwarding 200000 128.1 1,4-4094                                                                                                    |
|                          | 1 Designated Forwarding 200000 128.1 2                                                                                                    |
|                          | 2 Designated Forwarding 200000 128.1 3                                                                                                    |

| Redundant Rin                 | Redundant Ring                                                                                                    |  |
|-------------------------------|----------------------------------------------------------------------------------------------------|--|
| Create or<br>configure a Ring | <pre>Switch(config)# redundant-ring 1 Ring 1 created Switch(config-redundant-ring)# Note: 1 is the target Ring ID which is going to be created or configured.</pre>                                                                                                    |  |
| Super Ring<br>Version         | Switch(config-redundant-ring)# version<br>default set default to Redundant ring<br>rapid-super-ring rapid super ring<br>super-ring super ring<br>Switch(config-redundant-ring)# version rapid-super-ring                                                                                                    |  |
| Priority                      | Switch(config-redundant-ring)# priority<br><0-255> valid range is 0 to 255<br>default set default<br>Switch(config-redundant-ring)# super-ring priority 100                                                                                                    |  |
| Ring Port                     | Switch(config-redundant-ring)# port<br>IFLIST Interface list, ex: fal,fa3-5<br>cost path cost<br>Switch(config-redundant-ring)# port fal,fa2                                                                                                    |  |
| Ring Port Cost                | <pre>Switch(config-redundant-ring)# port cost<br/>&lt;0-255&gt; valid range is 0 or 255<br/>default set default (128)valid range is 0 or 255<br/>Switch(config-redundant-ring)# port cost 100<br/>&lt;0-255&gt; valid range is 0 or 255<br/>default set default (128)valid range is 0 or 255<br/>Switch(config-redundant-ring)# port cost 100 200<br/>Set path cost success.</pre>                                                  |  |
| Rapid Dual<br>Homing          | <pre>Switch(config-redundant-ring)# rapid-dual-homing enable Switch(config-redundant-ring)# rapid-dual-homing disable Switch(config-redundant-ring)# rapid-dual-homing port IFLIST Interface name, ex: fa1 auto-detect Uplink auto detection IFNAME Interface name, ex: fa1 Switch(config-redundant-ring)# rapid-dual-homing port 3,5-6 set Rapid Dual Homing port success. Note: Auto-detect is recommended for Dual Homing.</pre> |  |

| Ring Info |                                                                                                    |
|-----------|----------------------------------------------------------------------------------------------------|
| Ring Info | <pre>Switch# show redundant-ring [Ring ID] [Ring1] Ring1 Current Status : Disabled Role : Disabled Ring Status : Abnormal Ring Manager : 0000.0000.0000 Blocking Port : N/A Giga Copper : N/A Configuration : Version : Super Ring Priority : 128 Ring Port : fal, fa2 Path Cost : 100, 200 Dual-Homing II : Disabled Statistics : Watchdog sent 0, received 0, missed 0 Link Up sent 0, received 0 Link Down sent 0, received 0 Role Transition count 0 Ring State Transition count 1 Ring ID is optional. If the ring ID is typed, this command only displays the information of the target Ring.</pre> |

# VLAN (CLI)

A Virtual LAN (VLAN) is a logical grouping of nodes for the purpose of limiting a broadcast domain to specific members of a group without physically grouping the members. The VLAN allows you to isolate network traffic so that only members of the VLAN could receive traffic from the same VLAN members. Basically, creating a VLAN from a switch is the logical equivalent of physically reconnecting a group of network devices to another Layer 2 switch, without actually disconnecting these devices from their original switches.

The ES7510-XT supports IEEE 802.1Q VLAN, which is also known as Tag-Based VLAN. This Tag-Based VLAN allows a VLAN to be created across different switches. IEEE 802.1Q tag-based VLAN makes use of VLAN control information stored in a VLAN header attached to IEEE 802.3 packet frames. This tag contains a VLAN Identifier (VID) that indicates which VLAN a frame belongs to. Since each switch only has to check a frame's tag, without the need to dissect the contents of the frame, this also saves a lot of computing resources within the switch.

Optionally, you can use the web user interface for configuration, see <u>VLAN</u> on Page 91.

The following table provides detailed information about command lines for the VLAN.

| VLAN Port Configu                                                                     | VLAN Port Configuration                                                                                                    |  |
|---------------------------------------------------------------------------------------|----------------------------------------------------------------------------------------------------|--|
| VLAN Port PVID                                                                        | Switch(config-if)# switchport trunk native vlan 2<br>Set port default vlan id to 2 success                                                                                                    |  |
| Port Accept Frame<br>Type                                                             | Switch(config)# inter fal<br>Switch(config-if)# acceptable frame type all<br>any kind of frame type is accepted!<br>Switch(config-if)# acceptable frame type vlantaggedonly<br>only vlan-tag frame is accepted!                                                                                                    |  |
| Ingress Filtering<br>(for Fast Ethernet<br>Port 1)                                    | Switch(config)# interface fal<br>Switch(config-if)# ingress filtering enable<br>ingress filtering enable<br>Switch(config-if)# ingress filtering disable<br>ingress filtering disable                                                                                                    |  |
| Egress rule –<br>Untagged (for<br>VLAN 2)                                             | Switch(config-if)# switchport access vlan 2<br>switchport access vlan - success                                                                                                    |  |
| Egress rule –<br>Tagged (for VLAN<br>2)                                               | Switch(config-if)# switchport trunk allowed vlan add 2                                                                                                    |  |
| Display – Port Ingress<br>Rule (PVID, Ingress<br>Filtering, Acceptable<br>Frame Type) | Switch# show interface fal<br>Interface fastethernet1<br>Administrative Status : Enable<br>Operating Status : Not Connected<br>Duplex : Auto<br>Speed : Auto<br>Flow Control :off<br>Default Port VLAN ID: 2<br>Ingress Filtering : Disabled<br>Acceptable Frame Type : All<br>Port Security : Disabled<br>Auto Negotiation : Enable<br>Loopback Mode : None<br>STP Status: disabled<br>Default CoS Value for untagged packets is 0.<br>Mdix mode is Auto.<br>Medium mode is Copper. |  |

|                                                                                                    | ration (continued)                                                                                                    |
|----------------------------------------------------------------------------------------------------|----------------------------------------------------------------------------------------------------|
|                                                                                                    | Switch# show running-config                                                                                                    |
|                                                                                                    |                                                                                                    |
|                                                                                                    | !                                                                                                    |
|                                                                                                    | interface ethernet1                                                                                                    |
| Display – Port                                                                                                    | switchport access vlan 1                                                                                                    |
| Egress Rule (Egress<br>rule, IP address,                                                                                          | switchport access vlan 3                                                                                                    |
| status)                                                                                                    | switchport trunk native vlan 2                                                                                                    |
| ,                                                                                                    |                                                                                                    |
|                                                                                                    | interface vlan1                                                                                                    |
|                                                                                                    | ip address 192.168.250.8/24                                                                                                    |
|                                                                                                    | no shutdown                                                                                                    |
| VLAN Configuratio                                                                                                    | n                                                                                                    |
|                                                                                                    | Switch(config)# vlan 2                                                                                                    |
|                                                                                                    | vlan 2 success                                                                                                    |
|                                                                                                    |                                                                                                    |
| Create VLAN (2)                                                                                                    | Switch(config)# interface vlan 2                                                                                                    |
| Ofeate VLAN (2)                                                                                                    | Switch(config-if)#                                                                                                    |
|                                                                                                    | <b>Note:</b> In the CLI configuration, you should first create a VLAN interface. Then you can start to add/remove ports. The default status of the created VLAN is unused until you add member ports to it.                                                                                                    |
|                                                                                                    | Switch(config)# no vlan 2                                                                                                    |
| Remove VLAN                                                                                                    | no vlan success                                                                                                    |
|                                                                                                    | <b>Note:</b> You can only remove the VLAN when the VLAN is in unused mode.                                                                                                    |
|                                                                                                    | Switch(config)# vlan 2                                                                                                    |
|                                                                                                    | vlan 2 has exists                                                                                                    |
|                                                                                                    | Switch(config-vlan)# name v2                                                                                                    |
| VLAN Name                                                                                                    |                                                                                                    |
|                                                                                                    | Switch(config-vlan)# no name                                                                                                    |
|                                                                                                    | Note: Use no name to change the name to default name, VLAN VID.                                                                                                    |
|                                                                                                    | Switch(config)# interface vlan 2                                                                                                    |
|                                                                                                    | Switch(config-if)#                                                                                                    |
|                                                                                                    | Switch(config-if)# description this is the VLAN 2                                                                                                    |
|                                                                                                    |                                                                                                    |
|                                                                                                    |                                                                                                    |
|                                                                                                    | -                                                                                                    |
| IP addross of the                                                                                                    | -                                                                                                    |
| VLAN                                                                                                    |                                                                                                    |
|                                                                                                    |                                                                                                    |
|                                                                                                    |                                                                                                    |
| Create multiple<br>VLANs (VLAN 5-8)                                                                                               | Switch(config)# interface vlan 5-8                                                                                                    |
|                                                                                                    | Switch(config)# interface vlan 2                                                                                                    |
| Shutdown VLAN                                                                                                    | Switch(config-if)# shutdown                                                                                                    |
|                                                                                                    | Switch(config-if)# no shutdown ->Turn on the VLAN                                                                                                    |
| Remove VLAN<br>VLAN Name<br>VLAN description<br>IP address of the<br>VLAN<br>Create multiple<br>VLANs (VLAN 5-8)<br>Shutdown VLAN | <pre>Note: In the CLI configuration, you should first create a VLAN interface. Then you can<br/>start to add/remove ports. The default status of the created VLAN is unused<br/>until you add member ports to it.</pre> Switch(config)# no vlan 2 no vlan success Note: You can only remove the VLAN when the VLAN is in unused mode. Switch(config)# vlan 2 vlan 2 has exists Switch(config-vlan)# name v2 Switch(config-vlan)# no name Note: Use no name to change the name to default name, VLAN VID. Switch(config)# interface vlan 2 Switch(config-if)# Switch(config-if)# Switch(config-if)# description this is the VLAN 2 Switch(config-if)# Switch(config-if)# no description ->Delete the description. Switch(config-if)# Switch(config-if)# no ip address 192.168.250.18/24 Switch(config)# interface vlan 5-8 Switch(config)# interface vlan 2 Switch(config)# interface vlan 2 Switch(config)# interface vlan 5-8 Switch(config)# interface vlan 2 Switch(config)# interface vlan 2 Switch(config)# interface vlan 5-8 Switch(config)# interface vlan 2 Switch(config)# interface vlan 2 Switch(config)# interface vlan 5-8 Switch(config)# interface vlan 2 Switch(config)# interface vlan 2 Switch(config)# interface vlan 5-8 Switch(config)# interface vlan 2 Switch(config)# interface vlan 2 Switch(config)# interface vlan 5-8 Switch(config)# interface vlan 2 Switch(config)# interface vlan 2 Switch(config)# interface vlan 5-8 Switch(config)# interface vlan 2 Switch(config)# interface vlan 2 Switch(config)# interface vlan 5-8 Switch(config)# interface vlan 2 Switch(config)# interface vlan 2 Switch(config)# interface vlan 5-8 Switch(config)# interface vlan 2 Switch(config)# interface vlan 2 Switch(config)# interface vlan 5-8 Switch(config)# interface vlan 2 Switch(config)# interface vlan 2 Switch(config)# interface vlan 5-8 Switch(config)# interface vlan 2 Switch(config)# interface vlan 2 Switch(config)# interface vlan 2 Switch(config)# interface vlan 2 Switch(config)# interface vlan 2 Switch(config)# interface vlan 2 Switch(config)# interface vlan 2 Switch(config)# int |

| VLAN Configuration                            | on (continued)                                                                                                    |  |  |  |  |
|-----------------------------------------------|----------------------------------------------------------------------------------------------------|--|--|--|--|
| Display – VLAN<br>table                       | Switch# sh vlan<br>VLAN Name Status Trunk Ports Access Ports                                                                                                    |  |  |  |  |
|                                               | 1 VLAN1 Static - 1-,gi9-10<br>2 VLAN2 Unused<br>3 test Static fa4-8 gi9-10 fa1-3 fa7 gi9-10                                                                                                    |  |  |  |  |
| Display – VLAN<br>interface<br>information    | <pre>3 test Static fa4-8,gi9-10 fa1-3,fa7,gi9-10<br/>Switch# show interface vlan1<br/>interface vlan1 is up, line protocol detection is disabled<br/>index 14 metric 1 mtu 1500 <up,broadcast,running,multicast><br/>HWaddr: 00:c0:4e:ff:01:b0<br/>inet 192.168.250.100/24 broadcast 192.168.250.255<br/>input packets 639, bytes 38248, dropped 0, multicast packets 0<br/>input errors 0, length 0, overrun 0, CRC 0, frame 0, fifo 0,<br/>missed 0<br/>output packets 959, bytes 829280, dropped 0<br/>output errors 0, aborted 0, carrier 0, fifo 0, heartbeat 0,<br/>window 0<br/>collisions 0</up,broadcast,running,multicast></pre> |  |  |  |  |
| GVRP Configuration                            | on                                                                                                    |  |  |  |  |
| GVRP enable/<br>disable                       | <pre>Switch(config)# gvrp mode<br/>disable Disable GVRP feature globally on the switch<br/>enable Enable GVRP feature globally on the switch<br/>Switch(config)# gvrp mode enable<br/>Gvrp is enabled on the switch!</pre>                                                                                                    |  |  |  |  |
| Configure GVRP<br>timer                       | Switch(config)# inter fal<br>Switch(config-if)# garp timer<br><10-10000>                                                                                                    |  |  |  |  |
| Join timer /Leave<br>timer/ LeaveAll<br>timer | Switch(config-if)# garp timer 20 60 1000<br>Note: The unit of this timer is centiseconds.                                                                                                    |  |  |  |  |
| Management VLAN                               |                                                                                                    |  |  |  |  |
| Management VLAN                               | Switch(config)# int vlan 1 (Go to management VLAN)<br>Switch(config-if)# no shutdown                                                                                                    |  |  |  |  |
| Display                                       | Switch# show running-config<br><br>!<br>interface vlan1<br>ip address 192.168.250.17/24<br>ip igmp<br>no shutdown<br>!<br>                                                                                                    |  |  |  |  |

## Private VLAN (CLI)

A private VLAN helps to resolve the primary VLAN ID shortage, client ports' isolation and network security issues. The Private VLAN features provides primary and secondary VLANs within a single switch.

**Primary VLAN**: The uplink port is usually a member of the primary VLAN. A primary VLAN contains promiscuous ports that can communicate with Secondary VLANs.

**Secondary VLAN**: The client ports are usually defined within secondary VLAN. The secondary VLAN includes Isolated and Community VLANs. The client ports can be isolated VLANs or can be grouped in the same Community VLAN. The ports within the same community VLAN can communicate with each other, however, the isolated VLAN ports cannot.

Optionally, you can use the web user interface for configuration, see <u>Private VLAN</u> on Page 98.

The following table provides detailed information about command lines for private VLAN port configuration, VLAN configuration, and VLAN table display.

| Private VLAN Configuration |                                                                                                    |                                             |  |  |  |
|----------------------------|----------------------------------------------------------------------------------------------------|---------------------------------------------|--|--|--|
|                            | Switch(config)#<br>vlan 2 success                                                                                                    | vlan 2                                      |  |  |  |
|                            |                                                                                                    | ] - m \ #                                   |  |  |  |
|                            | Switch(config-vlan)#                                                                                                    |                                             |  |  |  |
| Create VLAN                | end                                                                                                    | End current mode and change to enable mode  |  |  |  |
| Create VLAN                | exit                                                                                                    | Exit current mode and down to previous mode |  |  |  |
|                            | list                                                                                                    | Print command list                          |  |  |  |
|                            | name                                                                                                    | Assign a name to vlan                       |  |  |  |
|                            | no                                                                                                    | no<br>Configurate MIAN                      |  |  |  |
|                            | -                                                                                                    | Configure a private VLAN                    |  |  |  |
| Private VLAN Type          | Go to the VLAN you                                                                                                    | v want configure first.                     |  |  |  |
|                            | Switch(config)#                                                                                                    | vlan (VID)                                  |  |  |  |
| Choose the Types           | Switch(config-vlan)# private-vlan<br>community Configure the VLAN as an community private VLAN<br>isolated Configure the VLAN as an isolated private VLAN<br>primary Configure the VLAN as a primary private VLAN |                                             |  |  |  |
|                            | Switch(config-vlan)# private-vlan primary <cr></cr>                                                                                                    |                                             |  |  |  |
| Primary Type               | Switch(config-vlan)# private-vlan isolated <cr></cr>                                                                                                    |                                             |  |  |  |
| Isolated Type              | Switch(config-v<br><cr></cr>                                                                                                    | lan)# private-vlan community                |  |  |  |
| Community Type             |                                                                                                    |                                             |  |  |  |

| Private VLAN Por                                            | t Configuration                                                                                                    |
|-------------------------------------------------------------|----------------------------------------------------------------------------------------------------|
| Go to the port<br>configuration                             | Switch(config)# interface (port_number, ex: fal)<br>Switch(config-if)# switchport private-vlan<br>host-association Set the private VLAN host association<br>mapping map primary VLAN to secondary VLAN                                                                                                    |
| Private VLAN Port<br>Type                                   | <pre>Switch(config-if)# switchport mode<br/>private-vlan Set private-vlan mode<br/>Switch(config-if)# switchport mode private-vlan<br/>host Set the mode to private-vlan host<br/>promiscuous Set the mode to private-vlan promiscuous<br/>Switch(config-if)# switchport mode private-vlan promiscuous<br/><cr></cr></pre>                                                                                                    |
| Promiscuous Port<br>Type                                    | Switch(config-if)# switchport mode private-vlan host<br><cr></cr>                                                                                                    |
| Host Port Type                                              |                                                                                                    |
| Private VLAN Port<br>Configuration                          | Switch(config)# interface fa1                                                                                                    |
| PVLAN Port Type                                             | Switch(config-if)# switchport mode private-vlan host                                                                                                    |
| Host Association<br>primary to<br>secondary                 | <pre>Switch(config-if)# switchport private-vlan host-association</pre>                                                                                                    |
| (The command is<br>only available for<br>host port.)        | <pre></pre> <pre></pre> |
| Mapping primary to<br>secondary VLANs                       | Switch(config)# interface fal<br>Switch(config-if)# switchport mode private-vlan promiscuous                                                                                                    |
| (This command is<br>only available for<br>promiscuous port) | Switch(config-if)# switchport private-vlan mapping 2 add 3<br>Switch(config-if)# switchport private-vlan mapping 2 add 4<br>Switch(config-if)# switchport private-vlan mapping 2 add 5                                                                                                    |
| Private VLAN Info                                           | ormation                                                                                                    |
| Private VLAN                                                | Switch# show vlan private-vlan<br>FLAGS: I -> Isolated P -> Promiscuous<br>C -> Community<br>Primary Secondary Type Ports                                                                                                    |
| Information                                                 | 2       3       Isolated       fal(P),fa2(I)         2       4       Community       fa2(P),fa3(C)         2       5       Community       fa2(P),fa1(C),fa3(I)         10       -       -       -                                                                                                    |

| Private VLAN Information (Continued) |                                                                                   |  |
|--------------------------------------|-----------------------------------------------------------------------------------|--|
|                                      | Switch# show run                                                                  |  |
|                                      | Building configuration                                                            |  |
|                                      | Current configuration:                                                            |  |
|                                      | hostname Switch                                                                   |  |
|                                      | vlan learning independent                                                         |  |
|                                      | !                                                                                 |  |
| D · O C                              | vlan 1                                                                            |  |
| Running Config<br>Information        | !                                                                                 |  |
| mormation                            | vlan 2                                                                            |  |
|                                      | private-vlan primary                                                              |  |
|                                      | !<br>vlan 3                                                                       |  |
|                                      | private-vlan isolated                                                             |  |
|                                      | !                                                                                 |  |
|                                      | vlan 4                                                                            |  |
|                                      | private-vlan community                                                            |  |
|                                      | !                                                                                 |  |
|                                      | vlan 5                                                                            |  |
| Private VLAN Type                    | private-vlan community                                                            |  |
|                                      |                                                                                   |  |
|                                      |                                                                                   |  |
|                                      | interface fastethernet7                                                           |  |
|                                      | switchport access vlan add 2,5                                                    |  |
|                                      | switchport trunk native vlan 5                                                    |  |
|                                      | switchport mode private-vlan host                                                 |  |
|                                      | switchport private-vlan host-association 2 5                                      |  |
|                                      | !                                                                                 |  |
|                                      | interface fastethernet                                                            |  |
|                                      | switchport access vlan add 2,4<br>switchport trunk native vlan 4                  |  |
|                                      | switchport mode private-vlan host                                                 |  |
|                                      | switchport private-vlan host-association 2 4                                      |  |
|                                      | !                                                                                 |  |
|                                      | interface gigabitethernet9                                                        |  |
|                                      | switchport access vlan add 2,5                                                    |  |
|                                      | switchport trunk native vlan 5                                                    |  |
| Private VLAN Port                    | switchport mode private-vlan host<br>switchport private-vlan host-association 2 3 |  |
| Information                          | !                                                                                 |  |
|                                      | interface gigabitethernet10                                                       |  |
|                                      | switchport access vlan add 2,5                                                    |  |
|                                      | switchport trunk native vlan 2                                                    |  |
|                                      | switchport mode private-vlan promiscuous                                          |  |
|                                      | switchport private-vlan mapping 2 add 3-5                                         |  |
|                                      |                                                                                   |  |
|                                      |                                                                                   |  |

| 3       1solated       fa2         4       community       fa1         5       community       fa4,fa5         10       primary       -         Switch# show vlan private-vlan port-list         Ports       Mode       Vlan          1       normal       -         1       normal       -         3       normal       -         4       normal       -                                                                                | Private VLAN Information (Continued)                             |                                     |                                                                                                  |                                        |                   |           |   |  |  |
|----------------------------------------------------------------------------------------------------|------------------------------------------------------------------|-------------------------------------|--------------------------------------------------------------------------------------------------|----------------------------------------|-------------------|-----------|---|--|--|
| PVLAN Type       2       primary       fa3         3       isolated       fa2         4       community       fa1         5       community       fa4, fa5         10       primary       -         Switch# show vlan private-vlan port-list         Ports       Mode       Vlan          1       normal       -         1       normal       -         3       normal       -         4       normal       -                            | Sv                                                               | Switch# show vlan private-vlan type |                                                                                                  |                                        |                   |           |   |  |  |
| PVLAN Type       2       primary       fa3         3       isolated       fa2         4       community       fa1         5       community       fa4,fa5         10       primary       -         Switch# show vlan         Ports       Mode       Vlan         Ports       Mode       Vlan         1       normal       -         2       normal       -         3       normal       -         Host List       4       normal       - | VI                                                               |                                     | 7                                                                                                |                                        |                   |           |   |  |  |
| 10       primary       -         Switch# show vlan       private-vlan port-list         Ports       Mode       Vlan              1       normal       -         2       normal       -         3       normal       -         Host List       4       normal       -                                                                                                    | PVLAN Type   3     4                                             | primary<br>isolated<br>community    | Type 3                                                                                           |                                        | fa3<br>fa2<br>fa1 |           | - |  |  |
| Ports       Mode       Vlan              1       normal       -         2       normal       -         3       normal       -         Host List       4       normal       -                                                                                                    |                                                                  |                                     |                                                                                                  |                                        | -                 |           |   |  |  |
| 6 normal –<br>7 host 5<br>8 host 4<br>9 host 3<br>10 promiscuous 2                                                                                                    | Pc<br><br>1<br>2<br>3<br>Host List<br>4<br>5<br>6<br>7<br>8<br>9 | rts Mode<br>                        | F<br>-<br>-<br>-<br>-<br>-<br>-<br>-<br>-<br>-<br>-<br>-<br>-<br>-<br>-<br>-<br>-<br>-<br>-<br>- | Vlan<br><br>-<br>-<br>-<br>5<br>4<br>3 | ate-vlan          | port-list | E |  |  |

## **Traffic Prioritization (CLI)**

Quality of Service (QoS) provides a traffic prioritization mechanism which allows you to deliver better service to certain flows. QoS can also help to alleviate congestion problems and ensure high-priority traffic is delivered first. This section allows you to configure Traffic Prioritization settings for each port with regard to setting priorities.

ES7510-XT QOS supports four physical queues, weighted fair queuing (WRR) and Strict Priority scheme, that follows the IEEE 802.1p COS tag and IPv4 TOS/DiffServ information to prioritize the traffic of your industrial network.

Optionally, you can use the web user interface for configuration, see <u>*Traffic Prioritization*</u> on Page 101. This table provides detailed information about command lines for traffic prioritization configuration

| QoS Setting                                   |                                                                                                    |
|-----------------------------------------------|----------------------------------------------------------------------------------------------------|
|                                               | Switch(config)# qos queue-sched                                                                                       |
|                                               | sp Strict Priority                                                                                                    |
| Queue Scheduling –<br>Strict Priority         | wrr Weighted Round Robin (Use an 8,4,2,1 weight)                                                                      |
| Surrey                                        | Switch(config)# qos queue-sched sp                                                                                    |
|                                               | <cr></cr>                                                                                                    |
| Queue Scheduling -<br>WRR                     | Switch(config)# qos queue-sched wrr                                                                                   |
|                                               | Switch(config)# interface fal                                                                                         |
|                                               | Switch(config-if)# qos cos                                                                                            |
|                                               | DEFAULT-COS Assign an priority (7 highest)                                                                            |
| Port Setting – CoS<br>(Default Port Priority) | Switch(config-if)# qos cos 7                                                                                          |
| (Default 1 of t 1 flority)                    | The default port CoS value is set 7 ok.                                                                               |
|                                               | <b>Note:</b> When change the port setting, you should select the specific port first. fa1 means Fast Ethernet port 1. |
| Port Setting – Trust                          | Switch(config)# interface <b>fa</b> 1                                                                                 |
| Mode- CoS Only                                | Switch(config-if)# qos trust cos                                                                                      |
|                                               | The port trust is set CoS only ok.                                                                                    |
| Port Setting – Trust                          | Switch(config)# interface <b>fa</b> 1                                                                                 |
| Mode- CoS First                               | Switch(config-if)# qos trust cos-first                                                                                |
|                                               | The port trust is set CoS first ok.<br>Switch(config)# interface <b>fa</b> 1                                          |
| Port Setting – Trust                          | Switch(config-if)# qos trust dscp                                                                                     |
| Mode- DSCP Only                               |                                                                                                    |
|                                               | The port trust is set DSCP only ok.<br>Switch(config)# interface <b>fa</b> 1                                          |
| Port Setting – Trust<br>Mode- DSCP First      | Switch(config-if)# qos trust dscp-first                                                                               |
|                                               | The port trust is set DSCP first ok.                                                                                  |
| Disalar Oscara                                | Switch# show qos queue-sched                                                                                          |
| Display – Queue<br>Scheduling                 | QoS queue scheduling scheme : Weighted Round Robin (Use an                                                            |
| Scheduling                                    | 8,4,2,1 weight)                                                                                                    |

| QoS Setting (cont.)                          |                                                                                           |
|----------------------------------------------|-------------------------------------------------------------------------------------------|
|                                              | Switch# show qos trust                                                                    |
|                                              | QoS Port Trust Mode :                                                                     |
|                                              | Port Trust Mode                                                                           |
|                                              |                                                                                           |
|                                              | 1 DSCP first                                                                              |
|                                              | 2 COS only                                                                                |
| Display – Port Setting -                     | 3 COS only                                                                                |
| Trust Mode                                   | 4 COS only                                                                                |
|                                              | 5 COS only                                                                                |
|                                              | 6 COS only                                                                                |
|                                              | 7 COS only                                                                                |
|                                              | 8 COS only                                                                                |
|                                              |                                                                                           |
|                                              | 10 COS only<br>Switch# show qos port-cos                                                  |
|                                              | Port Default Cos :                                                                        |
|                                              | Port CoS                                                                                  |
|                                              |                                                                                           |
|                                              | 1 7                                                                                       |
| Display – Port Setting –                     |                                                                                           |
| CoS (Port Default                            | 3 0                                                                                       |
| Priority)                                    |                                                                                           |
|                                              |                                                                                           |
|                                              | 5 0                                                                                       |
|                                              | 6 0                                                                                       |
|                                              | 7 0                                                                                       |
| CoS-Queue Mapping                            | 8 0                                                                                       |
| cos-queue mapping                            | Switch(config)# qos cos-map                                                               |
|                                              | PRIORITY Assign an priority (7 highest)                                                   |
| Format                                       | Switch(config)# qos cos-map 1                                                             |
| i officiat                                   | QUEUE Assign an queue (0-3)                                                               |
|                                              |                                                                                           |
|                                              | <b>Format:</b> qos cos-map priority_value queue_value.<br>Switch(config)# qos cos-map 0 1 |
| Map CoS 0 to Queue 1                         | The CoS to queue mapping is set ok.                                                       |
| Map CoS 1 to Queue 0                         | Switch(config)# qos cos-map 1 0                                                           |
| Map Cos 1 to Queue 0                         | The CoS to queue mapping is set ok.                                                       |
| Map CoS 2 to Queue 0                         | Switch(config)# qos cos-map 2 0                                                           |
|                                              | The CoS to queue mapping is set ok.                                                       |
| Map CoS 3 to Queue 1<br>Map CoS 4 to Queue 2 | Switch(config)# qos cos-map 3 1                                                           |
|                                              | The CoS to queue mapping is set ok.<br>Switch(config)# gos cos-map 4 2                    |
|                                              |                                                                                           |
|                                              | The CoS to queue mapping is set ok.<br>Switch(config)# gos cos-map 5 2                    |
| Map CoS 5 to Queue 2                         | The CoS to queue mapping is set ok.                                                       |
| M G G G L O O O                              | Switch(config)# qos cos-map 6 3                                                           |
| Map CoS 6 to Queue 3                         | The CoS to queue mapping is set ok.                                                       |
| Man CoS 7 to Ouque 3                         | Switch(config)# qos cos-map 7 3                                                           |
| Map CoS 7 to Queue 3                         | The CoS to queue mapping is set ok.                                                       |
|                                              |                                                                                           |

| CoS-Queue Mapping (cont.) |                                                                       |  |  |  |  |
|---------------------------|-----------------------------------------------------------------------|--|--|--|--|
|                           | Switch# sh qos cos-map                                                |  |  |  |  |
|                           | CoS to Queue Mapping :                                                |  |  |  |  |
|                           | CoS Queue                                                             |  |  |  |  |
|                           | +                                                                     |  |  |  |  |
|                           | 0 1                                                                   |  |  |  |  |
| Display – CoS-Queue       | 1 0                                                                   |  |  |  |  |
| mapping                   | 2 0                                                                   |  |  |  |  |
|                           | 3 1                                                                   |  |  |  |  |
|                           | 4 2                                                                   |  |  |  |  |
|                           | 5 2                                                                   |  |  |  |  |
|                           | 6 3                                                                   |  |  |  |  |
|                           | 7 3                                                                   |  |  |  |  |
| <b>DSCP-Queue Mapping</b> |                                                                       |  |  |  |  |
|                           | Switch(config)# qos dscp-map                                          |  |  |  |  |
|                           | PRIORITY Assign an priority (63 highest)                              |  |  |  |  |
| Format                    | Switch(config)# qos dscp-map 0                                        |  |  |  |  |
|                           | QUEUE Assign an queue (0-3)                                           |  |  |  |  |
|                           | Format: qos dscp-map priority_value queue_value.                      |  |  |  |  |
| Map DSCP 0 to Queue 1     | Switch(config)# qos dscp-map 0 1                                      |  |  |  |  |
| 1 0                       | The TOS/DSCP to queue mapping is set ok.<br>Switch# show gos dscp-map |  |  |  |  |
|                           |                                                                       |  |  |  |  |
|                           | DSCP to Queue Mapping : (dscp = d1 d2)                                |  |  |  |  |
|                           | d2   0 1 2 3 4 5 6 7 8 9                                              |  |  |  |  |
|                           |                                                                       |  |  |  |  |
|                           |                                                                       |  |  |  |  |
| Display – DSCO-Queue      |                                                                       |  |  |  |  |
| mapping                   | 0   1 1 1 1 1 1 1 0 0                                                 |  |  |  |  |
|                           |                                                                       |  |  |  |  |
|                           |                                                                       |  |  |  |  |
|                           | 3   1 1 2 2 2 2 2 2 2 2 2 2                                           |  |  |  |  |
|                           | 4   2 2 2 2 2 2 2 2 3 3                                               |  |  |  |  |
|                           | 5   3 3 3 3 3 3 3 3 3 3 3 3                                           |  |  |  |  |
|                           | 6 3 3 3 3                                                             |  |  |  |  |

## Multicast Filtering (CLI)

For multicast filtering, the ES7510-XT uses IGMP (Internet Group Management Protocol) Snooping technology. IGMP is an internet protocol that provides a way for internet device to report its multicast group membership to adjacent routers. Multicasting allows one computer on the internet to send data to a multitude of other computers that have identified themselves as being interested in receiving the originating computers data.

Multicasting is useful for such applications as updating the address books of mobile computer users in the field, sending out newsletters to a distribution list, and broadcasting streaming media to an audience that has tuned into the event by setting up multicast group membership.

In effect, IGMP Snooping manages multicast traffic by making use of switches, routers, and hosts that support IGMP. Enabling IGMP Snooping allows the ports to detect IGMP queries, report packets, and manage multicast traffic through the switch. IGMP has three fundamental types of messages, as shown in the following table.

| Message     |                                                                                                    |
|-------------|----------------------------------------------------------------------------------------------------|
| Query       | A message sent from the querier (an IGMP router or a switch) that<br>asks for a response from each host that belongs to the multicast<br>group.      |
| Report      | A message sent by a host to the querier to indicate that the host<br>wants to be or is a member of a given group indicated in the report<br>message. |
| Leave Group | A message sent by a host to the querier to indicate that the host has quit as a member of a specific multicast group.                                |

You can enable **IGMP Snooping** and **IGMP Query** functions. This section illustrates the information of the IGMP Snooping function, including different multicast groups' VID and member ports, and IP multicast addresses that range from 224.0.00 to 239.255.255.255.

Optionally, you can use the web user interface for configuration, see <u>Multicast Filtering</u> on Page 104.

The following table provides detailed information about command lines for multicast filtering configuration.

| IGMP Snooping                     |                                                                                                    |  |  |  |
|-----------------------------------|----------------------------------------------------------------------------------------------------|--|--|--|
| IGMP Snooping -<br>Global         | Switch(config)# ip igmp snooping<br>IGMP snooping is enabled globally. Specify on which vlans IGMP<br>snooping enables |  |  |  |
| Disable IGMP<br>Snooping - Global | Switch(config)# no ip igmp snooping<br>IGMP snooping is disabled globally ok.                                          |  |  |  |

| IGMP Snooping (Cor                 | itinued)                                                                         |  |  |  |  |  |  |
|------------------------------------|----------------------------------------------------------------------------------|--|--|--|--|--|--|
|                                    | Switch# sh ip igmp                                                               |  |  |  |  |  |  |
|                                    | interface vlan1                                                                  |  |  |  |  |  |  |
|                                    | enabled: Yes                                                                     |  |  |  |  |  |  |
|                                    | version: IGMPv1                                                                  |  |  |  |  |  |  |
|                                    | query-interval; 125s                                                             |  |  |  |  |  |  |
| Display – IGMP<br>Snooping Setting | query-max-response-time: 10s                                                     |  |  |  |  |  |  |
|                                    | Switch# sh ip igmp snooping                                                      |  |  |  |  |  |  |
|                                    | IGMP snooping is globally enabled                                                |  |  |  |  |  |  |
|                                    | Vlan1 is IGMP snooping enabled                                                   |  |  |  |  |  |  |
|                                    | Vlan2 is IGMP snooping enabled                                                   |  |  |  |  |  |  |
|                                    | Vlan3 is IGMP snooping disabled                                                  |  |  |  |  |  |  |
|                                    | Switch# sh ip igmp snooping multicast all                                        |  |  |  |  |  |  |
|                                    | VLAN IP Address Type Ports                                                       |  |  |  |  |  |  |
| Display – IGMP Table               |                                                                                  |  |  |  |  |  |  |
|                                    | 1 239.192.8.0 IGMP 6,                                                            |  |  |  |  |  |  |
|                                    | 1 239.255.255.250 IGMP 6,                                                        |  |  |  |  |  |  |
| IGMP Query                         |                                                                                  |  |  |  |  |  |  |
| IGMP Query V1                      | Switch(config)# int vlan 1                                                       |  |  |  |  |  |  |
| IGINI QUELY VI                     | Switch(config-if)# ip igmp v1                                                    |  |  |  |  |  |  |
| IGMP Query V2                      | Switch(config)# int vlan 1                                                       |  |  |  |  |  |  |
| TOTAL QUELY V2                     | Switch(config-if)# ip igmp                                                       |  |  |  |  |  |  |
| IGMP Query version                 | Switch(config-if)# ip igmp version 1                                             |  |  |  |  |  |  |
| IGINI QUELY VEISION                | Switch(config-if)# ip igmp version 2                                             |  |  |  |  |  |  |
|                                    | Switch(config)# int vlan 1 (Go to management VLAN)                               |  |  |  |  |  |  |
| IGMP Query Interval                | Switch(config-if)# ip igmp                                                       |  |  |  |  |  |  |
| Territ query mort a                | Switch(config-if)# ip igmp query-interval 60 (Change query                       |  |  |  |  |  |  |
|                                    | interval to 60 seconds, default value is 125 seconds)                            |  |  |  |  |  |  |
| IGMP Query Max<br>Response Time    | Switch(config)# int vlan 1 (Go to management VLAN)<br>Switch(config-if)# ip igmp |  |  |  |  |  |  |
|                                    | Switch(config-if)# ip igmp query-max-response-time 15 (Change                    |  |  |  |  |  |  |
|                                    | query max response time to 15 seconds, default value is 10                       |  |  |  |  |  |  |
|                                    | seconds)                                                                         |  |  |  |  |  |  |
| Disable                            | Switch(config)# int vlan 1                                                       |  |  |  |  |  |  |
|                                    | Switch(config-if)# no ip igmp                                                    |  |  |  |  |  |  |

| IGMP Query (Continued) |                                                      |  |  |
|------------------------|------------------------------------------------------|--|--|
|                        | Switch# sh ip igmp                                   |  |  |
|                        | interface vlan1                                      |  |  |
| Display                | enabled: Yes                                         |  |  |
| Display                | version: IGMPv2                                      |  |  |
|                        | query-interval: 125s                                 |  |  |
|                        | query-max-response-time: 10s                         |  |  |
| Force Filtering        |                                                      |  |  |
| Enable                 | Switch(config)# mac-address-table force filtering    |  |  |
| Lilable                | Filtering unknown multicast addresses ok!            |  |  |
| Disable                | Switch(config)# no mac-address-table force filtering |  |  |
| Disable                | Flooding unknown multicast addresses ok!             |  |  |

#### SNMP (CLI)

Simple Network Management Protocol (SNMP) is a protocol used for exchanging management information between network devices. SNMP is a member of the TCP/IP protocol suite. The ES7510-XT supports SNMP v1 and v2c and V3.

An SNMP managed network consists of two main components: agents and a manager. An agent is a management software module that resides in a managed switch. An agent translates the local management information from the managed device into a SNMP compatible format. The manager is the console through the network.

Optionally, you can use the web user interface for configuration, see <u>SNMP</u> on Page 108.

The following table provides detailed information about command lines for SNMP configuration.

| SNMP Community                                            |                                                                                                    |
|-----------------------------------------------------------|----------------------------------------------------------------------------------------------------|
| Read Only<br>Community                                    | Switch(config)# snmp-server community public ro community string add ok                                                                                                    |
| Read Write<br>Community                                   | Switch(config)# snmp-server community private rw community string add ok                                                                                                    |
| SNMP Trap                                                 |                                                                                                    |
| Enable Trap                                               | Switch(config)# snmp-server enable trap<br>Set SNMP trap enable ok.                                                                                                    |
| SNMP Trap Server<br>IP without specific<br>community name | Switch(config)# snmp-server host 192.168.250.33<br>SNMP trap host add OK.                                                                                                    |
| SNMP Trap Server<br>IP with version 1<br>and community    | Switch(config)# snmp-server host 192.168.250.33 version 1 private SNMP trap host add OK.                                                                                                    |
|                                                           | Note: Private is the community name, version 1 is the SNMP version.                                                                                                    |
| SNMP Trap Server<br>IP with version 2<br>and community    | Switch(config)# snmp-server host 192.168.250.33 version 2 private<br>SNMP trap host add OK.                                                                                                    |
| Disable SNMP Trap                                         | Switch(config)# no snmp-server enable trap<br>Set SNMP trap disable ok.                                                                                                    |
| Display                                                   | Switch# sh snmp-server trap<br>SNMP trap: Enabled<br>SNMP trap community: public                                                                                                    |
|                                                           | Switch# show running-config<br><br>snmp-server community public ro<br>snmp-server community private rw<br>snmp-server enable trap<br>snmp-server host 192.168.250.33 version 2 admin<br>snmp-server host 192.168.250.33 version 1 admin<br> |

# Security (CLI)

The ES7510-XT provides several security features for you to secure your connection.

Optionally, you can use the web user interface for configuration, see <u>Security</u> on Page 111.

This table provides information about the command lines for security configuration.

| Port Security            | Port Security                                                                                                    |  |  |  |
|--------------------------|----------------------------------------------------------------------------------------------------|--|--|--|
| Add MAC                  | Switch(config)# mac-address-table static 00c0.4e38.0101 vlan 1<br>interface fa1<br>mac-address-table unicast static set ok!                                                                                                    |  |  |  |
| Port Security            | <pre>Switch(config)# interface fal Switch(config-if)# switchport port-security Disables new MAC addresses learning and aging activities! Rule: Add the static MAC, VLAN and Port binding first, then enable the port security to stop new MAC learning.</pre> |  |  |  |
| Disable Port<br>Security | Switch(config-if)# no switchport port-security<br>Enable new MAC addresses learning and aging activities!                                                                                                    |  |  |  |
| Display                  | Switch# show mac-address-table static<br>Destination Address Address Type Vlan Destination Port<br>00c0.4e38.0101 Static 1 fal                                                                                                    |  |  |  |
| IP Security              |                                                                                                    |  |  |  |
| IP Security              | <pre>Switch(config)# ip security Set ip security enable ok. Switch(config)# ip security host 192.168.250.33 Add ip security host 192.168.250.33 ok.</pre>                                                                                                    |  |  |  |
| Display                  | Switch# show ip security<br>ip security is enabled<br>ip security host:<br>192.168.250.33                                                                                                    |  |  |  |

| 802.1x                                                                                                    |                                                                                                    |  |  |
|----------------------------------------------------------------------------------------------------|----------------------------------------------------------------------------------------------------|--|--|
| enable                                                                                                    | Switch(config)# dot1x system-auth-control                                                                                                    |  |  |
|                                                                                                    | Switch(config)#                                                                                                    |  |  |
| disable                                                                                                    | Switch(config)# no dot1x system-auth-control                                                                                                    |  |  |
| uisable                                                                                                    | Switch(config)#                                                                                                    |  |  |
| authentic-<br>method                                                                                                    | <pre>Switch(config)# dot1x authentic-method<br/>local Use the local username database for authentication<br/>radius Use the Remote Authentication Dial-In User Service<br/>(RADIUS) servers for authentication<br/>Switch(config)# dot1x authentic-method radius<br/>Switch(config)#</pre>                                                                           |  |  |
|                                                                                                    | Switch(config)# dot1x radius<br>Switch(config)# dot1x radius server-ip 192.168.250.120 key 1234                                                                                                    |  |  |
| radius server-ip                                                                                                    | <pre>RADIUS Server Port number NOT given. (default=1812) RADIUS Accounting Port number NOT given. (default=1813) RADIUS Server IP : 192.168.250.120 RADIUS Server Key : 1234 RADIUS Server Port : 1812 RADIUS Accounting Port : 1813 Switch(config)#</pre>                                                                                                    |  |  |
| radius server-ip                                                                                                    | Switch(config)# dotlx radius<br>Switch(config)# dotlx radius server-ip 192.168.250.120 key 1234<br>RADIUS Server Port number NOT given. (default=1812)<br>RADIUS Accounting Port number NOT given. (default=1813)<br>RADIUS Server IP : 192.168.250.120<br>RADIUS Server Key : 1234<br>RADIUS Server Port : 1812<br>RADIUS Accounting Port : 1813<br>Switch(config)# |  |  |
| Switch(config)# dotlx radius secondary-server-ip 192.168.25key 5678Port number NOT given. (default=1812)secondary-<br>server-ipRADIUS Accounting Port number NOT given. (default=1813)Secondary RADIUS Server IP : 192.168.250.250Secondary RADIUS Server Key : 5678Secondary RADIUS Server Port : 1812Secondary RADIUS Accounting Port : 1813 |                                                                                                    |  |  |
| User name/<br>password for<br>authentication                                                                                                    | Switch(config)# dotlx username chris passwd chris vlan 1                                                                                                    |  |  |

# Warnings (CLI)

The ES7510-XT provides several types of warning features for you to remotely monitor the status of the attached devices or changes in your network. The features include System Log and SMTP Email Alert.

Optionally, you can use the web user interface for configuration, see <u>Warning</u> on Page 117.

This table provides detailed information about the command lines of the warning configuration.

| Fault Relay Output                                                                                                    |                                                                                                    |  |  |
|----------------------------------------------------------------------------------------------------|----------------------------------------------------------------------------------------------------|--|--|
| Relay Output                                                                                                    | <pre>Switch(config)# relay 1 di DI State dry dry output ping ping failure port port link failure power power failure Note: ring super ring failure</pre>                             |  |  |
| DI State                                                                                                    | Switch(config)# relay 1 di<br>1 DI number<br>Switch(config)# relay 1 di 1<br>high high is abnormal<br>low low is abnormal<br>Switch(config)# relay 1 di 1 high                       |  |  |
| Dry Output                                                                                                    | Switch(config)# relay 1 dry<br><0-65535> turn on period in second<br>Switch(config)# relay 1 dry 5<br><0-65535> turn off period in second<br>Switch(config)# relay 1 dry 5 5         |  |  |
| Ping Failure       Switch(config)# relay 1 ping 192.168.250.33 <cr>         reset reset a device           Switch(config)# relay 1 ping 192.168.250.33 reset           &lt;1-65535&gt; reset time           Switch(config)# relay 1 ping 192.168.250.33 reset 60           &lt;0-65535&gt; hold time to retry           Switch(config)# relay 1 ping 192.168.250.33 reset 60 60           &lt;0-65535&gt; hold time to retry           Switch(config)# relay 1 ping 192.168.250.33 reset 60 60</cr> |                                                                                                    |  |  |
| Port Link Failure                                                                                                    | Switch(config)# relay 1 port<br>PORTLIST port list<br>Switch(config)# relay 1 port fa1-5                                                                                             |  |  |
| Power Failure                                                                                                    | <pre>Switch(config)# relay 1 power<br/>&lt;1-2&gt; power id<br/>any Anyone power failure asserts relay<br/>Switch(config)# relay 1 power 1<br/>Switch(config)# relay 1 power 2</pre> |  |  |
| Ring Failure                                                                                                    | Switch(config)# relay 1 ring                                                                                                    |  |  |
| Disable Relay                                                                                                    | Switch(config)# no relay<br>1 relay id<br>Switch(config)# no relay 1<br><cr></cr>                                                                                                    |  |  |

| Event Selection              |                                                                                                    |  |  |
|------------------------------|----------------------------------------------------------------------------------------------------|--|--|
| Event Selection              | Switch(config)# warning-eventcoldstartSwitch cold start eventwarmstartSwitch warm start eventlinkdownSwitch link down eventlinkupSwitch link up eventauthenticationAuthentication failure eventdiSwitch di eventfault-relaySwitch fault relay eventloop-protectSwitch loop protection eventpoe-poweringSwitch PoE powering or unpowered eventpowerSwitch power failure eventsfpSwitch SFPeventringSwitch ring eventsfpSwitch sfp event |  |  |
|                              | time-sync Switch time synchronize event                                                                                                    |  |  |
| Example:<br>Cold Start event | Switch(config)# warning-event coldstart<br>Set cold start event enable ok.                                                                                                    |  |  |
| Example:<br>Link Up event    | Switch(config)# warning-event linkup<br>[IFNAME] Interface list, ex: fastethernet1fa1,fa3-5 or gi9<br>Switch(config)# warning-event linkup fastethernet1                                                                                                    |  |  |
| Display                      | <pre>Set fa5 link up event enable ok. Switch# show warning-event Warning Event: Cold Start: Enabled Warm Start: Disabled Authentication Failure: Disabled Link Down: fa4-5 Link Up: fa4-5 Power Failure: Ring: Disabled Fault Relay: Disabled Time synchronize Failure: Disabled PoE Powering: fa1-4 SFP: Enabled</pre>                                                                                                    |  |  |
| Syslog Configuration         | n                                                                                                    |  |  |
| Local Mode                   | Switch(config)# log syslog local                                                                                                    |  |  |
| Server Mode                  | Switch(config)# log syslog remote<br>192.168.250.33                                                                                                    |  |  |
| Both                         | Switch(config)# log syslog local<br>Switch(config)# log syslog remote 192.168.250.33                                                                                                    |  |  |
| Disable                      | Switch(config)# no log syslog local                                                                                                    |  |  |

| SMTP Configuration                                                                                |                                                                                                    |  |  |  |
|---------------------------------------------------------------------------------------------------|----------------------------------------------------------------------------------------------------|--|--|--|
| SMTP Enable                                                                                       | Switch(config)# smtp-server enable email-alert<br>SMTP Email Alert set enable ok.                                                                                                    |  |  |  |
| Sender mail                                                                                       | <pre>Switch(config)# smtp-server server 192.168.250.100 ACCOUNT SMTP server mail account, ex: admin@comtrol.com Switch(config)# smtp-server server 192.168.250.100 admin@comtrol.com SMTP Email Alert set Server: 192.168.250.100, Account: admin@comtrol.com ok.</pre>                              |  |  |  |
| Receiver mail                                                                                     | Switch(config)# smtp-server receipt 1 abc@comtrol.com<br>SMTP Email Alert set receipt 1: abc@comtrol.com ok.                                                                                                    |  |  |  |
| Authentication with<br>user name and<br>password                                                  | Switch(config)# smtp-server authentication username admin<br>password admin<br>SMTP Email Alert set authentication Username: admin,<br>Password: admin                                                                                                    |  |  |  |
|                                                                                                   | Note: You can assign string to user name and password.                                                                                                    |  |  |  |
| Disable SMTPSwitch(config)# no smtp-server enable email-alert<br>SMTP Email Alert set disable ok. |                                                                                                    |  |  |  |
| Disable Authentication                                                                            | Switch(config)# no smtp-server authentication<br>SMTP Email Alert set Authentication disable ok.                                                                                                    |  |  |  |
| Display                                                                                           | <pre>Switch# sh smtp-server<br/>SMTP Email Alert is Enabled<br/>Server: 192.168.250.100, Account: admin@comtrol.com<br/>Authentication: Enabled<br/>Username: admin, Password: admin<br/>SMTP Email Alert Receipt:<br/>Receipt 1: abc@comtrol.com<br/>Receipt 2:<br/>Receipt 3:<br/>Receipt 4:</pre> |  |  |  |

### **Monitor and Diag (CLI)**

The ES7510-XT provides several types of features for you to monitor the status of the switch or diagnostic for you to check the problem when encountering problems related to the switch. The features include MAC Address Table, Port Statistics, Port Mirror, Event Log, and Ping.

Optionally, you can use the web user interface for configuration, see <u>Monitor and Diag</u> on Page 122.

This table provides detailed information about command lines of the Monitor and Diag configuration.

| MAC Address '                        | Table                                                       |                               |              |                         |  |  |
|--------------------------------------|-------------------------------------------------------------|-------------------------------|--------------|-------------------------|--|--|
|                                      | Switch(config)# mac-address-table aging-time 350            |                               |              |                         |  |  |
| Aging Time                           | mac-address-table aging-time set ok!                        |                               |              |                         |  |  |
|                                      | Note: The default aging time                                | eout value is 300.            |              |                         |  |  |
|                                      | Switch(config)# mac-ade                                     |                               | tic 00c0     | .4e38.0101 vlan 1       |  |  |
| Add Static<br>Unicast MAC            | interface fastethernet                                      |                               |              |                         |  |  |
| address                              | mac-address-table ucas                                      | t static set ok               | :!           |                         |  |  |
|                                      | Rule: mac-address-table stat                                | ic MAC_address V              | LAN VID ii   | nterface interface_name |  |  |
|                                      | Switch(config)# mac-ade                                     | dress-table mul               | ticast 0     | Oc0.4e38.0101 vlan 1    |  |  |
| Add Multicast                        | interface fa3-4                                             |                               |              |                         |  |  |
| MAC address                          | Adds an entry in the m                                      | ulticast table                | ok!          |                         |  |  |
|                                      | <b>Rule</b> : mac-address-table mul<br>interface_name/range | ticast MAC_addres             | ss VLAN V    | ID interface_list       |  |  |
|                                      | Switch# show mac-addres                                     | ss-table                      |              |                         |  |  |
|                                      |                                                             |                               |              |                         |  |  |
|                                      | ***** UNICAST MAC ADDR                                      |                               | 7            |                         |  |  |
|                                      | Destination Address Ad                                      |                               |              |                         |  |  |
|                                      | 00c0.4e38.ca3b D                                            |                               |              |                         |  |  |
| Show MAC                             | 00c0.4e38.0386 D                                            |                               |              | fa2                     |  |  |
| Address Table                        | 00c0.4e38.0101 S                                            |                               | 1            | fa3                     |  |  |
| – All types                          | 00c0.4e38.0102 S                                            | tatic                         | 1            | fa3                     |  |  |
|                                      | 00c0.4e38.0100 Management 1                                 |                               |              |                         |  |  |
|                                      | ***** MULTICAST MAC AD                                      |                               |              |                         |  |  |
|                                      | Vlan Mac Address                                            |                               |              |                         |  |  |
|                                      | 1 00c0.4e38.0800                                            |                               |              |                         |  |  |
|                                      | 1 00c0.4e38.fffa                                            |                               | 5            |                         |  |  |
| Show MAC                             | Switch# show mac-addres                                     | ss-table dynami               | .C           |                         |  |  |
| Address Table                        | Destination Address Ad                                      | ddress Type                   | Vlan         | Destination Port        |  |  |
| – Dynamic<br>Learnt MAC<br>addresses |                                                             |                               |              |                         |  |  |
|                                      | 00c0.4e38.ca3b D                                            |                               |              |                         |  |  |
|                                      |                                                             | ynamic                        | 1            | fa6                     |  |  |
| Show MAC                             | Switch# show mac-addres<br>Vlan Mac Address                 | ss-table multic<br>COS Status | ast<br>Ports |                         |  |  |
| Address Table                        |                                                             |                               | FUILS        |                         |  |  |
| – Multicast<br>MAC addresses         | 1 00c0.4e38.0800                                            | 0 fa5-6                       |              |                         |  |  |
|                                      | 1 00c0.4e38.fffa                                            | 0 fa3,fa5                     | б-б          |                         |  |  |
|                                      | 8                                                           |                               |              |                         |  |  |

| MAC Address                   | Table (continued)                                                                                                    |             |               |                  |
|-------------------------------|----------------------------------------------------------------------------------------------------|-------------|---------------|------------------|
|                               | Switch# show mac-add                                                                                                    | ress-table  | static        |                  |
| Show MAC<br>Address Table     | Destination Address                                                                                                    |             |               | Destination Port |
| – Static MAC<br>addresses     | 00c0.4e38.0101                                                                                                    |             |               |                  |
|                               | 00c0.4e38.0102                                                                                                    | Static      | 1             | fa5              |
| Show Aging<br>timeout time    | Switch# show mac-add<br>the mac-address-table                                                                                                    |             |               |                  |
| Port Statistics               |                                                                                                    |             | 5 500 500.    |                  |
|                               | Switcht show rmon st                                                                                                    | atistics fa | A (select int | terface)         |
| Port Statistics               | Switch# show rmon statistics fa4 (select interface)<br>Interface fastethernet4 is enable connected, which has<br>Inbound:<br>Good Octets: 178792, Bad Octets: 0<br>Unicast: 598, Broadcast: 1764, Multicast: 160<br>Pause: 0, Undersize: 0, Fragments: 0<br>Oversize: 0, Jabbers: 0, Discards: 0<br>Filtered: 0, RxError: 0, FCSError: 0<br>Outbound:<br>Good Octets: 330500<br>Unicast: 602, Broadcast: 1, Multicast: 2261<br>Pause: 0, Deferred: 0, Collisions: 0<br>SingleCollision: 0, MultipleCollision: 0<br>ExcessiveCollision: 0, LateCollision: 0<br>Filtered: 0, FCSError: 0<br>Number of frames received and transmitted with a length of:<br>64: 2388, 65to127: 142, 128to255: 11<br>256to511: 64, 512to1023: 10, 1024toMaxSize: 42 |             |               |                  |
| Port Mirrorin                 | g                                                                                                    |             |               |                  |
| Enable Port<br>Mirror         |                                                                                                    |             |               |                  |
| Disable Port<br>Mirror        | Switch(config)# mirror disable<br>Mirror set disable ok.                                                                                                    |             |               |                  |
| Select Source<br>Port         | <pre>Switch(config)# mirror source fal-2 both Received and transmitted traffic rx Received traffic tx Transmitted traffic Switch(config)# mirror source fal-2 both Mirror source fal-2 both set ok. Note: Select source port list and TX/RX/Both mode.</pre>                                                                                                    |             |               |                  |
| Select<br>Destination<br>Port | Switch(config)# mirror destination fa6<br>Mirror destination fa6 set ok                                                                                                    |             |               |                  |

| Port Mirroring       | g (continued)                                                                                                    |  |  |
|----------------------|----------------------------------------------------------------------------------------------------|--|--|
| Display              | Switch# show mirror<br>Mirror Status : Enabled<br>Ingress Monitor Destination Port : fa6<br>Egress Monitor Destination Port : fa6<br>Ingress Source Ports :fa1,fa2,<br>Egress Source Ports :fa1,fa2,                                                                                                    |  |  |
| Event Log            |                                                                                                    |  |  |
| Display              | <pre>Switch# show event-log &lt;1&gt;Jan 1 02:50:47 snmpd[101]: Event: Link 4 Down. &lt;2&gt;Jan 1 02:50:50 snmpd[101]: Event: Link 5 Up. &lt;3&gt;Jan 1 02:50:51 snmpd[101]: Event: Link 5 Down. &lt;4&gt;Jan 1 02:50:53 snmpd[101]: Event: Link 4 Up.</pre>                                                                                                    |  |  |
| <b>Topology Disc</b> | overy (LLDP)                                                                                                    |  |  |
| Enable LLDP          | <pre>Switch(config)# lldp<br/>holdtime Specify the holdtime of LLDP in seconds<br/>run Enable LLDP<br/>timer Set the transmission frequency of LLDP in seconds<br/>Switch(config)# lldp run<br/>LLDP is enabled!</pre>                                                                                                    |  |  |
| Change LLDP<br>timer | Switch(config)# lldp holdtime<br><10-255> Valid range is 10~255<br>Switch(config)# lldp timer<br><5-254> Valid range is 5~254                                                                                                    |  |  |
| Ping                 |                                                                                                    |  |  |
| Ping IP              | <pre>Switch# ping 192.168.11.14 PING 192.168.11.14 (192.168.11.14): 56 data bytes 64 bytes from 192.168.11.14: icmp_seq=0 ttl=128 time=0.0 ms 64 bytes from 192.168.11.14: icmp_seq=1 ttl=128 time=0.0 ms 64 bytes from 192.168.11.14: icmp_seq=2 ttl=128 time=0.0 ms 64 bytes from 192.168.11.14: icmp_seq=3 ttl=128 time=0.0 ms 64 bytes from 192.168.11.14: icmp_seq=4 ttl=128 time=0.0 ms 192.168.11.14 ping statistics packets transmitted, 5 packets received, 0% packet loss round-trip min/avg/max = 1.3/1.3/1.4 ms</pre> |  |  |

# Saving to Flash (CLI)

**Save Configuration** allows you to save any configuration you just made to the flash. Powering off the switch without saving the configuration causes loss of the new settings.

| Saving to Flash |                                            |  |
|-----------------|--------------------------------------------|--|
|                 | SWITCH# write                              |  |
|                 | Building Configuration                     |  |
|                 | [ OK ]                                     |  |
| Save to Flash   |                                            |  |
|                 | Switch# copy running-config startup-config |  |
|                 | Building Configuration                     |  |
|                 | [ OK ]                                     |  |

# Logging Out (CLI)

The CLI connection logs out of configure terminal mode, if you do not input any command after 30 seconds.

| Logging Out |              |
|-------------|--------------|
| Logout      | SWITCH> exit |
|             | SWITCH# exit |

# Service (CLI)

The service command provides the ability to disable HTTP and Telnet.

*Note:* There is not a web user interface page for the service command.

| Service        |                                                           |
|----------------|-----------------------------------------------------------|
| Disable HTTP   | Switch(config)# service http disable<br>Switch(config)#   |
| Enable HTTP    | Switch(config)# service http enable<br>Switch(config)#    |
| Disable telnet | Switch(config)# service telnet disable<br>Switch(config)# |
| Enable telnet  | Switch(config)# service telnet enable<br>Switch(config)#  |

# **Complete CLI List**

This section provides the complete listing of RocketLinx ES7510-XT commands with the supporting options:

- <u>User EXEC Mode</u>
- <u>Privileged EXEC Mode</u> on Page 192
- <u>Global Configuration Mode</u> on Page 197
- Port Interface Configuration Mode on Page 202
- <u>VLAN Interface Configuration Mode</u> on Page 204

### **User EXEC Mode**

For information about accessing *User EXEC* mode, see <u>User EXEC Mode</u> on Page 191.

Switch> list enable exit list ping A.B.C.D ping WORD ping X:X::X:X quit show arp show gvrp statistics [IFNAME] show ip forwarding show ip route show ip route A.B.C.D show ip route A.B.C.D/M show ip route supernets-only show version telnet WORD telnet WORD PORT traceroute WORD

## **Privileged EXEC Mode**

```
For information about accessing Privileged EXEC mode, see Privileged EXEC Mode on Page 192.
Switch# list
 archive download-boot /overwrite tftp IPADDRESS IMAGE
 archive download-sw /overwrite tftp IPADDRESS IMAGE
 clear event-log
 clear gvrp statistics [IFNAME]
 clear lacp counters
 clear mac-address-table dynamic
 clear mac-address-table dynamic address MACADDR
 clear mac-address-table dynamic interface IFNAME
 clear mac-address-table dynamic vlan VLANID
 clear redundant-ring statistics [0-31]
 clear rmon statistics [IFNAME]
 clear spanning-tree counters
 clear spanning-tree counters interafce IFNAME
 clear spanning-tree detected-protocols
 clear spanning-tree detected-protocols interface IFNAME
 clock set TIME MONTH DAY YEAR
  configure terminal
  copy running-config startup-config
  copy startup-config tftp: URL
  copy tftp: URL (ssh-dss|ssh-rsa)
  copy tftp: URL ssl-cert
  copy tftp: URL startup-config
 debug dot1x all
 debug dot1x errors
 debug dot1x events
 debug dot1x packets
 debug dot1x registry
 debug dot1x state-machine
 debug gmrp
 debug gvrp (all|rcv|tx|gvrp event|vlan event)
 debug ip dhcp (all|event)
 debug ip dhcp snooping
 debug ip igmp
 debug ip igmp snooping (all|group|management|router|timer)
 debug 12 mac (all trace debug)
 debug lacp (all|event|fsm|misc|packet)
 debug lldp
 debug poe (all trace debug)
 debug proto pdu
 debug ptpd all
 debug rate-limit
 debug redundant-ring (pdu|trace|debug|rapid-dual-homing|rstp|multi-ring|all) <0-
  31>
 debug snmp
 debug spanning-tree (all|bpdu|config|events|general|root|sync|tc)
 debug trunk
 debug vlan (all trace debug)
 disable
  dot1x initialize interface IFNAME
```

```
dot1x reauthenticate interface IFNAME
end
exit
hardware sensor (enable disable)
list
no debug dot1x all
no debug dot1x errors
no debug dot1x events
no debug dot1x packets
no debug dot1x registry
no debug dot1x state-machine
no debug gmrp
no debug gvrp (all|rcv|tx|gvrp event|vlan event)
no debug ip dhcp (all|event)
no debug ip dhcp snooping
no debug ip igmp
no debug ip igmp snooping (all|group|management|router|timer)
no debug 12 mac (all trace debug)
no debug lacp (all|event|fsm|misc|packet)
no debug lldp
no debug poe (all|trace|debug)
no debug proto
no debug ptpd
no debug rate-limit
no debug redundant-ring <0-31>
no debug snmp
no debug spanning-tree (all|bpdu|config|events|general|root|sync|tc)
no debug trunk
no debug vlan (all|trace|debug)
no pager
pager
ping A.B.C.D
ping WORD
ping X:X::X:X
quit
reboot
reload default-config file
reload default-ssh file
reload default-ssl file
show acceptable frame type [IFNAME]
show administrator
show arp
show clock
show clock summer-time
show clock timezone
show debugging dot1x
show debugging gvrp
show debugging ip dhcp
show debugging ip igmp
show debugging ip igmp snooping
show debugging lacp
show debugging snmp
```

```
show debugging spanning-tree
show deny host mac-address
show dot1q-tunnel
show dot1x
show dot1x all
show dot1x authentic-method
show dot1x interface IFNAME
show dot1x radius
show dot1x statistics interface IFNAME
show dot1x username
show ethertype
show event-log
show garp timer [IFNAME]
show gmrp
show gvrp configuration [IFNAME]
show gvrp portstate IFNAME VID
show hardware led
show hardware mac
show ingress filtering [IFNAME]
show interface [IFNAME]
show ip dhcp relay
show ip dhcp server statistics
show ip forwarding
show ip igmp
show ip igmp group
show ip igmp interface IFNAME
show ip igmp query-interval
show ip igmp query-max-response-time
show ip igmp snooping
show ip igmp snooping multicast (dynamic|user|all) [VLANLIST]
show ip igmp snooping multicast count
show ip igmp snooping vlan (VLANLIST | all)
show ip igmp timers
show ip igmp version
show ip route
show ip route A.B.C.D
show ip route A.B.C.D/M
show ip route supernets-only
show ip security
show ipv6 neighbour
show ipv6 route
show 12_interface [IFNAME]
show lacp counters [GROUPID]
show lacp group [1-8]
show lacp internal [1-8]
show lacp neighbor [1-8]
show lacp port-setting [IFNAME]
show lacp system-id
show lacp system-priority
show lldp
show lldp neighbors
show lldp power remote IFNAME
```

```
show lldp statistics
show loop-protect
show mac-address-table
show mac-address-table aging-time
show mac-address-table dynamic
show mac-address-table dynamic address MACADDR
show mac-address-table dynamic interface IFNAME
show mac-address-table dynamic vlan VLANID
show mac-address-table multicast
show mac-address-table multicast MACADDR vlan VLANID
show mac-address-table multicast filtering
show mac-address-table static
show mac-address-table static address MACADDR
show mac-address-table static interface IFNAME
show mac-address-table static vlan VLANID
show mirror
show modbus
show nameserver
show netvision password
show ntp associations
show poe interface [IFNAME]
show poe pd-detect
show poe schedule [IFNAME]
show poe system
show ptpd
show gos cos-map
show qos dscp-map
show qos port-cos
show qos queue-sched
show qos trust
show rate-limit egress [IFNAME]
show rate-limit ingress [IFNAME]
show redundant-ring [0-31]
show relay 1
show relay 1 status
show rmon statistics [IFNAME]
show running-config
show service
show sfp
show sfp ddm
show smtp-server
show smtp-server authentication
show smtp-server email-alert
show smtp-server receipt
show smtp-server server
show snmp-server community
show snmp-server contact
show snmp-server host
show snmp-server location
show snmp-server name
show snmp-server trap
show snmp-server user
```

```
show spanning-tree active
show spanning-tree interface IFNAME
show spanning-tree mst
show spanning-tree mst <0-15>
show spanning-tree mst <0-15> interface IFNAME
show spanning-tree mst configuration
show spanning-tree mst interface IFNAME
show spanning-tree mst root
show spanning-tree summary
show startup-config
show system status
show trunk group [1-8]
show version
show vlan
show vlan (static dynamic) [VLANID]
show vlan VLANID
show vlan management
show vlan name VLANAME
show vlan private-vlan
show vlan private-vlan port-list
show vlan private-vlan type
show warning-event
telnet WORD
telnet WORD PORT
terminal length <0-512>
terminal no length
traceroute WORD
write
write file
write memory
write terminal
```

### **Global Configuration Mode**

For information about accessing *Global Configuration* mode, see <u>Global Configuration Mode</u> on Page 197. Switch(config)# list administrator NAME PASSWORD arp A.B.C.D H.H.H clock set TIME MONTH DAY YEAR clock summer-time (enable disable) clock summer-time <1-5> <0-6> <1-12> START TIME <1-5> <0-6> <1-12> END TIME clock timezone (01 02 03 04 05 06 07 08 09 10 11 12 13 14 15 16 17 18 19 20 21 22 23 24 25 26 27 28 29 30 31 32 33 34 35 36 37 38 39 40 41 42 43 44 45 46 47 48 49 50 51 52 53 54 55 56 57 58 59 60 61 62 63 64 65 66 67 68 69 70 71 72 73 74 default dot1x system-auth-control default gvrp configuration default ip igmp snooping dot1x authentic-method (radius local) dot1x radius secondary-server-ip A.B.C.D key RADIUS KEY [PORT] [PORT] dot1x radius server-ip A.B.C.D key RADIUS KEY [PORT] [PORT] dot1x system-auth-control dot1x username WORD passwd WORD vlan <1-4094> end ethertype [0x0800-0xFFFF] exit gmrp mode (enable|disable) gmrp mode (enable|disable) IFNAME gvrp mode (enable|disable) gvrp mode (enable|disable) IFNAME gvrp registration (normal fixed forbidden) IFNAME hostname .DWORD interface IFNAME interface vlan VLAN-ID ip forwarding ip igmp snooping ip igmp snooping immediate-leave ip igmp snooping immediate-leave vlan (VLANLIST all) ip igmp snooping last-member-query-interval TIMEVALUE ip igmp snooping last-member-query-interval TIMEVALUE vlan (VLANLIST|all) ip igmp snooping source-only-learning ip igmp snooping vlan (VLANLIST all) ip route A.B.C.D A.B.C.D (A.B.C.D INTERFACE) ip route A.B.C.D A.B.C.D (A.B.C.D | INTERFACE) <1-255> ip route A.B.C.D/M (A.B.C.D | INTERFACE) ip route A.B.C.D/M (A.B.C.D | INTERFACE) <1-255> ip security ip security host A.B.C.D ipv6 route X:X::X:X/M (X:X::X:X | INTERFACE) lacp group <1-8> IFLIST lacp system-priority <1-65535> list lldp holdtime <10-255> lldp run lldp timer <5-254>

```
Global Configuration Mode (continued)
  log file FILENAME
  log stdout
 log syslog local
  log syslog remote A.B.C.D
  loop-protect (enable|disable) IFLIST
  loop-protect (enable|disable) all
 loop-protect transmit-interval <1-10>
 mac-address-table aging-time TIMEVALUE
 mac-address-table multicast MACADDR vlan VLANID interface IFLIST
 mac-address-table multicast filtering
 mac-address-table static MACADDR vlan VLANID interface IFNAME
 mirror (enable|disable)
 mirror destination IFNAME (rx|tx|both)
 mirror source IFLIST (rx|tx|both)
 modbus (enable disable)
 modbus idle-timeout <200-10000>
 modbus master <1-20>
 modbus port <1-65535>
 nameserver A.B.C.D
 netvision password PASS
 no administrator
 no arp A.B.C.D
 no clock set
 no clock summer-time
 no clock timezone
 no dot1x authentic-method
 no dot1x radius secondary-server-ip
 no dot1x system-auth-control
 no dot1x username WORD
 no hostname [HOSTNAME]
 no interface IFNAME
 no interface vlan VLAN-ID
 no ip forwarding
 no ip igmp snooping
 no ip igmp snooping immediate-leave
 no ip igmp snooping immediate-leave vlan (VLANLIST all)
 no ip igmp snooping last-member-guery-interval
 no ip igmp snooping last-member-query-interval vlan (VLANLIST all)
 no ip igmp snooping source-only-learning
 no ip igmp snooping vlan (VLANLIST all)
 no ip route A.B.C.D A.B.C.D (A.B.C.D INTERFACE)
 no ip route A.B.C.D A.B.C.D (A.B.C.D INTERFACE) <1-255>
 no ip route A.B.C.D/M (A.B.C.D | INTERFACE)
 no ip route A.B.C.D/M (A.B.C.D INTERFACE) <1-255>
 no ip security
 no ip security host A.B.C.D
 no ipv6 route X:X::X:X/M (X:X::X:X | INTERFACE)
 no lacp group <1-8>
 no lacp system-priority
 no lldp run
 no log file
 no log stdout
```

```
Global Configuration Mode (continued)
```

```
no log syslog local
no log syslog remote
no loop-protect transmit-interval
no mac-address-table aging-time
no mac-address-table multicast MACADDR vlan VLANID
no mac-address-table multicast MACADDR vlan VLANID interface IFLIST
no mac-address-table multicast filtering
no mac-address-table static MACADDR vlan VLANID interface IFNAME
no mirror destination (rx|tx|both)
no mirror source IFLIST (rx|tx|both)
no nameserver A.B.C.D
no netvision password
no ntp peer (primary secondary)
no poe pd-detect A.B.C.D
no ptpd run
no qos cos-map
no qos dscp-map
no qos queue-sched
no relay 1
no relay 1 di
no relay 1 dry
no relay 1 ping
no relay 1 ping reset
no relay 1 port
no relay 1 power
no relay 1 ring
no smtp-server authentication
no smtp-server authentication username password
no smtp-server enable email-alert
no smtp-server receipt <1-4>
no smtp-server server
no snmp-server community WORD (ro rw)
no snmp-server community trap
no snmp-server contact
no snmp-server enable trap
no snmp-server host A.B.C.D [VERSION]
no snmp-server location
no snmp-server name
no snmp-server user WORD v3
no spanning-tree bridge-times
no spanning-tree forward-time
no spanning-tree hello-time
no spanning-tree max-age
no spanning-tree mst MSTMAP priority
no spanning-tree mst configuration
no spanning-tree mst forward-time
no spanning-tree mst hello-time
no spanning-tree mst max-age
no spanning-tree mst max-hops
no spanning-tree priority
no spanning-tree transmission-limit
no trunk group <1-8>
```

### **Global Configuration Mode (continued)**

```
no vlan [VLANID]
no warning-event (coldstart | warmstart)
no warning-event (linkdown|linkup) [IFLIST]
no warning-event authentication
no warning-event di 1
no warning-event fault-relay
no warning-event loop-protect
no warning-event poe-powering [IFLIST]
no warning-event power <1-2>
no warning-event ring
no warning-event sfp
no warning-event time-sync
no write-config (daemon | integrated)
ntp peer (enable|disable)
ntp peer (primary secondary) IPADDRESS
poe (enable|disable)
poe budget (DC1 | DC2) <0-80>
poe budget vin (DC1|DC2) <46-57>
poe budget warning <0-100>
poe pd-detect (enable|disable)
poe pd-detect A.B.C.D <10-3600>
ptpd run
ptpd run preferred-clock
ptpd run slave
qos cos-map PRIORITY QUEUE
gos dscp-map PRIORITY QUEUE
qos queue-sched (wrr|sp)
redundant-ring <0-31>
relay 1 di 1 (high|low)
relay 1 dry <0-65535> <0-65535>
relay 1 ping WORD
relay 1 ping WORD reset <1-65535> <0-65535>
relay 1 port PORTLIST
relay 1 power <1-2>
relay 1 power any
relay 1 ring
router dhcp
service http (enable disable)
service telnet (enable|disable)
sfp ddm (enable|disable) all
sfp eject all
sfp scan all
smtp-server authentication
smtp-server authentication username WORD password WORD
smtp-server enable email-alert
smtp-server receipt <1-4> EMAIL
smtp-server server A.B.C.D ACCOUNT
snmp-server community WORD (ro rw)
snmp-server community trap WORD
snmp-server contact .DWORD
snmp-server enable trap
snmp-server host A.B.C.D
```

#### **Global Configuration Mode (continued)**

```
snmp-server host A.B.C.D version (1|2) [COMMUNITY]
snmp-server location .DWORD
snmp-server name .DWORD
snmp-server user WORD v3 auth (md5|sha) WORD
snmp-server user WORD v3 noauth
snmp-server user WORD v3 priv (md5|sha) WORD des WORD
spanning-tree (enable|disable)
spanning-tree bridge-times <4-30> <6-40> <1-10>
spanning-tree forward-time <4-30>
spanning-tree hello-time <1-10>
spanning-tree max-age <6-40>
spanning-tree mode (stp|rst)
spanning-tree mode mst
spanning-tree mst MSTMAP priority <0-61440>
spanning-tree mst configuration
spanning-tree mst forward-time <4-30>
spanning-tree mst hello-time <1-10>
spanning-tree mst max-age <6-40>
spanning-tree mst max-hops <1-40>
spanning-tree mst sync vlan <1-4094>
spanning-tree pathcost method (long|short)
spanning-tree priority <0-61440>
spanning-tree transmission-limit <1-10>
trunk group <1-8> IFLIST
vlan <1-4094>
vlan learning (independent|shared)
warning-event (coldstart|warmstart)
warning-event (linkdown|linkup) [IFLIST]
warning-event authentication
warning-event di 1
warning-event fault-relay
warning-event loop-protect
warning-event poe-powering [IFLIST]
warning-event power <1-2>
warning-event ring
warning-event sfp
warning-event time-sync
write-config (daemon|integrated)
```

### Port Interface Configuration Mode

For information about accessing *Port Interface Configuration* mode, see <u>Port Interface Configuration Mode</u> on Page 202.

```
Switch(config)# interface fa1
Switch(config-if)# list
 acceptable frame type (all vlantaggedonly)
 auto-negotiation
 description .LINE
 dot1x admin-control-direction (both | in)
 dot1x default
 dot1x guest-vlan <1-4094>
 dot1x host-mode (single-host|multi-host)
 dot1x max-req <1-10>
 dot1x port-control (auto force-authorized force-unauthorized)
 dot1x reauthentication
 dot1x timeout (reauth-period|quiet-period|tx-period|supp-timeout|server-timeout)
  TIMEVALUE
 duplex (half | full)
 end
 exit
  flowcontrol (off on)
 garp join-timer <10-10000>
 garp leave-timer <30-30000>
 garp leaveall-timer <150-150000>
  ingress filtering (enable disable)
  lacp port-priority <1-65535>
 lacp timeout (long|short)
 list
 loopback
 mdix auto
 mtu <64-9216>
 no description
 no dot1x admin-control-direction
 no dot1x quest-vlan
 no dot1x host-mode
 no dot1x max-req
 no dot1x port-control
 no dot1x reauthentication
 no dot1x timeout (reauth-period|quiet-period|tx-period|supp-timeout|server-
  timeout)
 no duplex
 no garp join-timer
 no garp leave-timer
 no garp leaveall-timer
 no lacp port-priority
 no lacp timeout
 no loopback
 no mdix auto
 no mtu
 no poe schedule <0-6>
 no qos cos
 no qos trust
 no rate-limit egress bandwidth
```

#### Port Interface Mode (continued)

```
no rate-limit ingress bandwidth
no rate-limit ingress mode
no shutdown
no spanning-tree bpdufilter
no spanning-tree bpduguard
no spanning-tree cost
no spanning-tree edge-port
no spanning-tree link-type
no spanning-tree mst MSTMAP cost
no spanning-tree mst MSTMAP port-priority
no spanning-tree port-priority
no spanning-tree stp-state
no speed
no switchport access vlan VLANID
no switchport block
no switchport dot1q-tunnel mode (access | uplink)
no switchport mode private-vlan host
no switchport mode private-vlan promiscuous
no switchport port-security
no switchport private-vlan host-association
no switchport trunk native vlan
poe budget [POWER]
poe budget warning <0-100>
poe control-mode (user schedule)
poe powering-mode (802.3af | forced)
poe powering-mode 802.3at (lldp 2-event)
poe priority (critical|high|low)
poe schedule <0-6> HOUR
poe type TYPE
poe user (enable|disable)
qos cos DEFAULT-COS
qos trust (cos|dscp|cos-first|dscp-first)
quit
rate-limit egress bandwidth <0-100>
rate-limit ingress bandwidth <0-100>
rate-limit ingress mode (all|flooded-unicast|multicast|broadcast)
sfp ddm (enable disable)
sfp eject
sfp scan
shutdown
spanning-tree bpdufilter
spanning-tree bpduguard
spanning-tree cost <1-20000000>
spanning-tree edge-port
spanning-tree link-type (auto|point-to-point|shared)
spanning-tree mst MSTMAP cost <1-20000000>
spanning-tree mst MSTMAP port-priority <0-240>
spanning-tree port-priority <0-240>
spanning-tree stp-state (enable|disable)
speed (10 | 100 | 1000)
switchport access vlan VLANID
switchport access vlan add VLANLIST
```

### Port Interface Mode (continued)

```
switchport access vlan remove VLANLIST
switchport block (multicast|unicast|both)
switchport dot1q-tunnel mode (access|uplink)
switchport dot1q-tunnel mode uplink add-pvid
switchport mode private-vlan host
switchport mode private-vlan promiscuous
switchport port-security
switchport private-vlan host-association <2-4094> <2-4094>
switchport private-vlan mapping <2-4094> add VLANLIST
switchport private-vlan mapping <2-4094> remove VLANLIST
switchport trunk allowed vlan add VLANLIST
switchport trunk allowed vlan remove VLANLIST
switchport trunk native vlan VLANID
```

### VLAN Interface Configuration Mode

For information about accessing VLAN Interface Configuration mode, see <u>VLAN Interface Configuration</u> <u>Mode</u> on Page 204.

```
Switch(config-if)# interface vlan1
Switch(config-if)# list
  description .LINE
  end
  evit
  ip address A.B.C.D/M
  ip dhcp client
  ip dhcp client renew
  ip igmp
  ip igmp last-member-query-count CNT
  ip igmp last-member-query-interval SECONDS
  ip igmp query-interval SECONDS
  ip iqmp query-max-response-time SECONDS
  ip igmp robustness-variable CNT
  ip iqmp version (1|2)
  ipv6 address X:X::X:X/M
  list
 no description
 no ip address A.B.C.D/M
 no ip dhcp client
 no ip igmp
 no ipv6 address X:X::X:X/M
 no shutdown
  quit
  shutdown
```

# **ModBus TCP /IP Support**

This section provides the following information:

- <u>Modbus TCP Function Codes</u> on Page 206
- <u>Error Checking</u> on Page 206
- <u>Exception Response</u> on Page 206
- Modbus TCP Register Table on Page 207
- <u>CLI Commands for Modbus TCP</u> on Page 214

### Overview

The ES7510-XT supports Modbus TCP communications through the CLI, which does not support Modbus ASCII or Modbus RTU. This functionality is not available on a web user interface page.

Modbus TCP is commonly used to communicate over TCP/IP networks, connecting over Port 502. Modbus TCP is used in industrial automatic communications systems and has become a standard protocol for industrial communications to transfer data to analog I/O devices or PLC systems.

Modbus TCP defines a simple protocol data unit independent of the underlying data link layer. The Modbus TCP packet includes three parts:

- MBAP header is used in the TCP/IP header to identify the Modbus application data unit. The MBAP header also includes a unit identifier to recognize and communicate between multiple independent Modbus end units.
- Function code
- Data payload

Modbus devices communicate using a master (client) /slave (server) architecture, only one device can initiate a transaction and the others respond to the master/client. The other devices (slave/server) respond by supplying the requested data to the master/client, or by taking the action requested in the query. The slave/ server can be any peripheral device that processes information and sends the output data to the master using Modbus TCP protocol.

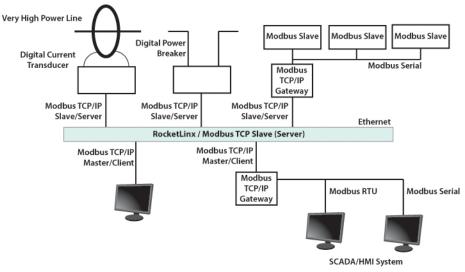

The ES7510-XT operates as slave/server device, while a typical master/client device is a host computer running appropriate application software, for example, a SCADA / HMI system. The ES7510-XT can be polled

through Ethernet, thus the Modbus TCP master can read or write to the Modbus registers provided by the Modbus TCP.

The ES7510-XT firmware provides Modbus TCP registers that map to the ES7510-XT operating system information which, includes the description, IP address, power status, interface status, interface information and inbound/outbound packet statistics. With the register support, you can read the information through the Modbus TCP based progress/ display/ monitor applications and monitor the status of the switch easily.

### **Modbus TCP Function Codes**

Modbus TCP devices use a subset of the standard Modbus TCP function codes to access device-dependent information. Modbus TCP function codes are defined in the following table.

| Function<br>Code                                                                                                    | Name                                                                        | Usage                                         |
|----------------------------------------------------------------------------------------------------|-----------------------------------------------------------------------------|-----------------------------------------------|
| 01                                                                                                    | Read Coils                                                                  | Reads the state of a digital output.          |
| 02                                                                                                    | Read Input Status                                                           | Reads the state of a digital input.           |
| 03                                                                                                    | Read Holding Register Reads the holding register in 16-bit register format. |                                               |
| 04 (see note)                                                                                                    | Read Input Registers                                                        | Reads data in 16-bit register format.         |
| 05                                                                                                    | Write Coil                                                                  | Writes data to force a digital output ON/OFF. |
| 06                                                                                                    | Write Single Register Writes data in 16-bit register format.                |                                               |
| 15                                                                                                    | Force Multiple Coils Writes data to force multiple consecutive coils.       |                                               |
| <b>Note:</b> The ES7510-XT supports Function Code 04, the Read Input Registers. With this support, the remote SCADA or other Modbus TCP applications can poll the information of the device and monitor the major status of the ES7510-XT. |                                                                             |                                               |

### **Error Checking**

The utilization of the error checking helps eliminate errors caused by noise in the communications link. In Modbus TCP mode, messages include an error-checking field that is based on a Cyclical Redundancy Check (CRC) method. The CRC field checks the contents of the entire message. It is applied regardless of any parity check method used for the individual BYTE characters of the message. The CRC value is calculated by the transmitting device, which appends the CRC to the message. The receiving device recalculates a CRC during receipt of the message, and compares the calculated value to the actual value it received in the CRC filed.

### **Exception Response**

If an error occurs, the slave sends an exception response message to master consisting of the slave address, function code, exception response code and error check field. In an exception response, the slave sets the high-order bit (MSB) of the response function code to one.

| Code | Name         Descriptions |                                                                                                 |
|------|---------------------------|-------------------------------------------------------------------------------------------------|
| 01   | Illegal Function          | The message function received is not an allowable action.                                       |
| 02   | Illegal Data Address      | The address referenced in the data field is not valid.                                          |
| 03   | Illegal Data Value        | The value referenced at the addressed device location is not within range.                      |
| 04   | Slave Device Failure      | An unrecoverable error occurred while the slave was attempting to perform the requested action. |

| Code | Name                | me Descriptions                                                                                         |  |
|------|---------------------|----------------------------------------------------------------------------------------------------|--|
| 05   | Acknowledge         | The slave has accepted the request and processing it, but a long duration of time is required to do so. |  |
| 06   | Slave Device Busy   | The slave is engaged in processing a long-duration program command.                                     |  |
| 07   |                     | The slave cannot perform the program function received in the query.                                    |  |
| 08   | Memory Parity Error | The slave attempted to read extended memory, but detected a parity error in the memory.                 |  |

### Modbus TCP Register Table

The latest firmware provides the initial release of the Modbus TCP/IP client service support for factory automation applications. You can implement the modbus command using the command line interface in console and Telnet modes, which allows you to modify some parameters such as, idle time, number of Modbus masters, and the Modbus service port.

Note: The Modbus TCP client returns 0xFFFF to a Modbus master when pulling a reserved address.

| Word Address       | Data Type | Description                                                                                                    |
|--------------------|-----------|----------------------------------------------------------------------------------------------------|
| System Information | on        | ·                                                                                                    |
| 0x0000             | 16 words  | Vender Name =<br>"Comtrol"<br>Word 0 Hi byte = 'C'<br>Word 0 Lo byte = 'o'<br>Word 1 Hi byte = 'm'<br>Word 1 Lo byte = 't'<br>Word 2 Hi byte = 't'<br>Word 2 Lo byte = 'o'<br>Word 3 Hi byte = 'l'<br>Word 3 Lo byte = ' $0$ '<br>(other words = 0) |

| Product Name = "ES7510-XT"0x001016 wordsWord 0 Hi byte = 'F'<br>Word 1 Hi byte = 'T'<br>Word 1 Lo byte = 'S'<br>Word 1 Lo byte = '1'<br>Word 2 Lo byte = '0'<br>Word 3 Hi byte = '1'<br>Word 3 Lo byte = 'V'<br>Word 4 Lo byte = ''<br>Word 4 Lo byte = ''<br>Word 2 words0x0020128 wordsSNMP system location (string)<br>0x01200x0100128 wordsSNMP system contact (string)<br>0x01200x01002 wordsSystem uptime (unsigned long)<br>0x02020x02002 wordsSN information<br>0x02020x02022 wordsCPLD version<br>Word 0 Di byte = minor<br>Word 0 Hi byte = reserved<br>Word 1 Lo byte = minor<br>Word 0 Lo byte = minor<br>Word 0 Lo byte = minor<br>Word 1 = 0x0A080x020A2 wordsFirmware Release Date<br>Firmware Release Date<br>Firmware Release Date<br>Firmware Release Date<br>Firmware Release Date<br>Firmware Release Date<br>Firmware Release Date<br>For example: MAC = 01-02-03-04-05-06<br>Word 1 = 0x0A080x020A2 words3 wordsEthernet MAC Address<br>For example: MAC = 01-02-03-04-05-06<br>Word 1 Lo byte = 0x01<br>Word 0 Lo byte = 0x02<br>Word 1 Hi byte = 0x04<br>Word 1 Lo byte = 0x04<br>Word 1 Lo byte = 0x06                    | Word Address     | Data Type | Description                          |
|----------------------------------------------------------------------------------------------------|------------------|-----------|--------------------------------------|
| 0x001016 wordsWord 0 Lo byte = 'S'<br>Word 1 Lo byte = '7'<br>Word 1 Lo byte = '7'<br>Word 2 Lo byte = '0'<br>Word 3 Li byte = '1'<br>Word 3 Lo byte = '2'<br>Word 3 Lo byte = 'X'<br>Word 4 Lo byte = 'Y'<br>Word 4 Lo byte = '\0'<br>(other words = 0)0x0020128 wordsSNMP system name (string)0x00A0128 wordsSNMP system name (string)0x010128 wordsSNMP system contact (string)0x0100128 wordsSNMP system output (string)0x01002 wordsSNMP system output (string)0x01002 wordsSNMP system output (string)0x01002 wordsSNMP system output (string)0x01002 wordsSNMP system output (string)0x02022 wordsSNMP system output (string)0x02042 wordsSNMP system output (string)0x02052 wordsSNMP system output (string)0x02062 wordsSNMP system output (string)0x02062 wordsSololader version0x02072 wordsSololader version0x02082 wordsSololader version0x02092 wordsFirmware Version0x02002 wordsWord 0 Lo byte = major0x02012 wordsWord 0 Lo byte = reserved0x02022 wordsFirmware Release Date0x02032 wordsFirmware was released on 2010-08-11 at 09<br>o'clock0x02042 wordsWord 1 Lo byte = 0x010x02052 wordsWord 0 Lo byte = 0x020x02062 wordsStehernet MAC Address0x02073 words                                                                                                    |                  |           | Product Name = "ES7510-XT"           |
| 0x001016 wordsWord 0 Lo byte = 'S'<br>Word 1 Lo byte = '7'<br>Word 1 Lo byte = '7'<br>Word 2 Lo byte = '0'<br>Word 3 Li byte = '1'<br>Word 3 Lo byte = '2'<br>Word 3 Lo byte = 'X'<br>Word 4 Lo byte = 'Y'<br>Word 4 Lo byte = '\0'<br>(other words = 0)0x0020128 wordsSNMP system name (string)0x00A0128 wordsSNMP system name (string)0x010128 wordsSNMP system contact (string)0x0100128 wordsSNMP system output (string)0x01002 wordsSNMP system output (string)0x01002 wordsSNMP system output (string)0x01002 wordsSNMP system output (string)0x01002 wordsSNMP system output (string)0x02022 wordsSNMP system output (string)0x02042 wordsSNMP system output (string)0x02052 wordsSNMP system output (string)0x02062 wordsSNMP system output (string)0x02062 wordsSololader version0x02072 wordsSololader version0x02082 wordsSololader version0x02092 wordsFirmware Version0x02002 wordsWord 0 Lo byte = major0x02012 wordsWord 0 Lo byte = reserved0x02022 wordsFirmware Release Date0x02032 wordsFirmware was released on 2010-08-11 at 09<br>o'clock0x02042 wordsWord 1 Lo byte = 0x010x02052 wordsWord 0 Lo byte = 0x020x02062 wordsStehernet MAC Address0x02073 words                                                                                                    |                  |           |                                      |
| 0x001016 wordsWord 1 Hi byte = '7'<br>Word 1 Lo byte = '5'<br>Word 2 Hi byte = '1'<br>Word 2 Lo byte = '0'<br>Word 3 Hi byte = '2'<br>Word 3 Hi byte = '2'<br>Word 4 Hi byte = 'T<br>Word 4 Lo byte = '0'<br>(other words = 0)0x0020128 wordsSNMP system name (string)0x00A0128 wordsSNMP system contact (string)0x01A032 wordsSNMP system contact (string)0x01C02 wordsSystem uptime (unsigned long)0x01C02 wordsSystem uptime (unsigned long)0x02002 wordsHardware version0x02002 wordsKord 0 Lo byte = minor0x02002 wordsSolloader version0x02042 wordsSolloader version0x02062 wordsBootloader version0x02062 wordsFirmware Version0x02072 wordsFirmware Version0x02082 wordsFirmware Version0x02092 wordsBootloader version0x02002 wordsSolloader version0x02062 wordsFirmware Version0x02072 wordsFirmware Version0x02082 wordsFirmware Version0x02042 wordsFirmware Version0x02052 wordsWord 0 Lo byte = ninor0x02062 wordsFirmware Release Date0x02072 wordsFirmware Release Date0x02082 wordsFirmware Version0x02042 wordsFirmware Version0x02052 wordsWord 1 Lo byte = 0x010x02062 wordsKord 0 Col                                                                                                    |                  |           | Word 0 Hi byte = 'E'                 |
| 0x001016 wordsWord 1 Lo byte = '5'<br>Word 2 Hi byte = '1'<br>Word 2 Lo byte = '0'<br>Word 3 Hi byte = ''<br>Word 3 Hi byte = ''<br>Word 3 Lo byte = X'<br>Word 4 Hi byte = T'<br>Word 4 Lo byte = '\0'<br>(other words = 0)0x0020128 wordsSNMP system name (string)0x00A0128 wordsSNMP system location (string)0x0120128 wordsSNMP system contact (string)0x0120128 wordsSNMP system order (string)0x0120128 wordsSNMP system contact (string)0x01202 wordsSystem uptime (unsigned long)0x01C02 wordsReserved address space0x02002 wordsS/N information0x02022 wordsS/N information0x02042 wordsBootloader version0x02062 wordsBootloader version0x02072 wordsFirmware Version0x02082 wordsWord 0 Lo byte = major0x02042 wordsFirmware was released on 2010-08-11 at 09<br>o'clock0x020A2 wordsSthernet MAC Address0x020A3 wordsEthernet MAC Address0x020A3 wordsEthernet MAC address0x020A4 wordsWord 0 Lo byte = 0x010x020A4 wordsWord 1 Lo byte = 0x030x020A4 wordsWord 2 Hi byte = 0x030x020A4 wordsWord 2 Hi byte = 0x040x020A4 wordsWord 1 Lo byte = 0x040x020A4 wordsStresser example: MAC = 01-02-03-04-05-060x020A4 wordsFor example: MAC = 01-02-03-04-05-06<                                                                                                    |                  |           | Word 0 Lo byte = 'S'                 |
| 0x001016 wordsWord 2 Hi byte = '1'<br>Word 2 Lo byte = '0'<br>Word 3 Hi byte = '.'<br>Word 3 Lo byte = '0'<br>Word 4 Hi byte = 'T'<br>Word 4 Lo byte = '10'<br>(other words = 0)0x0020128 wordsSNMP system name (string)0x0040128 wordsSNMP system location (string)0x0120128 wordsSNMP system contact (string)0x0120128 wordsSNMP system contact (string)0x0120128 wordsSNMP system contact (string)0x01202 wordsSystem uptime (unsigned long)0x01C02 wordsReserved address space0x02022 wordsS/N information0x02042 wordsCPLD version0x02062 wordsBootloader version0x02072 wordsBootloader version0x02082 wordsFirmware Version<br>Word 0 Hi byte = major0x020A2 wordsWord 0 Lo byte = minor<br>Word 1 Hi byte = reserved<br>Word 1 Lo byte = reserved<br>Word 1 Lo byte = reserved0x020A2 wordsFirmware Release Date<br>Firmware Release Date<br><td></td> <td></td> <td>Word 1 Hi byte = '7'</td> |                  |           | Word 1 Hi byte = '7'                 |
| Word 2 Lo byte = '0'<br>Word 3 Hi byte = '0'<br>Word 3 Lo byte = '0'<br>Word 3 Lo byte = '1'<br>                                                                                                    |                  |           | Word 1 Lo byte = '5'                 |
| Word 3 Hi byte = '-'<br>Word 3 Lo byte = 'X'<br>Word 4 Hi byte = 'T'<br>Word 4 Lo byte = '\0'<br>(other words = 0)0x0020128 wordsSNMP system name (string)0x00A0128 wordsSNMP system location (string)0x0120128 wordsSNMP system contact (string)0x01A032 wordsSNMP system contact (string)0x01C02 wordsSystem uptime (unsigned long)0x01C2 to 0x01FF60 wordsReserved address space0x02002 wordsS/N information0x02022 wordsS/N information0x02042 wordsCPLD version0x02062 wordsBootloader version0x02072 wordsWord 0 Hi byte = major0x02082 wordsFirmware Version<br>Word 0 Li byte = reserved<br>Word 1 Hi byte = reserved0x020A2 wordsFirmware Release Date<br>Firmware Release Date<br>Firmware Release Date0x020A3 wordsEthernet MAC Address<br>For example: MAC = 01-02-03-04-05-06<br>Word 0 Hi byte = 0x01<br>Word 0 Li byte = 0x01<br>Word 1 Hi byte = 0x03<br>Word 1 Hi byte = 0x03<br>Word 1 Hi byte = 0x04<br>Word 1 Hi byte = 0x04<br>Word 1 Hi byte = 0x05                                                                                                    | 0x0010           | 16 words  | Word 2 Hi byte = '1'                 |
| Word 3 Lo byte = 'X'<br>Word 4 Hi byte = 'T'<br>Word 4 Lo byte = '\0'<br>(other words = 0)0x0020128 wordsSNMP system name (string)0x00A0128 wordsSNMP system notation (string)0x0120128 wordsSNMP system contact (string)0x01A032 wordsSNMP system contact (string)0x01C02 wordsSystem uptime (unsigned long)0x01C2 to 0x01FF60 wordsReserved address space0x02002 wordsHardware version0x02022 wordsS/N information0x02042 wordsCPLD version0x02062 wordsBootloader version0x02082 wordsWord 0 Hi byte = major0x02082 wordsWord 1 Lo byte = minor<br>Word 1 Lo byte = reserved<br>Word 1 Lo byte = reserved0x020A2 wordsFirmware Release Date<br>Firmware was released on 2010-08-11 at 09<br>o'clock<br>Word 0 = 0x0B09<br>Word 1 = 0x0A080x020C3 wordsE thernet MAC Address<br>For example: MAC = 01-02-03-04-05-06<br>Word 0 Hi byte = 0x01<br>Word 0 Lo byte = 0x02<br>Word 1 Hi byte = 0x03<br>Word 1 Lo byte = 0x04<br>Word 2 Hi byte = 0x04<br>Word 2 Hi byte = 0x05                                                                                                    |                  |           | Word 2 Lo byte = '0'                 |
| Word 4 Hi byte = T<br>Word 4 Lo byte = '\0'<br>(other words = 0)0x0020128 wordsSNMP system name (string)0x00A0128 wordsSNMP system location (string)0x0120128 wordsSNMP system contact (string)0x01A032 wordsSNMP system contact (string)0x01C02 wordsSystem uptime (unsigned long)0x01C2 to 0x01FF60 wordsReserved address space0x02002 wordsHardware version0x02022 wordsS/N information0x02042 wordsCPLD version0x02062 wordsBootloader version0x02082 wordsWord 0 Lo byte = major0x02082 wordsWord 1 Li byte = reserved0x02042 wordsFirmware Release Date<br>Firmware was released on 2010-08-11 at 09<br>o'clock0x020A3 wordsEthernet MAC Address<br>For example: MAC = 01-02-03-04-05-060x020CWord 1 Li byte = 0x03<br>Word 1 Li byte = 0x03<br>Word 1 Li byte = 0x04<br>Word 2 Hi byte = 0x05                                                                                                    |                  |           | Word 3 Hi byte = '-'                 |
| Word 4 Lo byte = '\0'<br>(other words = 0) $0x0020$ 128 wordsSNMP system name (string) $0x00A0$ 128 wordsSNMP system location (string) $0x0120$ 128 wordsSNMP system contact (string) $0x0120$ 128 wordsSNMP system contact (string) $0x0120$ 128 wordsSNMP system OID (string) $0x01A0$ 32 wordsSystem uptime (unsigned long) $0x01C0$ 2 wordsReserved address space $0x0200$ 2 wordsHardware version $0x0202$ 2 wordsS/N information $0x0204$ 2 wordsCPLD version $0x0206$ 2 wordsBootloader version $0x0208$ 2 wordsWord 0 Lib yte = major $0x0208$ 2 wordsWord 0 Lo byte = minor $0x020A$ 2 wordsFirmware Release Date $0x020A$ 2 wordsFirmware was released on 2010-08-11 at 09<br>o'clock $0x020A$ 2 wordsSthermet MAC Address $0x020C$ 3 wordsEthernet MAC Address $0x020C$ 4 wordsWord 1 Lo byte = 0x01<br>Word 0 Lo byte = 0x02<br>Word 1 Hi byte = 0x03<br>Word 1 Lo byte = 0x04<br>Word 2 Hi byte = 0x04<br>Word 2 Hi byte = 0x05                                                                                                    |                  |           | Word 3 Lo byte = 'X'                 |
| (other words = 0)0x0020128 wordsSNMP system name (string)0x00A0128 wordsSNMP system location (string)0x0120128 wordsSNMP system contact (string)0x01A032 wordsSNMP system contact (string)0x01C02 wordsSystem uptime (unsigned long)0x01C2 to 0x01FF60 wordsReserved address space0x02002 wordsHardware version0x02022 wordsS/N information0x02042 wordsCPLD version0x02062 wordsBootloader version0x02082 wordsWord 0 Libyte = major0x02082 wordsWord 0 Lo byte = minor0x02042 wordsWord 0 Lo byte = ninor0x02082 wordsFirmware Release Date0x02042 wordsFirmware Release Date0x02052 wordsFirmware was released on 2010-08-11 at 09<br>o'clock0x02042 wordsWord 0 = 0x0B09<br>Word 1 = 0x0A080x02042 wordsEthernet MAC Address<br>For example: MAC = 01-02-03-04-05-06<br>Word 0 Hi byte = 0x01<br>Word 0 Lo byte = 0x02<br>Word 1 Hi byte = 0x03<br>Word 1 Lo byte = 0x04<br>Word 2 Hi byte = 0x05                                                                                                    |                  |           | Word 4 Hi byte = 'T'                 |
| 0x0020128 wordsSNMP system name (string)0x00A0128 wordsSNMP system location (string)0x0120128 wordsSNMP system contact (string)0x01A032 wordsSNMP system oID (string)0x01C02 wordsSystem uptime (unsigned long)0x01C2 to 0x01FF60 wordsReserved address space0x02002 wordsHardware version0x02022 wordsS/N information0x02042 wordsCPLD version0x02062 wordsBootloader version0x02082 wordsWord 0 Lo byte = major0x02082 wordsWord 0 Lo byte = reserved0x02042 wordsFirmware Release Date0x02082 wordsFirmware Release Date0x02042 wordsFirmware was released on 2010-08-11 at 09<br>o'clock0x020A2 wordsEthernet MAC Address0x020A2 wordsWord 0 = 0x0B09<br>Word 1 = 0x0A080x020C3 wordsEthernet MAC Address<br>For example: MAC = 01-02-03-04-05-06<br>Word 0 Hi byte = 0x01<br>Word 0 Lo byte = 0x02<br>Word 1 Hi byte = 0x03<br>Word 1 Lo byte = 0x04<br>Word 2 Hi byte = 0x04<br>Word 2 Hi byte = 0x05                                                                                                    |                  |           | Word 4 Lo byte = $(0')$              |
| 0x00A0128 wordsSNMP system location (string)0x0120128 wordsSNMP system contact (string)0x01A032 wordsSNMP system OID (string)0x01C02 wordsSystem uptime (unsigned long)0x01C2 to 0x01FF60 wordsReserved address space0x02002 wordsHardware version0x02022 wordsS/N information0x02042 wordsCPLD version0x02062 wordsBootloader version0x02082 wordsWord 0 Lo byte = minor0x02042 wordsWord 1 Lo byte = reserved0x02082 wordsFirmware Release Date0x02042 wordsFirmware was released on 2010-08-11 at 09<br>o'clock0x020A3 wordsEthernet MAC Address<br>For example: MAC = 01-02-03-04-05-06<br>Word 0 Hi byte = 0x01<br>Word 0 Lo byte = 0x02<br>Word 1 Hi byte = 0x03<br>Word 1 Lo byte = 0x04<br>Word 2 Hi byte = 0x05                                                                                                    |                  |           | (other words = 0)                    |
| 0x0120128 wordsSNMP system contact (string)0x01A032 wordsSNMP system OID (string)0x01C02 wordsSystem uptime (unsigned long)0x01C2 to 0x01FF60 wordsReserved address space0x02002 wordsHardware version0x02022 wordsS/N information0x02042 wordsCPLD version0x02062 wordsBootloader version0x02082 wordsWord 0 Lo byte = minor0x02042 wordsWord 1 Lo byte = reserved0x02082 wordsFirmware Release Date0x02042 wordsFirmware was released on 2010-08-11 at 09<br>o'clock0x020A3 wordsEthernet MAC Address<br>For example: MAC = 01-02-03-04-05-06<br>Word 0 Hi byte = 0x01<br>Word 1 Hi byte = 0x03<br>Word 1 Lo byte = 0x04<br>Word 1 Lo byte = 0x04<br>Word 2 Hi byte = 0x05                                                                                                    | 0x0020           | 128 words | SNMP system name (string)            |
| 0x01A032 wordsSNMP system OID (string)0x01C02 wordsSystem uptime (unsigned long)0x01C2 to 0x01FF60 wordsReserved address space0x02002 wordsHardware version0x02022 wordsS/N information0x02042 wordsCPLD version0x02062 wordsBootloader version0x02082 wordsBootloader version0x02082 wordsWord 0 Hi byte = major0x02042 wordsWord 0 Lo byte = minor0x02082 wordsWord 0 Lo byte = minor0x02082 wordsWord 0 Lo byte = reserved0x02042 wordsFirmware Release Date0x02053 wordsEthernet MAC Address0x02063 wordsEthernet MAC = 01-02-03-04-05-060x0207Word 0 Li byte = 0x01Word 0 Lo byte = 0x020x0202Word 1 Hi byte = 0x03Word 1 Lo byte = 0x040x020244Word 2 Hi byte = 0x05                                                                                                    | 0x00A0           | 128 words | SNMP system location (string)        |
| 0x01C02 wordsSystem uptime (unsigned long)0x01C2 to 0x01FF60 wordsReserved address space0x02002 wordsHardware version0x02022 wordsS/N information0x02042 wordsCPLD version0x02062 wordsBootloader version0x02082 wordsWord 0 Hi byte = major0x02082 wordsWord 1 Lo byte = minor0x02042 wordsWord 0 Lo byte = minor0x02082 wordsWord 1 Li byte = reserved0x02042 wordsFirmware Release Date0x02082 wordsWord 0 = 0x0B090x020A3 wordsEthernet MAC Address0x020C3 wordsFor example: MAC = 01-02-03-04-05-060x020CWord 1 Li byte = 0x03Word 1 Lo byte = 0x040x020C44                                                                                                    | 0x0120           | 128 words | SNMP system contact (string)         |
| 0x01C2 to 0x01FF60 wordsReserved address space0x02002 wordsHardware version0x02022 wordsS/N information0x02042 wordsCPLD version0x02062 wordsBootloader version0x02082 wordsWord 0 Hi byte = major0x02082 wordsWord 0 Lo byte = minor0x02042 wordsWord 1 Lo byte = reserved0x02082 wordsFirmware Release Date0x02042 wordsFirmware was released on 2010-08-11 at 09<br>o'clock0x020A2 wordsSthernet MAC Address0x020A3 wordsEthernet MAC Address0x020C3 wordsFor example: MAC = 01-02-03-04-05-06<br>Word 1 Hi byte = 0x01<br>Word 1 Lo byte = 0x03<br>Word 1 Lo byte = 0x04<br>Word 2 Hi byte = 0x04<br>Word 2 Hi byte = 0x05                                                                                                    | 0x01A0           | 32 words  | SNMP system OID (string)             |
| 0x02002 wordsHardware version0x02022 wordsS/N information0x02042 wordsCPLD version0x02062 wordsBootloader version0x02082 wordsBootloader version0x02082 wordsWord 0 Hi byte = major0x02042 wordsWord 0 Lo byte = minor0x02082 wordsWord 1 Hi byte = reserved0x02042 wordsFirmware Release Date0x02042 wordsFirmware was released on 2010-08-11 at 09<br>o'clock0x020A2 wordsWord 0 = 0x0B09<br>Word 1 = 0x0A080x020C3 wordsEthernet MAC Address<br>For example: MAC = 01-02-03-04-05-06<br>Word 0 Hi byte = 0x01<br>Word 1 Hi byte = 0x03<br>Word 1 Hi byte = 0x03<br>Word 1 Lo byte = 0x04<br>Word 2 Hi byte = 0x04<br>Word 2 Hi byte = 0x05                                                                                                    | 0x01C0           | 2 words   | System uptime (unsigned long)        |
| 0x02022 wordsS/N information0x02042 wordsCPLD version0x02062 wordsBootloader version0x02082 wordsFirmware Version<br>Word 0 Hi byte = major0x02082 wordsWord 0 Lo byte = minor<br>Word 1 Hi byte = reserved<br>Word 1 Lo byte = reserved0x020A2 wordsFirmware Release Date<br>Firmware was released on 2010-08-11 at 09<br>o'clock<br>Word 0 = 0x0B09<br>Word 1 = 0x0A080x020C3 wordsEthernet MAC Address<br>For example: MAC = 01-02-03-04-05-06<br>Word 1 Hi byte = 0x01<br>Word 1 Lo byte = 0x03<br>Word 1 Lo byte = 0x04<br>Word 2 Hi byte = 0x05                                                                                                    | 0x01C2 to 0x01FF | 60 words  | Reserved address space               |
| 0x02042 wordsCPLD version0x02062 wordsBootloader version0x02082 wordsFirmware Version<br>Word 0 Hi byte = major0x02082 wordsWord 0 Lo byte = minor<br>Word 1 Hi byte = reserved<br>Word 1 Lo byte = reserved0x020A2 wordsFirmware Release Date<br>Firmware was released on 2010-08-11 at 09<br>o'clock<br>Word 1 = 0x0A080x020C3 wordsEthernet MAC Address<br>For example: MAC = 01-02-03-04-05-06<br>Word 1 Hi byte = 0x01<br>Word 1 Lo byte = 0x02<br>Word 1 Hi byte = 0x03<br>Word 1 Lo byte = 0x04<br>Word 2 Hi byte = 0x05                                                                                                    | 0x0200           | 2 words   | Hardware version                     |
| 0x02062 wordsBootloader version0x02082 wordsFirmware Version<br>Word 0 Hi byte = major<br>Word 0 Lo byte = minor<br>Word 1 Hi byte = reserved<br>Word 1 Lo byte = reserved0x020A2 wordsFirmware Release Date<br>Firmware Release Date<br>Firmware was released on 2010-08-11 at 09<br>o'clock<br>Word 0 = 0x0B09<br>Word 1 = 0x0A080x020C3 wordsEthernet MAC Address<br>For example: MAC = 01-02-03-04-05-06<br>Word 0 Lo byte = 0x01<br>Word 0 Lo byte = 0x02<br>Word 1 Hi byte = 0x03<br>Word 1 Lo byte = 0x04<br>Word 2 Hi byte = 0x05                                                                                                    |                  |           |                                      |
| 0x02082 wordsFirmware Version<br>Word 0 Hi byte = major0x02082 wordsWord 0 Lo byte = minor<br>Word 1 Hi byte = reserved<br>Word 1 Lo byte = reserved0x020A2 wordsFirmware Release Date<br>Firmware was released on 2010-08-11 at 09<br>o'clock<br>Word 0 = 0x0B09<br>Word 1 = 0x0A080x020C3 wordsEthernet MAC Address<br>For example: MAC = 01-02-03-04-05-06<br>Word 0 Hi byte = 0x01<br>Word 0 Lo byte = 0x02<br>Word 1 Hi byte = 0x03<br>Word 1 Lo byte = 0x04<br>Word 2 Hi byte = 0x05                                                                                                    | 0x0204           | 2 words   | CPLD version                         |
| 0x02082 wordsWord 0 Hi byte = major0x02082 wordsWord 0 Lo byte = minor<br>Word 1 Hi byte = reserved<br>Word 1 Lo byte = reserved0x020A2 wordsFirmware Release Date<br>Firmware was released on 2010-08-11 at 09<br>o'clock<br>Word 0 = 0x0B09<br>Word 1 = 0x0A080x020C3 wordsEthernet MAC Address<br>For example: MAC = 01-02-03-04-05-06<br>Word 0 Hi byte = 0x01<br>Word 0 Lo byte = 0x02<br>Word 1 Hi byte = 0x03<br>Word 1 Lo byte = 0x04<br>Word 2 Hi byte = 0x05                                                                                                    | 0x0206           | 2 words   |                                      |
| 0x02082 wordsWord 0 Lo byte = minor<br>Word 1 Hi byte = reserved<br>Word 1 Lo byte = reserved0x020A2 wordsFirmware Release Date<br>Firmware was released on 2010-08-11 at 09<br>o'clock<br>Word 0 = 0x0B09<br>Word 1 = 0x0A080x020C3 wordsEthernet MAC Address<br>For example: MAC = 01-02-03-04-05-06<br>Word 0 Lo byte = 0x02<br>Word 1 Hi byte = 0x02<br>Word 1 Hi byte = 0x03<br>Word 1 Lo byte = 0x04<br>Word 2 Hi byte = 0x05                                                                                                    |                  |           | Firmware Version                     |
| Word 1 Hi byte = reservedWord 1 Lo byte = reservedWord 1 Lo byte = reservedFirmware Release DateFirmware was released on 2010-08-11 at 09<br>o'clockWord 0 = 0x0B09<br>Word 1 = 0x0A08Word 1 = 0x0A083 wordsEthernet MAC Address<br>For example: MAC = 01-02-03-04-05-06<br>Word 0 Hi byte = 0x01<br>Word 0 Lo byte = 0x02<br>Word 1 Hi byte = 0x03<br>Word 1 Lo byte = 0x04<br>Word 2 Hi byte = 0x05                                                                                                    |                  |           | Word 0 Hi byte = major               |
| Word 1 Lo byte = reserved0x020A2 wordsFirmware Release Date<br>Firmware was released on 2010-08-11 at 09<br>o'clock<br>Word 0 = 0x0B09<br>Word 1 = 0x0A080x020C3 wordsEthernet MAC Address<br>For example: MAC = 01-02-03-04-05-06<br>Word 0 Hi byte = 0x01<br>Word 0 Lo byte = 0x02<br>Word 1 Hi byte = 0x03<br>Word 1 Lo byte = 0x04<br>Word 2 Hi byte = 0x05                                                                                                    | 0x0208           | 2 words   | Word 0 Lo byte = minor               |
| 0x020A2 wordsFirmware Release Date<br>Firmware was released on 2010-08-11 at 09<br>o'clock<br>Word 0 = 0x0B09<br>Word 1 = 0x0A083 wordsEthernet MAC Address<br>For example: MAC = 01-02-03-04-05-06<br>Word 0 Hi byte = 0x01<br>Word 0 Lo byte = 0x02<br>Word 1 Hi byte = 0x03<br>Word 1 Lo byte = 0x04<br>Word 2 Hi byte = 0x05                                                                                                    |                  |           | -                                    |
| 0x020A2 wordsFirmware was released on 2010-08-11 at 09<br>o'clock<br>Word 0 = 0x0B09<br>Word 1 = 0x0A080x020C3 wordsEthernet MAC Address<br>For example: MAC = 01-02-03-04-05-06<br>Word 0 Hi byte = 0x01<br>Word 0 Lo byte = 0x02<br>Word 1 Hi byte = 0x03<br>Word 1 Lo byte = 0x04<br>Word 2 Hi byte = 0x05                                                                                                    |                  |           | C C                                  |
| 0x020A2 wordso'clock<br>Word 0 = 0x0B09<br>Word 1 = 0x0A080x020C3 wordsEthernet MAC Address<br>For example: MAC = 01-02-03-04-05-06<br>Word 0 Hi byte = 0x01<br>Word 0 Lo byte = 0x02<br>Word 1 Hi byte = 0x03<br>Word 1 Lo byte = 0x04<br>Word 2 Hi byte = 0x05                                                                                                    |                  |           |                                      |
| Word 0 = 0x0B09<br>Word 1 = 0x0A08Word 1 = 0x0A083 wordsEthernet MAC Address<br>For example: MAC = 01-02-03-04-05-06<br>Word 0 Hi byte = 0x01<br>Word 0 Lo byte = 0x02<br>Word 1 Hi byte = 0x03<br>Word 1 Lo byte = 0x04<br>Word 2 Hi byte = 0x05                                                                                                    | 0x020A           | 2 words   |                                      |
| 3 wordsEthernet MAC AddressFor example: MAC = 01-02-03-04-05-06Word 0 Hi byte = 0x01Word 0 Lo byte = 0x02Word 1 Hi byte = 0x03Word 1 Lo byte = 0x04Word 2 Hi byte = 0x05                                                                                                    |                  |           | Word $0 = 0x0B09$                    |
| 0x020C<br>Word 0 Hi byte = 0x01<br>Word 0 Lo byte = 0x02<br>Word 1 Hi byte = 0x03<br>Word 1 Lo byte = 0x04<br>Word 2 Hi byte = 0x05                                                                                                    |                  |           | Word $1 = 0x0A08$                    |
| 0x020C<br>Word 0 Hi byte = 0x01<br>Word 0 Lo byte = 0x02<br>Word 1 Hi byte = 0x03<br>Word 1 Lo byte = 0x04<br>Word 2 Hi byte = 0x05                                                                                                    |                  | 3 words   | Ethernet MAC Address                 |
| 0x020C<br>Word 0 Lo byte = 0x02<br>Word 1 Hi byte = 0x03<br>Word 1 Lo byte = 0x04<br>Word 2 Hi byte = 0x05                                                                                                    |                  |           | For example: MAC = 01-02-03-04-05-06 |
| Word 1 Hi byte = 0x03<br>Word 1 Lo byte = 0x04<br>Word 2 Hi byte = 0x05                                                                                                    |                  |           | Word 0 Hi byte = $0x01$              |
| Word 1 Hi byte = $0x03$<br>Word 1 Lo byte = $0x04$<br>Word 2 Hi byte = $0x05$                                                                                                    | 00900            |           | Word 0 Lo byte = $0x02$              |
| Word 2 Hi byte = $0x05$                                                                                                    |                  |           | Word 1 Hi byte = 0x03                |
|                                                                                                    |                  |           | Word 1 Lo byte = $0x04$              |
| Word 2 Lo byte = $0x06$                                                                                                    |                  |           | Word 2 Hi byte = $0x05$              |
|                                                                                                    |                  |           | Word 2 Lo byte = $0x06$              |

| Word Address     | Data Type | Description                                     |  |
|------------------|-----------|-------------------------------------------------|--|
|                  |           | IP address                                      |  |
|                  |           | For example: IP = 192.168.250.250               |  |
| 0x0300           | 2 words   | Word 0 Hi byte = $0xC0$                         |  |
|                  |           | Word 0 Lo byte = $0xA8$                         |  |
|                  |           | Word 1 Hi byte = $0x0A$ Word 1 Lo byte = $0x01$ |  |
| 0x020F to 0x2FF  | 241 words | Reserved address space                          |  |
| 0x0302           | 2 words   | Subnet Mask                                     |  |
| 0x0304           | 2 words   | Default Gateway                                 |  |
| 0x0306           | 2 words   | DNS Server                                      |  |
| 0x0308 to 0x3FF  | 248 words | Reserved address space (IPv6 or others)         |  |
|                  |           | AC1                                             |  |
| 0x0400           | 1 word    | 0x0000:Off                                      |  |
| 0x0400           | 1 word    | 0x0001:On                                       |  |
|                  |           | 0xFFFF: unavailable                             |  |
|                  |           | AC2                                             |  |
| 0x0401           | 1         | 0x0000:Off                                      |  |
| 0x0401           | 1 word    | 0x0001:On                                       |  |
|                  |           | 0xFFFF: unavailable                             |  |
|                  | 1 word    | DC1                                             |  |
| 0x0402           |           | 0x0000:Off                                      |  |
| 0x0402           |           | 0x0001:On                                       |  |
|                  |           | 0xFFFF: unavailable                             |  |
|                  |           | DC2                                             |  |
| 0x0403           | 1 word    | 0x0000:Off                                      |  |
| 0x0405           | 1 word    | 0x0001:On                                       |  |
|                  |           | 0xFFFF: unavailable                             |  |
| 0x0404 to 0x040F | 12 words  | Reserved address space                          |  |
|                  |           | DI1                                             |  |
| 0x0410           | 1 mond    | 0x0000:Off                                      |  |
| 0x0410           | 1 word    | 0x0001:On                                       |  |
|                  |           | 0xFFFF: unavailable                             |  |
|                  |           | DI2                                             |  |
| 0x0411           | 1 mond    | 0x0000:Off                                      |  |
| 0x0411           | 1 word    | 0x0001:On                                       |  |
|                  |           | 0xFFFF: unavailable                             |  |
|                  |           | DO1                                             |  |
| 00419            | 1 more    | 0x0000:Off                                      |  |
| 0x0412           | 1 word    | 0x0001:On                                       |  |
|                  |           | 0xFFFF: unavailable                             |  |

| Word Address Data Type |            | Description            |
|------------------------|------------|------------------------|
|                        |            | DO2                    |
| 0x0413                 | 1 word     | 0x0000:Off             |
| 0X0413                 |            | 0x0001:On              |
|                        |            | 0xFFFF: unavailable    |
| 0x0414 to 0x041F       | 12 words   | Reserved address space |
|                        |            | RDY                    |
| 0x0420                 | 1 word     | 0x0000:Off             |
|                        |            | 0x0001:On              |
|                        |            | RM                     |
| 0x0421                 | 1 word     | 0x0000:Off             |
|                        |            | 0x0001:On              |
|                        |            | RF                     |
| 0x0422                 | 1 word     | 0x0000:Off             |
|                        |            | 0x0001:On              |
| 0x0423                 | 1 word     | RS                     |
| Port Information (     | (32 Ports) |                        |
| 0x1000 to 0x11FF       | 16 words   | Port Description       |
|                        |            | Administrative Status  |
| 0x1200 to 0x121F       | 1 word     | 0x0000: disable        |
|                        |            | 0x0001: enable         |
|                        |            | Operating Status       |
|                        |            | 0x0000: disable        |
| 0x1220 to 0x123F       | 1 word     | 0x0001: enable         |
|                        |            | 0xFFFF: unavailable    |
|                        |            |                        |
|                        |            | Duplex                 |
|                        |            | 0x0000: half           |
|                        |            | 0x0001: full           |
| 0x1240 to 0x125F       | 1 word     | 0x0003: auto (half)    |
|                        |            | 0x0004: auto (full)    |
|                        |            | 0x0005: auto           |
|                        |            | 0xFFFF: unavailable    |
|                        |            |                        |

| Word Address Data Type |        | Description               |  |
|------------------------|--------|---------------------------|--|
|                        |        | Speed                     |  |
|                        |        | 0x0001: 10                |  |
|                        |        | 0x0002: 100               |  |
|                        |        | 0x0003: 1000              |  |
|                        |        | 0x0004: 2500              |  |
|                        |        | 0x0005: 10000             |  |
| 0x1260 to 0x127F       | 1 word | 0x0101: auto 10           |  |
|                        |        | 0x0102: auto 100          |  |
|                        |        | 0x0103: auto 1000         |  |
|                        |        | 0x0104: auto 2500         |  |
|                        |        | 0x0105: auto 10000        |  |
|                        |        | 0x0100: auto              |  |
|                        |        | 0xFFFF: unavailable       |  |
|                        |        | Flow Control              |  |
| 0 1000 / 0 1005        | 1 1    | 0x0000: off               |  |
| 0x1280 to 0x129F       | 1 word | 0x0001: on                |  |
|                        |        | 0xFFFF: unavailable       |  |
| 0x12A0 to 0x12BF       | 1 word | Default Port VLAN ID      |  |
| UX12AU LO UX12DF       |        | 0x0001-0xFFFF             |  |
|                        |        | Ingress Filtering         |  |
| 0x12C0 to 0x12DF       | 1 word | 0x0000: disable           |  |
|                        |        | 0x0001: enable            |  |
|                        |        | Acceptable Frame Type     |  |
| 0x12E0 to 0x12FF       | 1 word | 0x0000: all               |  |
|                        |        | 0x0001: tagged frame only |  |
|                        |        | Port Security             |  |
| 0x1300 to 0x131F       | 1 word | 0x0000: disable           |  |
|                        |        | 0x0001: enable            |  |
|                        |        | Auto Negotiation          |  |
| 0x1320 to 0x133F       | 1 word | 0x0000: disable           |  |
| 0.1020 00 0.1001       | 1 word | 0x0001: enable            |  |
|                        |        | 0xFFFF: unavailable       |  |
|                        |        | Loopback Mode             |  |
|                        |        | 0x0000: none              |  |
| 0x1340 to 0x135F       | 1 word | 0x0001: MAC               |  |
|                        |        | 0x0002: PHY               |  |
|                        |        | 0xFFFF: unavailable       |  |

| Word Address               | Data Type       | Description                            |  |
|----------------------------|-----------------|----------------------------------------|--|
|                            |                 | STP Status                             |  |
|                            |                 | 0x0000: disabled                       |  |
| 0x1360 to 0x137F           | 1 word          | 0x0001: blocking                       |  |
| 0X1000 10 0X1011           | 1 word          | 0x0002: listening                      |  |
|                            |                 | 0x0003: learning                       |  |
|                            |                 | 0x0004: forwarding                     |  |
| 0x1380 to 0x139F           | 1 word          | Default CoS Value for untagged packets |  |
|                            |                 | MDIX                                   |  |
|                            |                 | 0x0000: disable                        |  |
| 0x13A0 to 0x13BF           | 1 word          | 0x0001: enable                         |  |
|                            |                 | 0x0002: auto                           |  |
|                            |                 | 0xFFFF: unavailable<br>Medium mode     |  |
|                            |                 |                                        |  |
| 0x13C0 to 0x13DF           | 1 word          | 0x0000: copper<br>0x0001: fiber        |  |
| 0x15C0 to 0x15DF           | 1 word          | 0x0002: none                           |  |
|                            |                 | 0xFFFF: unavailable                    |  |
| 0x13E0 to 0x14FF           | 288 words       | Reserved address space                 |  |
| SFP Information (          |                 |                                        |  |
| 0x1500 to 0x151F           | 1 word          | SED Trms                               |  |
|                            |                 | SFP Type                               |  |
| 0x1520 to 0x153F           | 1 words         | Wave length                            |  |
| 0x1540 to 0x157F           | 2 words         | Distance                               |  |
| 0x1580 to 0x167F           | 8 words         | Vender                                 |  |
| SFP DDM Informa            | ntion (32 Ports |                                        |  |
| 0x1800 to 0x181F           | 1 words         | Temperature                            |  |
| 0x1820 to 0x185F           | 2 words         | Alarm Temperature                      |  |
| 0x1860 to 0x187F           | 1 words         | Tx power                               |  |
| 0x1880 to 0x18BF           | 2 words         | Warning Tx power                       |  |
| 0x18C0 to 0x18DF           | 1 words         | Rx power                               |  |
| 0x18E0 to 0x191F           | 2 words         | Warning Rx power                       |  |
| 0x1920 to 0x1FFF           | 1760 words      | Reserved address space                 |  |
| Inbound Packet Information |                 |                                        |  |
| 0x2000 to 0x203F           | 2 words         | Good Octets                            |  |
| 0x2040 to 0x207F           | 2 words         | Bad Octets                             |  |
| 0x2080 to 0x20BF           | 2 words         | Unicast                                |  |
| 0x20C0 to 0x20FF           | 2 words         | Broadcast                              |  |
| 0x2100 to 0x213F           | 2 words         | Multicast                              |  |
| 0x2140 to 0x217F           | 2 words         | Pause                                  |  |
| 0x2180 to 0x21BF           | 2 words         | Undersize                              |  |

| Word Address           | Data Type     | Description                          |  |
|------------------------|---------------|--------------------------------------|--|
| 0x21C0 to 0x21FF       | 2 words       | Fragments                            |  |
| 0x2200 to 0x223F       | 2 words       | Oversize                             |  |
| 0x2240 to 0x227F       | 2 words       | Jabbers                              |  |
| 0x2280 to 0x22BF       | 2 words       | Discards                             |  |
| 0x22C0 to 0x22FF       | 2 words       | Filtered frames                      |  |
| 0x2300 to 0x233F       | 2 words       | RxError                              |  |
| 0x2340 to 0x237F       | 2 words       | FCSError                             |  |
| 0x2380 to 0x23BF       | 2 words       | Collisions                           |  |
| 0x23C0 to 0x23FF       | 2 words       | Dropped Frames                       |  |
| 0x2400 to 0x243F       | 2 words       | Last Activated SysUpTime             |  |
| 0x2440 to 0x24FF       | 191 words     | Reserved address space               |  |
| <b>Outbound Packet</b> | Information   |                                      |  |
| 0x2500 to 0x253F       | 2 words       | Good Octets                          |  |
| 0x2540 to 0x257F       | 2 words       | Unicast                              |  |
| 0x2580 to 0x25BF       | 2 words       | Broadcast                            |  |
| 0x25C0 to 0x25FF       | 2 words       | Multicast                            |  |
| 0x2600 to 0x263F       | 2 words       | Pause                                |  |
| 0x2640 to 0x267F       | 2 words       | Deferred                             |  |
| 0x2680 to 0x26BF       | 2 words       | Collisions                           |  |
| 0x26C0 to 0x26FF       | 2 words       | SingleCollision                      |  |
| 0x2700 to 0x273F       | 2 words       | MultipleCollision                    |  |
| 0x2740 to 0x277F       | 2 words       | ExcessiveCollision                   |  |
| 0x2780 to 0x27BF       | 2 words       | LateCollision                        |  |
| 0x27C0 to 0x27FF       | 2 words       | Filtered                             |  |
| 0x2800 to 0x283F       | 2 words       | FCSError                             |  |
| 0x2840 to 0x29FF       | 447 words     | Reserved address space               |  |
| Number of Frame        | s Received an | d Transmitted with a Length (Octets) |  |
| 0x2A00 to 0x2A3F       | 2 words       | 64                                   |  |
| 0x2A40 to 0x2A7F       | 2 words       | 65 to 127                            |  |
| 0x2A80 to 0x2ABF       | 2 words       | 128 to 255                           |  |
| 0x2AC0 to 0x2AFF       | 2 words       | 256 to 511                           |  |
| 0x2B00 to 0x2B3F       | 2 words       | 512 to 1023                          |  |
| 0x2B40 to 0x2B7F       | 2 words       | 1024 to maximum size                 |  |

# **CLI Commands for Modbus TCP**

The CLI commands for Modbus TCP are listed in the following table.

# Madhua TCD Commanda

| Modbus TCP Commands                          | 8                                                                                                    |  |  |
|----------------------------------------------|----------------------------------------------------------------------------------------------------|--|--|
| Enable                                       | Switch(config)# modbus enable                                                                                            |  |  |
| Disable                                      | Switch(config)# modbus disable                                                                                           |  |  |
| Set Modbus Interval Time<br>between Request  | Switch(config)# modbus idle-timeout<br><200-10000> Timeout value: 200-10000ms<br>Switch(config)# modbus idle-timeout 200 |  |  |
| Set Modbus TCP Master<br>Communicate Session | Switch(config)# modbus master<br><1-20> Max Modbus TCP Master<br>Switch(config)# modbus master 2                         |  |  |
| Set Modbus TCP<br>Listening Port             | Switch(config)# modbus port<br><1-65536> Port Number<br>Switch(config)# modbus port 502                                  |  |  |

# **Technical Support**

### **Comtrol Private MIB**

Comtrol supports many standard MIBs for users to configure or monitor the switch configuration by SNMP. However, since some commands can't be found in standard MIBs, Comtrol provides a Private MIB file. Compile the private MIB file with your SNMP tool. The private MIB can be downloaded it from the <u>Comtrol FTP Site</u>.

The Private MIB tree is the same as the web tree. This is easier to understand and use. If you are not familiar with a standard MIB, you can directly use the private MIB to manage /monitor the switch, without the need to learn or find where the OIDs of the commands are.

### **Comtrol Support**

| You can use o     | ne of the | following     | methods to     | contact Comtrol.   |
|-------------------|-----------|---------------|----------------|--------------------|
| 1000 00000 0000 0 |           | 10110 11 1119 | 11100110010 00 | 00110000 001101010 |

| Contact Method | Web Address or Phone Number                   |
|----------------|-----------------------------------------------|
| Support        | http://www.comtrol.com/support                |
| Downloads      | ftp://ftp.comtrol.com/html/ES7510 XT main.htm |
| Web Site       | http://www.comtrol.com                        |
| Phone          | 763.957.6000                                  |